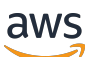

Panduan Pengguna

# Ekspor Data AWS

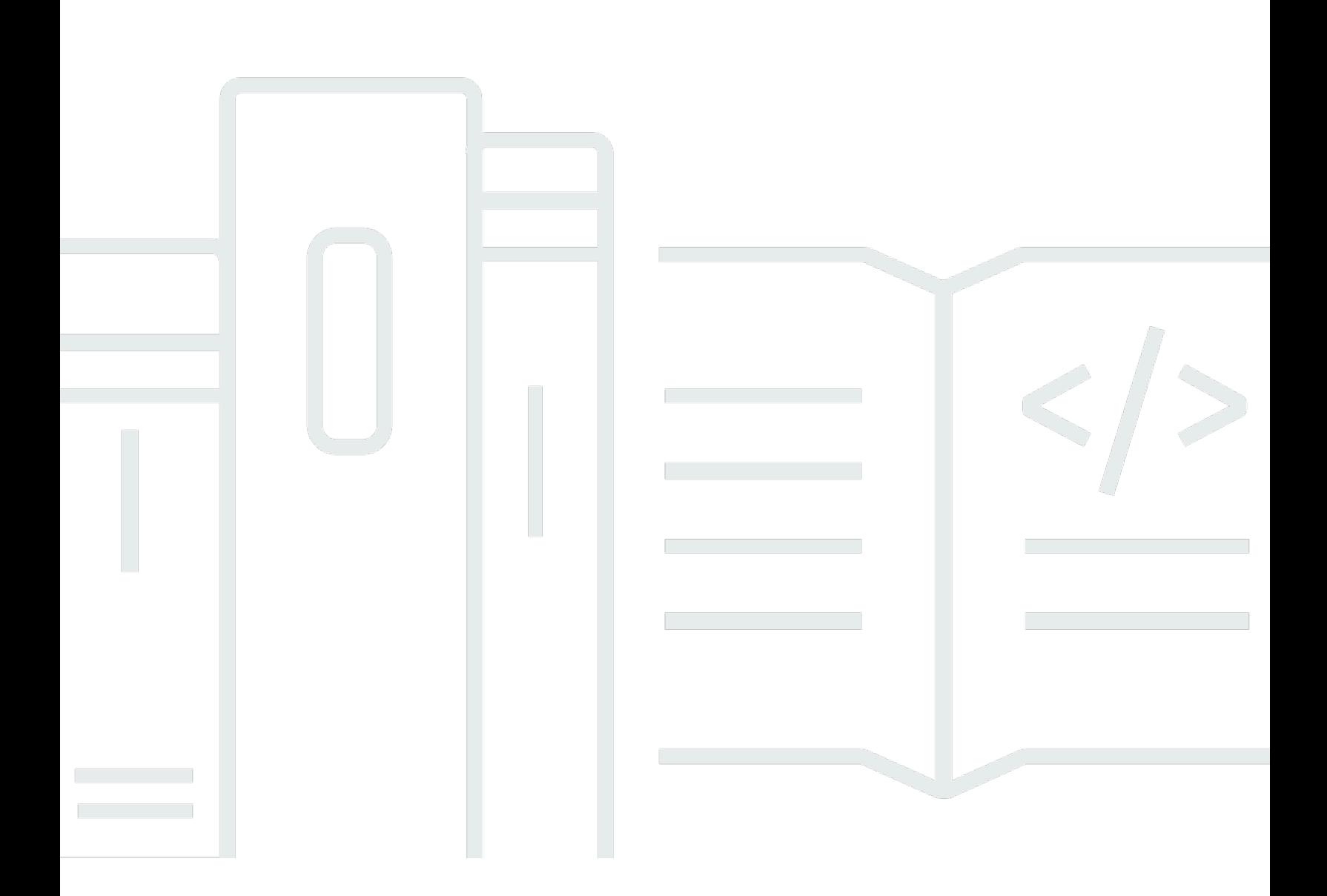

Copyright © 2024 Amazon Web Services, Inc. and/or its affiliates. All rights reserved.

## Ekspor Data AWS: Panduan Pengguna

Copyright © 2024 Amazon Web Services, Inc. and/or its affiliates. All rights reserved.

Merek dagang dan tampilan dagang Amazon tidak boleh digunakan dalam hubungan dengan produk atau layanan apa pun yang bukan milik Amazon, dengan cara apa pun yang dapat menyebabkan kebingungan di kalangan pelanggan, atau dengan cara apa pun yang menghina atau mendiskreditkan Amazon. Semua merek dagang lain yang tidak dimiliki oleh Amazon merupakan kekayaan masing-masing pemiliknya, yang mungkin berafiliasi, terkait dengan, atau disponsori oleh Amazon, atau mungkin tidak.

# **Table of Contents**

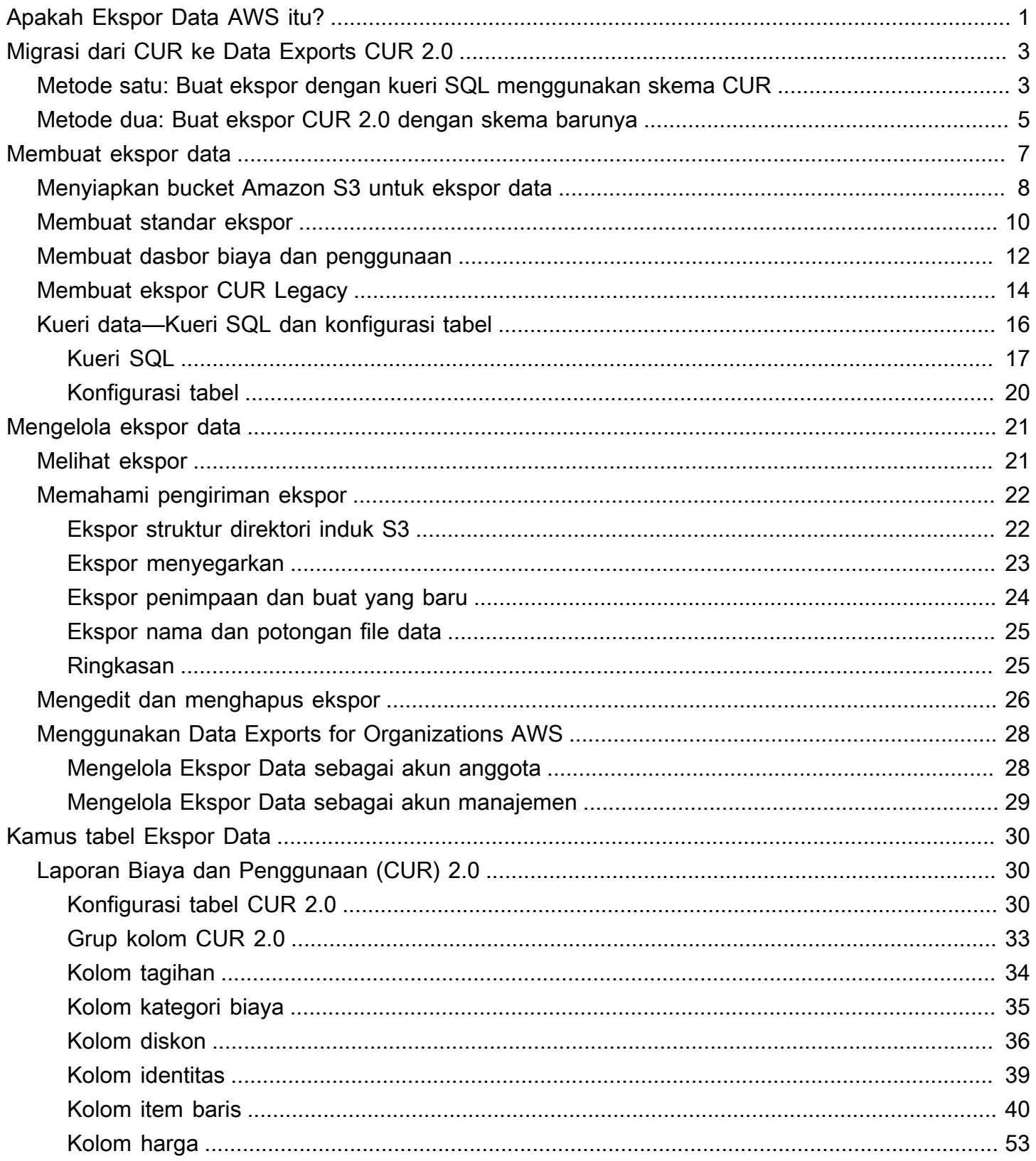

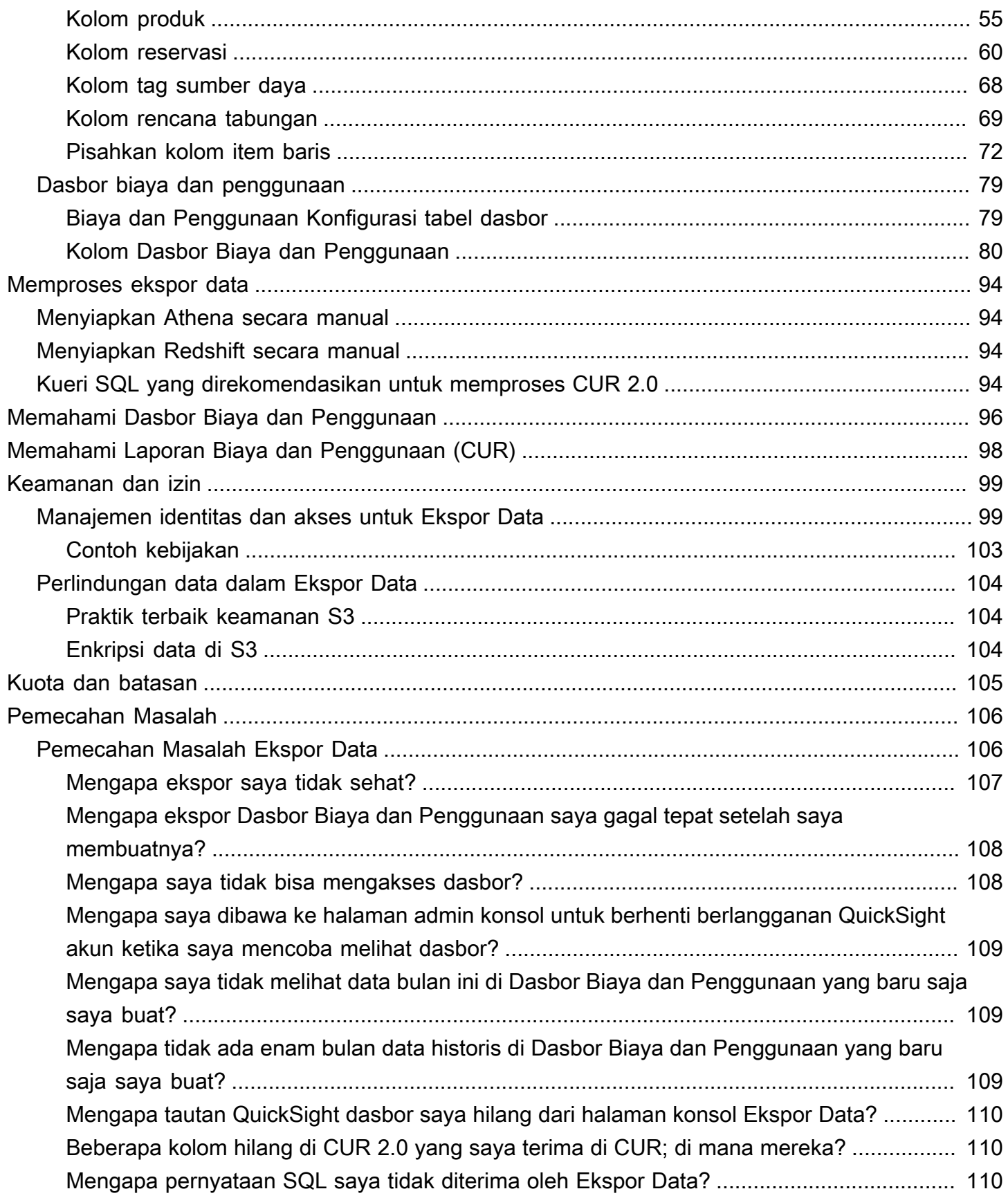

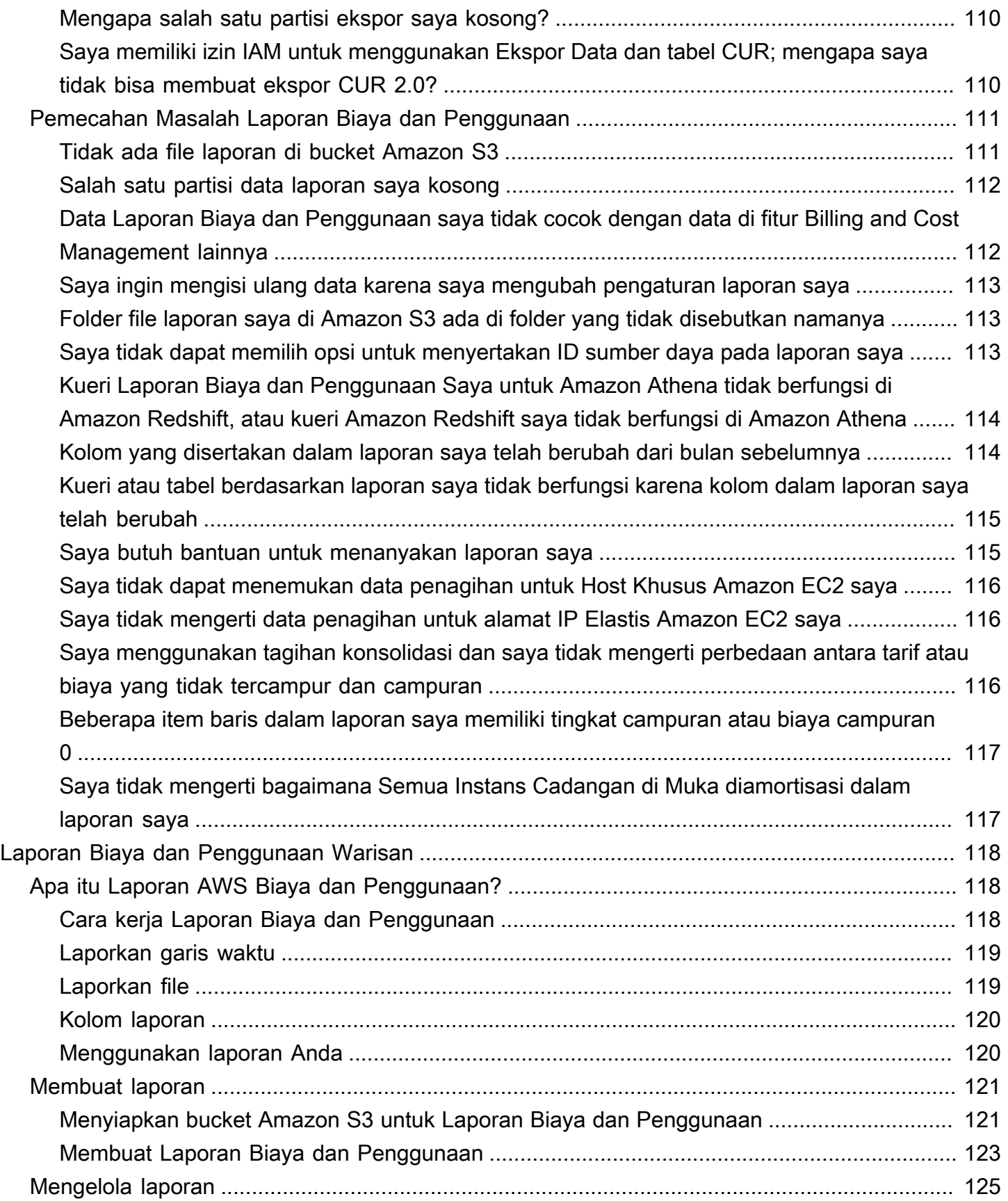

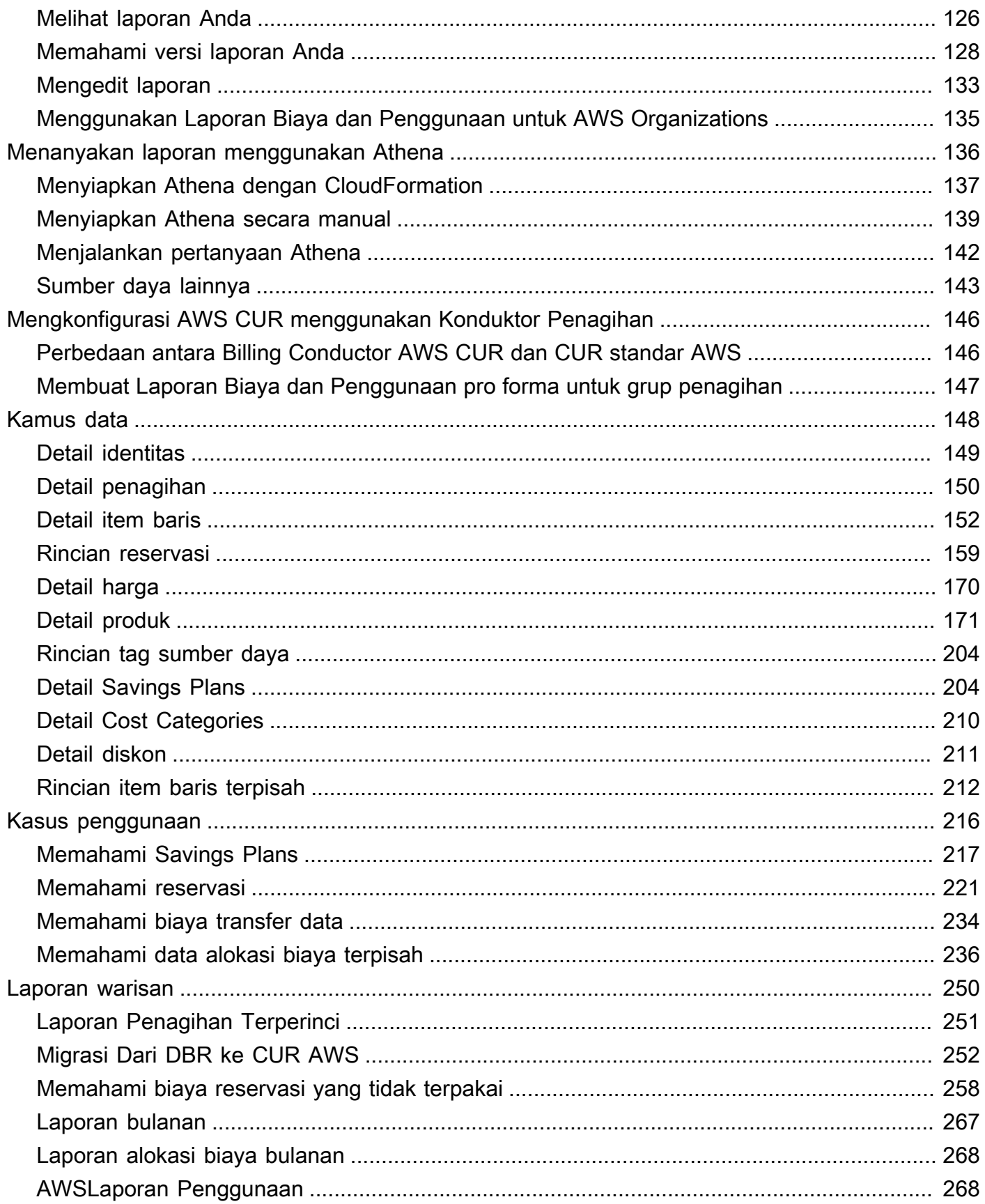

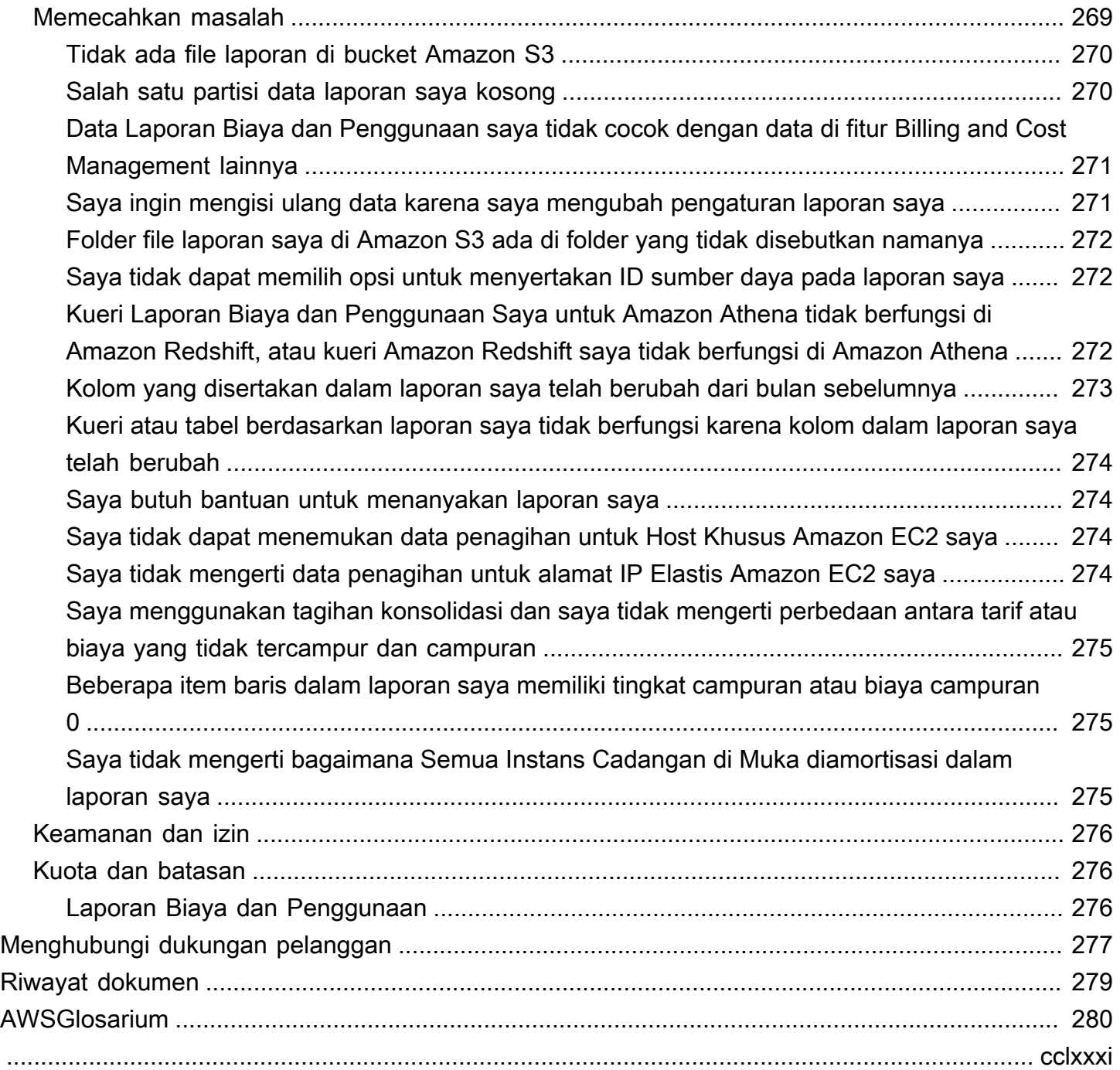

# <span id="page-7-0"></span>Apakah Ekspor Data AWS itu?

#### **a** Note

Ekspor Data memungkinkan Anda membuat ekspor Laporan Biaya dan Penggunaan (CUR) 2.0. Ini adalah cara baru dan direkomendasikan untuk menerima data biaya dan penggunaan terperinci AndaAWS. Untuk informasi selengkapnya, lihat [Migrasi dari CUR ke CUR 2.0 di](https://docs.aws.amazon.com/cur/latest/userguide/dataexports-migrate.html)  [Ekspor Data.](https://docs.aws.amazon.com/cur/latest/userguide/dataexports-migrate.html)

Ekspor Data AWSmemungkinkan Anda membuat ekspor data penagihan dan manajemen biaya menggunakan SQL dasar, dan memvisualisasikan data penagihan dan manajemen biaya Anda dengan mengintegrasikan dengan Amazon. QuickSight

Anda dapat membuat ekspor menggunakan AWS Billing and Cost Management konsol, AWS CLI, AWS atau SDK. Di konsol, Anda dapat menggunakan pilihan kolom khusus. Di AWS CLI atau AWS SDK, Anda dapat menulis kueri SQL, memilih kolom, menyaring baris, dan mengganti nama kolom. Ini memungkinkan Anda untuk memilih hanya data yang ingin Anda proses, menghapus informasi biaya sensitif, dan mengontrol skema output ekspor Anda.

Data Exports memperkenalkan tabel Cost and Usage Reports 2.0 baru untuk mengekspor yang membawa beberapa perbaikan dibandingkan Laporan AWS Biaya dan Penggunaan (CUR) sebelumnya. Anda juga dapat membuat ekspor yang terintegrasi dengan Amazon QuickSight dan menerapkan dasbor biaya dan penggunaan yang sudah dibuat sebelumnya dalam beberapa menit.

Ekspor Data mencakup manfaat berikut:

- Buat ekspor berulang dengan data paling terperinci yang tersedia, dan simpan di Amazon S3.
- Sesuaikan ekspor data Anda dengan kueri SQL menggunakan pilihan kolom dan filter baris.
- Buat ekspor dengan skema konsisten termasuk hanya kolom yang Anda inginkan.
- Hapus data biaya sensitif atau biaya yang terkait dengan ID AWS akun tertaut tertentu.
- Kurangi ukuran ekspor Anda dengan memilih hanya kolom atau baris yang Anda butuhkan.

Untuk memulai dengan Ekspor Data

1. Masuk ke AWS Billing and Cost Management konsol di [https://console.aws.amazon.com/](https://console.aws.amazon.com/costmanagement) [costmanagement/home #](https://console.aws.amazon.com/costmanagement).

2. Di panel navigasi, pilih Ekspor Data.

Dari halaman Ekspor Data, Anda dapat membuat ekspor baru, mengelola ekspor yang ada, dan membuat ekspor yang terintegrasi dengan QuickSight Amazon dan menerapkan dasbor biaya dan penggunaan yang telah dibuat sebelumnya.

Ada tiga jenis ekspor:

- Ekspor data standar: Ekspor tabel yang disesuaikan yang dikirimkan ke Amazon S3 secara berulang.
- Dasbor biaya dan penggunaan: Ekspor dan integrasi ke Amazon QuickSight untuk menerapkan dasbor biaya dan penggunaan yang sudah dibuat sebelumnya.
- Ekspor data lama: Ekspor Laporan Biaya dan Penggunaan Legacy (CUR).

Anda juga dapat mengakses [alat jejak karbon pelanggan](https://docs.aws.amazon.com/awsaccountbilling/latest/aboutv2/what-is-ccft.html) dan [Laporan AWS Penggunaan](https://docs.aws.amazon.com/cur/latest/userguide/usage-report.html) dari halaman Ekspor Data.

# <span id="page-9-0"></span>Migrasi dari CUR ke Data Exports CUR 2.0

Ekspor Data AWSmemungkinkan Anda membuat ekspor Laporan Biaya dan Penggunaan 2.0 (CUR 2.0). Tabel CUR 2.0 memberikan informasi yang sama dengan Laporan Biaya dan Penggunaan (CUR) bersama dengan beberapa perbaikan. Ekspor Data memungkinkan Anda membuat ekspor CUR 2.0 yang kompatibel dengan jalur data yang telah Anda gunakan untuk memproses CUR.

CUR 2.0 memberikan perbaikan berikut atas CUR:

- Skema konsisten: CUR 2.0 berisi sekumpulan kolom tetap, sedangkan kolom yang disertakan untuk CUR dapat bervariasi setiap bulan tergantung pada penggunaan AWS layanan, kategori biaya, dan tag sumber daya Anda.
- Data bersarang: CUR 2.0 mengurangi sparsitas data dengan menciutkan kolom tertentu dari CUR ke kolom individual dengan pasangan nilai kunci dari kolom yang diciutkan. Secara opsional, Anda dapat menanyakan kunci bersarang di Ekspor Data sebagai kolom terpisah agar sesuai dengan skema dan data CUR asli.
- Kolom tambahan: CUR 2.0 berisi dua kolom tambahan: bill\_payer\_account\_name dan line item usage account name.

Untuk informasi lebih rinci tentang skema CUR 2.0, lihat kamus [tabel Ekspor Data.](https://docs.aws.amazon.com/cur/latest/userguide/dataexports-table-dictionary.html)

Anda dapat bermigrasi ke CUR 2.0 di Ekspor Data dengan dua cara:

- Metode satu: Buat ekspor dengan kueri SQL menggunakan skema CUR
- Metode dua: Buat ekspor CUR 2.0 dengan skema barunya

# <span id="page-9-1"></span>Metode satu: Buat ekspor dengan kueri SQL menggunakan skema **CUR**

Anda dapat membuat ekspor dengan kueri SQL. Skema ekspor cocok dengan apa yang Anda terima hari ini di CUR. Anda melakukan ini menggunakan AWS API atau SDK.

1. Tentukan (a) daftar kolom dan (b) pengaturan konten CUR (Sertakan ID sumber daya, data alokasi biaya terpisah, dan Granularitas waktu) yang diperlukan agar sesuai dengan CUR Anda hari ini.

- 1. Anda dapat menentukan daftar kolom baik dengan melihat skema salah satu file CUR Anda atau pergi ke file manifes dan mengekstrak daftar kolom dari sana.
- 2. Anda dapat menentukan pengaturan konten CUR dengan membuka Ekspor Data di konsol dan memilih ekspor CUR Anda untuk melihat detailnya.
- 2. Tulis kueri SQL yang memilih kolom yang Anda identifikasi dari tabel CUR 2.0 bernama. COST\_AND\_USAGE\_REPORT
	- 1. Semua nama kolom dalam tabel CUR 2.0 dalam kasus ular (misalnya,line\_item\_usage\_amount). Untuk pernyataan SQL Anda, Anda mungkin perlu mengonversi nama kolom sebelumnya menjadi kasus ular.
	- 2. Untuk pernyataan SQL Anda, Anda perlu mengonversi semua resource\_tag dan cost\_category kolom, product dan discount kolom tertentu, untuk memiliki operator titik untuk memilih kolom bersarang di CUR 2.0. Misalnya, untuk memilih product\_from\_location kolom di CUR 2.0, tulis pernyataan SQL memilihproduct.from\_location.

Contoh: SELECT product.from\_location FROM COST\_AND\_USAGE\_REPORT

Ini memilih from\_location kolom kolom product peta.

3. Secara default, kolom yang dipilih dengan operator titik dinamai oleh atribut (misalnya,from\_location). Untuk mencocokkan CUR yang ada, Anda harus mendeklarasikan alias untuk kolom agar memiliki yang sama seperti sebelumnya.

Contoh: SELECT product.from\_location AS product\_from\_location FROM COST\_AND\_USAGE\_REPORT

Untuk detail selengkapnya tentang kolom bersarang, lihat kamus [tabel Ekspor Data](https://docs.aws.amazon.com/cur/latest/userguide/dataexports-table-dictionary.html).

- 3. Tulis pengaturan konten CUR, yang diidentifikasi pada langkah 1, ke dalam format konfigurasi tabel untuk CreateExport API. Anda perlu menyediakan konfigurasi tabel ini dengan kueri data Anda di langkah berikutnya.
- 4. Dalam AWS SDK/CLI untuk Ekspor Data, gunakan CreateExport API untuk memasukkan kueri SQL dan konfigurasi tabel Anda ke dalam bidang kueri data.
	- 1. Tentukan preferensi pengiriman, seperti bucket Amazon S3 target dan preferensi penimpaan. Sebaiknya pilih preferensi pengiriman yang sama dengan yang Anda miliki sebelumnya.

Untuk informasi selengkapnya tentang bidang wajib, lihat [Ekspor Data AWS](https://docs.aws.amazon.com/aws-cost-management/latest/APIReference/API_Operations_AWS_Billing_and_Cost_Management_Data_Exports.html)di Referensi AWS Billing and Cost Management API.

- 2. Perbarui izin bucket Amazon S3 target untuk memungkinkan Ekspor Data menulis ke bucket. Untuk informasi selengkapnya, lihat [Menyiapkan bucket Amazon S3 untuk ekspor data](https://docs.aws.amazon.com/cur/latest/userguide/dataexports-s3-bucket.html).
- 5. Arahkan pipeline penyerapan data Anda untuk membaca data dari direktori di bucket Amazon S3 tempat CUR 2.0 Anda dikirimkan.

## <span id="page-11-0"></span>Metode dua: Buat ekspor CUR 2.0 dengan skema barunya

Anda dapat membuat ekspor CUR 2.0 dengan skema baru kolom bersarang dan kolom tambahan. Namun, Anda harus menyesuaikan pipeline data Anda saat ini untuk memproses kolom baru ini. Anda melakukan ini menggunakan konsol, AWS API, atau SDK.

- 1. Tentukan pengaturan konten CUR (Sertakan ID sumber daya, data alokasi biaya terpisah, dan perincian waktu) yang diperlukan untuk mencocokkan CUR Anda hari ini.
	- Anda dapat menentukan pengaturan konten CUR dengan membuka Ekspor Data di konsol dan memilih ekspor CUR Anda untuk melihat detailnya.
- 2. Dengan menggunakan halaman konsol Ekspor Data (Opsi A) atau AWS SDK/CLI (Opsi B), buat ekspor CUR 2.0 yang memilih semua kolom dari tabel "Laporan biaya dan penggunaan".
- 3. (Opsi A) Untuk membuat ekspor di konsol:
	- 1. Di panel navigasi, pilih Ekspor Data.
	- 2. Pada halaman Ekspor Data, pilih Buat.
	- 3. Pilih Ekspor data standar.

Untuk tabel Laporan Biaya dan Penggunaan (CUR 2.0), semua kolom dipilih secara default.

- 4. Tentukan pengaturan konten CUR yang Anda identifikasi di langkah 1.
- 5. Di bawah Opsi pengiriman tabel data, pilih opsi Anda.
- 6. Pilih Buat.
- 4. (Opsi B) Untuk membuat ekspor menggunakan AWS API/SDK, pertama-tama tulis kueri yang memilih semua kolom dalam tabel. COST\_AND\_USAGE\_REPORT
	- 1. Gunakan GetTable API untuk menentukan daftar lengkap kolom dan menerima skema lengkap.
- 2. Tulis pengaturan konten CUR, yang diidentifikasi pada langkah 1, ke dalam format konfigurasi tabel untuk CreateExport API.
- 3. Gunakan CreateExport API untuk memasukkan kueri SQL dan konfigurasi tabel Anda ke dalam bidang. data-query
- 4. Tentukan preferensi pengiriman, seperti bucket Amazon S3 target dan preferensi penimpaan. Sebaiknya pilih preferensi pengiriman yang sama dengan yang Anda miliki sebelumnya. Untuk informasi selengkapnya tentang bidang wajib, lihat [Ekspor Data AWS](https://docs.aws.amazon.com/aws-cost-management/latest/APIReference/API_Operations_AWS_Billing_and_Cost_Management_Data_Exports.html)di Referensi AWS Billing and Cost Management API.
- 5. Perbarui izin bucket Amazon S3 target untuk memungkinkan Ekspor Data menulis ke bucket. Untuk informasi selengkapnya, lihat [Menyiapkan bucket Amazon S3 untuk ekspor data](https://docs.aws.amazon.com/cur/latest/userguide/dataexports-s3-bucket.html).
- 5. Arahkan pipeline penyerapan data Anda untuk membaca data dari direktori di bucket Amazon S3 tempat CUR 2.0 Anda dikirimkan.

Anda juga perlu memperbarui saluran konsumsi data dan alat intelijen bisnis Anda untuk memproses kolom baru berikut dengan nilai kunci bersarang:product,,, dan. resource\_tags cost\_category discounts

# <span id="page-13-0"></span>Membuat ekspor data

Anda dapat menggunakan halaman Ekspor Data di AWS Billing and Cost Management konsol untuk membuat ekspor data dari tiga jenis berbeda: ekspor standar, ekspor dasbor biaya dan penggunaan, dan ekspor lama. Anda dapat membuat hingga lima ekspor CUR 2.0 dan dua ekspor Dasbor Biaya dan Penggunaan untuk satu akun. AWS Untuk informasi selengkapnya, lihat [Kuota dan pembatasan](https://docs.aws.amazon.com/cur/latest/userguide/dataexports-quotas.html).

Siapkan ekspor dalam hitungan menit dengan membuat ekspor di konsol dan memilih tabel yang ingin Anda ekspor, atau membuat ekspor di AWS SDK/CLI dan menentukan kueri SQL dari pilihan kolom dan filter baris dari tabel data yang Anda inginkan.

Saat membuat ekspor di konsol, Anda dapat membuat bucket Amazon S3 untuk penyimpanan ekspor data Anda. Saat membuat ekspor di AWS SDK/CLI, Anda harus membuat bucket Amazon S3 dengan kebijakan bucket yang benar terlebih dahulu. Untuk informasi selengkapnya, lihat [Menyiapkan bucket Amazon S3 untuk ekspor data](https://docs.aws.amazon.com/cur/latest/userguide/dataexports-s3-bucket.html).

Setelah Anda membuat ekspor data baru, Ekspor Data mulai mengekspor data ke bucket Amazon S3.

#### **a** Note

Diperlukan waktu hingga 24 jam untuk AWS mulai mengirimkan ekspor ke bucket Amazon S3 Anda. Setelah pengiriman dimulai, AWS segarkan output ekspor di bucket S3 Anda setidaknya sekali sehari. Kecepatan refresh aktual mungkin berbeda karena berbagai faktor.

#### Topik

- [Menyiapkan bucket Amazon S3 untuk ekspor data](#page-14-0)
- [Membuat standar ekspor](#page-16-0)
- [Membuat dasbor biaya dan penggunaan](#page-18-0)
- [Membuat ekspor CUR Legacy](#page-20-0)
- [Kueri data—Kueri SQL dan konfigurasi tabel](#page-22-0)

## <span id="page-14-0"></span>Menyiapkan bucket Amazon S3 untuk ekspor data

Anda harus memiliki bucket Amazon S3 di AWS akun Anda untuk menerima dan menyimpan ekspor data Anda. Saat membuat ekspor di konsol, Anda dapat memilih bucket S3 yang sudah ada yang Anda miliki, atau Anda dapat membuat bucket baru. Dalam kedua kasus tersebut, Anda perlu meninjau dan mengonfirmasi penerapan kebijakan bucket S3 default berikut. Mengedit kebijakan ini di konsol Amazon S3 atau mengubah pemilik bucket S3 setelah Anda membuat ekspor mencegah Ekspor Data mengirimkan ekspor Anda. Menyimpan data ekspor di bucket S3 Anda ditagih dengan tarif Amazon S3 standar. Untuk informasi selengkapnya, lihat [Kuota dan pembatasan.](https://docs.aws.amazon.com/cur/latest/userguide/dataexports-quotas.html)

Kebijakan berikut diterapkan pada setiap bucket S3 saat membuat Laporan Biaya dan Penggunaan:

```
{ 
      "Version": "2012-10-17", 
      "Statement": [ 
            { 
                 "Sid": "EnableAWSDataExportsToWriteToS3AndCheckPolicy", 
                 "Effect": "Allow", 
                 "Principal": { 
                       "Service": [ 
                            "billingreports.amazonaws.com", 
                            "bcm-data-exports.amazonaws.com" 
 ] 
                 }, 
                 "Action": [ 
                       "s3:PutObject", 
                       "s3:GetBucketPolicy" 
                 ], 
                 "Resource": [ 
                       "arn:aws:s3:::${bucket_name}/*", 
                       "arn:aws:s3:::${bucket_name}" 
                 ], 
                 "Condition": { 
                       "StringLike": { 
                            "aws:SourceAccount": "${accountId}", 
                            "aws:SourceArn": [ 
                                  "arn:aws:cur:us-east-1:${accountId}:definition/*", 
                                  "arn:aws:bcm-data-exports:us-east-1:${accountId}:export/*" 
\sim 100 \sim 100 \sim 100 \sim 100 \sim 100 \sim 100 \sim 100 \sim 100 \sim 100 \sim 100 \sim 100 \sim 100 \sim 100 \sim 100 \sim 100 \sim 100 \sim 100 \sim 100 \sim 100 \sim 100 \sim 100 \sim 100 \sim 100 \sim 100 \sim 
 } 
 } 
            }
```
 $\mathbf{I}$ 

}

Kebijakan bucket S3 ini memastikan bahwa Ekspor Data hanya dapat mengirimkan ekspor ke bucket S3 atas nama akun yang membuat ekspor. Ini juga memungkinkan Ekspor Data untuk memverifikasi bahwa bucket S3 masih dimiliki oleh akun yang membuat ekspor.

- Untuk mengirimkan ekspor ke bucket S3 Anda, AWS perlu izin menulis untuk bucket S3 tersebut. Untuk melakukan ini, kebijakan bucket S3 memberikan izin layanan Ekspor Data () untuk mengirimkan (bcm-data-exports.amazonaws.coms3:PutObject) laporan ke bucket S3 yang Anda miliki (). arn:aws:s3:::<EXAMPLE-BUCKET>/\*
- Setiap kali Data Exports membuat permintaan untuk menulis ke bucket S3, ia harus memberikan ID akun akun yang membuat ekspor. Kunci kondisi aws:SourceArn dan aws:SourceAccount menegakkan ini.
- Kebijakan bucket S3 ini tidak memberikan AWS izin untuk membaca atau menghapus objek apa pun di bucket S3 Anda, termasuk Laporan Biaya dan Penggunaan setelah dikirimkan.

Untuk bucket Amazon S3 yang mengaktifkan daftar kontrol akses (ACL), Ekspor Data menerapkan BucketOwnerFullControl ACL ke laporan saat mengirimkannya. Secara default, objek Amazon S3, seperti laporan ini, hanya dapat dibaca oleh pengguna atau kepala layanan yang menulisnya. Untuk memberi Anda atau pemilik bucket S3 izin untuk membaca laporan, AWS perlu menerapkan BucketOwnerFullControl ACL. ACL memberikan pemilik bucket S3 Permission.FullControl untuk laporan ini. Namun, disarankan untuk menonaktifkan ACL dan menggunakan kebijakan bucket S3 untuk mengontrol akses.

#### **a** Note

Untuk bucket S3 yang baru dibuat, ACL dinonaktifkan secara default. Untuk informasi selengkapnya, lihat [Mengontrol kepemilikan objek dan menonaktifkan ACL untuk](https://docs.aws.amazon.com/AmazonS3/latest/userguide/about-object-ownership.html) bucket Anda.

Jika Anda melihat kesalahan bucket tidak valid di halaman konsol Ekspor Data, verifikasi bahwa kebijakan dan kepemilikan bucket S3 tidak berubah sejak penyiapan laporan.

### <span id="page-16-0"></span>Membuat standar ekspor

Anda dapat membuat ekspor data standar yang dapat Anda analisis menggunakan alat pemrosesan lainnya (Amazon Athena, misalnya).

Untuk membuat ekspor data standar

- 1. Masuk ke AWS Billing and Cost Management konsol di [https://console.aws.amazon.com/](https://console.aws.amazon.com/costmanagement) [costmanagement/home #](https://console.aws.amazon.com/costmanagement).
- 2. Di panel navigasi, pilih Ekspor Data.
- 3. Pilih Buat.
- 4. Pada halaman Buat, di bawah Jenis ekspor, pilih Ekspor data standar.
- 5. Untuk nama Ekspor, masukkan nama untuk ekspor Anda.

Nama ekspor dapat memiliki hingga 128 karakter dan harus unik. Karakter yang valid adalah a-z, A-Z, 0-9, - (tanda hubung), dan \_ (garis bawah).

- 6. Di bawah Pengaturan konten tabel data, Anda dapat menentukan data dan kolom yang akan terkandung dalam ekspor Anda.
	- 1. Untuk konten ekspor tambahan, Anda dapat menambahkan data tambahan ke ekspor CUR 2.0 Anda.
		- Pilih Sertakan ID sumber daya untuk menyertakan ID setiap sumber daya individu dalam ekspor.

#### **a** Note

Termasuk ID sumber daya membuat item baris individual untuk setiap sumber daya Anda. Ini dapat meningkatkan ukuran ekspor Anda secara signifikan, berdasarkan AWS penggunaan Anda.

• Pilih Pisahkan data alokasi biaya untuk menyertakan biaya dan penggunaan terperinci untuk sumber daya bersama (khusus Amazon ECS).

#### **a** Note

Termasuk data alokasi biaya terpisah membuat item baris individual untuk setiap sumber daya Anda (yaitu, tugas ECS). Ini dapat meningkatkan ukuran Laporan

Biaya dan Penggunaan Anda secara signifikan, berdasarkan AWS penggunaan Anda.

• Pilih Aktifkan format diskon manual untuk mengonversi diskon Anda sehingga muncul di Laporan Biaya dan Penggunaan dalam format discount manual alih-alih format otomatis standar.

#### **a** Note

Opsi ini hanya muncul jika Anda mengikuti program otomatisasi diskon.

- 2. Untuk perincian Waktu, pilih salah satu dari yang berikut ini:
	- Setiap jam jika Anda ingin item baris dalam ekspor dikumpulkan per jam.
	- Setiap hari jika Anda ingin item baris dalam ekspor dikumpulkan setiap hari.
	- Bulanan jika Anda ingin item baris dalam ekspor dikumpulkan berdasarkan bulan.
- 3. Untuk pemilihan Kolom, pilih kolom yang ingin Anda sertakan dalam ekspor Anda. Jika tidak yakin, pilih semua kolom dengan memilih kotak centang pertama di bagian atas tabel. Memilih lebih banyak kolom dapat meningkatkan ukuran file ekspor Anda.
- 7. Di bawah Opsi pengiriman tabel data, untuk irama penyegaran ekspor data, satu-satunya opsi yang tersedia adalah Harian - segarkan setidaknya sekali per hari.
- 8. Untuk jenis kompresi dan format file, pilih antara berikut ini untuk ekspor Anda:
	- Parket Parket
	- gzip teks/csv
- 9. Untuk pembuatan versi File, pilih antara berikut ini yang menentukan apakah ekspor Anda ditimpa dengan setiap pembaruan:
	- Timpa file ekspor data yang ada: Setiap penyegaran ekspor menimpa pengiriman sebelumnya dalam partisi data (misalnya, periode penagihan). Menimpa ekspor dapat menghemat biaya penyimpanan Amazon S3.
	- Buat file ekspor data baru: Setiap penyegaran ekspor ditulis ke direktori terpisah, bahkan untuk pengiriman partisi yang sama (misalnya, periode penagihan). Membuat versi ekspor baru memungkinkan Anda melacak perubahan data biaya dan penggunaan dari waktu ke waktu.
- 10. Di bawah Pengaturan penyimpanan ekspor data, untuk nama bucket S3, pilih Konfigurasi.
- 11. Dalam kotak dialog Configure S3 bucket, lakukan salah satu hal berikut:
- Pilih bucket yang ada.
- Pilih Buat bucket, masukkan nama bucket S3, lalu pilih Region tempat Anda ingin membuat bucket baru.
- 12. Tinjau kebijakan Bucket. Jika Anda memilih bucket yang sudah ada, Anda harus mengakui bahwa Ekspor Data akan menimpa kebijakan bucket S3 yang ada. Kebijakan baru akan memungkinkan CUR dan Ekspor Data untuk mengirimkan ekspor.
- 13. Untuk awalan jalur S3, masukkan nama untuk direktori yang akan dibuat di bucket S3 Anda untuk menyimpan semua data ekspor.
- 14. Di bawah Tag, Anda dapat memilih untuk menambahkan hingga 50 tag untuk mencari dan memfilter sumber daya Anda atau melacak AWS biaya Anda.

Menambahkan tag adalah opsional.

15. Pilih Buat.

## <span id="page-18-0"></span>Membuat dasbor biaya dan penggunaan

Anda dapat memvisualisasikan data penagihan dan manajemen biaya dengan menerapkan Dasbor Biaya dan Penggunaan yang telah dibuat sebelumnya yang didukung oleh Amazon. QuickSight

Untuk membuat dasbor biaya dan penggunaan

- 1. Masuk ke AWS Billing and Cost Management konsol di [https://console.aws.amazon.com/](https://console.aws.amazon.com/costmanagement) [costmanagement/home #](https://console.aws.amazon.com/costmanagement).
- 2. Di panel navigasi, pilih Ekspor Data.
- 3. Pada halaman Ekspor Data, pilih ubin dasbor Buat atau Biaya dan penggunaan.
- 4. Pada halaman Buat, di bawah Jenis ekspor, pilih dasbor Biaya dan penggunaan yang didukung oleh QuickSight.
- 5. Untuk nama Ekspor, masukkan nama untuk dasbor Anda.

Nama ekspor dapat memiliki hingga 128 karakter dan harus unik. Karakter yang valid adalah a-z, A-Z,  $0$ -9, - (tanda hubung), dan  $($  garis bawah).

- 6. Untuk pengaturan QuickSight dasbor, detail QuickSight akun Anda seperti nama akun, ID akun, edisi akun, dan metode otentikasi diisi secara otomatis.
	- 1. Jika detail QuickSight akun tidak terisi secara otomatis, pilih Buat akun untuk mendaftar jika Anda baru QuickSight, atau masuk ke QuickSight akun Anda jika Anda adalah QuickSight pelanggan lama.
	- 2. Setelah Anda berhasil membuat atau masuk ke QuickSight akun Anda, Anda akan melihat pesan sukses. Tutup jendela dan kembali ke Ekspor Data.
	- 3. Di bawah pengaturan QuickSight dasbor, pilih Segarkan.

Fitur ini membutuhkan [Enterprise Edition.](https://aws.amazon.com/quicksight/pricing/)

- 7. Untuk QuickSight namespace[, masukkan namespace Anda.](https://docs.aws.amazon.com/quicksight/latest/user/namespaces.html)
- 8. Untuk QuickSight nama pengguna, masukkan detail untuk pengguna yang memiliki izin untuk mengakses QuickSight dasbor.
- 9. Untuk QuickSight wilayah, pilih AWS Wilayah tempat Anda ingin membuat QuickSight dasbor.
- 10. Pengaturan konten tabel data dan opsi pengiriman tabel Data telah ditetapkan sebelumnya dan tidak dapat diedit.
- 11. Di bawah Pengaturan penyimpanan ekspor data, untuk nama bucket S3, pilih Konfigurasi.
- 12. Dalam kotak dialog Configure S3 bucket, lakukan salah satu hal berikut:
	- Pilih bucket yang ada.
	- Pilih Buat bucket, masukkan nama bucket S3, lalu pilih Region tempat Anda ingin membuat bucket baru.
- 13. Tinjau kebijakan Bucket, lalu pilih Buat bucket.
- 14. Untuk awalan jalur S3, masukkan awalan jalur S3 yang ingin ditambahkan ke nama ekspor Anda.
- 15. Di bawah Akses layanan, pilih metode untuk mengotorisasi QuickSight:
	- Buat peran layanan baru (default)
	- Gunakan peran layanan yang ada
- 16. Di bawah Tag, Anda dapat memilih untuk menambahkan hingga 50 tag untuk mencari dan memfilter sumber daya Anda atau melacak AWS biaya Anda.

Menambahkan tag adalah opsional.

17. Pilih Buat.

Anda selalu dapat kembali ke halaman Ekspor Data AWS Billing and Cost Management konsol untuk melihat kapan Dasbor Biaya dan Penggunaan terakhir diperbarui.

## <span id="page-20-0"></span>Membuat ekspor CUR Legacy

Anda dapat membuat ekspor data dari Laporan Biaya dan Penggunaan (CUR) lama Anda. Alur kerja ini menggunakan cur API lama dan tidak memungkinkan Anda menggunakan SQL untuk menentukan konten ekspor Anda. CUR 2.0 dengan kolom tambahan dan akses SQL hanya tersedia sebagai ekspor data standar.

Untuk membuat ekspor data lama

- 1. Masuk ke AWS Billing and Cost Management konsol di [https://console.aws.amazon.com/](https://console.aws.amazon.com/costmanagement) [costmanagement/home #](https://console.aws.amazon.com/costmanagement).
- 2. Di panel navigasi, pilih Ekspor Data.
- 3. Pilih Buat.
- 4. Pada halaman Buat, di bawah Jenis ekspor, pilih Ekspor CUR Legacy.
- 5. Untuk nama Ekspor, masukkan nama untuk ekspor Anda.
- 6. Di bawah Ekspor konten, pilih data yang akan disertakan dalam ekspor CUR Anda.
	- Untuk konten ekspor tambahan, pilih Sertakan ID sumber daya untuk menyertakan ID setiap sumber daya individu dalam ekspor.

#### **a** Note

Termasuk ID sumber daya membuat item baris individual untuk setiap sumber daya Anda. Ini dapat meningkatkan ukuran ekspor Anda secara signifikan, berdasarkan AWS penggunaan Anda.

• Pilih Pisahkan data alokasi biaya untuk menyertakan biaya dan penggunaan terperinci untuk sumber daya bersama (khusus Amazon ECS).

#### **a** Note

Termasuk data alokasi biaya terpisah membuat item baris individual untuk setiap sumber daya Anda (yaitu, tugas ECS). Ini dapat meningkatkan ukuran Laporan Biaya dan Penggunaan Anda secara signifikan, berdasarkan AWS penggunaan Anda.

• Pilih Aktifkan format diskon manual untuk mengonversi diskon Anda sehingga muncul di Laporan Biaya dan Penggunaan dalam format discount manual alih-alih format otomatis standar.

#### **a** Note

Ini hanya tersedia untuk pelanggan di Otomatisasi Diskon.

- 7. Di bawah opsi pengiriman tabel data, untuk perincian Waktu, pilih salah satu dari berikut ini:
	- Setiap jam jika Anda ingin item baris dalam ekspor dikumpulkan per jam.
	- Setiap hari jika Anda ingin item baris dalam ekspor dikumpulkan setiap hari.
	- Bulanan jika Anda ingin item baris dalam ekspor dikumpulkan berdasarkan bulan.
- 8. Untuk pembuatan versi Laporan, pilih antara yang berikut ini:
	- Buat versi laporan baru: Setiap penyegaran laporan akan ditulis ke direktori terpisah, bahkan untuk pengiriman periode penagihan yang sama. Pilih ini untuk meningkatkan kemampuan mengaudit ekspor Anda dari waktu ke waktu.
	- Timpa laporan yang ada: Setiap penyegaran laporan akan menimpa pengiriman sebelumnya dalam periode penagihan yang sama. Pengiriman periode penagihan baru dikirimkan sebagai file dan direktori baru. Pilih ini untuk menghemat biaya penyimpanan Amazon S3.
- 9. Untuk integrasi data Laporan, pilih apakah Anda ingin mengaktifkan Laporan Biaya dan Penggunaan untuk diintegrasikan dengan Amazon Athena, Amazon Redshift, atau Amazon. QuickSight Laporan dikompresi dalam format berikut:
	- Amazon Athena: Memilih opsi pengiriman yang optimal untuk Amazon Athena yang merupakan format file Parket dan menimpa laporan yang ada. Juga memberikan skrip yang dapat digunakan untuk mengatur integrasi.
- Amazon Redshift: Memilih opsi pengiriman yang optimal untuk Amazon Redshift yang merupakan format file gzip/csv. Juga memberikan skrip yang dapat digunakan untuk mengatur integrasi.
- Amazon QuickSight: Memilih opsi pengiriman yang optimal untuk Amazon QuickSight yang merupakan format file gzip/csv.
- 10. Untuk jenis kompresi dan format file, pilih antara berikut ini:
	- Parket Parket
	- gzip teks/csv
	- zip teks/csv
- 11. Di bawah Pengaturan penyimpanan ekspor data, untuk nama bucket S3, pilih Konfigurasi.
- 12. Dalam kotak dialog Configure S3 bucket, lakukan salah satu hal berikut:
	- Pilih bucket yang ada.
	- Pilih Buat bucket, masukkan nama bucket S3, lalu pilih Region tempat Anda ingin membuat bucket baru.
- 13. Tinjau kebijakan Bucket, lalu pilih Buat bucket.
- 14. Untuk awalan jalur S3, masukkan awalan jalur S3 yang ingin ditambahkan ke nama ekspor Anda.
- 15. Di bawah Tag, Anda dapat memilih untuk menambahkan hingga 50 tag untuk mencari dan memfilter sumber daya Anda atau melacak AWS biaya Anda.

**a** Note

Menambahkan tag adalah opsional.

16. Pilih Buat laporan.

## <span id="page-22-0"></span>Kueri data—Kueri SQL dan konfigurasi tabel

Ekspor Data memungkinkan Anda untuk menulis kueri SQL (pemilihan kolom, pemfilteran baris, aliasing kolom) yang dijalankan terhadap tabel yang disediakan—CUR 2.0, misalnya. Setiap tabel mungkin juga memiliki konfigurasi tabel yang mengubah data yang terkandung dalam tabel. Misalnya, dengan CUR 2.0, Anda dapat menentukan konfigurasi untuk memilih perincian waktu per jam, harian, atau bulanan, atau konfigurasi untuk menambahkan data biaya dan penggunaan pada perincian tingkat sumber daya.

Agar kueri data ekspor sepenuhnya didefinisikan, Anda harus menentukan dua atribut berikut:

- SQL query: Pernyataan SQL dijalankan terhadap tabel dan menentukan data apa yang dikembalikan oleh ekspor.
- Konfigurasi tabel: Pengaturan konfigurasi tabel mengubah data apa yang terkandung dalam tabel sebelum kueri SQL dijalankan terhadapnya.

Di halaman konsol Ekspor Data, Anda dapat menggunakan alur kerja yang membangun pernyataan SQL dan konfigurasi tabel berdasarkan pilihan Anda. Dalam Data Exports SDK/CLI, Anda dapat menulis pernyataan SQL dan konfigurasi tabel Anda sendiri.

Data Exports SQL statement (QueryStatement) menggunakan sintaks berikut:

```
SELECT <column_name_a>, <column_name_b>.<attribute_name> AS <new_name>, ... 
FROM <TABLE_NAME>
[ WHERE <column_name> OPERATOR <value> AND|OR ... ]
[ LIMIT number ]
```
Data Exports tabel konfigurasi (TableConfigurations) menggunakan sintaks berikut:

```
{"<TABLE_NAME>": 
     {"<CONFIGURATION_NAME_A>": "<value>", 
      "<CONFIGURATION_NAME_B>": "<value>", 
      ...} 
 }
```
### <span id="page-23-0"></span>Kueri SQL

Query SQL dijalankan terhadap tabel dan menentukan data apa yang dikembalikan dalam ekspor. Pernyataan SQL dapat diubah setelah ekspor dibuat, tetapi tabel yang dipilih tidak dapat diubah.

Pernyataan SQL (di QueryStatement lapangan) dapat memiliki maksimal 36.000 karakter.

Kata kunci yang mungkin dalam kueri Data Exports SQL adalah sebagai berikut.

Kata kunci tidak peka huruf besar/kecil. Nama kolom dan nama tabel peka huruf besar/kecil.

#### PILIH

Wajib.

Menentukan kolom mana yang akan dipilih dari tabel. Hanya ada satu pernyataan SELECT per kueri.

Gunakan operator titik . untuk menentukan memilih atribut kolom MAP atau STRUCT sebagai kolom terpisah. Nama kolom yang dihasilkan dalam output SQL adalah nama atribut secara default.

Misalnya, Anda dapat memilih atribut dari kolom MAP produk.

```
SELECT product.from_location FROM COST_AND_USAGE_REPORT
```
Ini memilih from\_location atribut dari product kolom dan membuat kolom baru dengan data atribut. Secara default, dalam output, nama kolom ini akan menjadifrom\_location. Namun, itu dapat diganti namanya denganAS.

Untuk informasi selengkapnya tentang kolom MAP dan STRUCT yang tersedia di setiap tabel, dan atribut yang dimiliki kolom ini, lihat kamus [tabel Ekspor Data.](https://docs.aws.amazon.com/cur/latest/userguide/dataexports-table-dictionary.html)

#### SEBAGAI

Opsional.

Mengaktifkan penggantian nama kolom yang dipilih. Nama kolom baru tidak dapat memiliki spasi atau karakter selain karakter alfanumerik (a-z, A-Z, dan 0-9) dan garis bawah (\_). Anda tidak dapat menggunakan tanda kutip saat mendefinisikan alias kolom untuk menggunakan karakter lain.

Aliasing dapat berguna saat memilih atribut kolom MAP atau STRUCT untuk mengganti nama kolom yang dihasilkan agar sesuai dengan skema CUR. Misalnya, untuk mencocokkan bagaimana CUR menampilkan product\_from\_location kolom, tulis kueri berikut di Ekspor Data dengan tabel CUR 2.0.

SELECT product.from location AS product from location FROM COST\_AND\_USAGE\_REPORT

Ini menciptakan ekspor dengan kolom bernamaproduct\_from\_location.

#### DARI

Wajib.

Menentukan tabel yang akan ditanyakan. Hanya ada satu pernyataan FROM per kueri.

#### DIMANA

Opsional.

Memfilter baris hanya ke baris yang cocok dengan klausa yang Anda tentukan.

Klausa WHERE mendukung operator berikut:

- = Nilai harus cocok dengan string atau angka.
- ! = dan <> Nilai tidak boleh cocok dengan string atau angka yang ditentukan.
- <, <=, >, dan >= Nilai harus kurang dari, kurang dari atau sama dengan, lebih besar dari, atau lebih besar dari atau sama dengan angka.
- AND Kedua kondisi yang ditentukan harus benar agar cocok. Anda dapat menggunakan beberapa kata kunci AND untuk menentukan dua atau lebih kondisi.
- ATAU Salah satu kondisi yang ditentukan harus benar agar cocok. Anda dapat menggunakan beberapa kata kunci OR untuk menentukan dua atau lebih kondisi.
- TIDAK Kondisi yang ditentukan tidak boleh benar untuk dicocokkan.
- DI Salah satu nilai yang ditentukan dalam tanda kurung setelah kata kunci harus benar agar cocok.
- Tanda kurung dapat digunakan untuk membangun klausa WHERE multi-kondisional
	- **a** Note

Saat mengekspresikan string sebagai nilai mengikuti operator, gunakan tanda kutip tunggal ' alih-alih tanda kutip ganda. Anda tidak perlu melarikan diri dari tanda kutip tunggal. Misalnya Anda dapat menulis pernyataan WHERE berikut: WHERE line\_item\_type = 'Discount' OR line\_item\_type = 'Usage'

#### **MEMBATASI**

Opsional.

Membatasi jumlah baris yang dikembalikan oleh kueri ke nilai yang Anda tentukan.

### <span id="page-26-0"></span>Konfigurasi tabel

Konfigurasi tabel adalah properti yang dikendalikan pengguna yang dapat diatur pengguna untuk mengubah data atau skema tabel sebelum ditanyakan di Ekspor Data. Konfigurasi tabel disimpan sebagai pernyataan JSON dan ditentukan melalui input pengguna di AWS SDK/CLI atau pilihan pengguna di konsol.

Misalnya, CUR 2.0 memiliki konfigurasi tabel untuk mengubah perincian data (per jam, harian, bulanan), apakah data granular tingkat sumber daya disertakan, dan apakah data alokasi biaya terpisah disertakan. Tidak semua tabel memiliki konfigurasi. Untuk informasi selengkapnya tentang konfigurasi yang tersedia untuk setiap tabel, lihat kamus [tabel Ekspor Data.](https://docs.aws.amazon.com/cur/latest/userguide/dataexports-table-dictionary.html)

Setiap parameter konfigurasi tabel memiliki nilai default yang diasumsikan jika konfigurasi tabel tidak ditentukan oleh pengguna. Konfigurasi tabel tidak dapat diubah setelah ekspor dibuat.

# <span id="page-27-0"></span>Mengelola ekspor data

Di bagian berikut, Anda akan menemukan informasi tentang mengelola ekspor data Anda.

Topik

- [Melihat ekspor](#page-27-1)
- [Memahami pengiriman ekspor](#page-28-0)
- [Mengedit dan menghapus ekspor](#page-32-0)
- [Menggunakan Data Exports for Organizations AWS](#page-34-0)

## <span id="page-27-1"></span>Melihat ekspor

Untuk melihat detail tentang ekspor Anda, gunakan halaman Ekspor Data di konsol. AWS Billing and Cost Management Untuk melihat file ekspor, gunakan tautan konsol S3 untuk bucket Amazon S3 di halaman Ekspor Data. Untuk melihat dasbor ekspor Anda, gunakan QuickSight tautan di halaman Ekspor Data, atau langsung ke QuickSight konsol dan temukan dasbor Anda.

Untuk melihat detail ekspor, file, dan dasbor

- 1. Masuk ke AWS Billing and Cost Management konsol di [https://console.aws.amazon.com/](https://console.aws.amazon.com/costmanagement) [costmanagement/home #](https://console.aws.amazon.com/costmanagement).
- 2. Di panel navigasi, pilih Ekspor Data.
- 3. Dalam daftar Ekspor dan dasbor, temukan nama ekspor yang ingin Anda lihat.
- 4. Untuk melihat detail ekspor, pilih tautan di kolom Ekspor nama untuk melihat halaman ringkasan yang menjelaskan pengaturan ekspor.
- 5. Untuk melihat file ekspor, pilih tautan di kolom bucket S3 yang akan dibawa ke konsol S3 untuk bucket Anda.
- 6. Untuk melihat QuickSight dasbor, pilih tautan dasbor Biaya dan penggunaan di kolom Jenis ekspor.

Berikut ini adalah ikhtisar kolom dalam daftar Ekspor dan Dasbor:

- Nama ekspor: Nama yang Anda pilih saat membuat ekspor.
- Jenis ekspor: Jenis ekspor yang dibuat. Ekspor Data memiliki tiga jenis ekspor:
- Ekspor data standar: Ekspor tabel yang disesuaikan yang dikirimkan ke Amazon S3 secara berulang.
- Dasbor biaya dan penggunaan: Ekspor dan integrasi ke Amazon QuickSight yang menerapkan dasbor biaya dan penggunaan yang sudah dibuat sebelumnya. Ini menjadi tautan ke dasbor.
- Ekspor Legacy CUR: Ekspor Laporan Biaya dan Penggunaan Warisan (CUR).
- Tabel data: Tabel yang ekspor Anda kueri.
- Bucket S3: Bucket S3 tempat ekspor Anda dikirim.
- Status: Kesehatan ekspor Anda. Itu dapat memiliki dua nilai:
	- Sehat: Status ini menunjukkan bahwa pengiriman ekspor terbaru berhasil.
	- Tidak sehat: Status ini menunjukkan bahwa pengiriman ekspor terbaru gagal.
- Stempel waktu: Waktu dan tanggal ketika ekspor Anda terakhir kali di-refresh.

# <span id="page-28-0"></span>Memahami pengiriman ekspor

Di bagian berikut, Anda akan menemukan informasi tentang pengiriman ekspor Anda.

- Struktur direktori induk ekspor S3: Bagaimana data ekspor terstruktur di direktori S3 tempat ekspor Anda dikirim.
- Ekspor penyegaran: Seberapa sering pembaruan ekspor Anda di direktori S3 Anda.
- Ekspor penimpaan dan buat yang baru: Bagaimana pengiriman ekspor Anda berubah dengan penimpaan dan menciptakan preferensi pengiriman baru.
- Ekspor nama dan potongan file data: Bagaimana file ekspor (gzip/csv atau Parket) diberi nama.

## <span id="page-28-1"></span>Ekspor struktur direktori induk S3

Setiap ekspor mengirimkan data dari kueri ke S3 (sebagai satu atau lebih file gzip/csv atau Parket) dan file Manifest.json metadata yang berisi informasi tentang definisi ekspor pada saat ekspor dijalankan.

#### Data

Data yang dihasilkan dari kueri ekspor disimpan di jalur file S3 berikut:

#### s3://<bucket-name>/<prefix>/<export-name>/data/<partition>/

Partisi sesuai dengan tabel yang sedang ditanyakan. Untuk CUR 2.0, partisi sesuai dengan "periode penagihan" dari ekspor CUR 2.0 yang diberikan.

prefix: Awalan file S3 yang Anda tetapkan untuk ekspor.

export-name: Nama yang Anda tetapkan untuk ekspor.

partition: Partisi menjelaskan bagaimana tabel tunggal dipartisi menjadi tabel terpisah untuk pengiriman. Untuk CUR 2.0, partisi sesuai dengan "periode penagihan" dalam formatBILLING\_PERIOD=YYYY-MM. Misalnya, partisi untuk November 2023 adalah 2023-11.

Berikut ini adalah contoh path file S3:

s3://my-data-export-s3-bucket/my-cur-files/business\_group\_a\_cur/data/ BILLING\_PERIOD=2023-11

#### Metadata

File Manifest. json metadata untuk kueri disimpan di jalur file S3 berikut:

s3://<bucket-name>/<prefix>/<export-name>/metadata/<partition>/<exportname>-Manifest.json

Manifest.jsonFile diperbarui setiap kali ekspor di-refresh. Manifest.jsonFile baru dibuat untuk setiap partisi baru yang dibuat oleh ekspor. Untuk CUR 2.0, ini berarti Manifest.json file baru dihasilkan ketika periode penagihan baru dimulai.

File manifes berisi informasi berikut:

- Semua kolom yang termasuk dalam ekspor.
- Daftar file ekspor dan jalur file mereka. Kami merekomendasikan untuk mengidentifikasi file mana yang akan dicerna dengan membaca daftar ini secara terprogram.
- Periode waktu yang dicakup oleh ekspor.

Manifest. jsonIni hanya dikirim setelah semua file data ekspor telah dikirim ke S3.

### <span id="page-29-0"></span>Ekspor menyegarkan

Ekspor Data menyegarkan ekspor Anda setiap kali data sumber diperbarui. Untuk CUR 2.0, ini terjadi setidaknya sekali sehari. Periode penagihan saat ini (partisi) diperbarui hingga periode penagihan

berakhir, di mana pengiriman periode penagihan berikutnya dimulai. Pengiriman periode penagihan berikutnya hanya berisi biaya dan data penagihan untuk periode penagihan tersebut. Setelah periode penagihan berakhir, AWS dapat memperbarui pengiriman ekspor untuk periode penagihan sebelumnya dalam dua minggu pertama setelah berakhir.

### <span id="page-30-0"></span>Ekspor penimpaan dan buat yang baru

Saat membuat ekspor, Anda dapat memilih untuk membuat file ekspor baru atau menimpa file ekspor yang ada dengan setiap penyegaran.

#### Buat baru

Membuat file ekspor baru menggunakan lebih banyak penyimpanan S3 karena semua penyegaran ekspor disimpan. Menimpa file ekspor sebelumnya menggunakan lebih sedikit penyimpanan S3 karena hanya versi terbaru dari setiap penyegaran periode penagihan yang disimpan.

Saat dalam mode "buat baru", file ekspor dikirim ke jalur S3 berikut:

s3://<bucket-name>/<prefix>/<export-name>/data/<partition>/<timestamp>-<execution-id>

timestampIni adalah tanggal dan waktu ketika ekspor dijalankan. execution-idIni adalah ID unik yang ditetapkan untuk eksekusi.

Untuk "buat baru", dua Manifest.json file dikirimkan dengan setiap eksekusi ekspor. Satu disimpan dalam metadata/<partition>/<timestamp>-<execution-id> direktori, dan yang lainnya ditimpa dalam metadata/<partition> direktori. Manifes dalam metadata/ <partition> direktori selalu mewakili penyegaran terbaru dan datanya digunakan untuk mengidentifikasi lokasi file ekspor yang paling baru disegarkan.

#### Menimpa

Penimpaan hanya berlaku untuk penyegaran partisi yang sama (yaitu, periode penagihan). Setelah periode penagihan baru dimulai, ekspor membuat direktori S3 baru dengan nama berdasarkan partisi atau periode penagihan terbaru, dan mulai mengirimkan partisi ekspor baru di sana. Ekspor partisi sebelumnya tidak ditimpa kecuali data untuk partisi tertentu diperbarui.

Saat dalam mode "timpa", file ekspor dikirim ke jalur S3 berikut:

s3://<bucket-name>/<prefix>/<export-name>/data/<partition>/

File ekspor dalam direktori file ini ditimpa dengan setiap pengiriman partisi yang sama (yaitu, periode penagihan).

File ekspor dikirim sebagai beberapa "potongan" (file gzip/csv atau Parket terpisah) ketika ekspor menjadi cukup besar. Jika ukuran ekspor berkurang selama sebulan (karena kueri atau koreksi data yang diubah), lebih sedikit potongan mungkin diperlukan untuk mengirimkan penyegaran ekspor. Dalam hal ini, Ekspor Data menimpa potongan tambahan apa pun dari penyegaran terakhir dengan data kosong.

Untuk menimpa, satu Manifest.json file dikirimkan dengan setiap eksekusi ekspor. Itu disimpan dalam metadata/<partition> direktori dan ditimpa dengan setiap penyegaran.

### <span id="page-31-0"></span>Ekspor nama dan potongan file data

Ekspor memberikan hasil satu eksekusi sebagai satu file (gzip/csv atau Parket) atau dalam beberapa "potongan" (terpisah gzip/csv atau file Parket) ketika ekspor menjadi cukup besar.

Ekspor diberi nama sebagai berikut untuk format file gzip/csv:

<export-name>-<chunk-number>.csv.gz

Ekspor diberi nama sebagai berikut untuk format Parket:

```
<export-name>-<chunk-number>.snappy.parquet
```
<span id="page-31-1"></span>Nomor potongan selalu memiliki lima digit. Nomor potongan dihitung mulai dari. 00001

### Ringkasan

Ekspor nama file data dengan direktori untuk membuat baru

Parquet:

```
s3://<bucket-name>/<prefix>/<export-name>/data/<partition>/<timestamp>-
<execution-id>/<export-name>-<chunk-number>.snappy.parquet
```
gzip/csv:

```
s3://<bucket-name>/<prefix>/<export-name>/data/<partition>/<timestamp>-
<execution-id>/<export-name>-<chunk-number>.csv.gz
```
#### Ekspor nama file data dengan direktori untuk menimpa

Parquet:

```
s3://<bucket-name>/<prefix>/<export-name>/data/<partition>/<export-
name>-<chunk-number>.snappy.parquet
```
gzip/csv:

```
s3://<bucket-name>/<prefix>/<export-name>/data/<partition>/<export-
name>-<chunk-number>.csv.gz
```
Manifestasikan nama file dengan direktori untuk membuat baru

Mode "buat baru" memberikan Manifest.json ke dua lokasi.

Lokasi pertama ada di folder yang mewakili eksekusi ekspor tertentu (dinamai oleh timestamp danexecution-id). Manifest ini sesuai dengan eksekusi spesifik itu. Jalur file adalah sebagai berikut:

```
s3://<br/>bucket-name>/<prefix>/<export-name>/metadata/<partition>/
<timestamp>-<execution-id>
```
Lokasi kedua ada di folder partisi yang berisi semua eksekusi. Manifest ini adalah file yang sama dari eksekusi ekspor terbaru. Anda dapat membaca Manifest ini untuk mengidentifikasi jalur file yang tepat dari semua file ekspor terbaru. Jalur file adalah sebagai berikut:

```
s3://<bucket-name>/<prefix>/<export-name>/metadata/<partition>/
Manifest.json
```
Manifestasikan nama file dengan direktori untuk menimpa

Mode "timpa" dikirim Manifest.json ke satu lokasi.

```
s3://<br/>bucket-name>/<prefix>/<export-name>/metadata/<partition>
```
Manifest dalam direktori ini ditimpa dengan setiap penyegaran partisi yang diberikan (yaitu, periode penagihan).

### <span id="page-32-0"></span>Mengedit dan menghapus ekspor

Anda dapat menggunakan halaman Ekspor Data di AWS Billing and Cost Management konsol untuk mengedit dan menghapus ekspor Anda.

#### Untuk mengedit detail ekspor Anda

- 1. Masuk ke AWS Billing and Cost Management konsol di [https://console.aws.amazon.com/](https://console.aws.amazon.com/costmanagement) [costmanagement/home #](https://console.aws.amazon.com/costmanagement).
- 2. Di panel navigasi, pilih Ekspor Data.
- 3. Dari daftar ekspor Anda, pilih nama ekspor yang ingin Anda edit.
- 4. Pada halaman Ekspor detail, pilih Edit.
- 5. Dalam mode Edit, Anda dapat memperbarui pemilihan kolom untuk ekspor Anda dan preferensi penimpaan ekspor.

Anda tidak dapat memperbarui tabel data, konten ekspor tambahan (konfigurasi tabel), atau jenis kompresi dan format file untuk ekspor yang ada. Untuk mengubah detail ini, Anda perlu membuat ekspor baru.

Untuk mengedit tag ekspor Anda

- 1. Dari daftar ekspor Anda, pilih nama ekspor yang ingin Anda edit.
- 2. Di bagian Tag di bagian bawah halaman, pilih Kelola tag.
- 3. Pada halaman Kelola tag, lakukan hal berikut:
	- Untuk menambahkan tag baru, pilih Tambahkan tag baru. Anda dapat menambahkan hingga 50 tag untuk mencari dan memfilter sumber daya Anda atau melacak AWS biaya Anda.
	- Untuk menghapus tag yang ada, pilih Hapus di samping entri yang ingin Anda hapus.
- 4. Pilih Simpan.

Untuk menghapus ekspor

- 1. Dari daftar ekspor Anda, pilih nama ekspor yang ingin Anda hapus.
- 2. Pada halaman Ekspor detail, pilih Hapus.
- 3. Pilih Hapus sekali lagi untuk mengonfirmasi bahwa Anda ingin menghapus ekspor.

#### **a** Note

Prosedur di atas menghapus ekspor Anda dari Ekspor Data. Namun, itu tidak menghapus objek yang disimpan di bucket Amazon S3 Anda.

Untuk Dasbor Biaya dan Penggunaan, prosedur di atas menghapus Dasbor Biaya dan Penggunaan dari Ekspor Data. Namun, itu tidak menghapus objek yang disimpan di bucket S3, QuickSight dasbor, dan QuickSight sumber daya tambahan Anda. Untuk menghapus Dasbor Biaya dan Penggunaan QuickSight, lihat [Menghapus QuickSight dasbor Amazon](https://docs.aws.amazon.com/quicksight/latest/user/deleting-a-dashboard.html). Saat Anda menghapus QuickSight dasbor Amazon, dasbor dihapus secara permanen dari akun Anda dan semua folder yang menjadi bagiannya. Anda tidak lagi dapat mengakses dasbor yang dihapus. Anda hanya dapat menghapus dasbor yang Anda miliki atau milik bersama.

# <span id="page-34-0"></span>Menggunakan Data Exports for Organizations AWS

Data Exports bekerja dengan AWS Organizations sehingga akun manajemen dapat menghasilkan ekspor data dari kumpulan data penagihan untuk semua akun dalam keluarga penagihan gabungan Anda. Akun anggota juga dapat membuat ekspor data, tetapi hanya berisi data penagihan dan manajemen biaya untuk akun anggota tersebut. Kebijakan IAM yang memungkinkan atau membatasi kemampuan untuk membuat laporan adalah sama untuk kedua jenis akun.

#### **a** Note

Akun yang membuat ekspor juga harus memiliki bucket Amazon S3 yang AWS mengirimkan ekspor ke. Hindari mengonfigurasi ekspor dengan bucket yang dimiliki oleh akun lain. Untuk informasi selengkapnya tentang persyaratan penyiapan bucket Amazon S3, lihat [Menyiapkan](https://docs.aws.amazon.com/cur/latest/userguide/dataexports-s3-bucket.html) [bucket Amazon S3](https://docs.aws.amazon.com/cur/latest/userguide/dataexports-s3-bucket.html) untuk ekspor data.

## <span id="page-34-1"></span>Mengelola Ekspor Data sebagai akun anggota

Jika Anda memiliki izin untuk membuat ekspor data untuk akun anggota dalam organisasi, Anda dapat membuat ekspor hanya untuk data penagihan dan manajemen biaya akun anggota. Setelah bergabung dengan organisasi, akun anggota dapat mengekspor data hanya untuk saat akun tersebut menjadi anggota organisasinya saat ini.

Misalnya, akun anggota meninggalkan organisasi A dan bergabung dengan organisasi B pada tanggal 15 setiap bulan. Kemudian, akun anggota membuat ekspor. Karena akun anggota membuat ekspor setelah bergabung dengan organisasi B, ekspor CUR 2.0 akun anggota untuk bulan tersebut mencakup data penagihan hanya untuk waktu akun tersebut menjadi anggota organisasi B.

Setelah akun anggota bergabung dengan organisasi baru, data penagihan dan manajemen biaya akun anggota dicatat dalam ekspor organisasi baru. Ini adalah hasil yang sama untuk akun manajemen yang mengkonversi ke akun anggota dan bergabung dengan organisasi baru.

Ketika akun anggota meninggalkan organisasi atau mengonversi menjadi akun mandiri, akun anggota masih dapat mengakses ekspor sebelumnya selama mereka memiliki izin ke bucket Amazon S3 tempat ekspor sebelumnya disimpan.

### <span id="page-35-0"></span>Mengelola Ekspor Data sebagai akun manajemen

Jika Anda administrator akun manajemen AWS Organizations dan Anda tidak ingin akun anggota membuat ekspor, Anda dapat menerapkan kebijakan kontrol layanan (SCP) yang mencegah akun anggota membuat ekspor. SCP dapat mencegah akun anggota membuat ekspor baru, tetapi tidak menghapus ekspor yang dibuat sebelumnya.

#### **a** Note

SCP hanya berlaku untuk akun anggota. Untuk mencegah akun manajemen membuat laporan, ubah kebijakan IAM yang dilampirkan pada peran pengguna di akun manajemen.

Untuk informasi selengkapnya tentang penagihan konsolidasi, lihat Penagihan [Konsolidasi untuk](https://docs.aws.amazon.com/awsaccountbilling/latest/aboutv2/consolidated-billing.html)  [AWS Organizations dalam Panduan Pengguna Penagihan AWS](https://docs.aws.amazon.com/awsaccountbilling/latest/aboutv2/consolidated-billing.html).
# Kamus tabel Ekspor Data

Ekspor Data menyediakan beberapa tabel yang dapat Anda kueri saat membuat ekspor. Bagian ini menjelaskan skema untuk setiap tabel yang tersedia dengan definisi untuk setiap kolom yang ada.

Topik

- [Laporan Biaya dan Penggunaan \(CUR\) 2.0](#page-36-0)
- [Dasbor biaya dan penggunaan](#page-85-0)

# <span id="page-36-0"></span>Laporan Biaya dan Penggunaan (CUR) 2.0

Tabel CUR 2.0 memberikan informasi yang sama dengan Laporan Biaya dan Penggunaan (CUR) dengan beberapa perbaikan.

Laporan Biaya dan Penggunaan 2.0 memberikan perbaikan berikut atas Laporan Biaya dan Penggunaan:

- Skema konsisten: CUR 2.0 berisi sekumpulan kolom tetap, sedangkan kolom yang disertakan untuk CUR dapat bervariasi setiap bulan tergantung pada penggunaan AWS layanan, kategori biaya, dan tag sumber daya Anda.
- Data bersarang: CUR 2.0 mengurangi sparsitas data dengan menciutkan kolom tertentu dari CUR ke kolom individual dengan pasangan nilai kunci dari kolom yang diciutkan. Kunci bersarang secara opsional dapat ditanyakan di Ekspor Data sebagai kolom terpisah agar sesuai dengan skema dan data CUR asli.
- Kolom tambahan: CUR 2.0 berisi dua kolom tambahan: bill\_payer\_account\_name dan line\_item\_usage\_account\_name.

Nama tabel SQL untuk CUR 2.0 adalah:COST\_AND\_USAGE\_REPORT.

#### Konfigurasi tabel CUR 2.0

Konfigurasi tabel adalah properti yang dikendalikan pengguna yang dapat diatur pengguna untuk mengubah data atau skema tabel sebelum ditanyakan di Ekspor Data. Konfigurasi tabel disimpan sebagai pernyataan JSON dan ditentukan melalui input pengguna di AWS SDK/CLI atau pilihan pengguna di konsol.

#### Ekspor Data AWS Panduan Pengguna

#### CUR 2.0 memiliki konfigurasi tabel berikut:

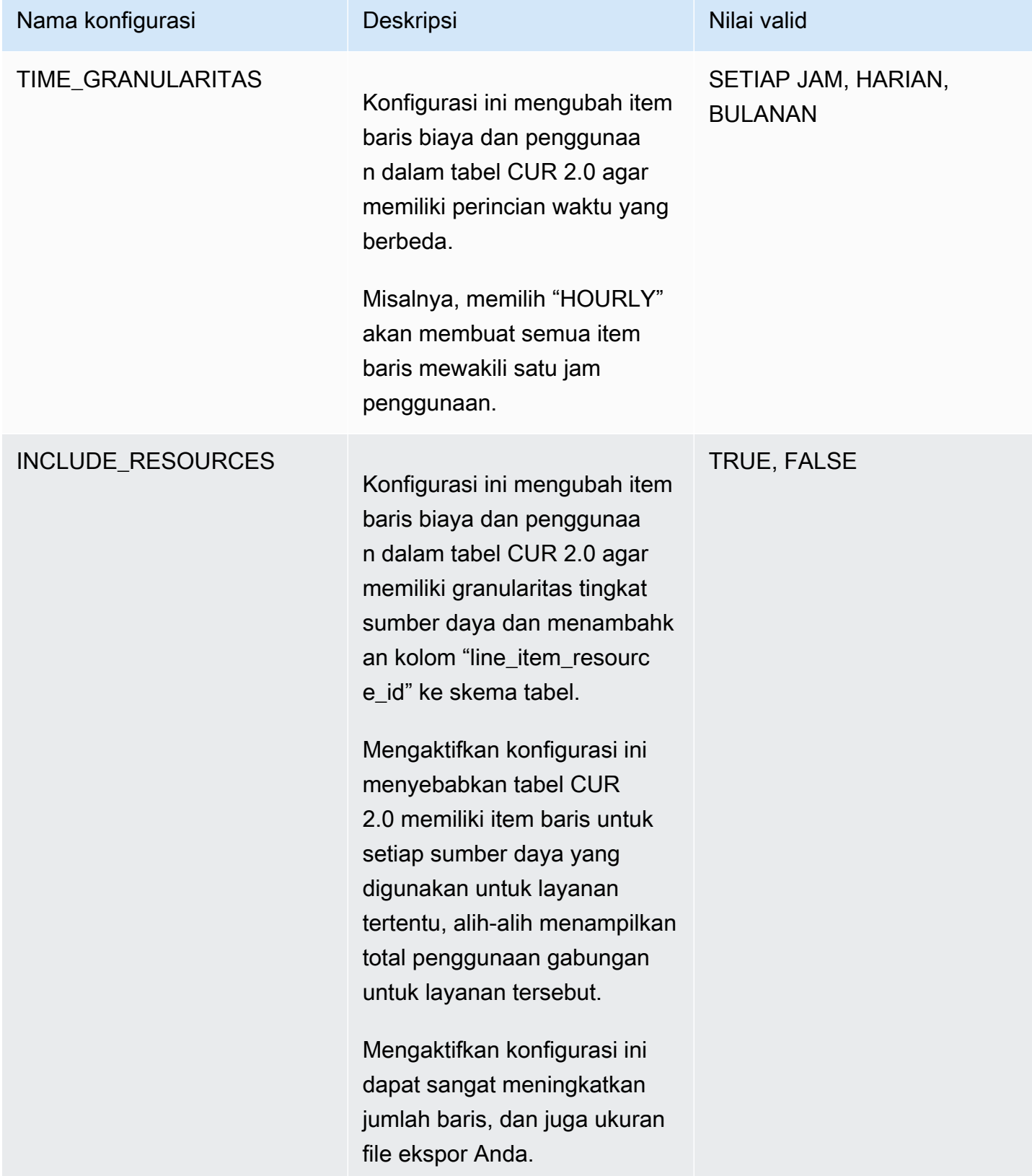

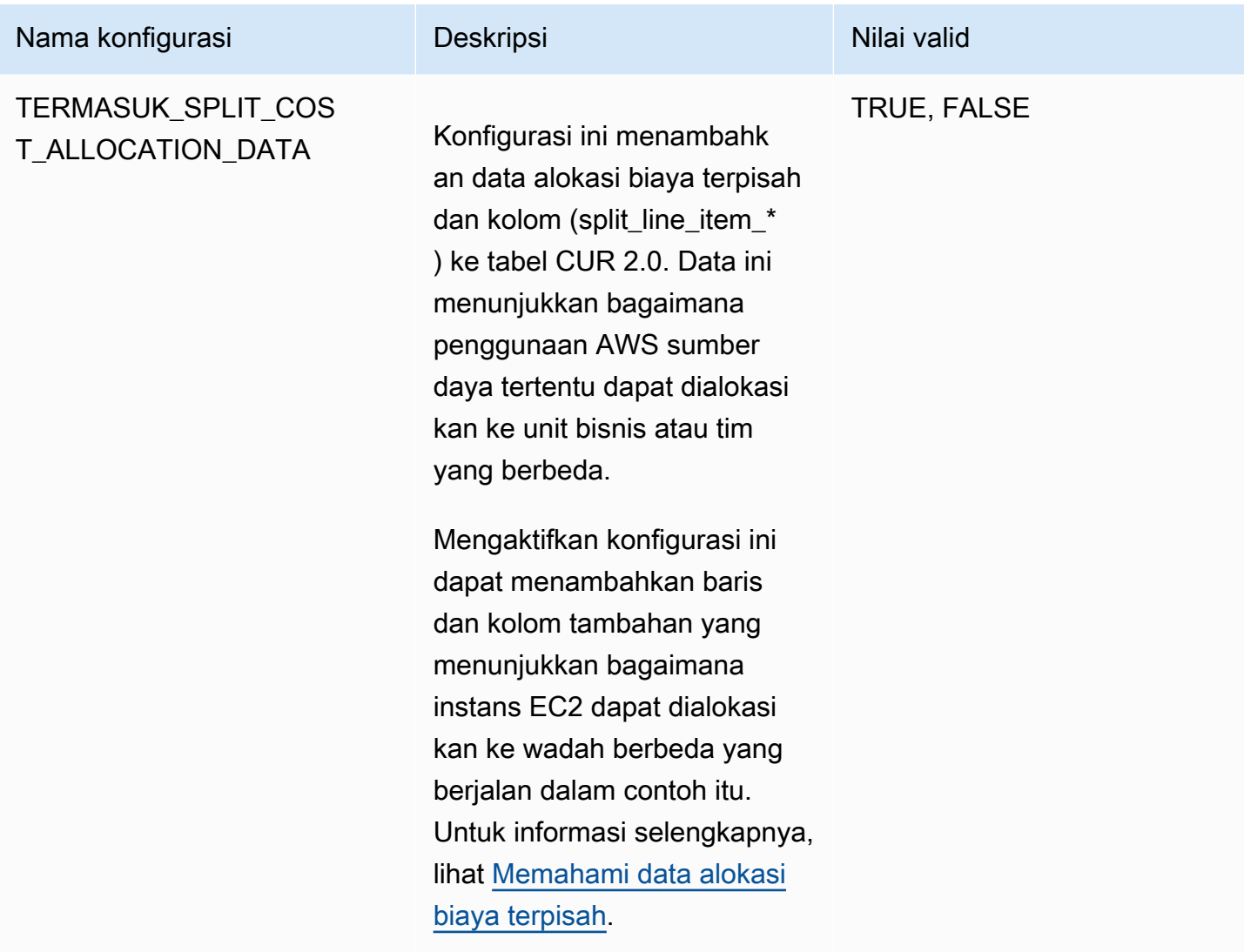

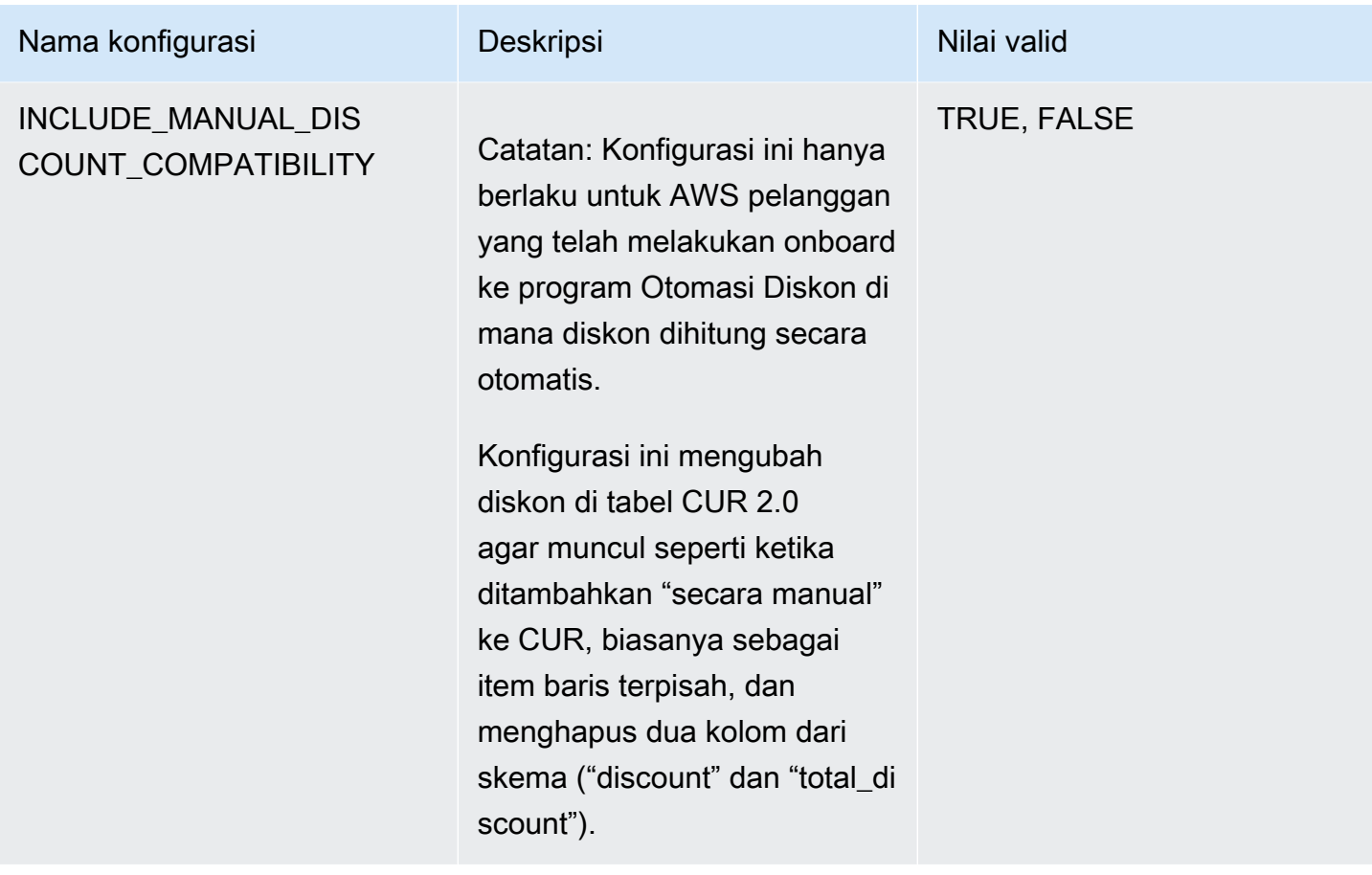

#### Grup kolom CUR 2.0

Ada 125 kolom yang mungkin dalam tabel CUR 2.0, dikelompokkan sebagai berikut:

- Tagihan: Data tentang tagihan Anda untuk periode penagihan.
- Kategori biaya: Data tentang kategori biaya yang berlaku untuk item baris.
- Diskon: Data tentang diskon apa pun yang Anda terima.
- Identitas: Data untuk mengidentifikasi item baris.
- Item baris: Data tentang biaya, penggunaan, jenis penggunaan, tarif harga, nama produk, dan banyak lagi.
- Harga: Data tentang harga untuk item baris.
- Produk: Data tentang produk yang dibebankan pada item baris.
- Reservasi: Data tentang reservasi yang berlaku untuk item baris.
- Tag sumber daya: Data tentang tag sumber daya yang berlaku untuk item baris.
- Paket tabungan: Data tentang rencana tabungan yang berlaku untuk item baris.

• Item baris terpisah: Data tentang alokasi biaya split untuk item baris lain.

## Kolom tagihan

Kolom tagihan berisi data tentang tagihan Anda untuk periode penagihan.

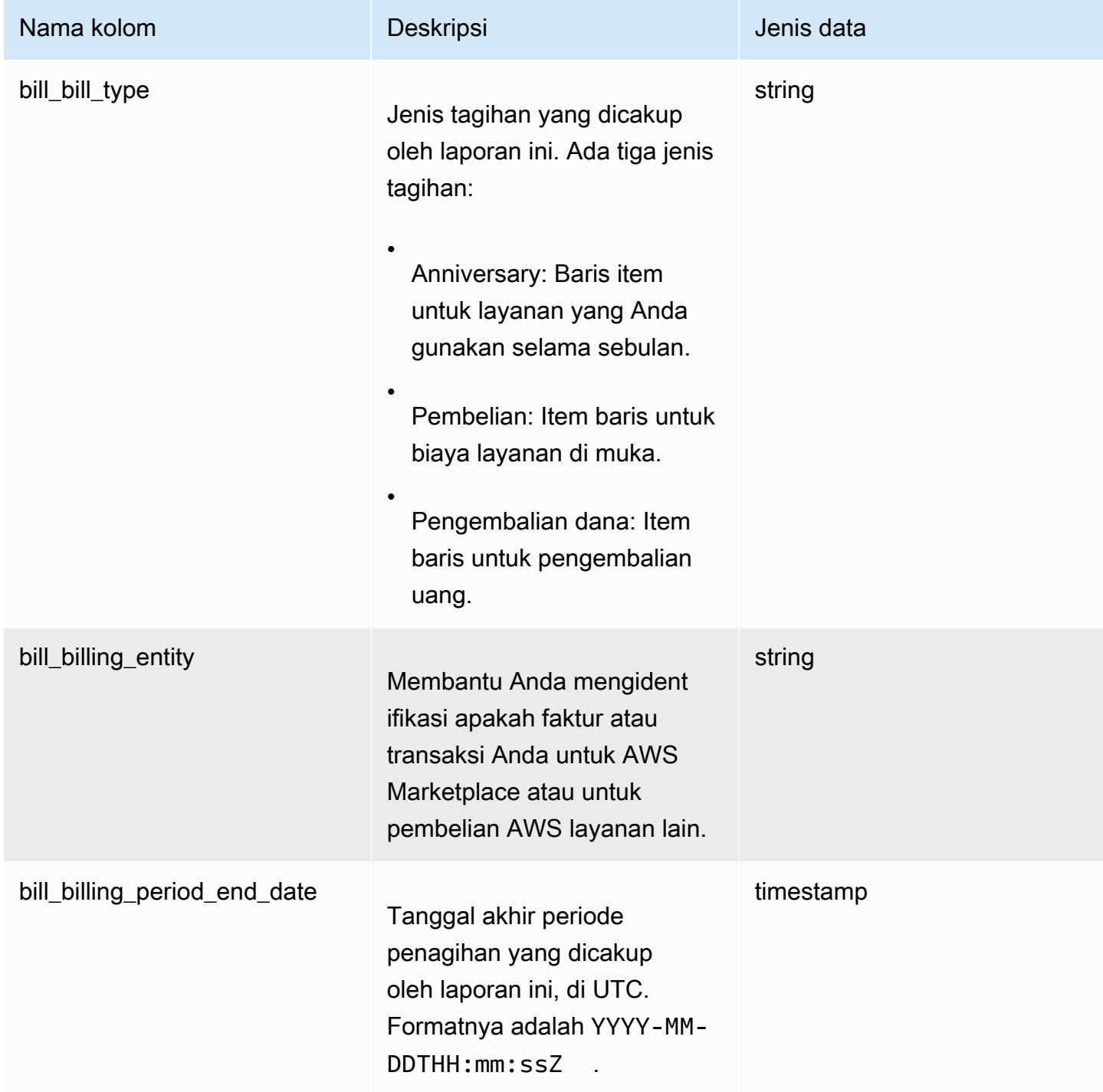

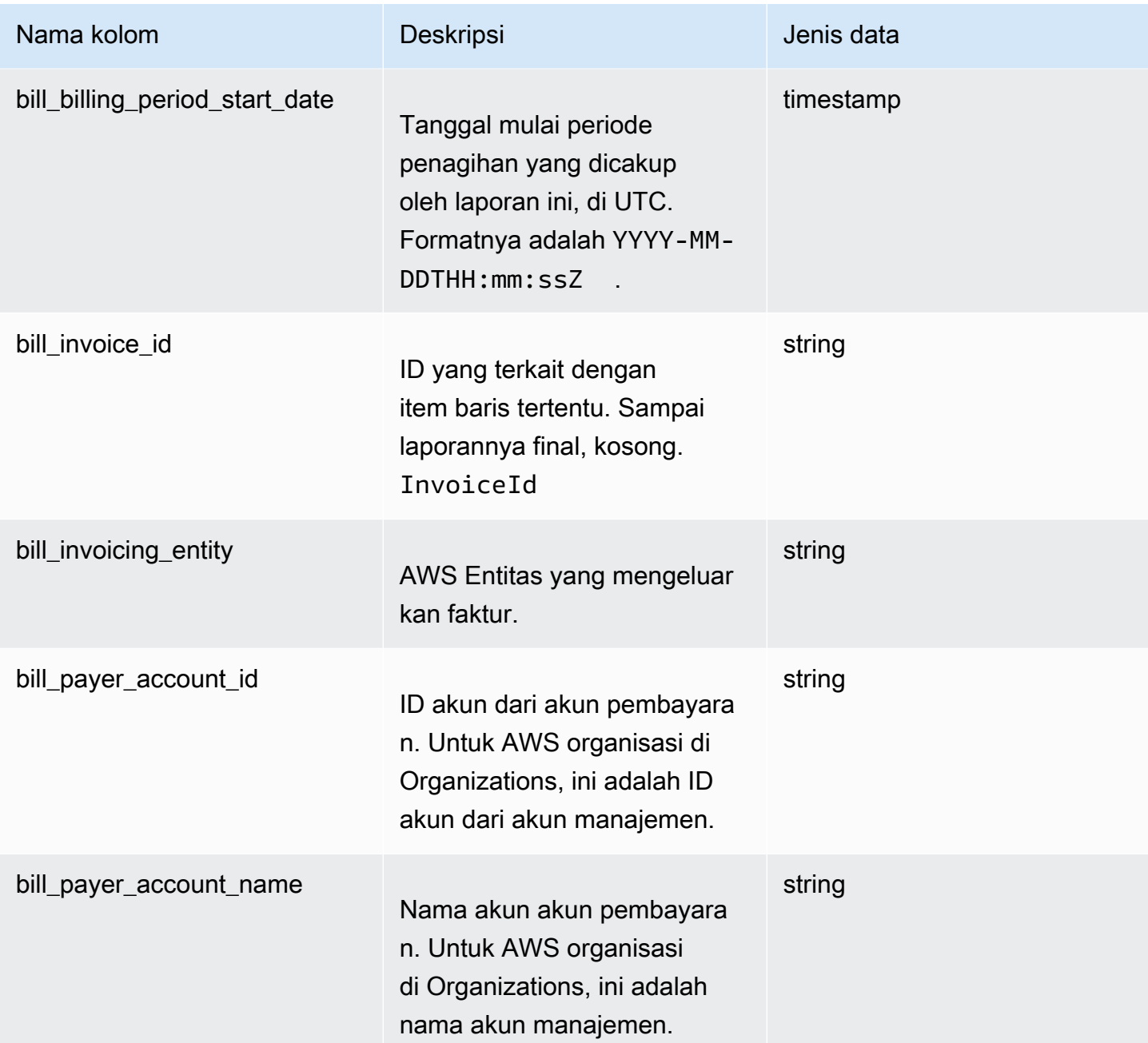

## Kolom kategori biaya

Kolom kategori biaya berisi data tentang kategori biaya yang berlaku untuk item baris.

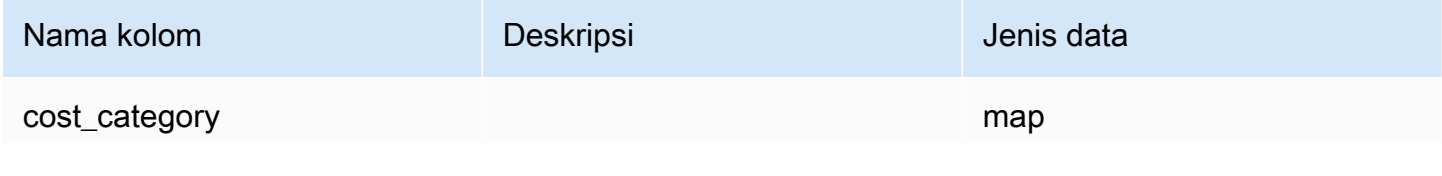

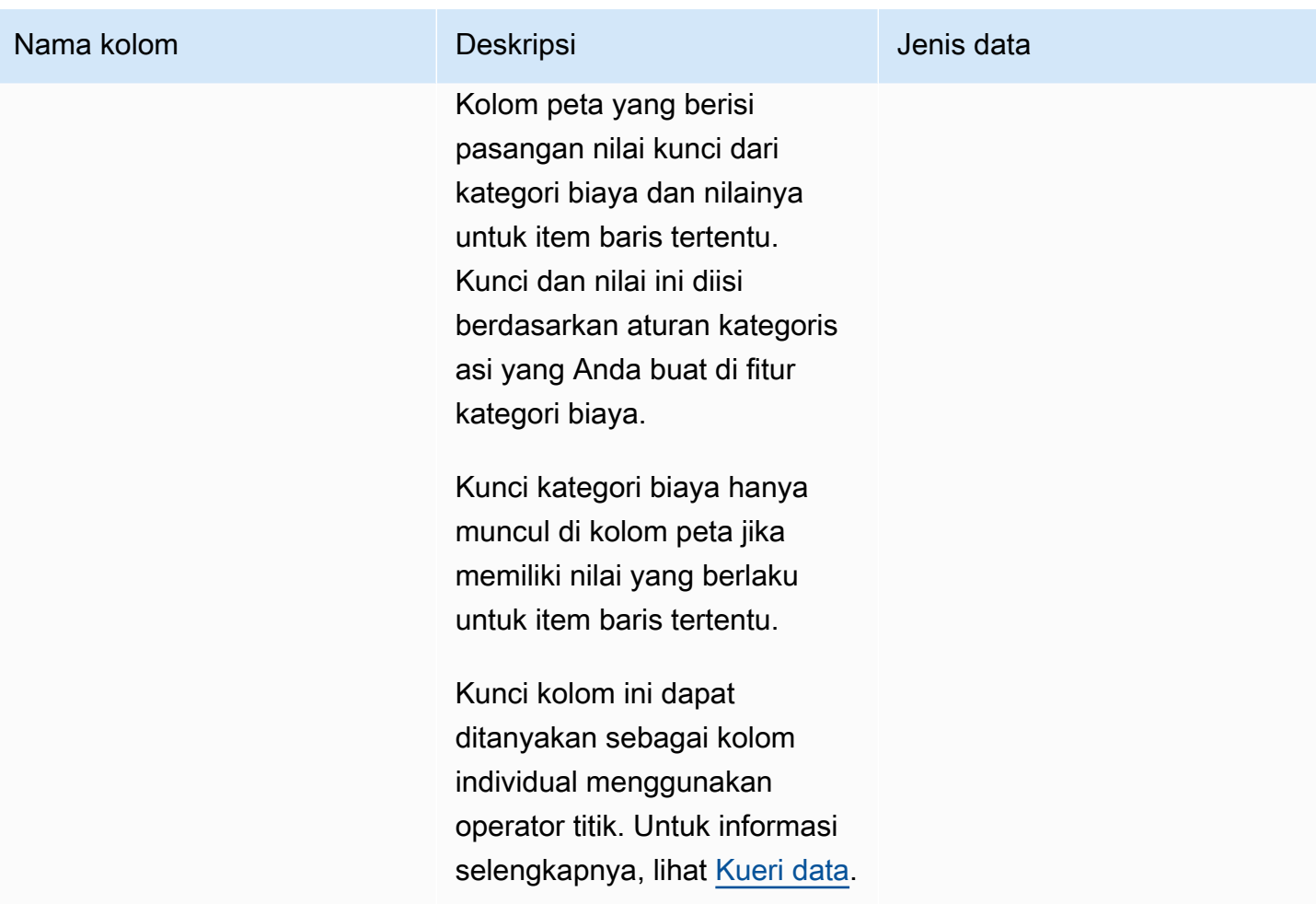

#### Kolom diskon

Kolom diskon berisi data tentang diskon apa pun yang Anda terima.

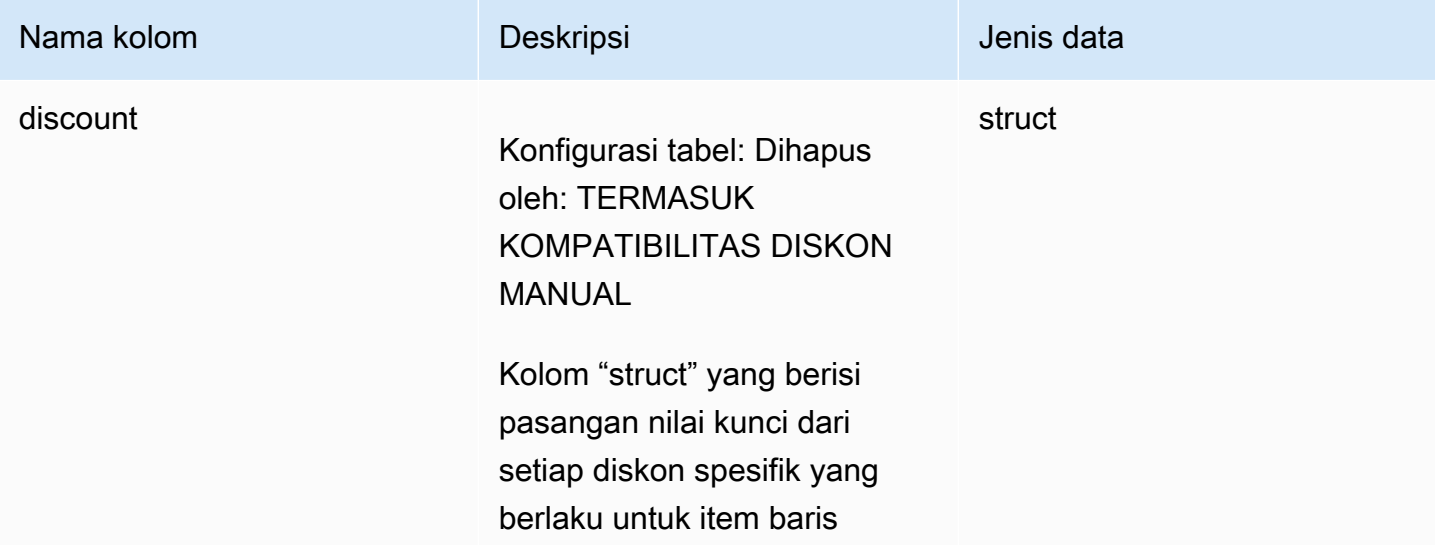

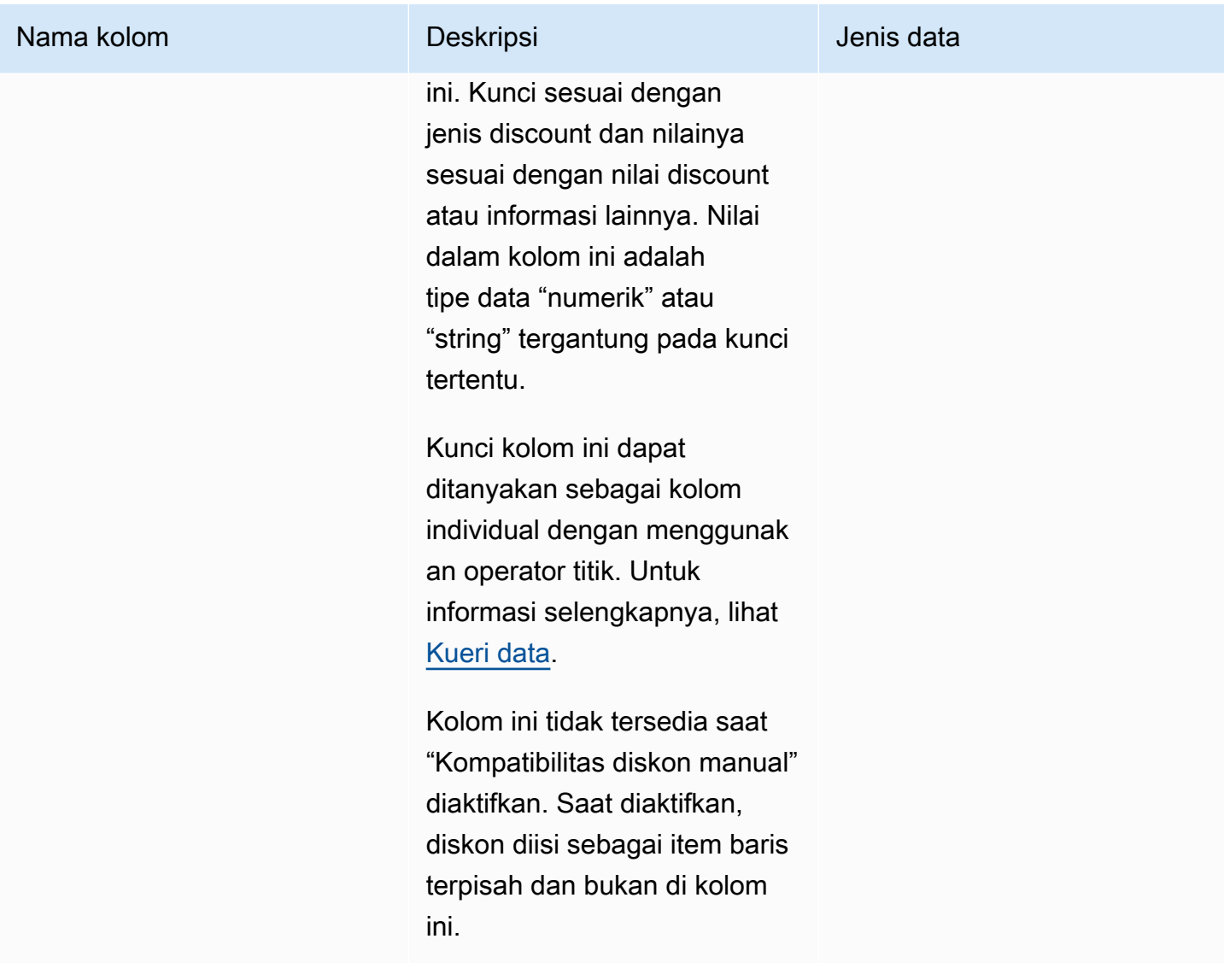

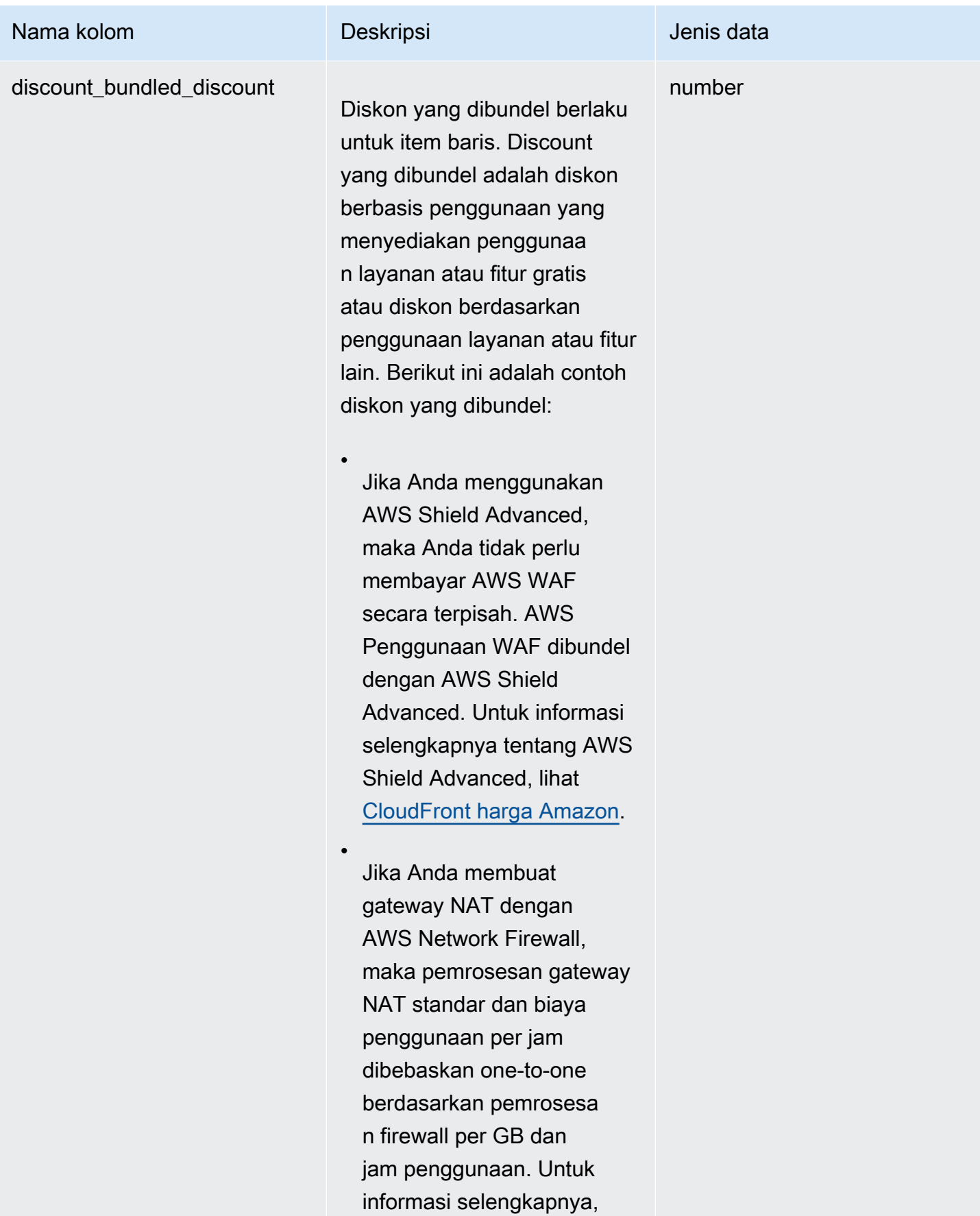

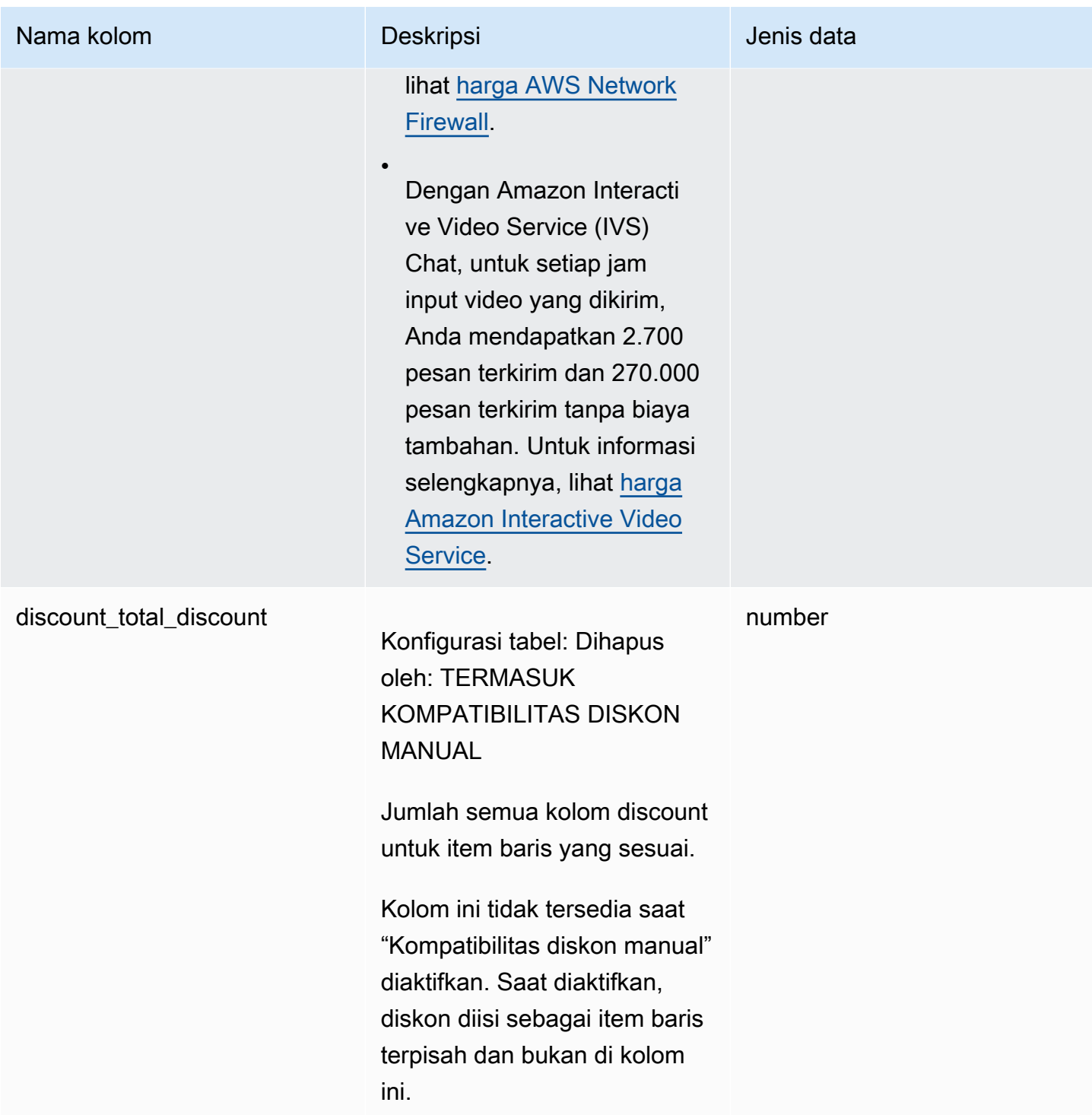

## Kolom identitas

Kolom identitas berisi data untuk mengidentifikasi item baris.

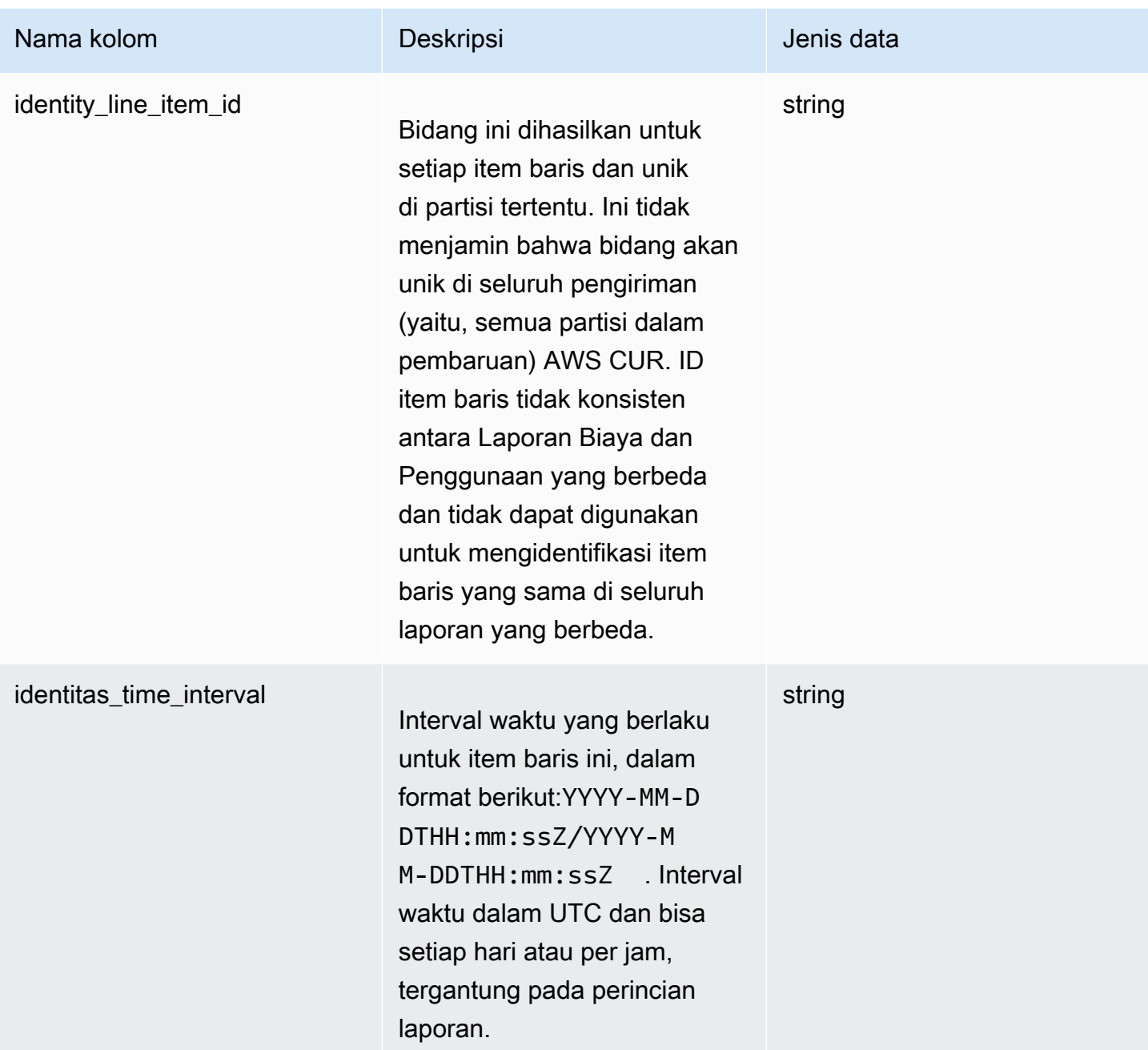

#### Kolom item baris

Kolom item baris berisi data tentang biaya, penggunaan, jenis penggunaan, tarif harga, nama produk, dan banyak lagi.

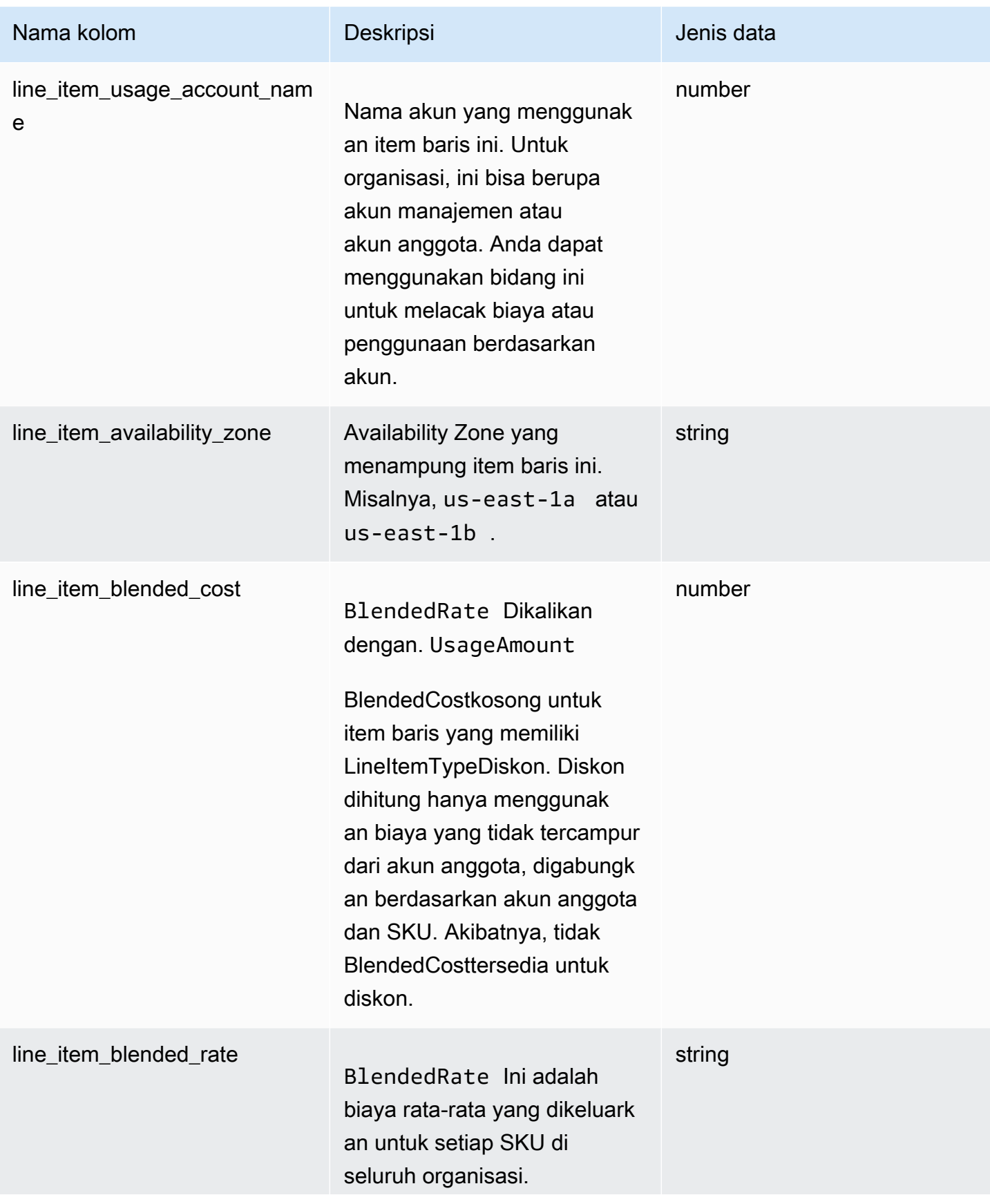

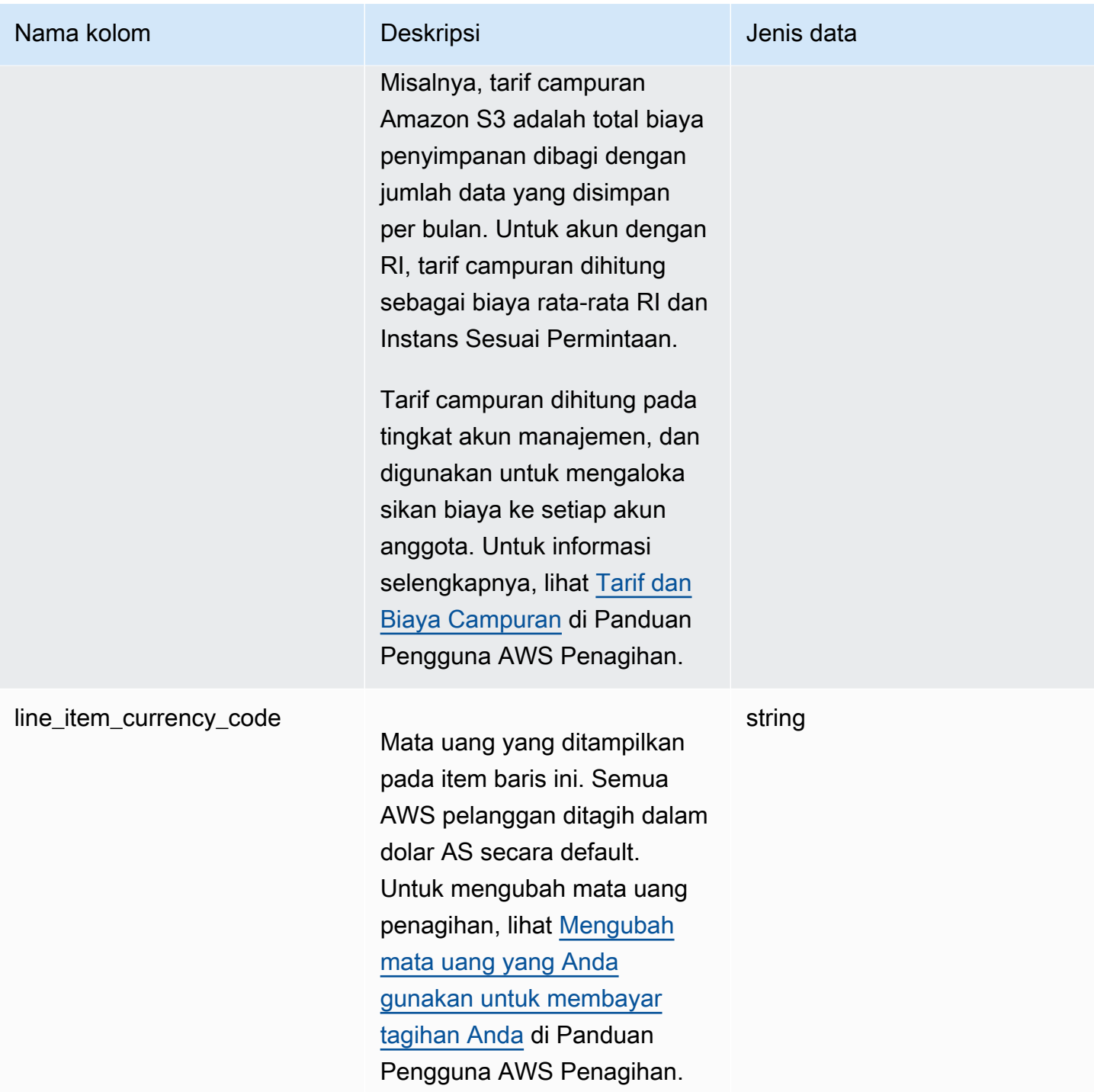

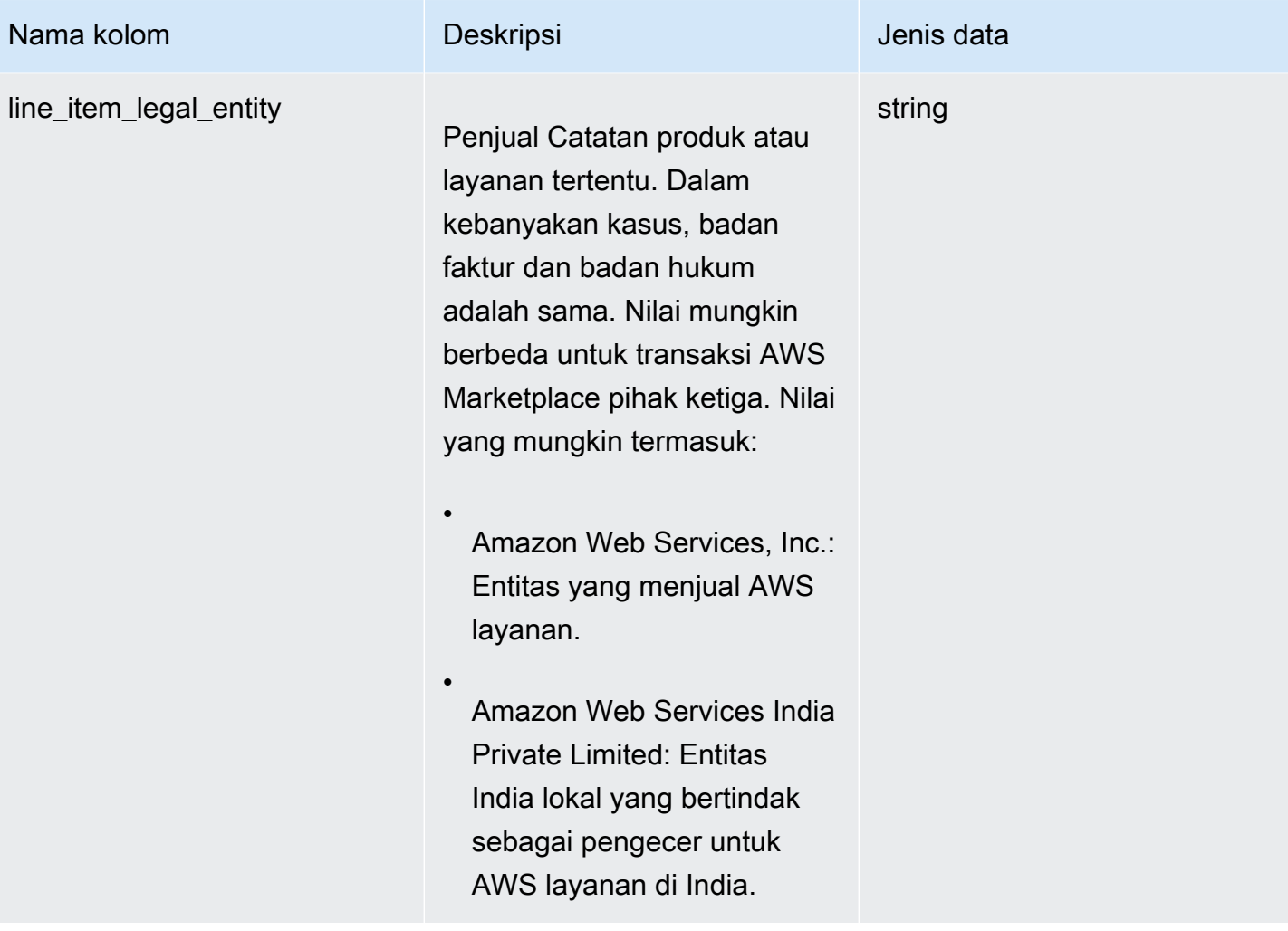

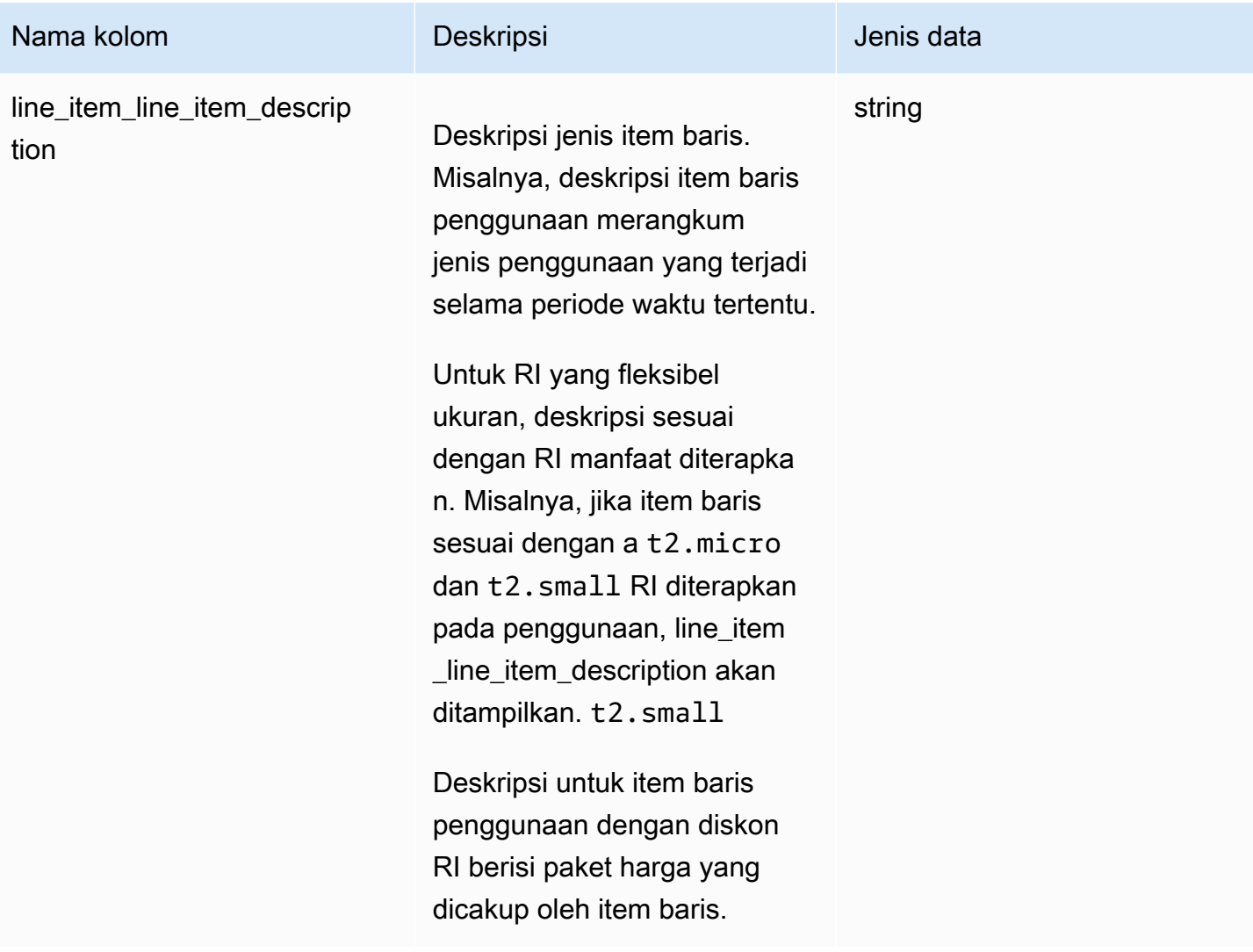

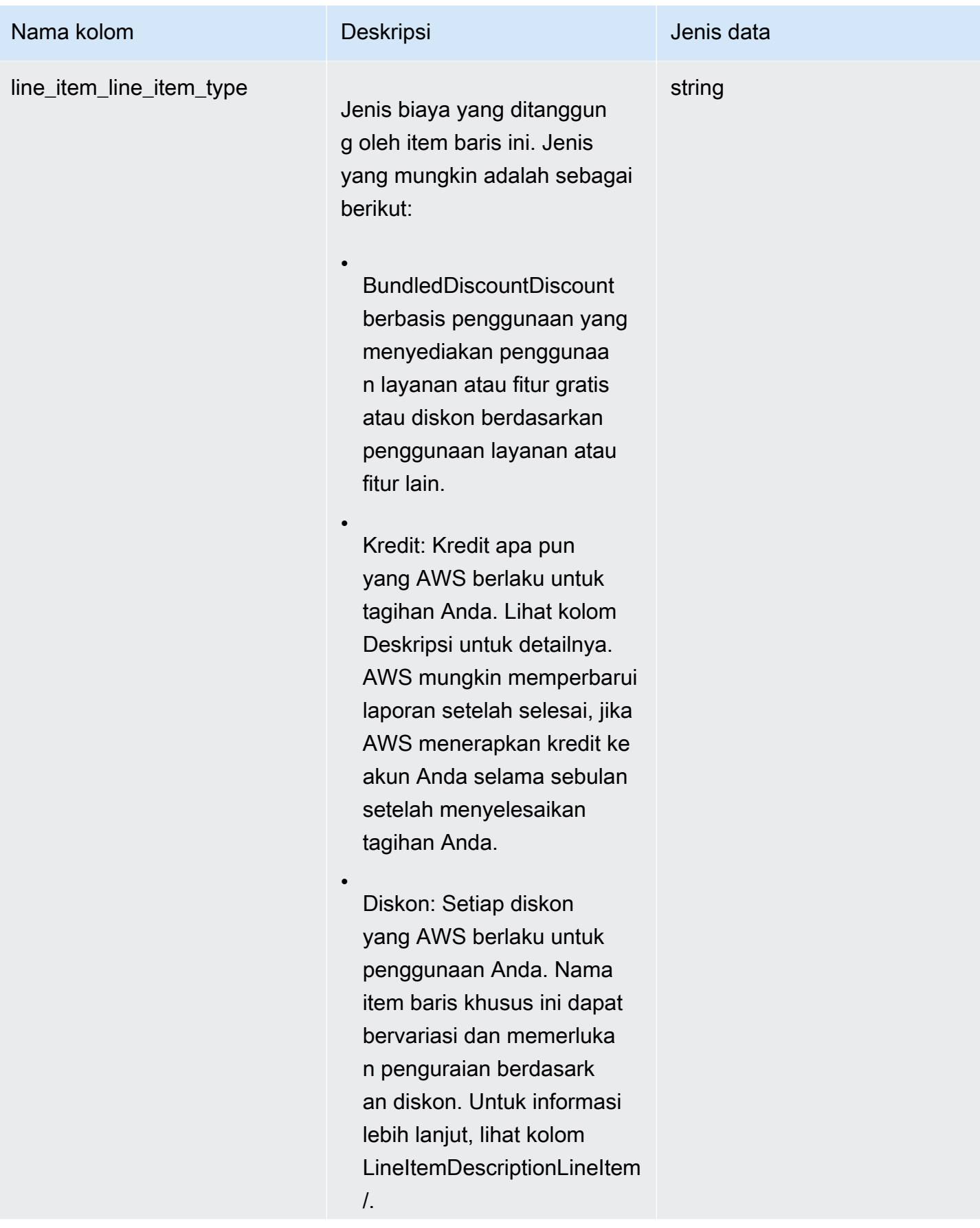

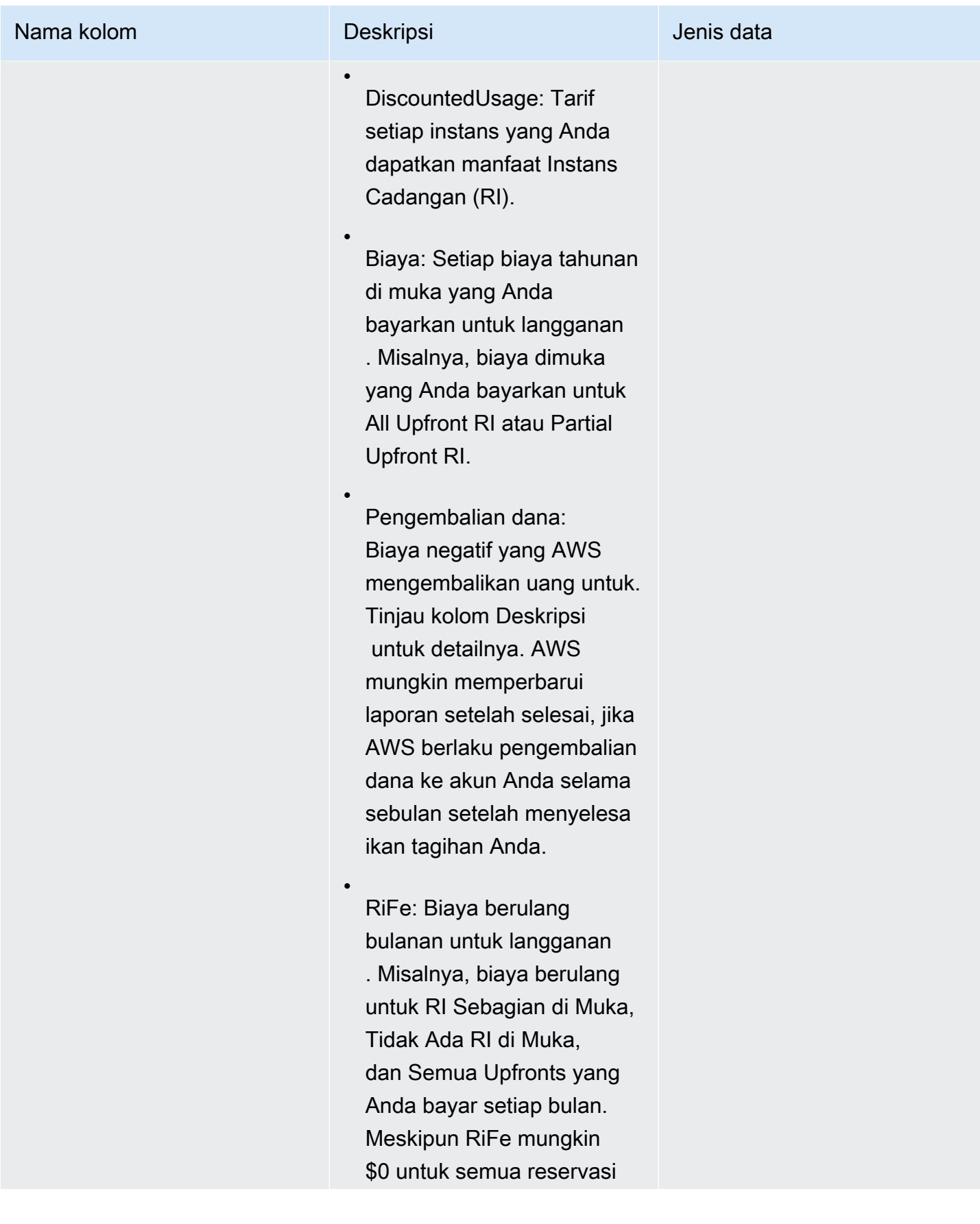

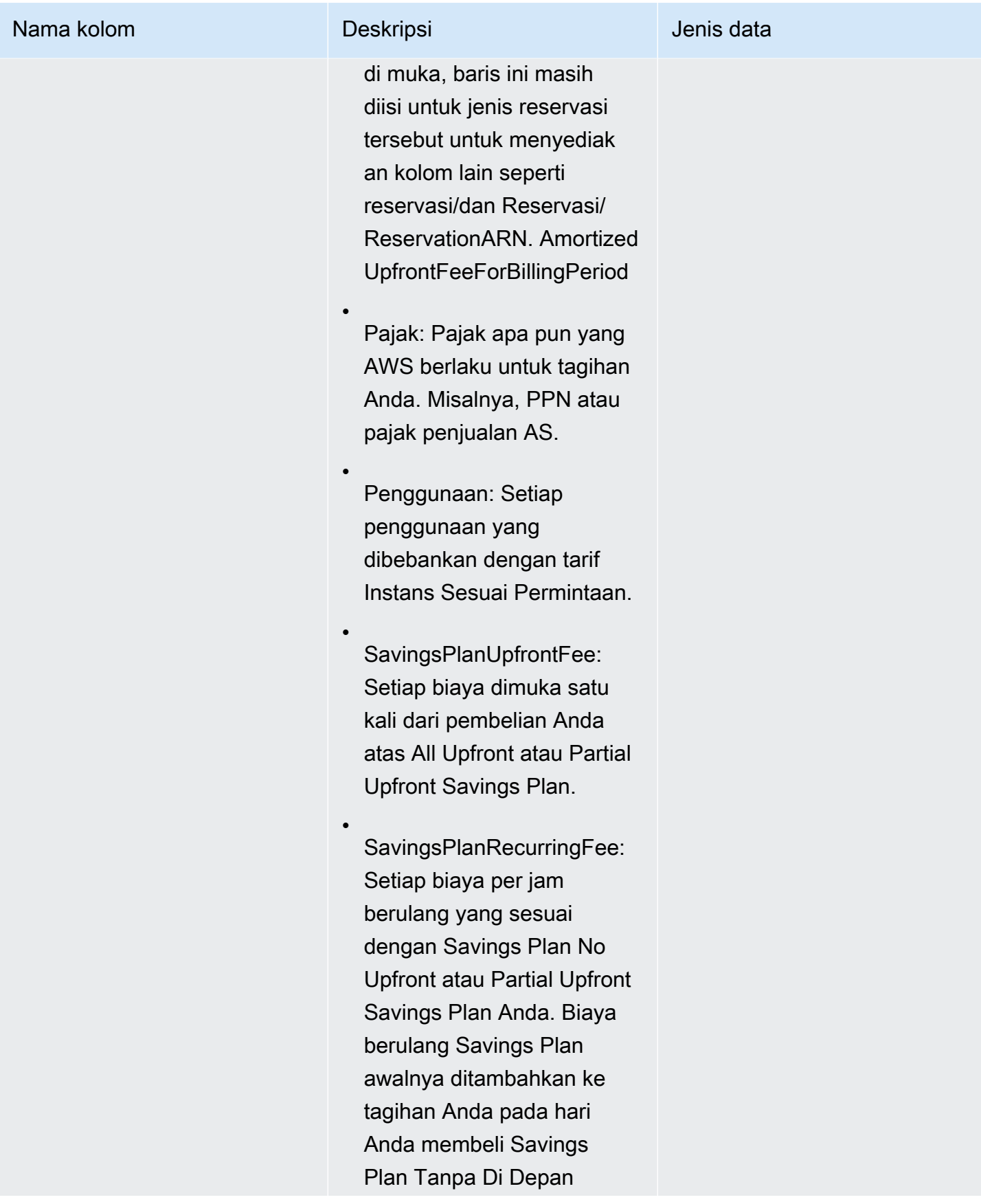

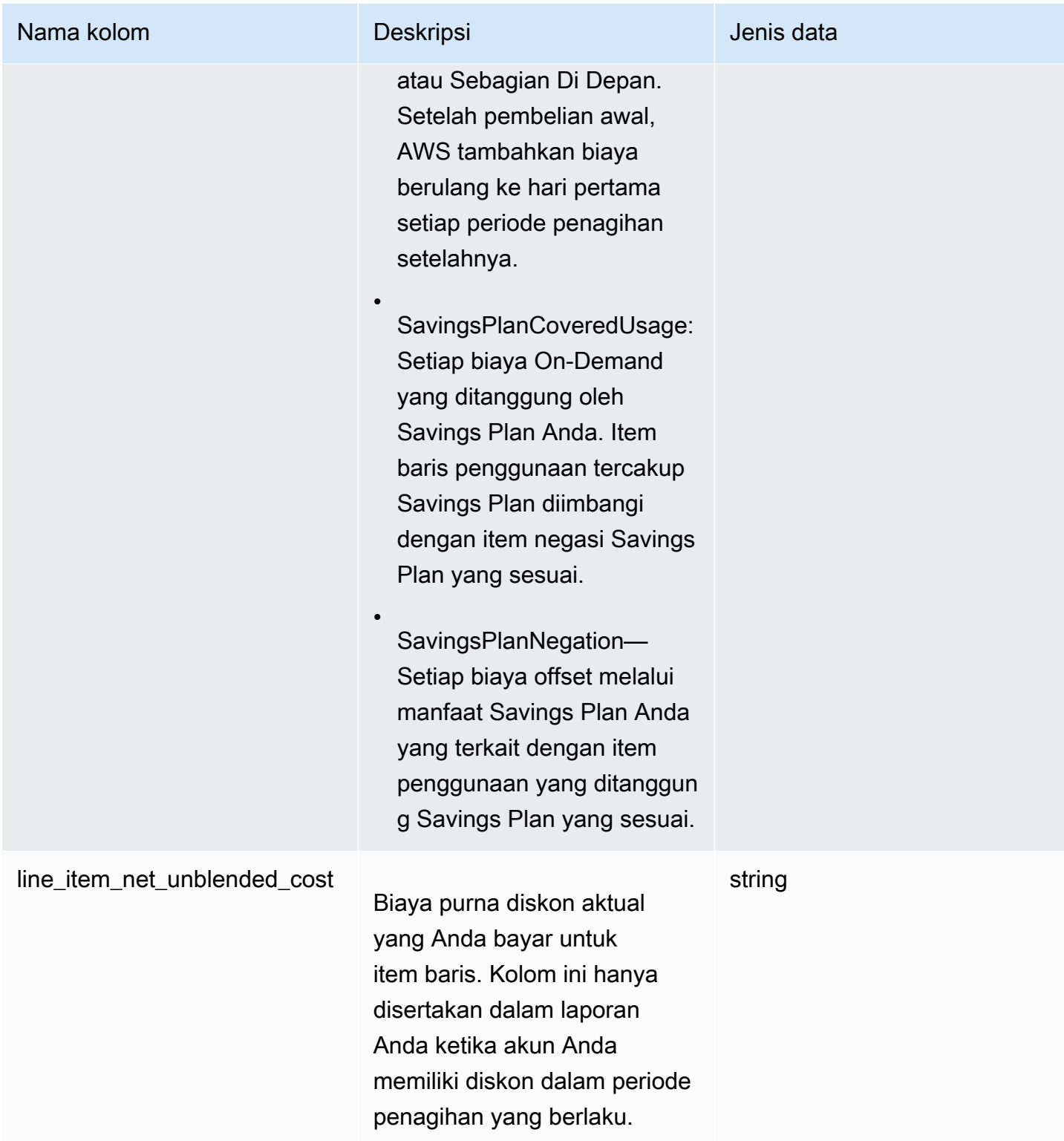

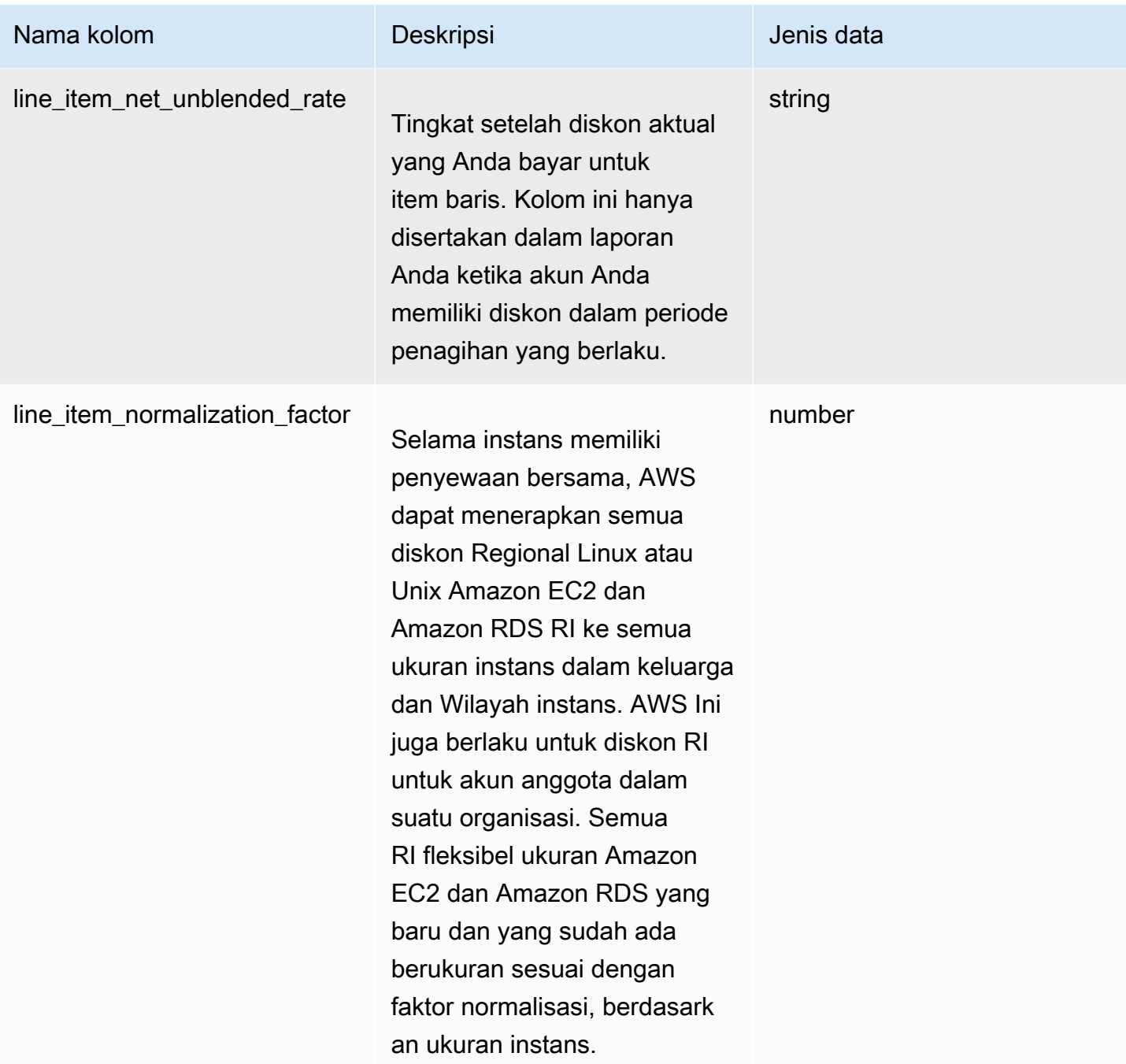

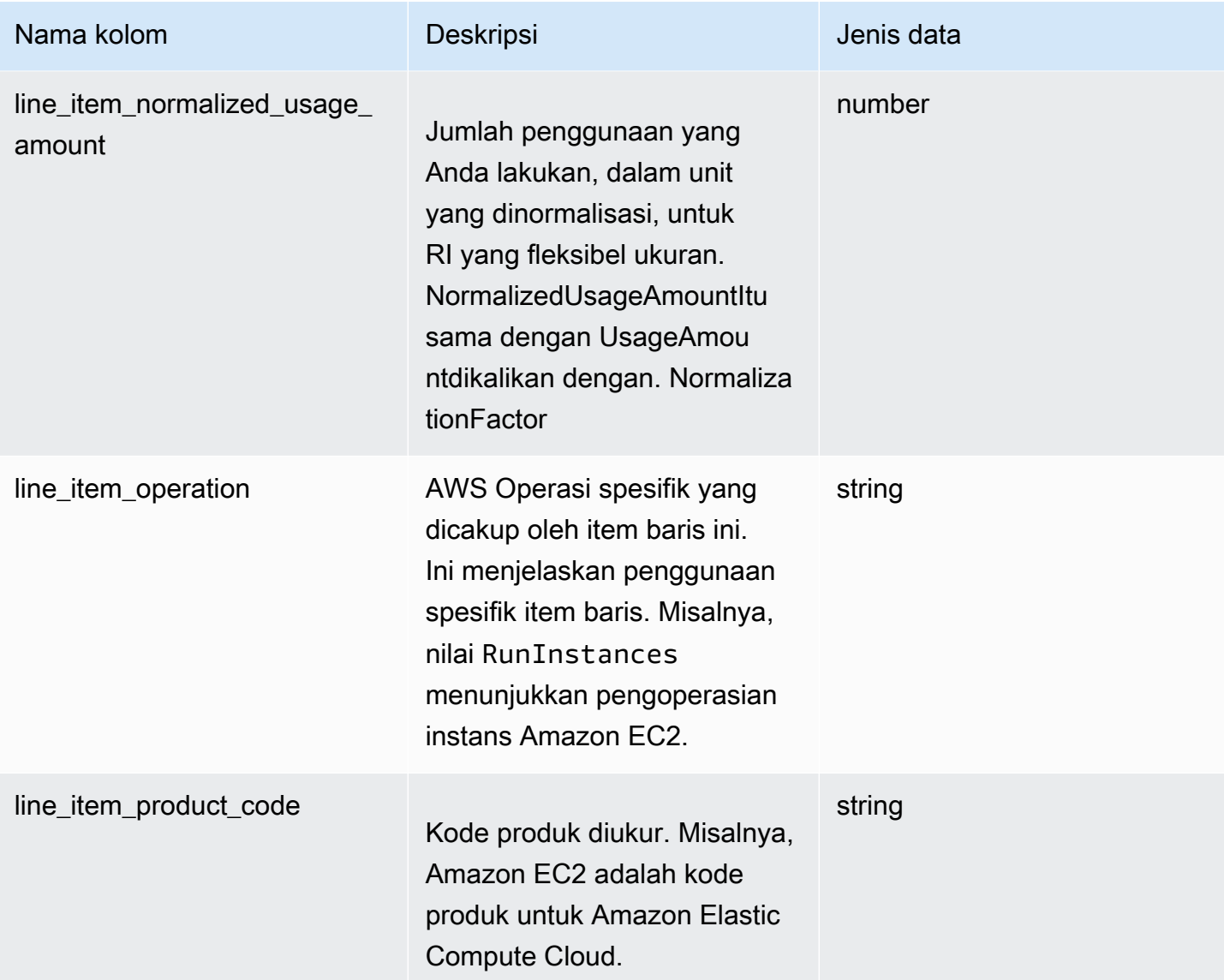

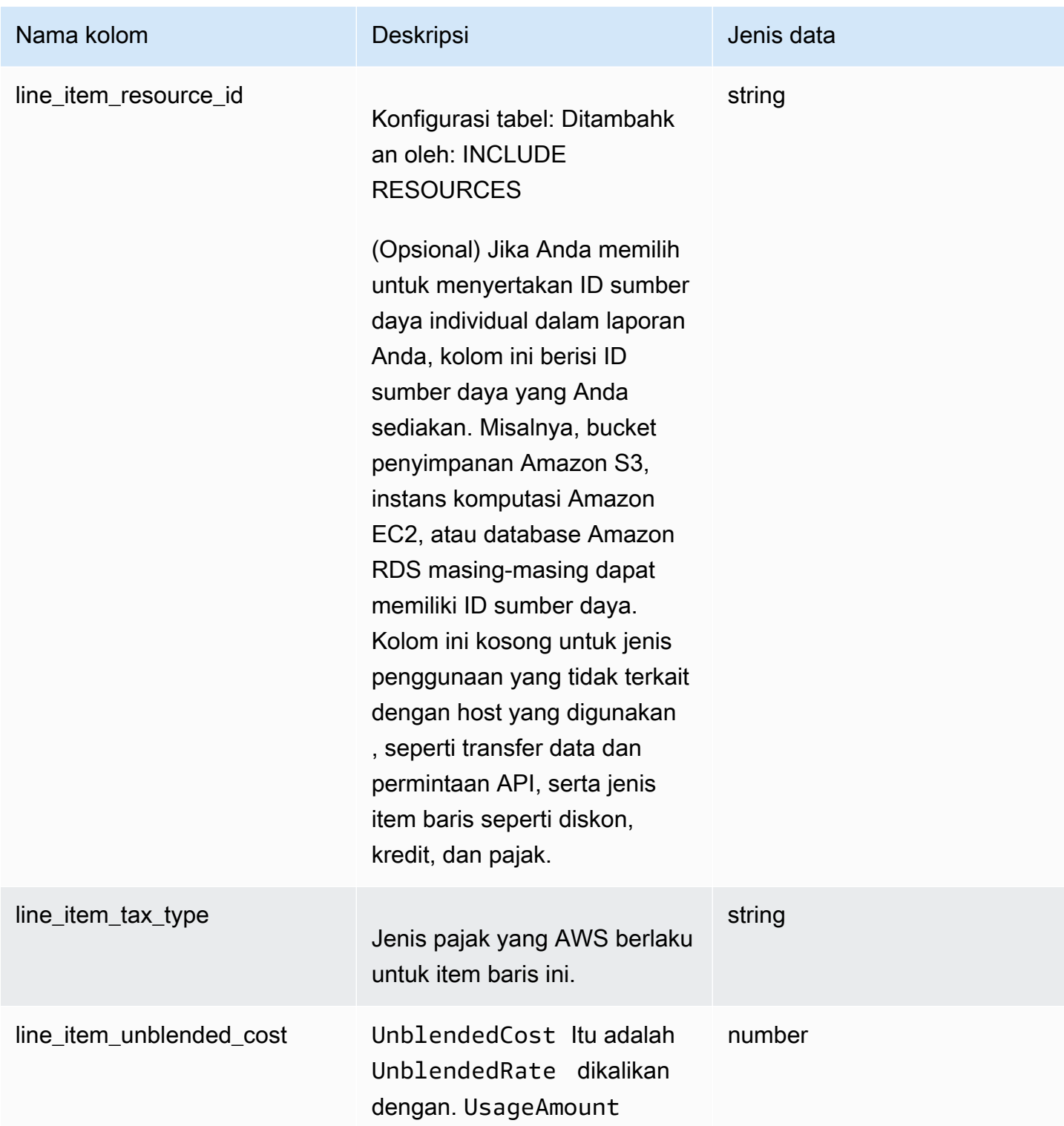

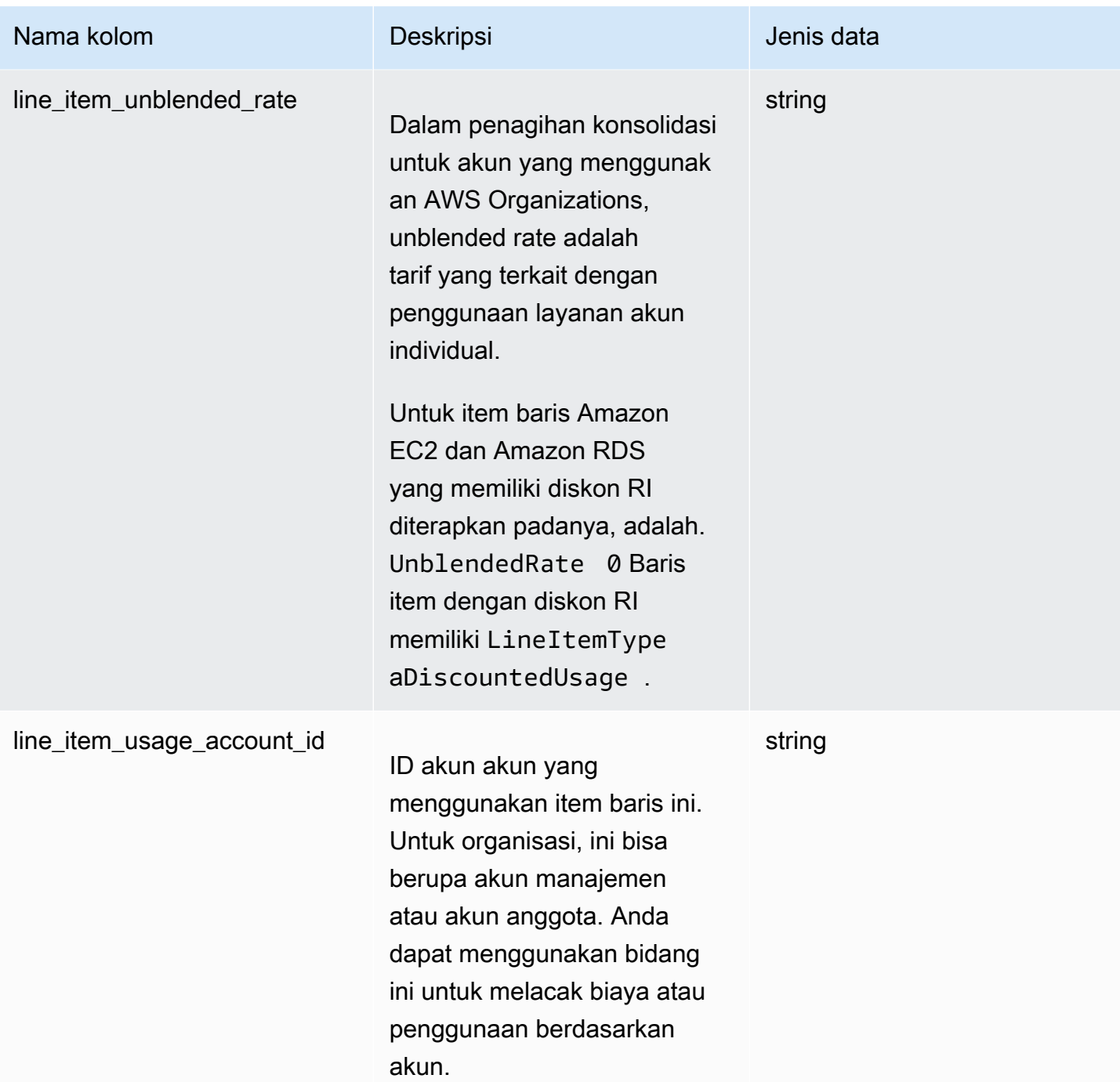

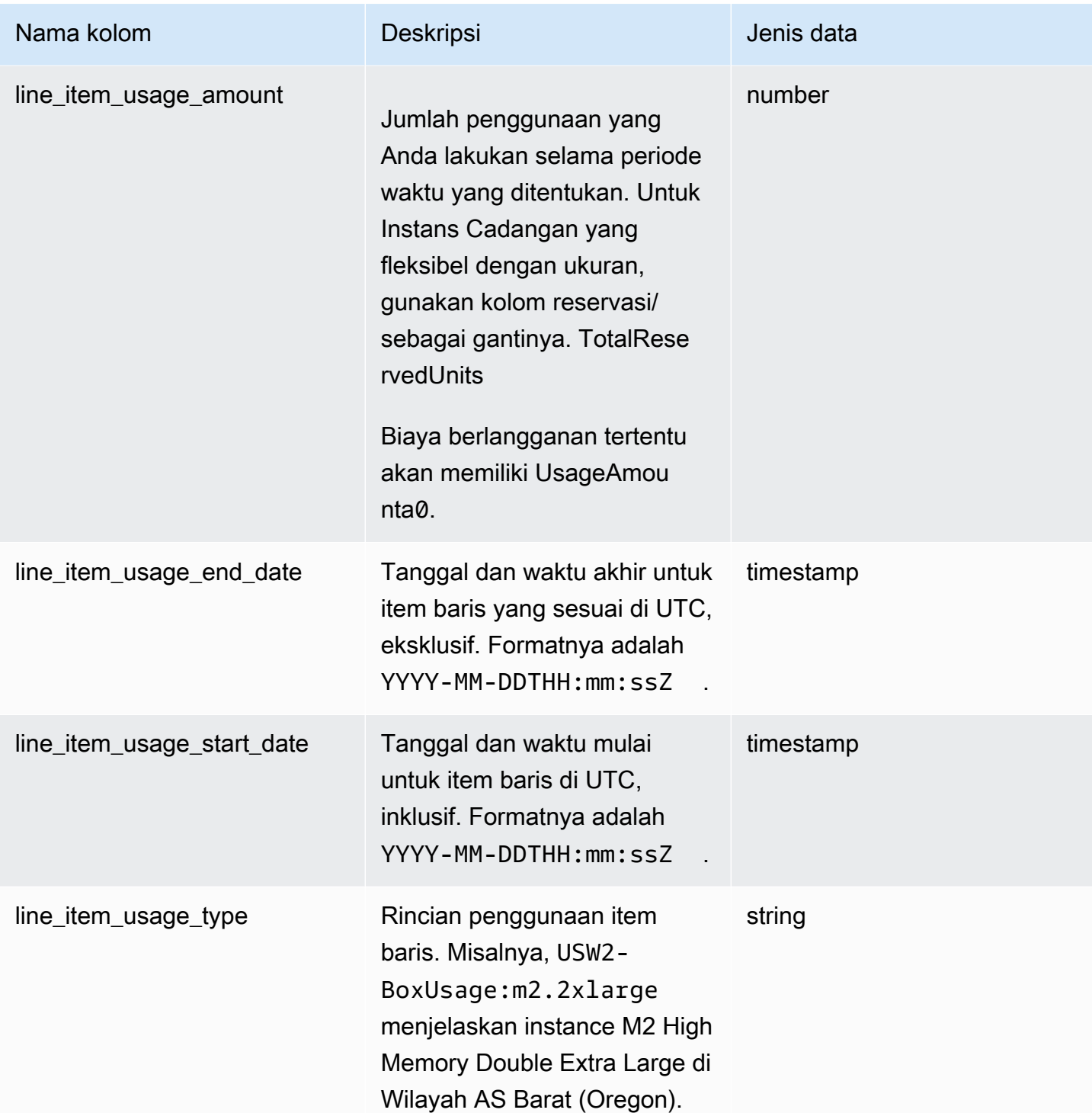

# Kolom harga

Kolom harga berisi data tentang harga untuk item baris.

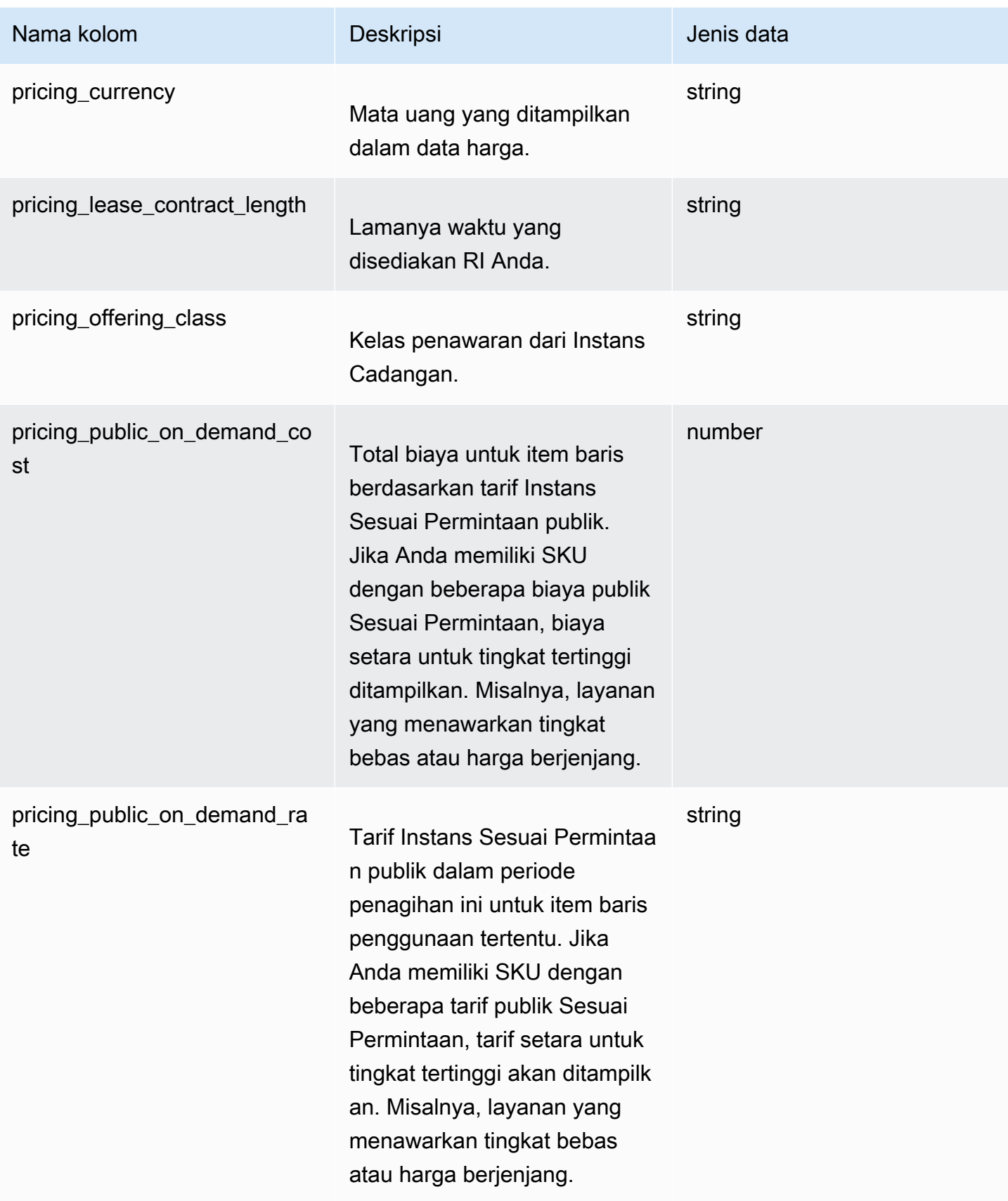

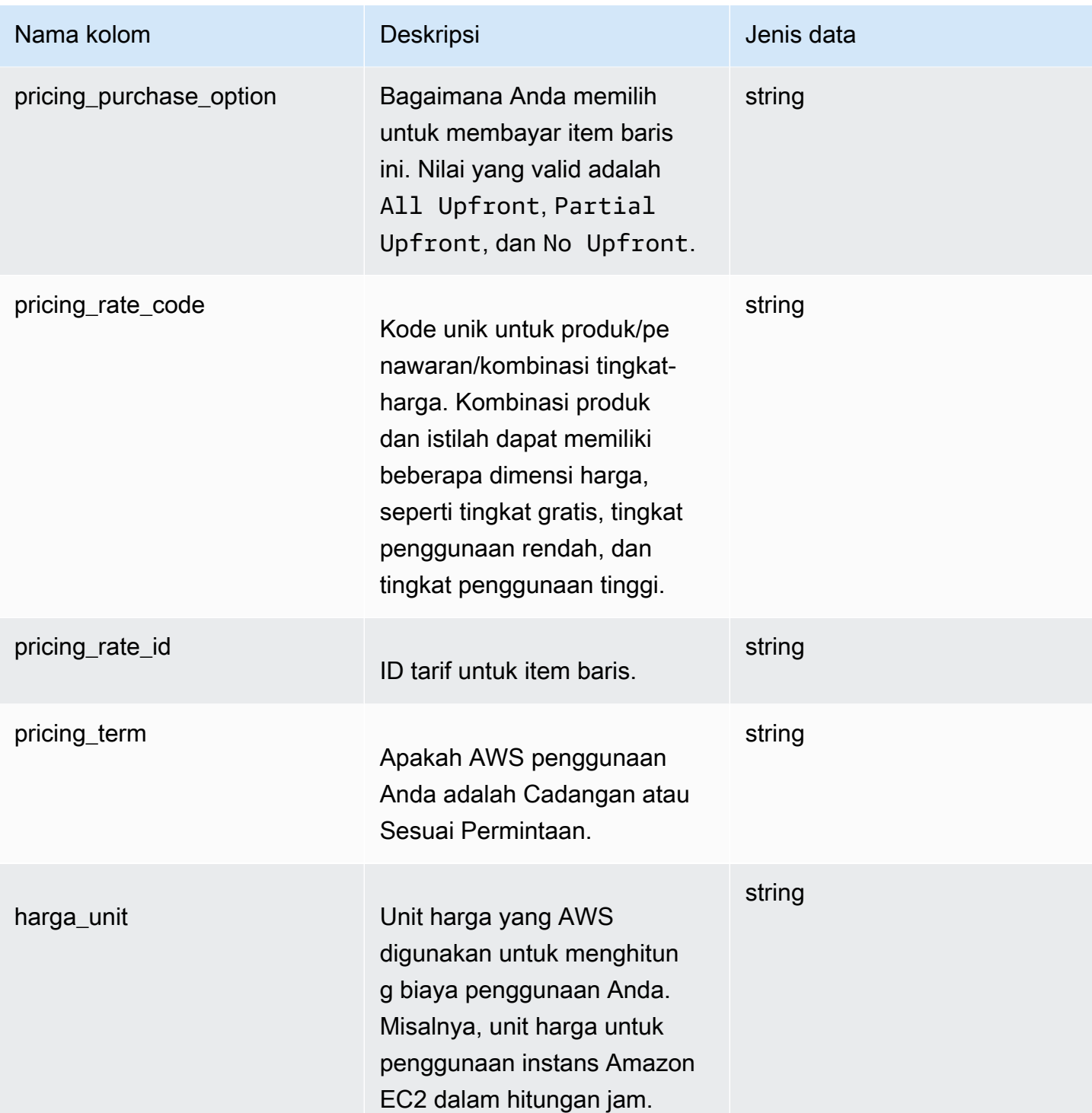

# Kolom produk

Kolom produk berisi data tentang produk yang dibebankan pada item baris.

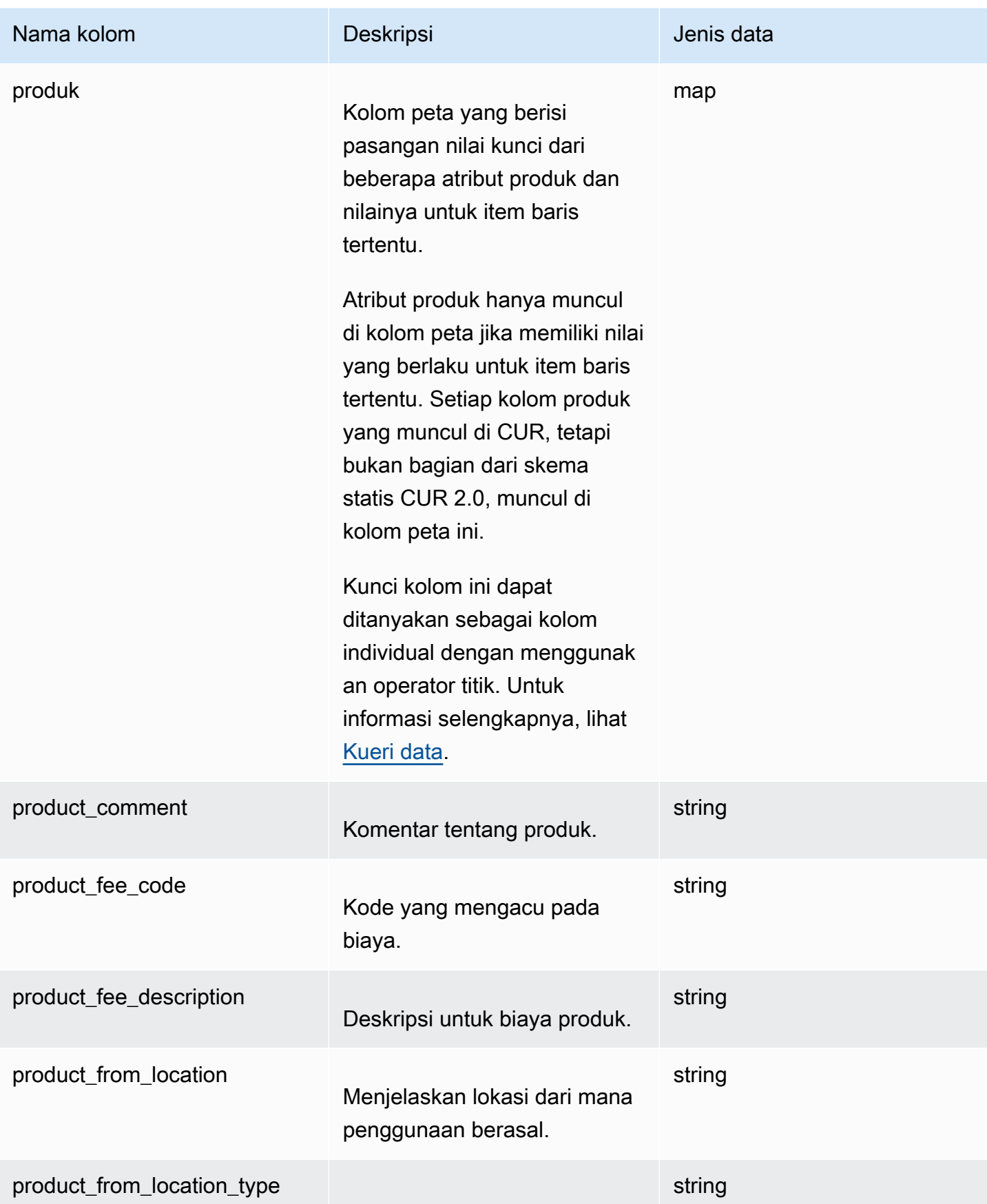

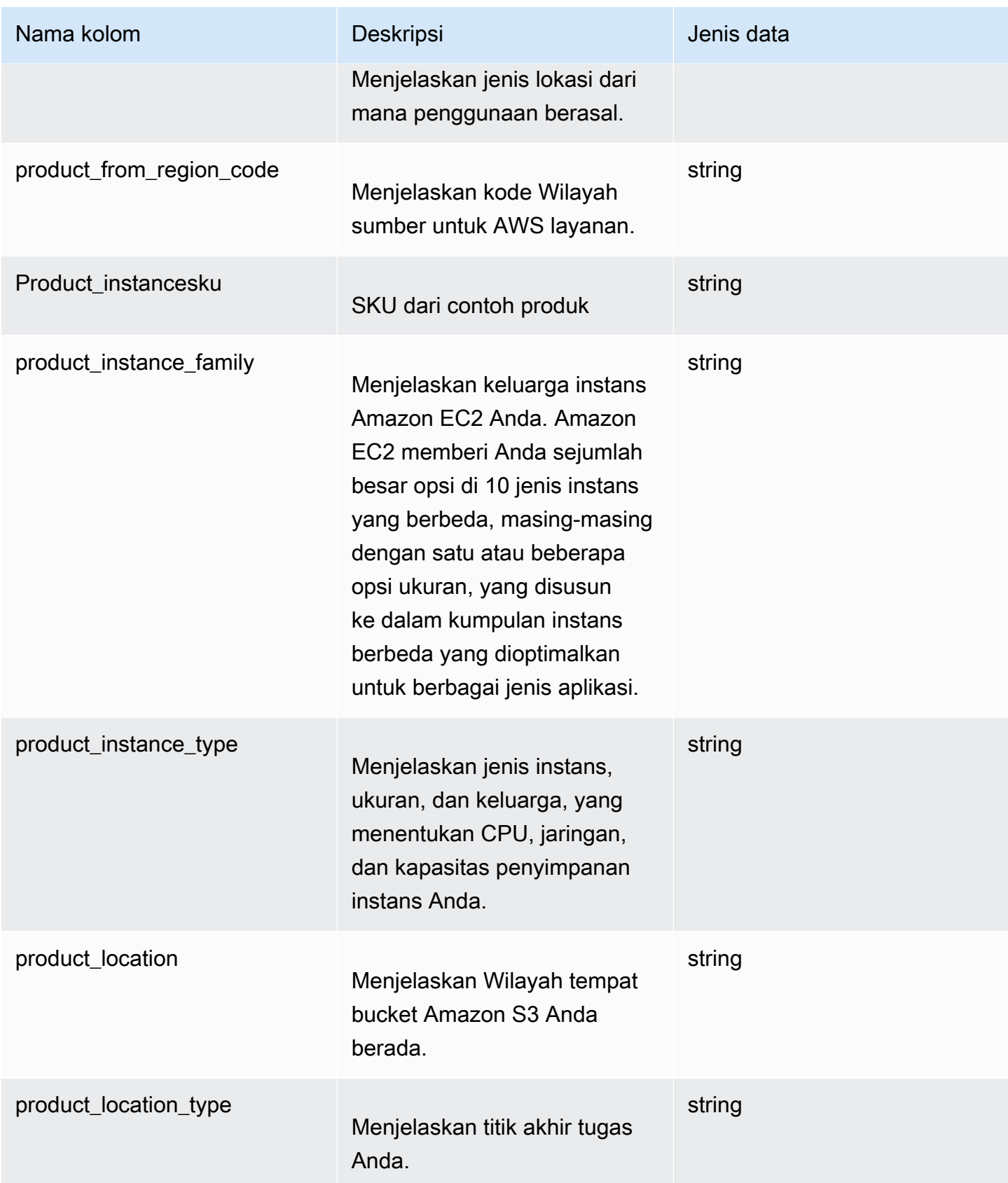

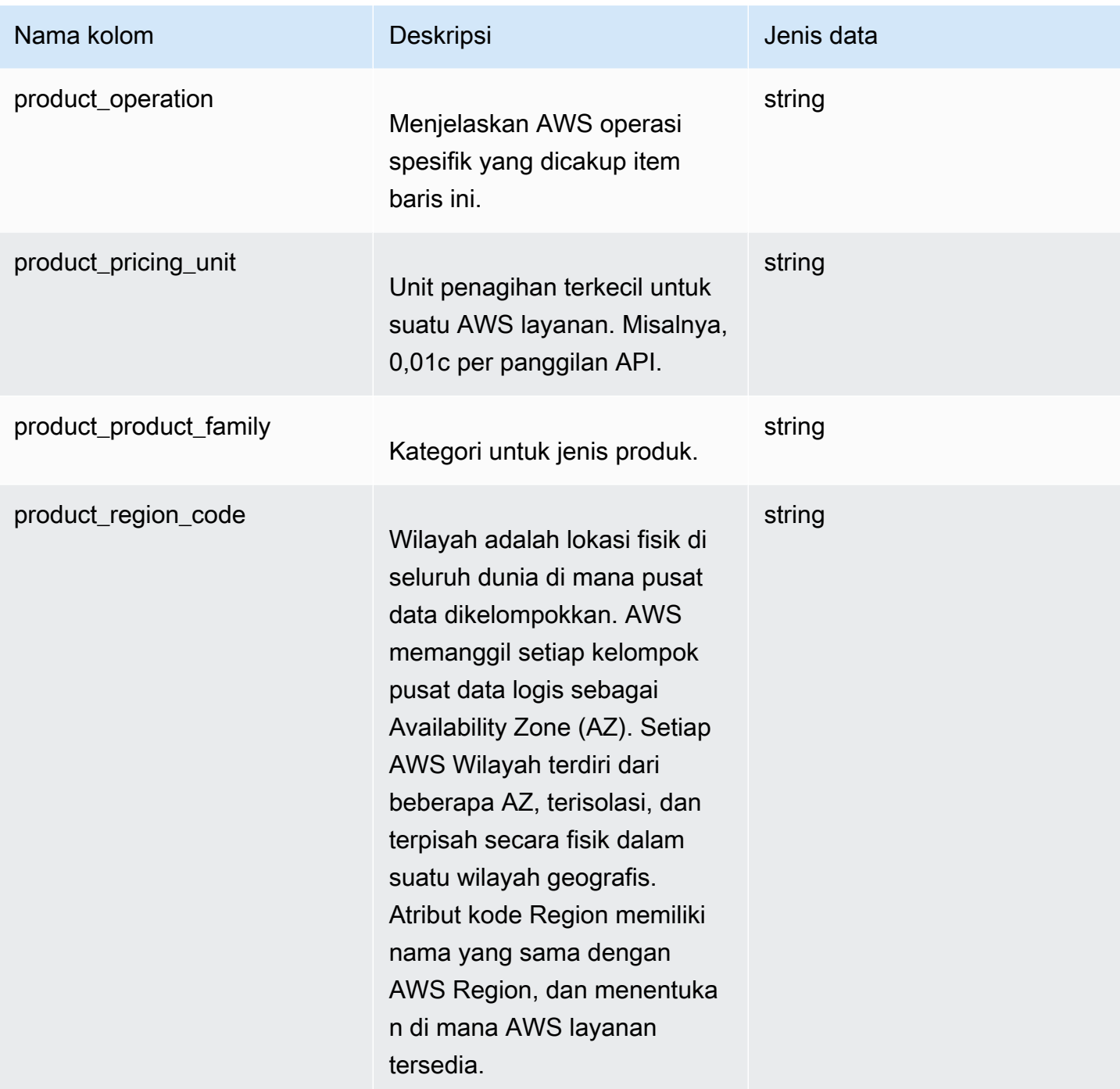

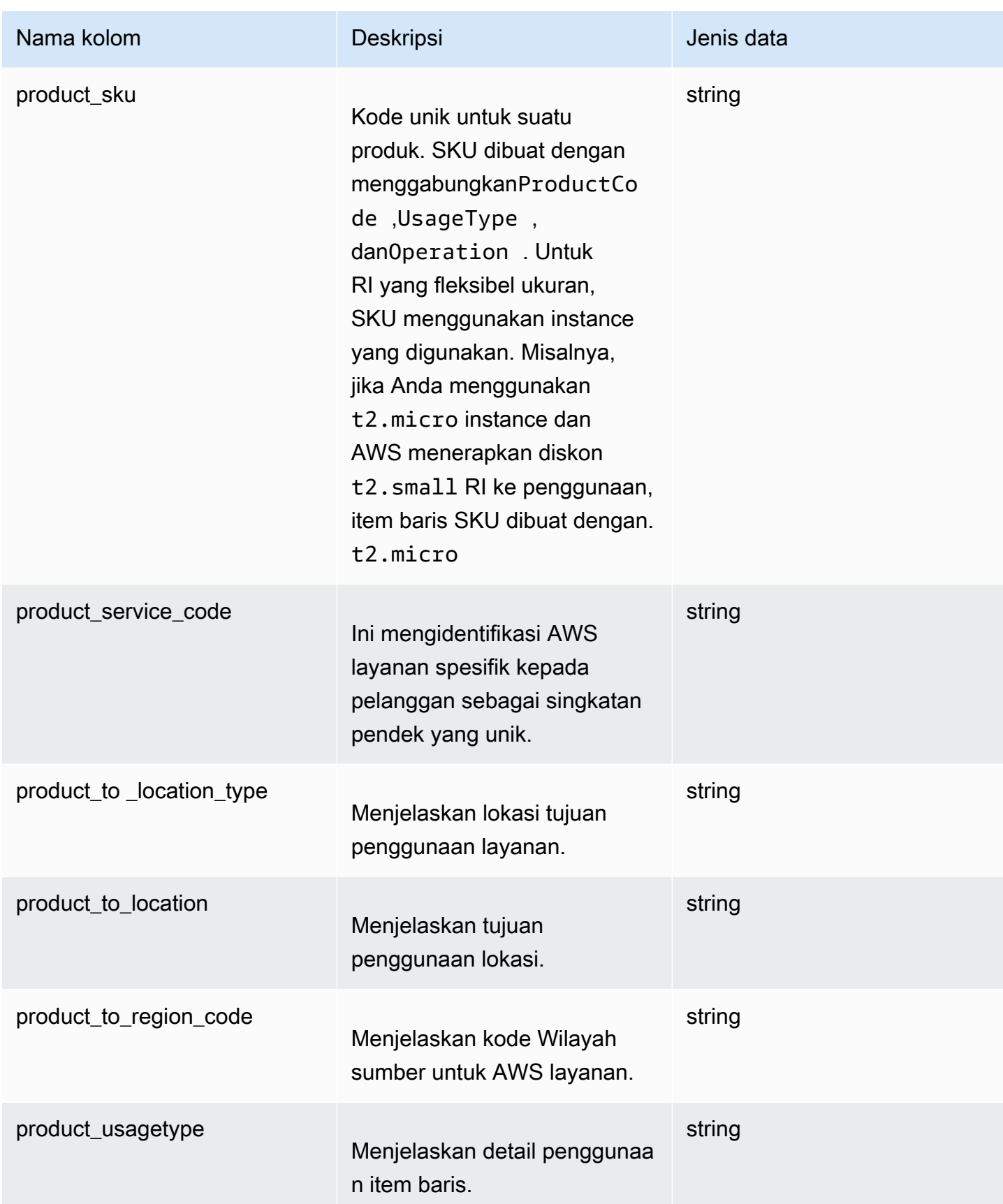

#### Kolom reservasi

Kolom reservasi berisi data tentang reservasi yang berlaku untuk item baris.

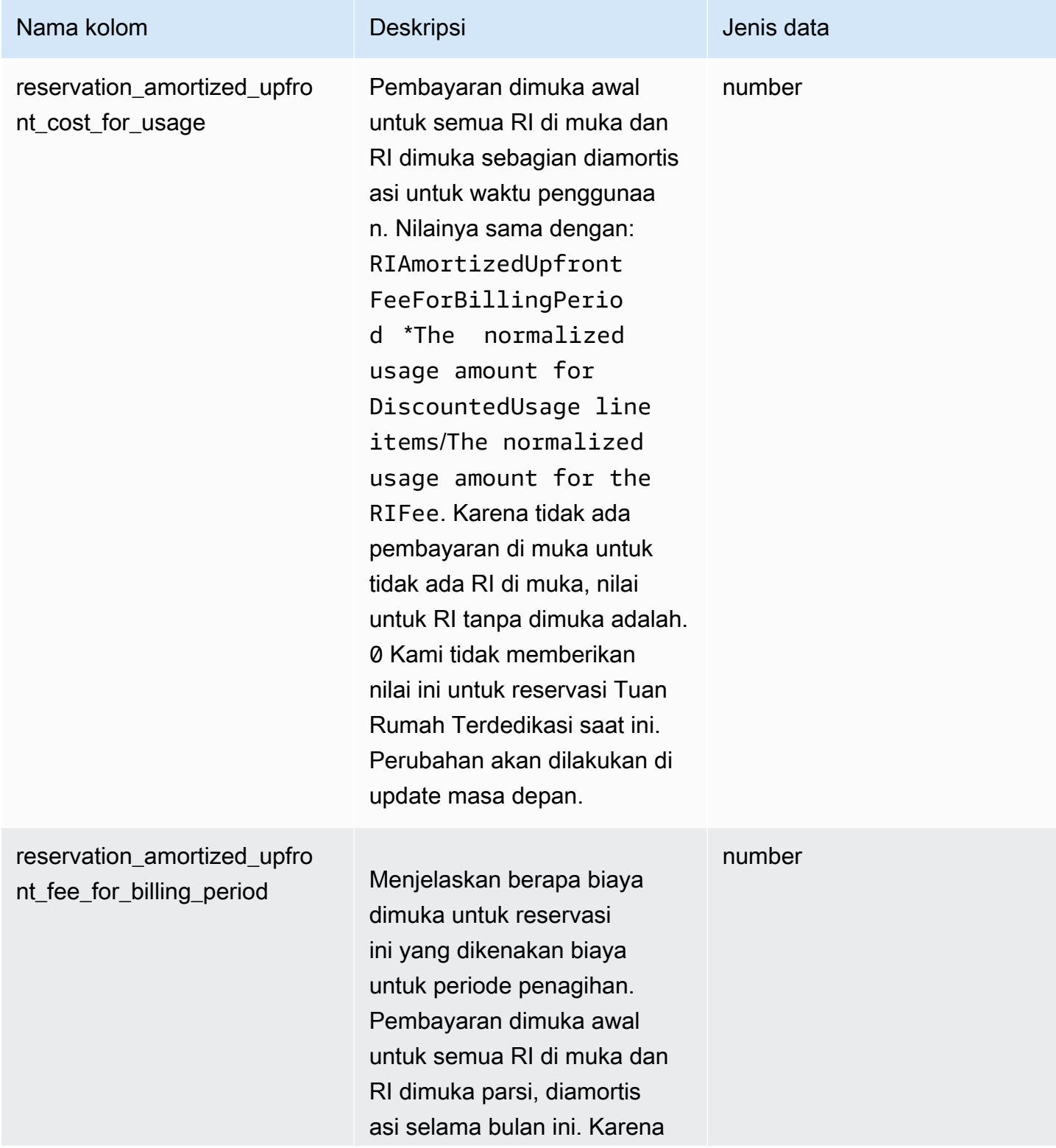

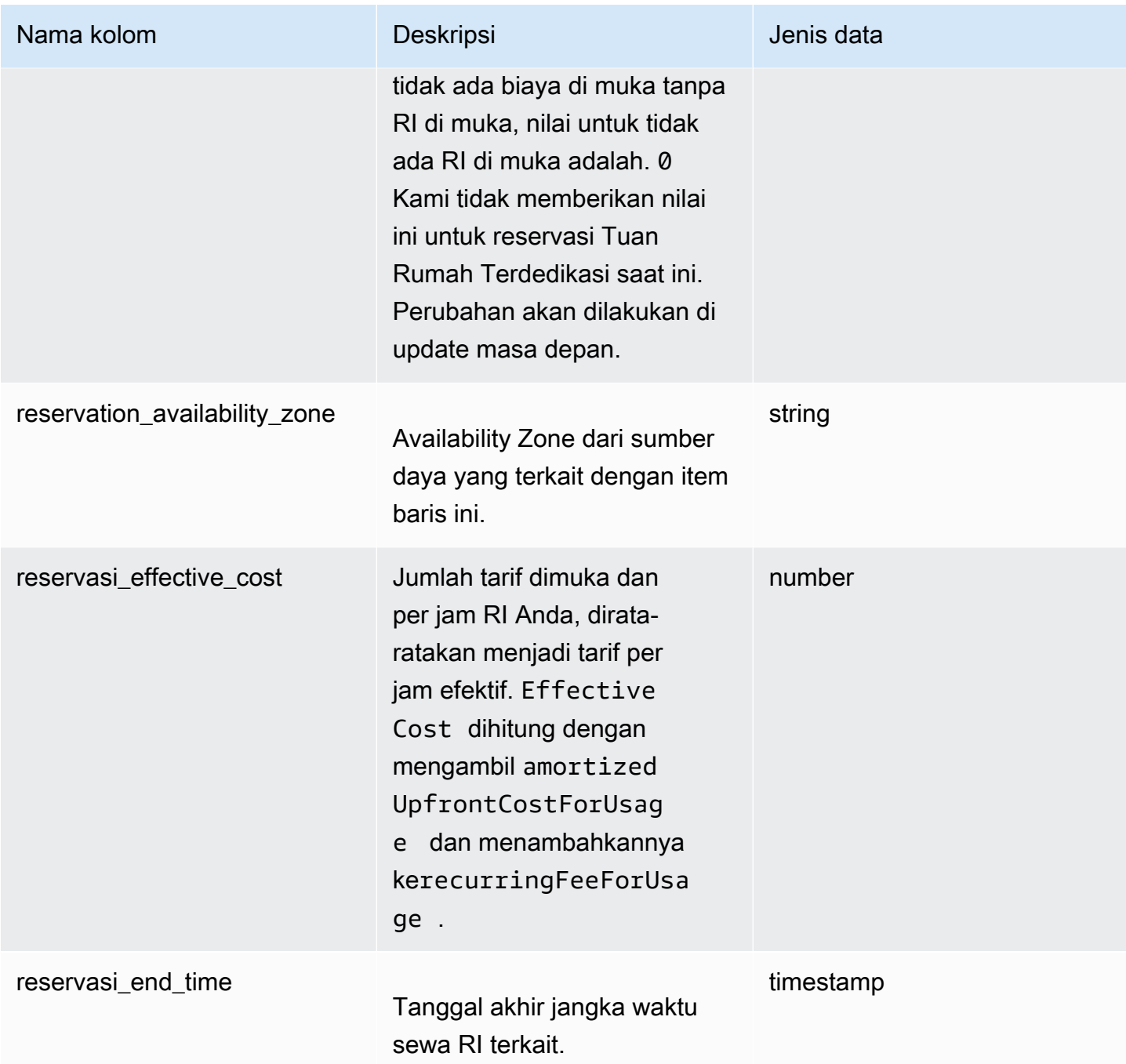

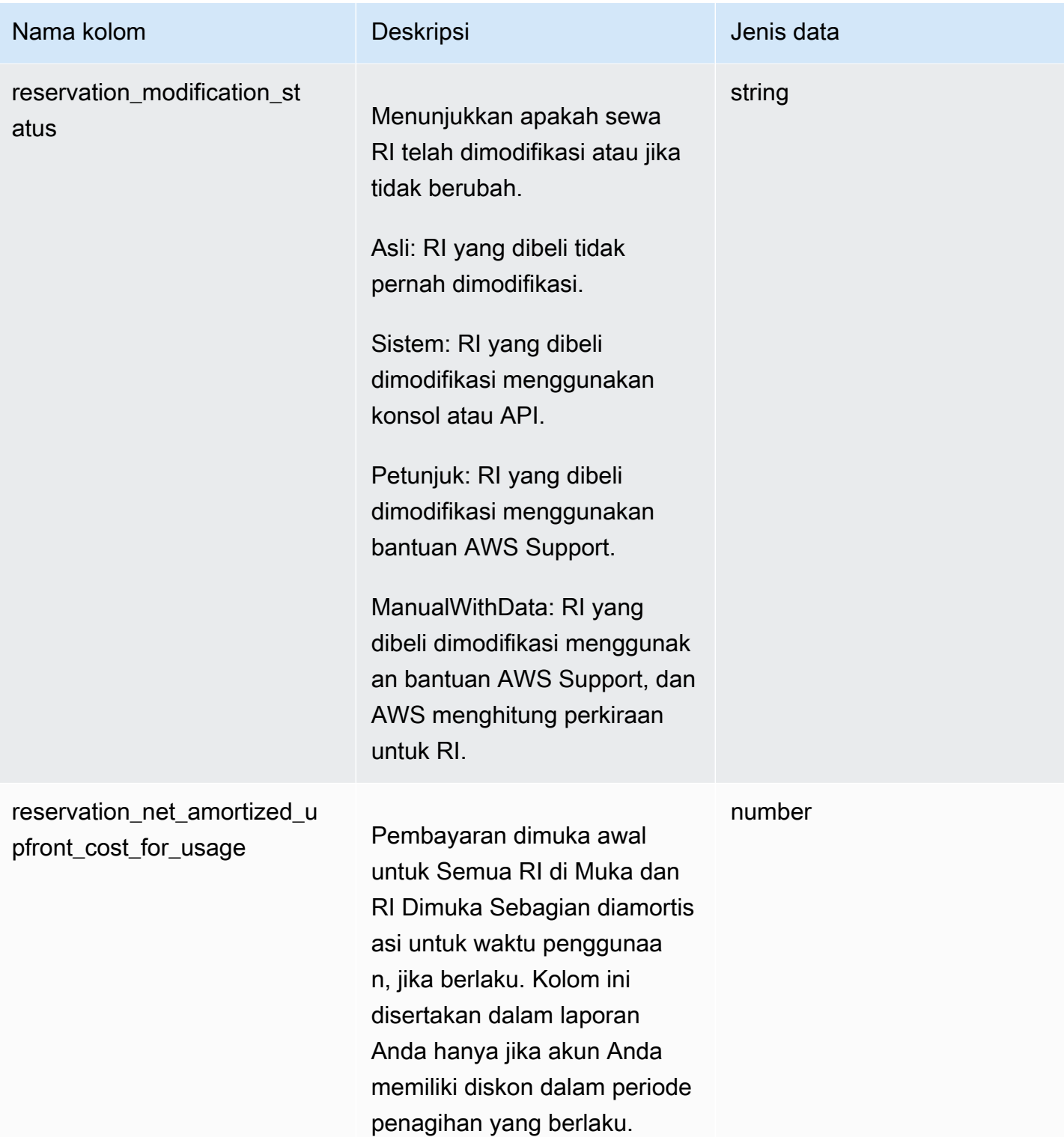

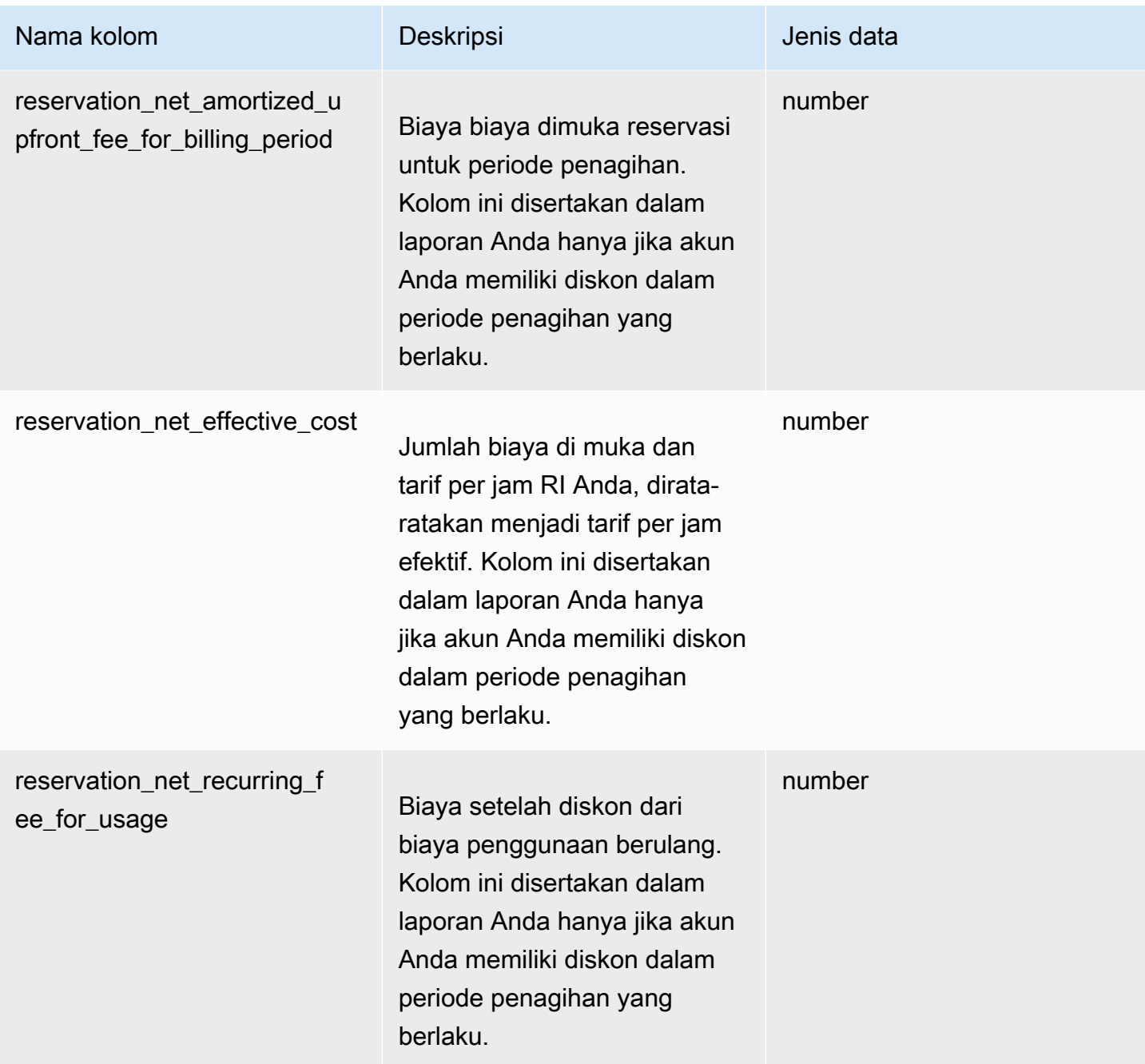

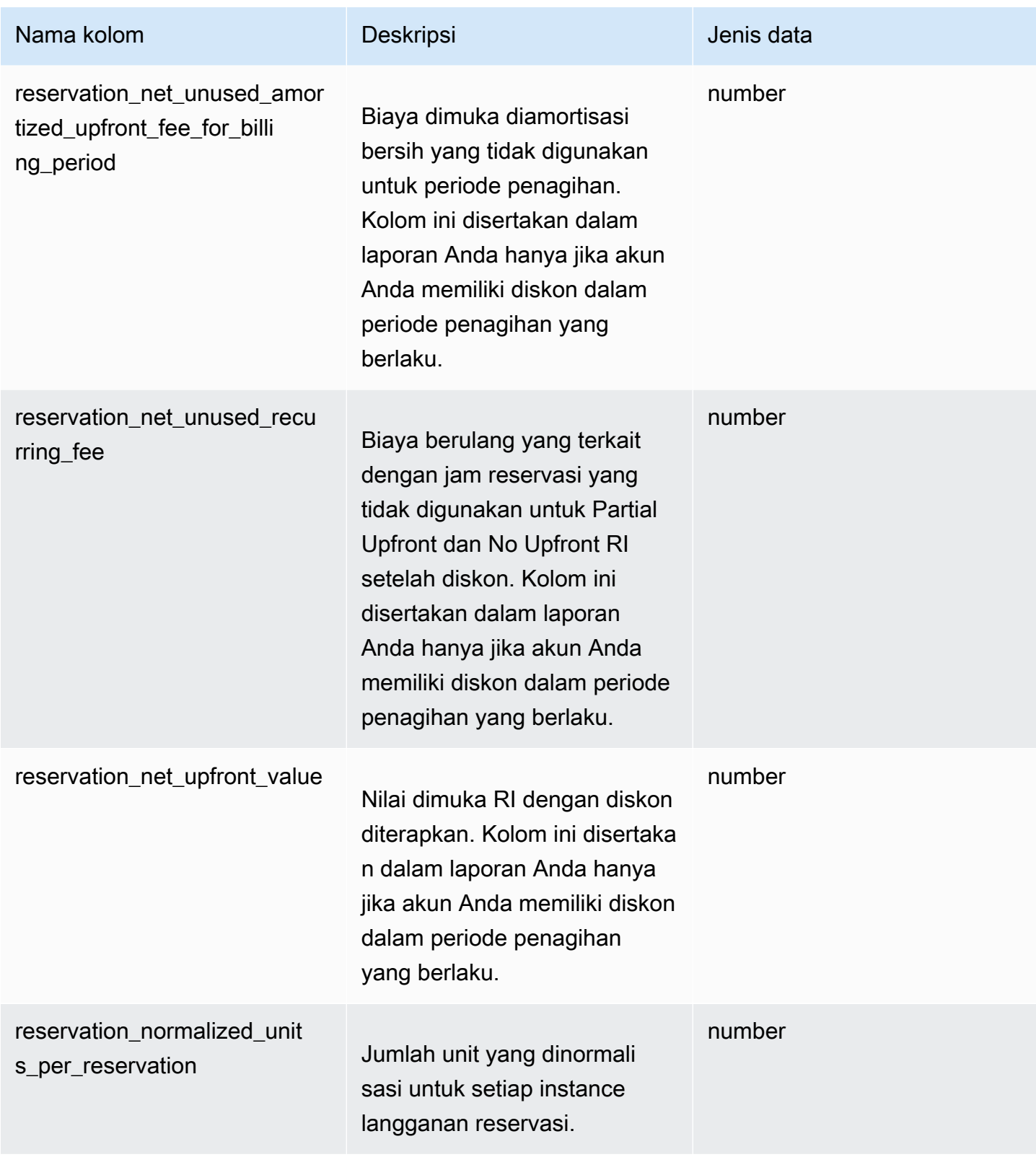

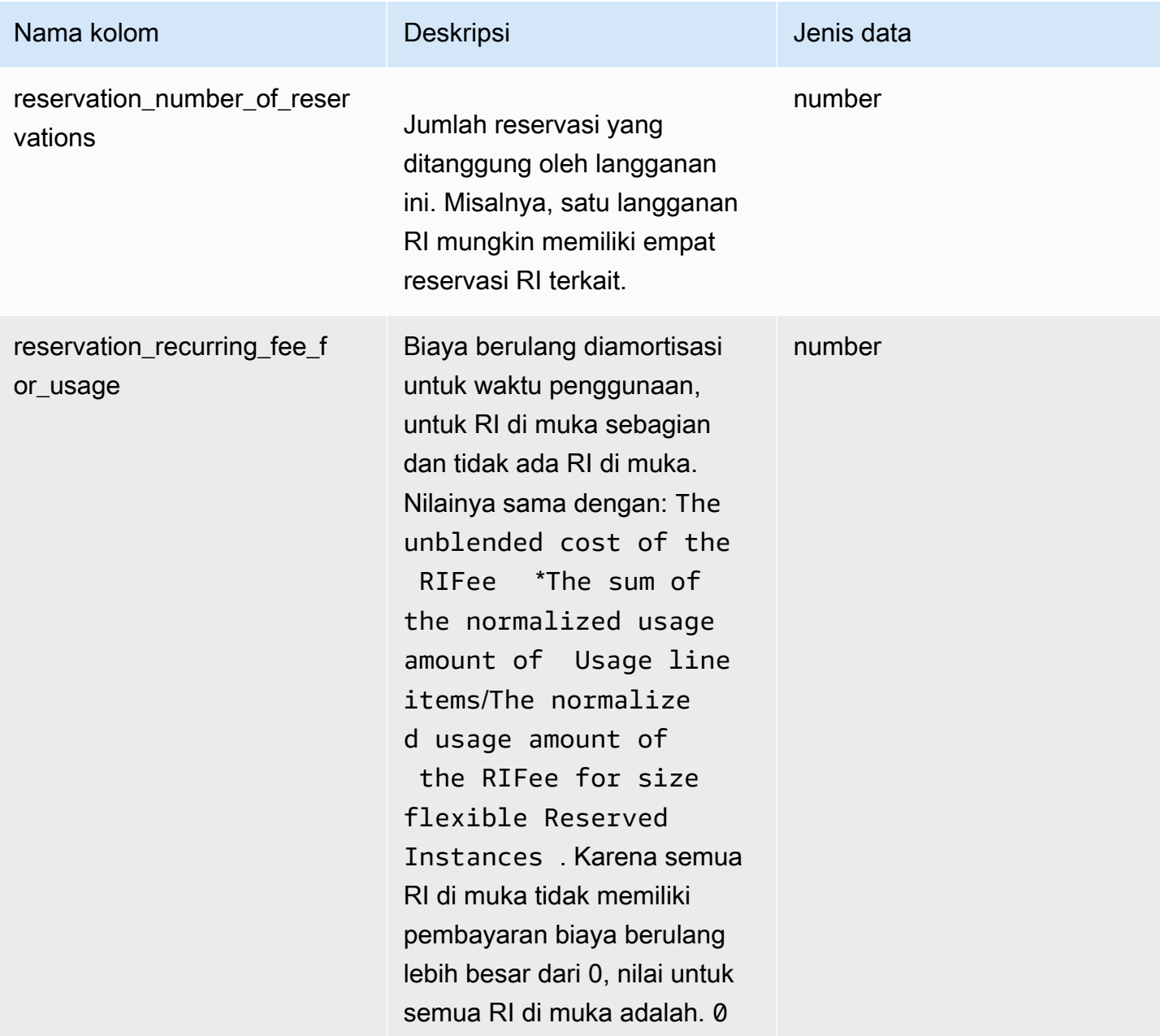
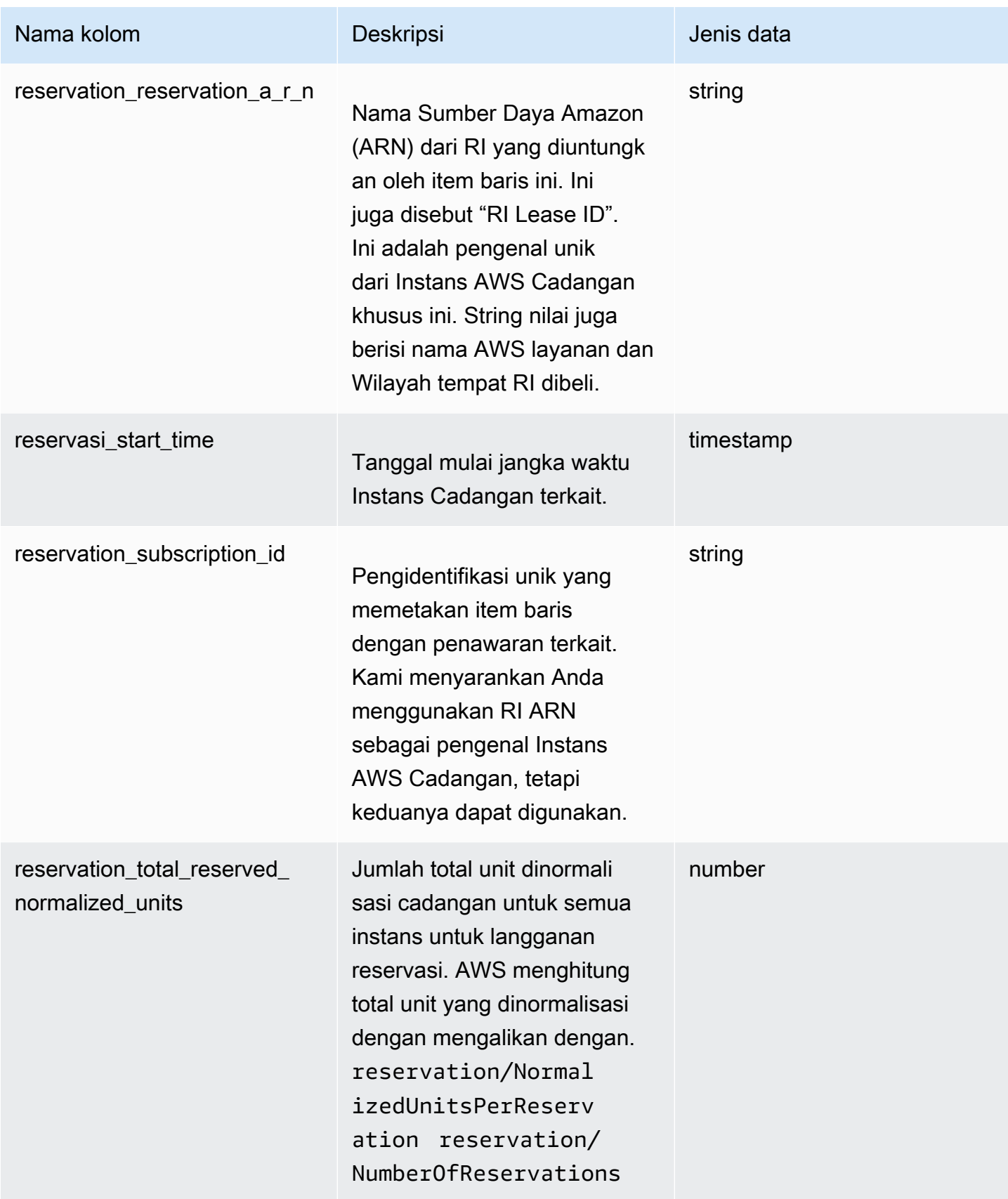

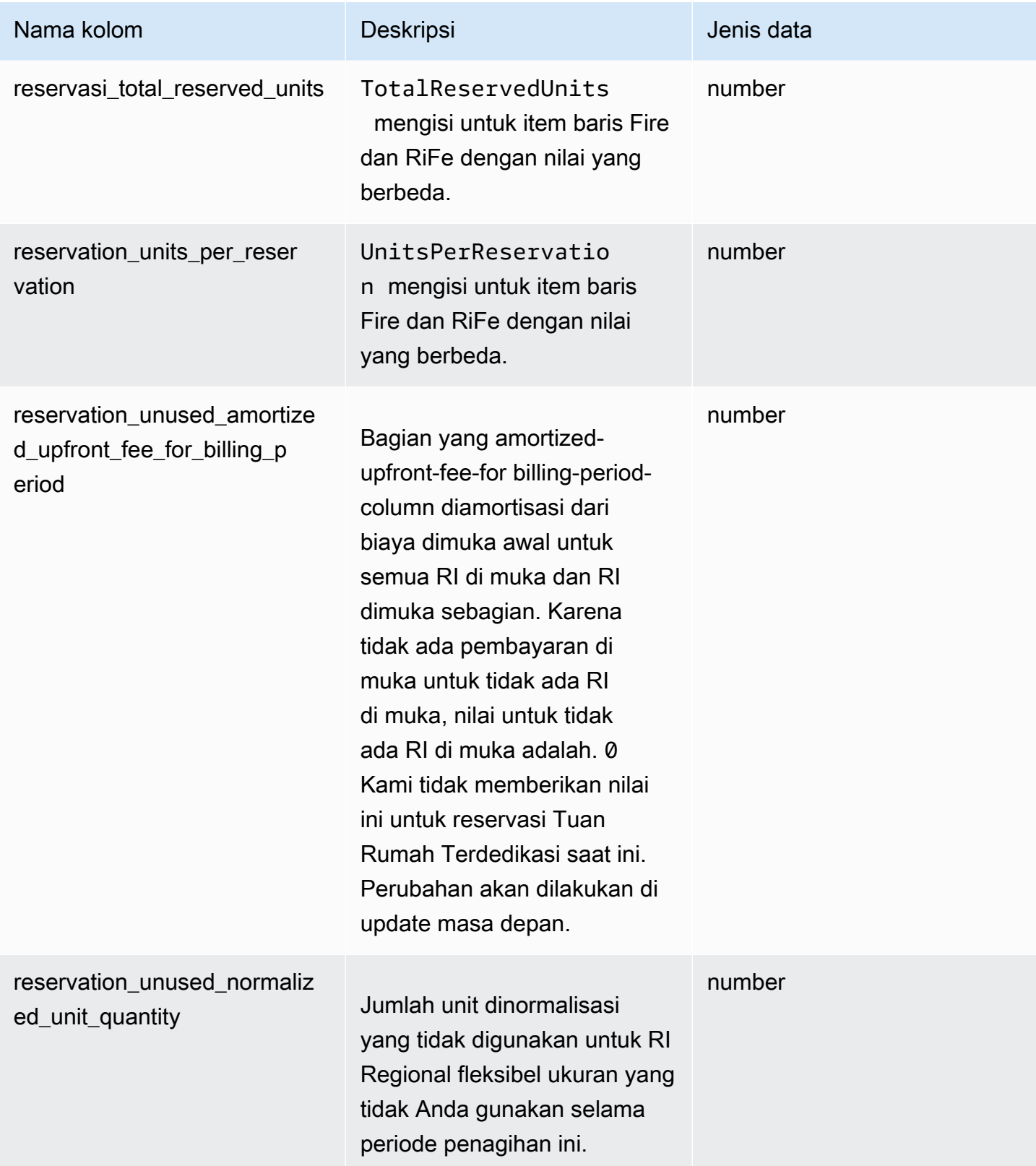

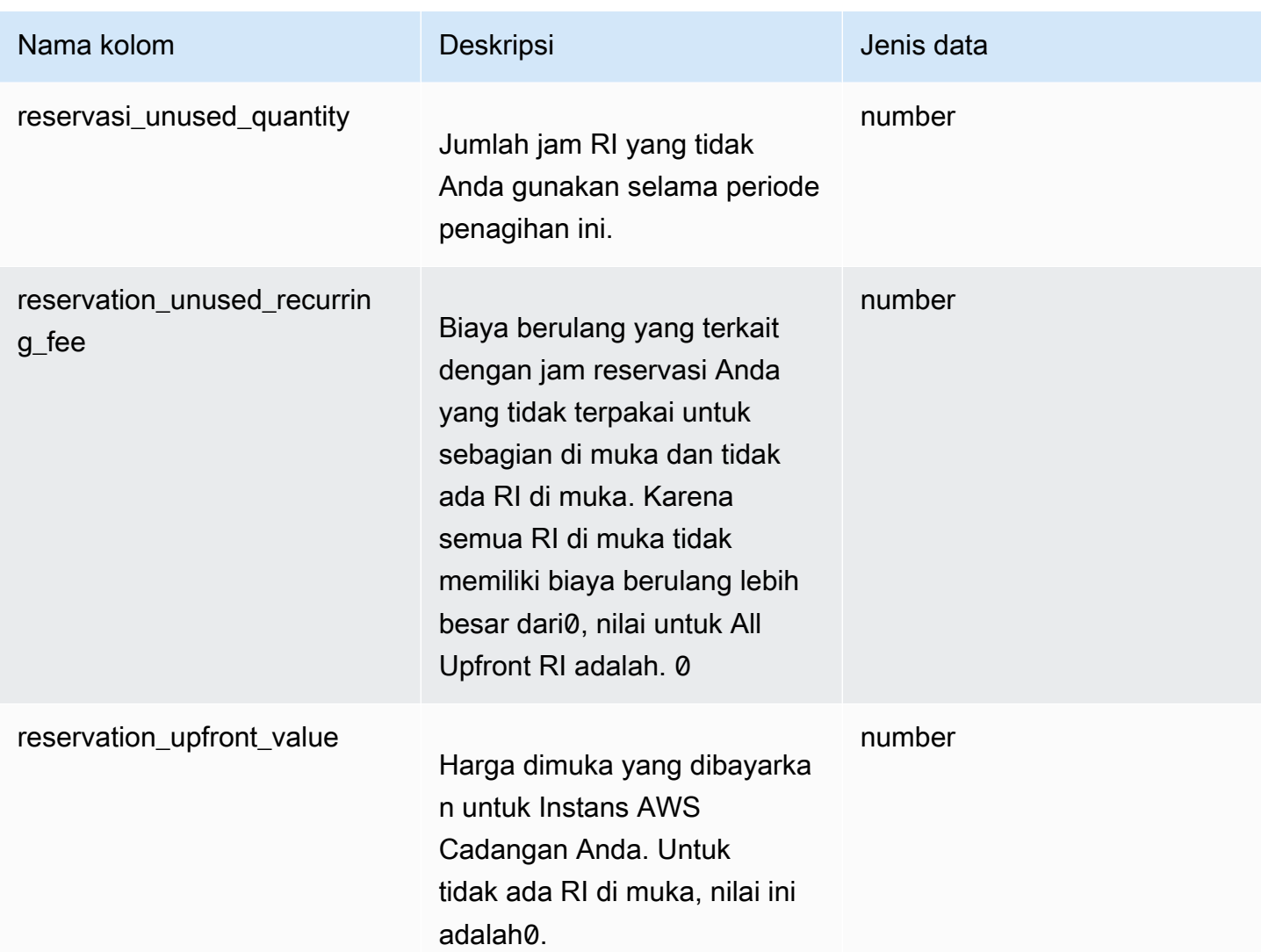

#### Kolom tag sumber daya

Kolom tag sumber daya berisi data tentang tag sumber daya yang berlaku untuk item baris.

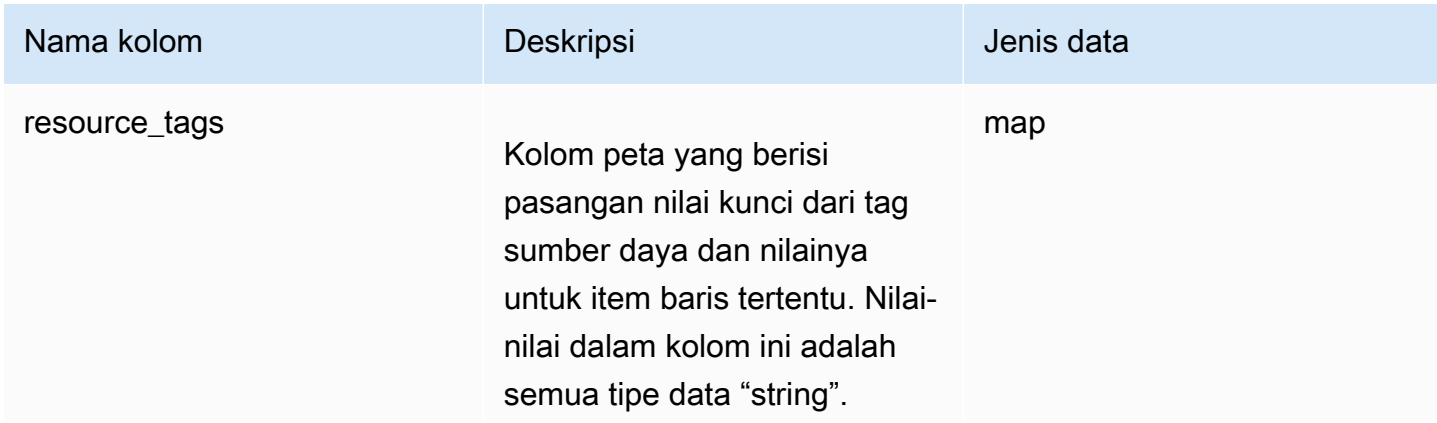

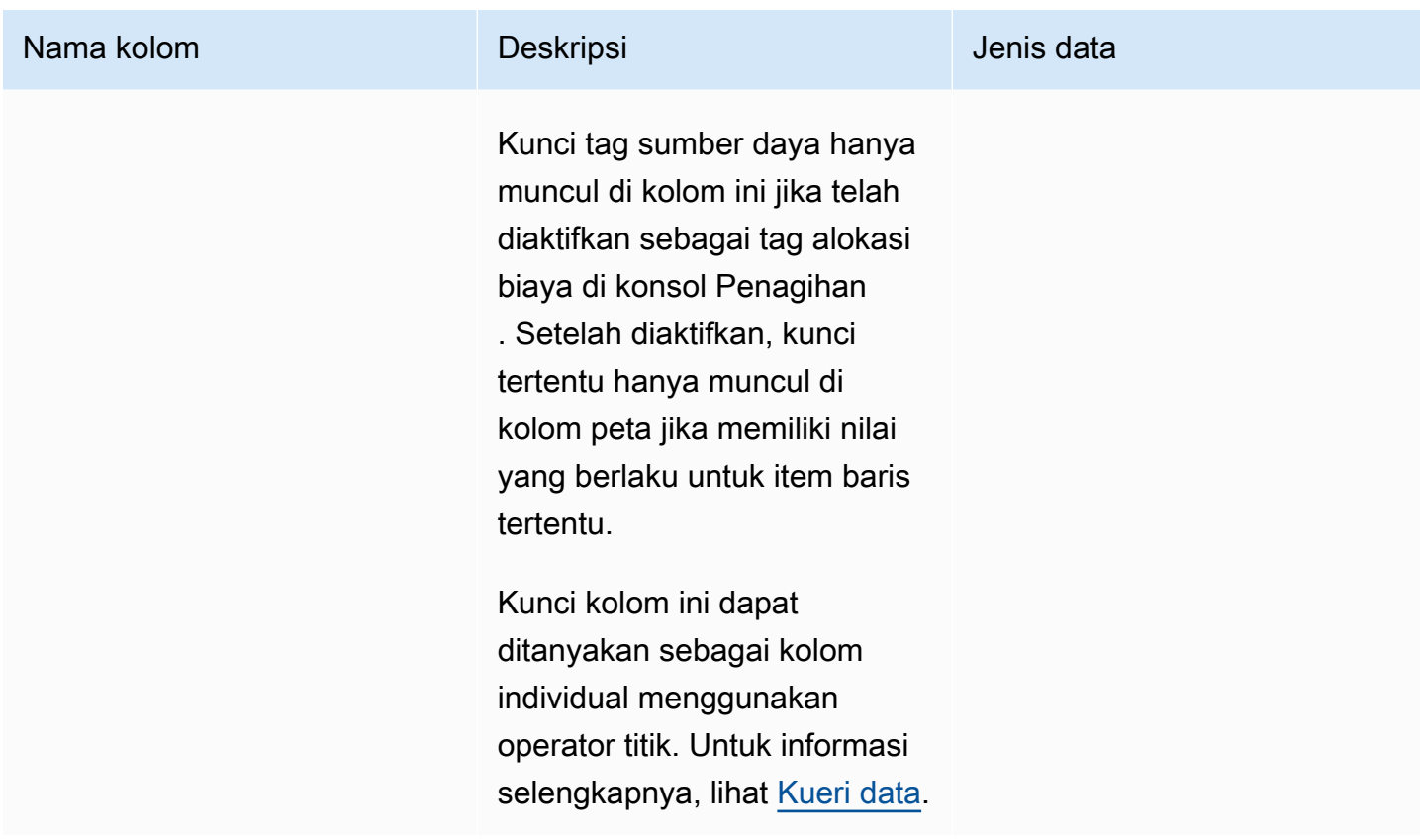

## Kolom rencana tabungan

Kolom Saving Plan berisi data tentang rencana tabungan yang berlaku untuk item baris.

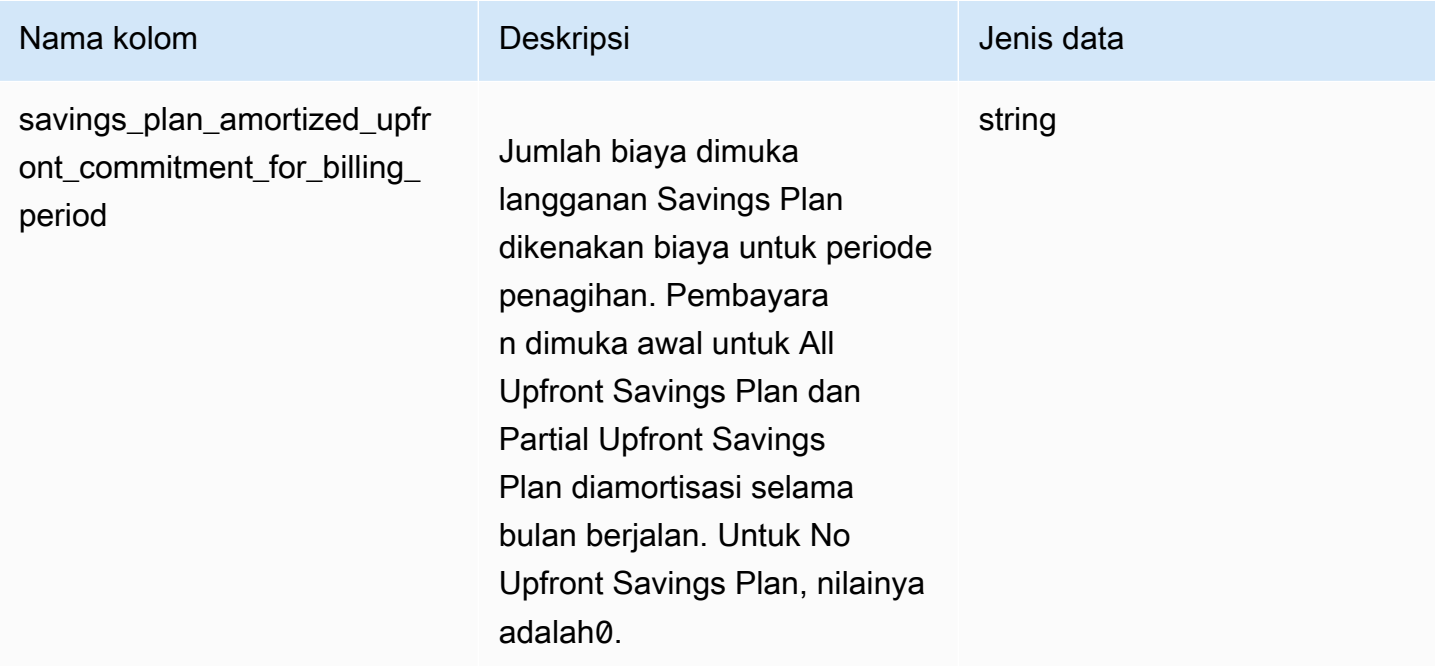

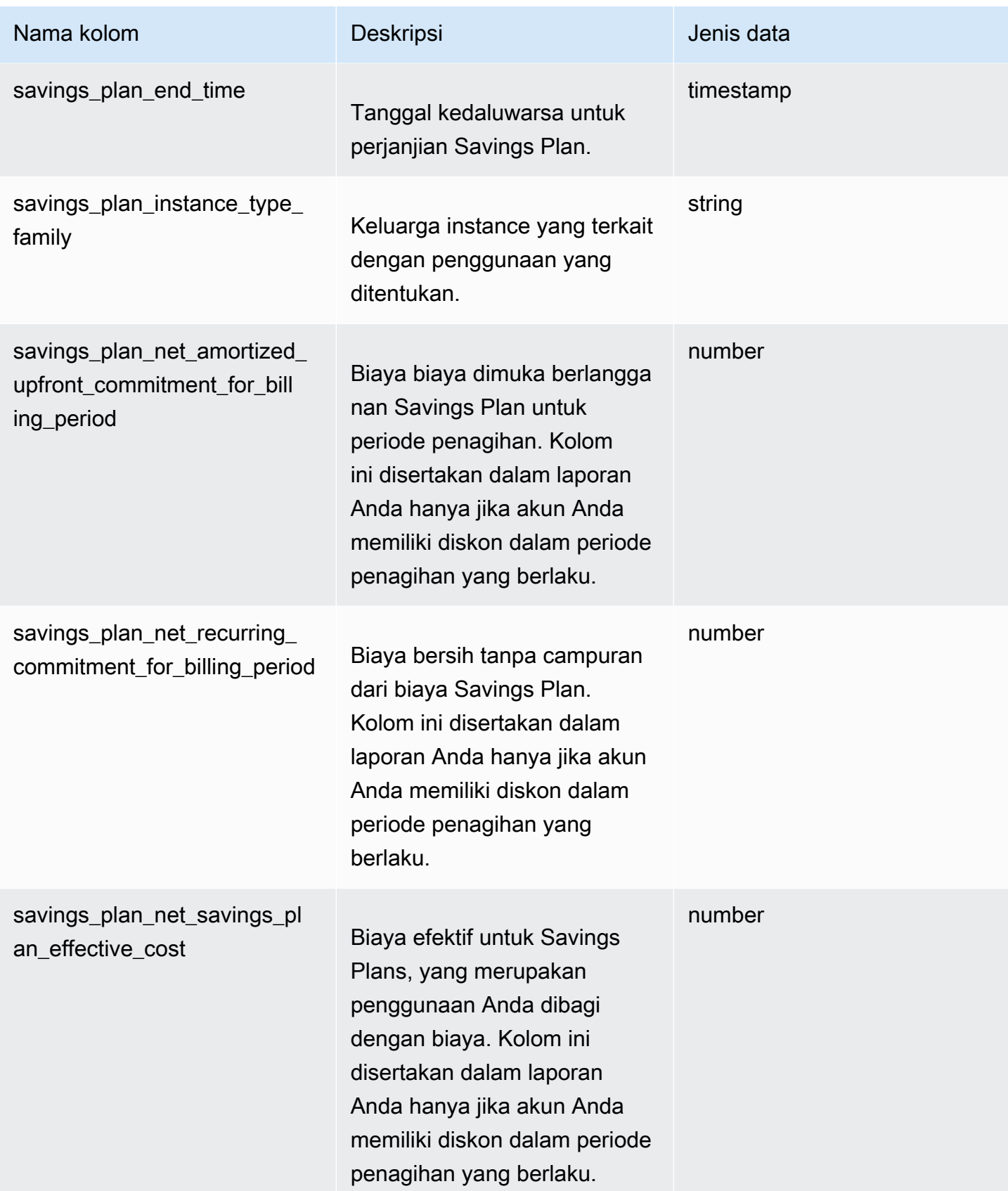

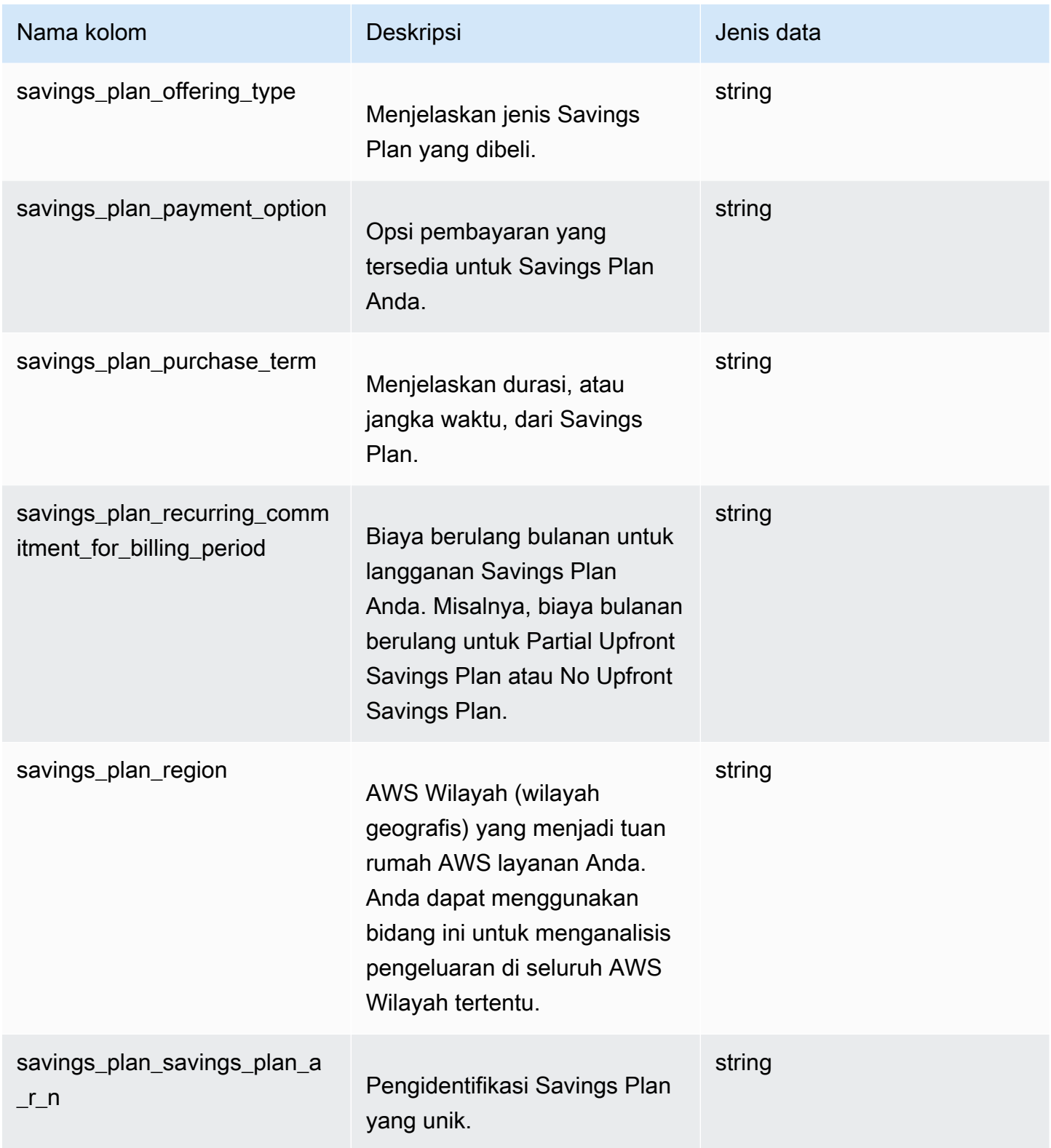

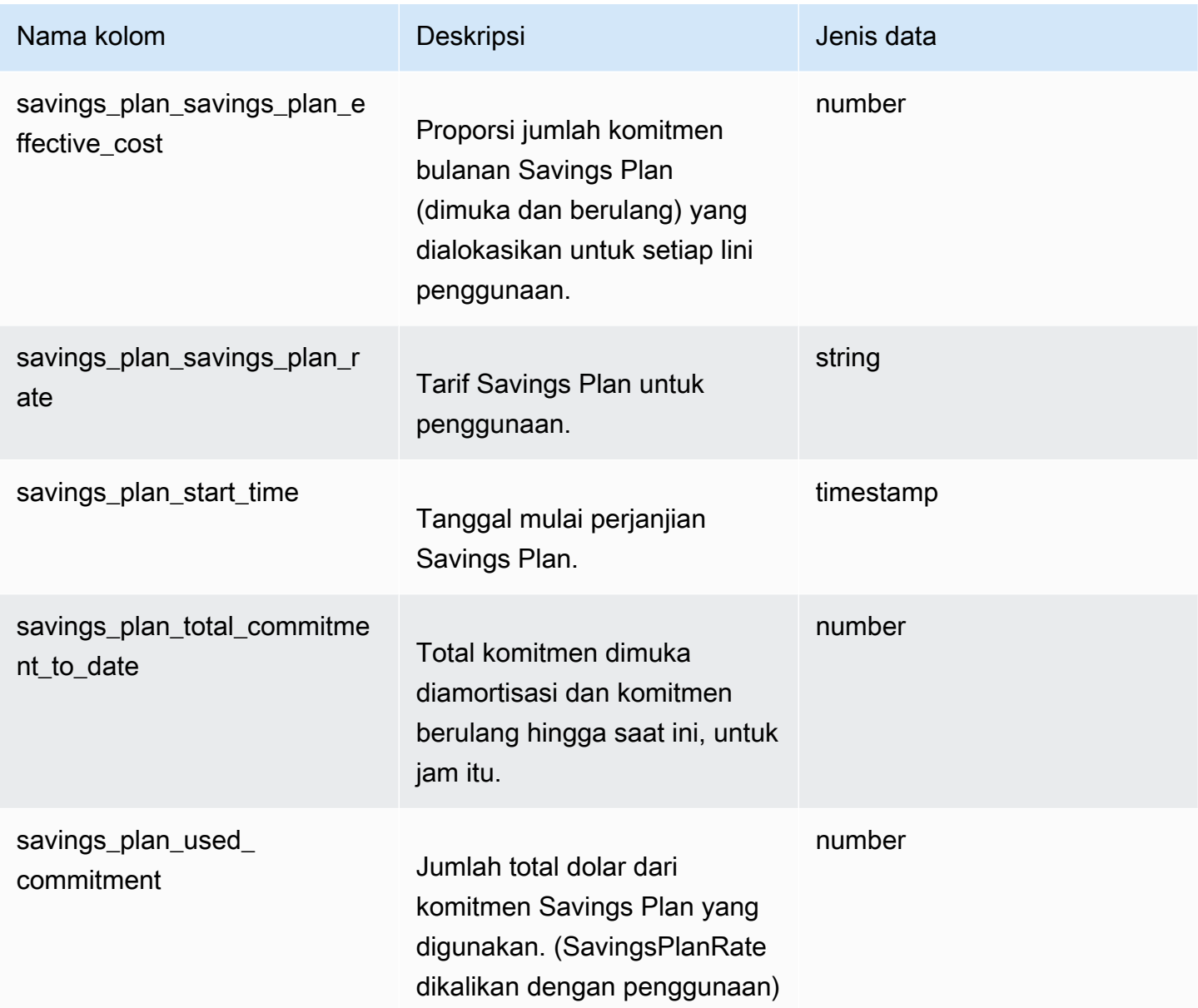

#### Pisahkan kolom item baris

Kolom di bawah split\_line\_itemheader adalah bidang yang muncul di Ekspor Data jika Anda telah memilih fitur data alokasi biaya terpisah. Untuk informasi selengkapnya, lihat [Memahami data alokasi](https://docs.aws.amazon.com/cur/latest/userguide/split-cost-allocation-data.html)  [biaya terpisah.](https://docs.aws.amazon.com/cur/latest/userguide/split-cost-allocation-data.html) Fitur ini terbatas pada Amazon ECS (termasuk Fargate) AWS Batch,, dan Amazon EKS saja.

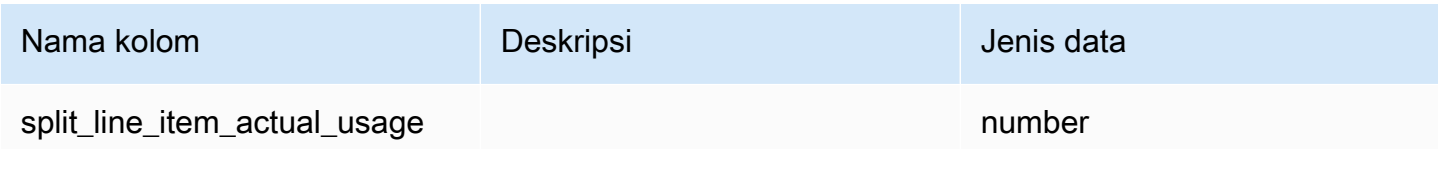

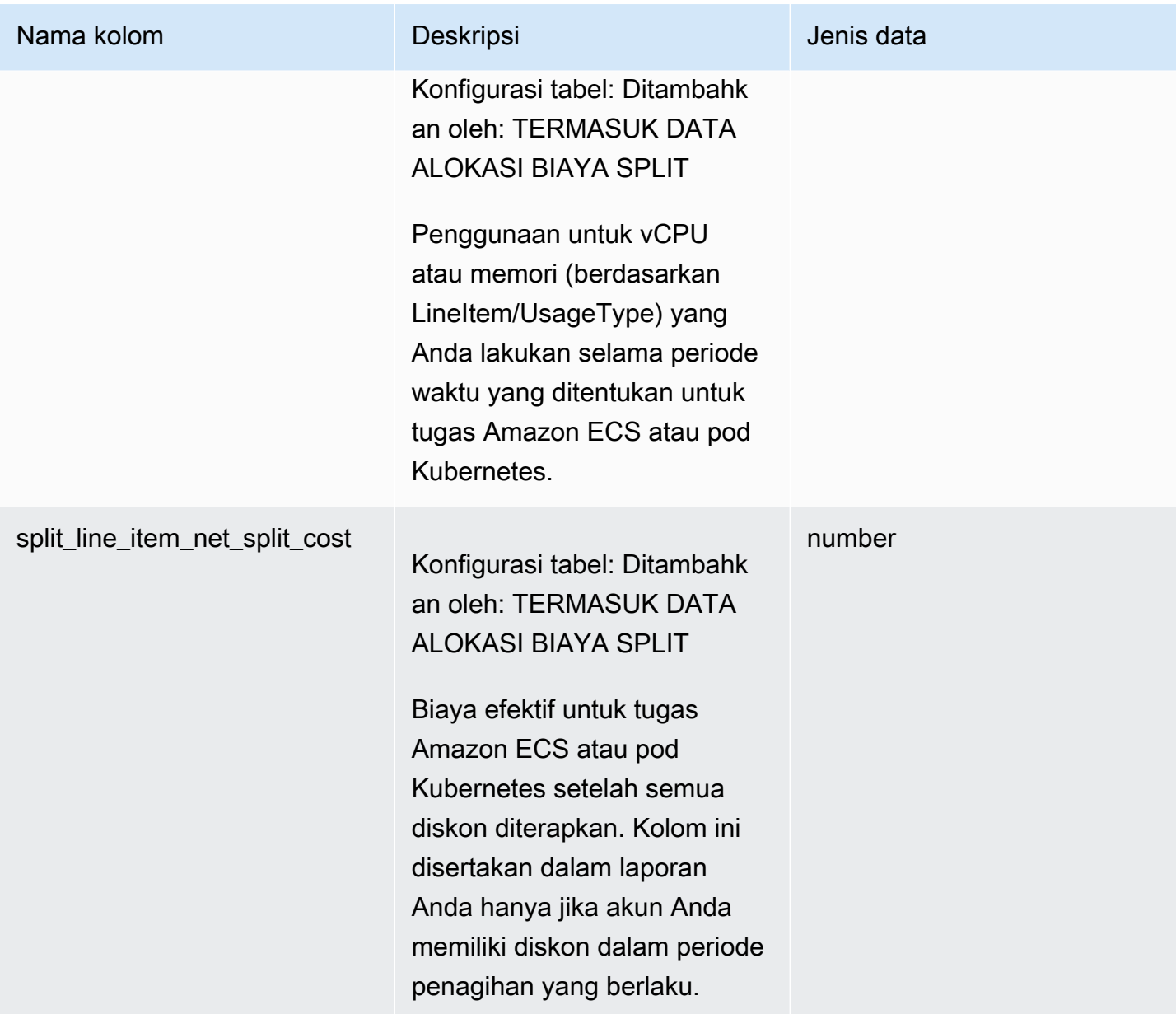

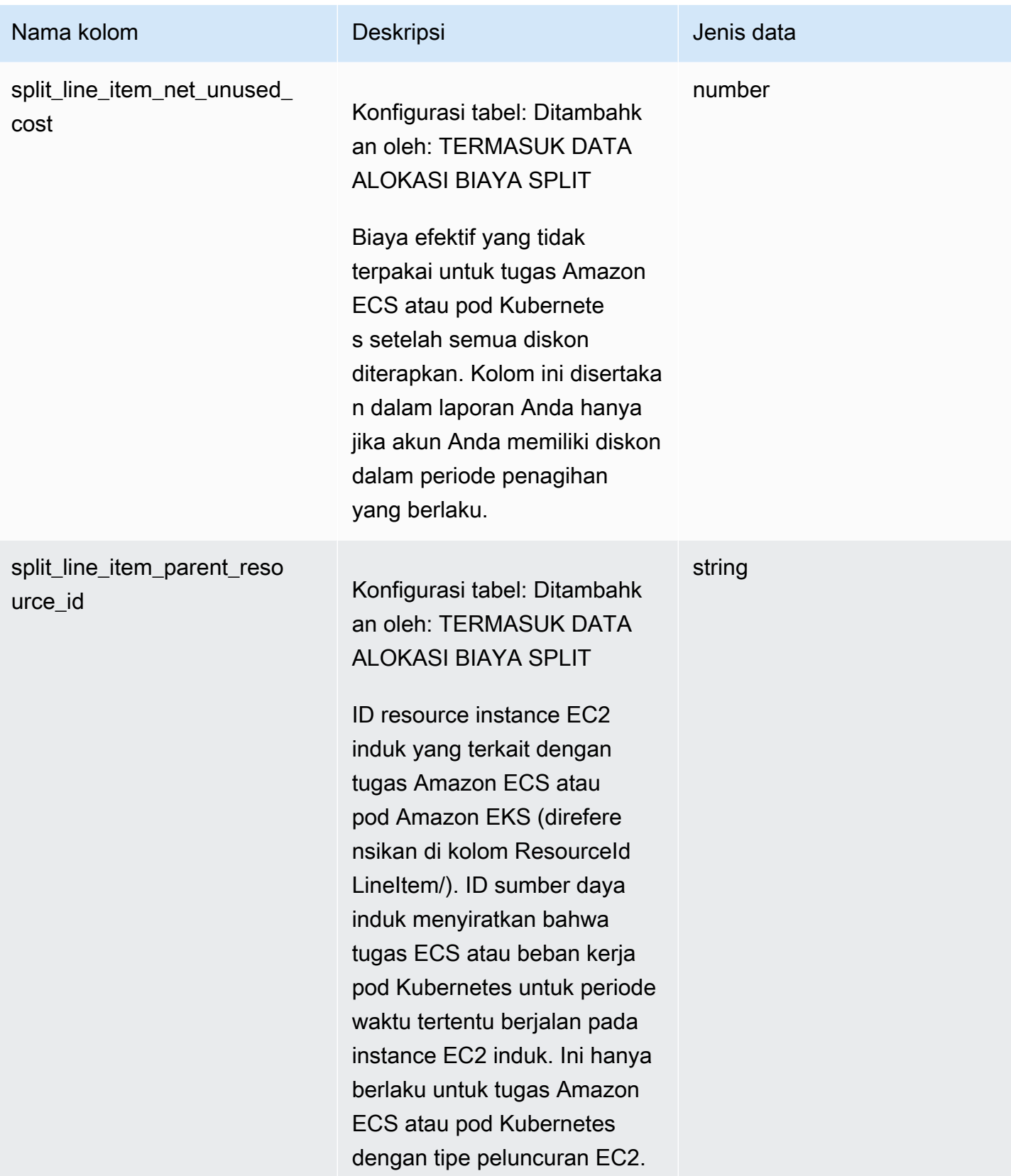

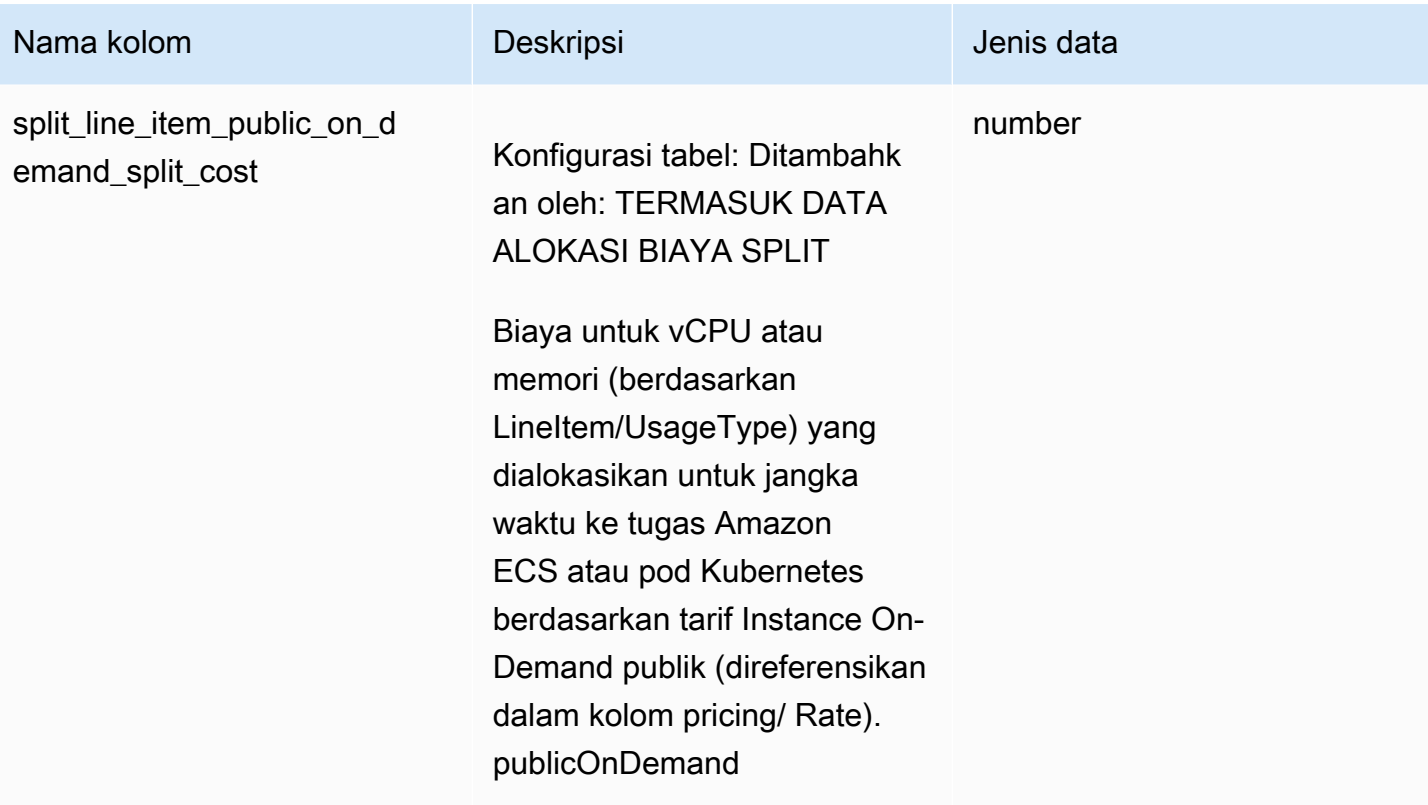

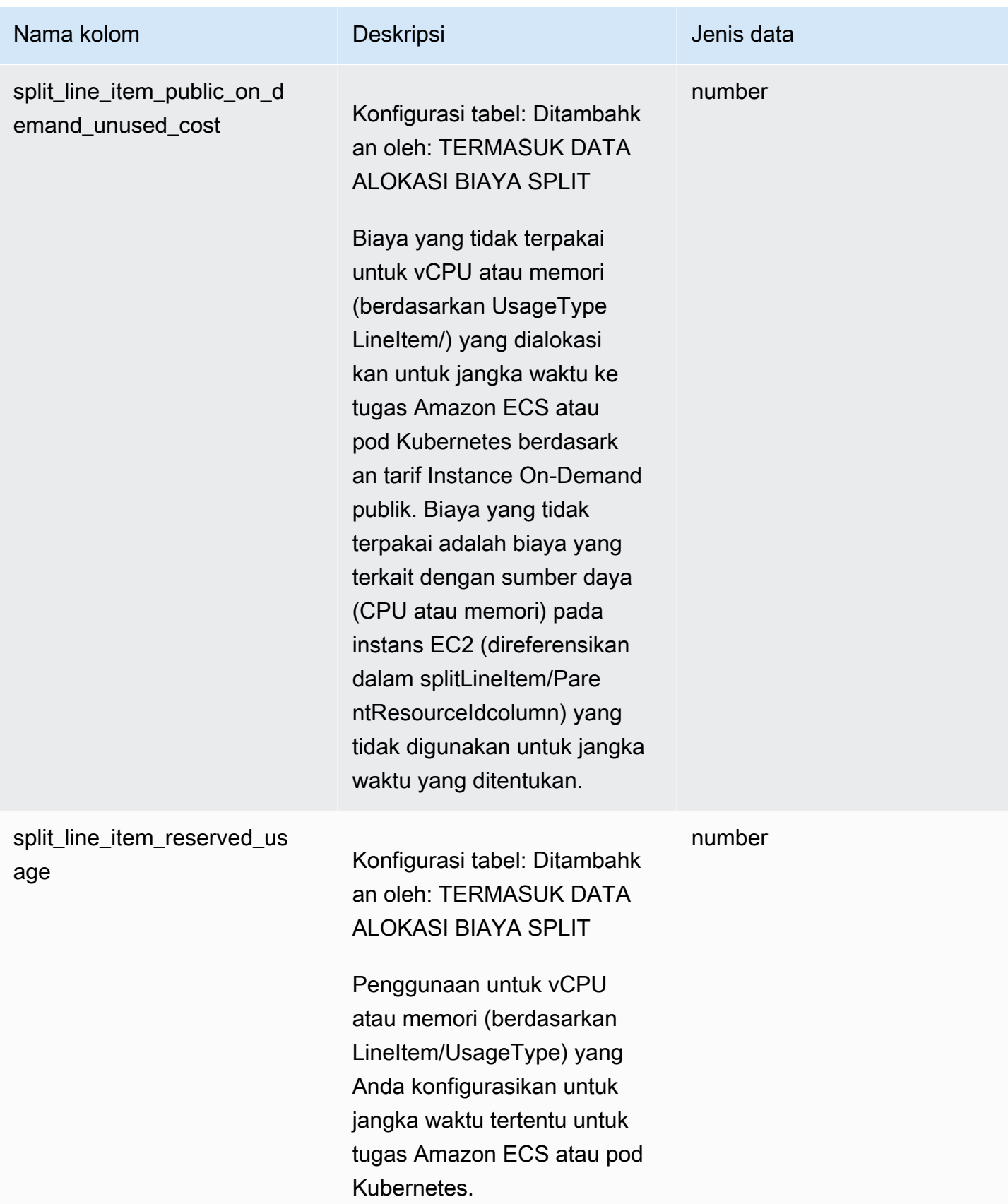

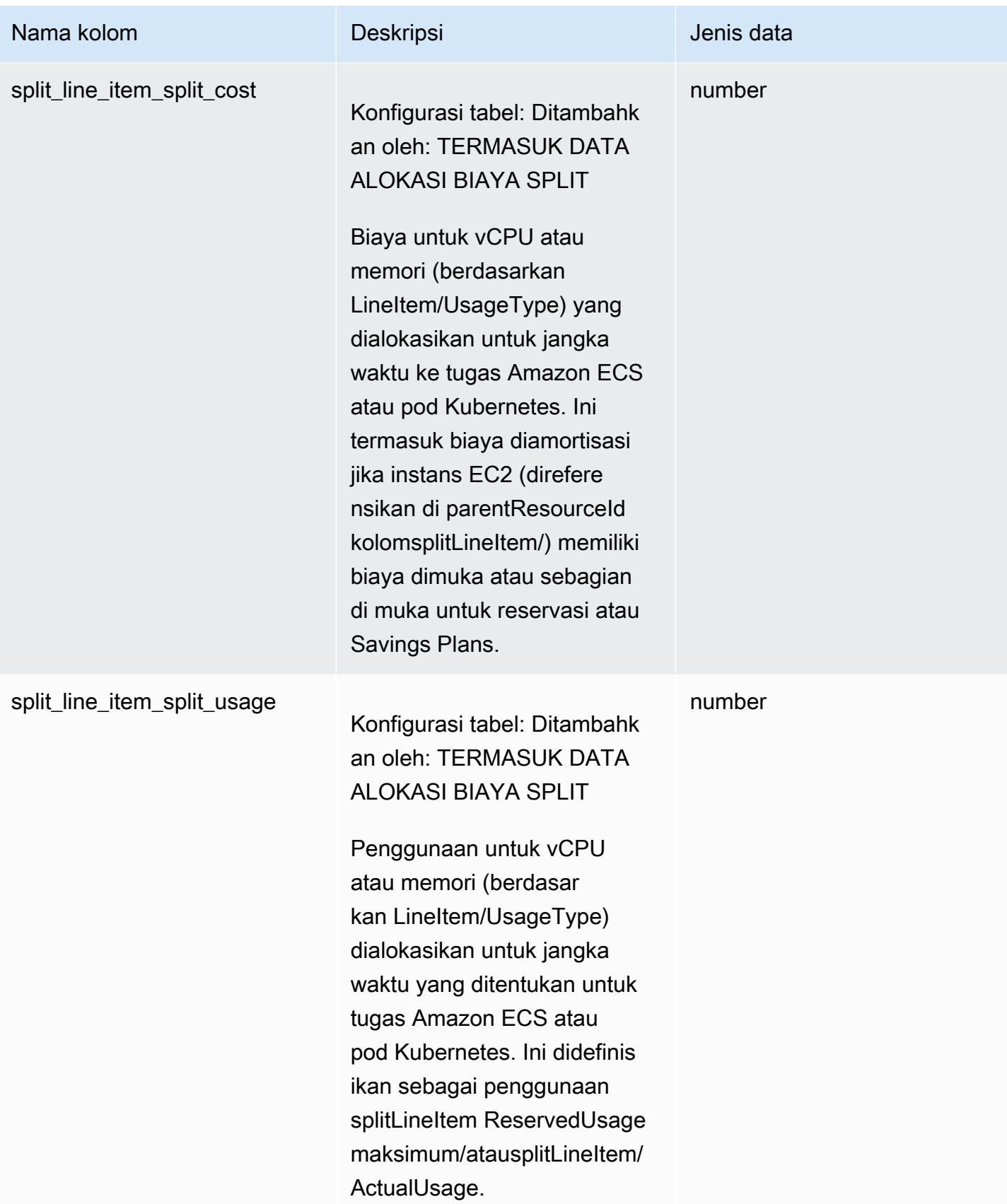

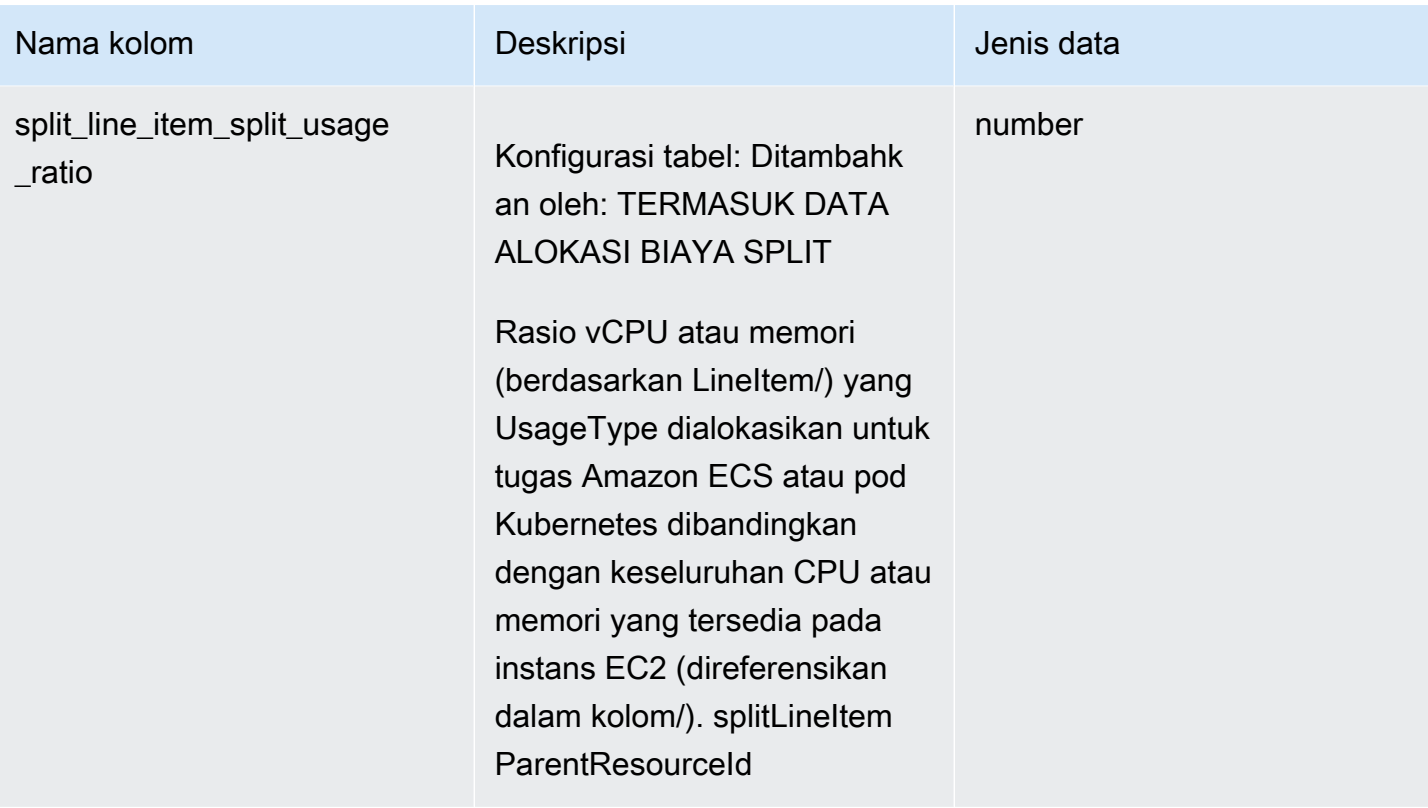

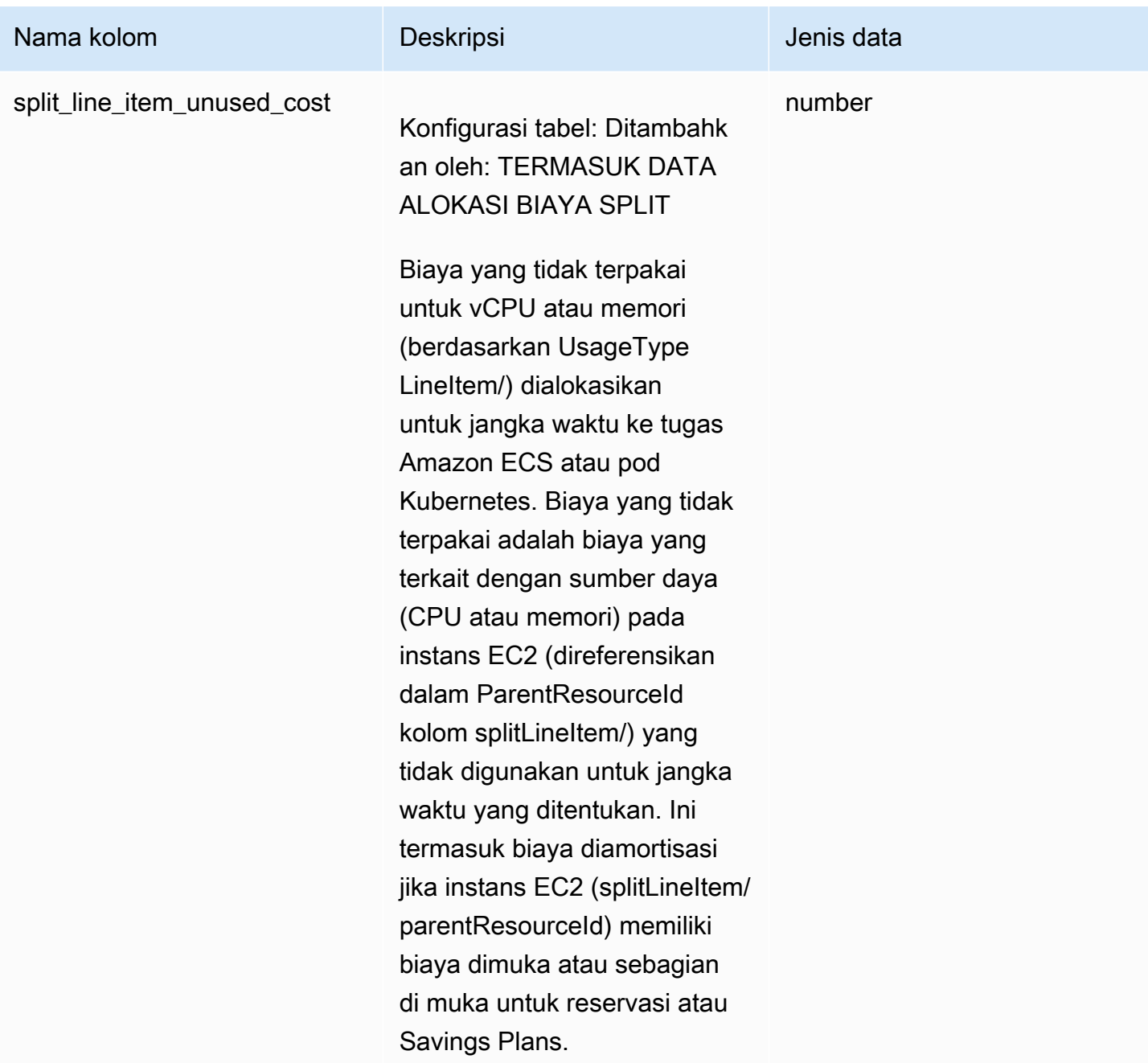

## Dasbor biaya dan penggunaan

Nama tabel SQL adalah:COST\_AND\_USAGE\_DASHBOARD.

#### Biaya dan Penggunaan Konfigurasi tabel dasbor

Konfigurasi tabel adalah properti yang dikendalikan pengguna yang dapat diatur pengguna untuk mengubah data atau skema tabel sebelum ditanyakan di Ekspor Data.

Dasbor Biaya dan Penggunaan tidak memiliki konfigurasi tabel yang dapat dimodifikasi.

### Kolom Dasbor Biaya dan Penggunaan

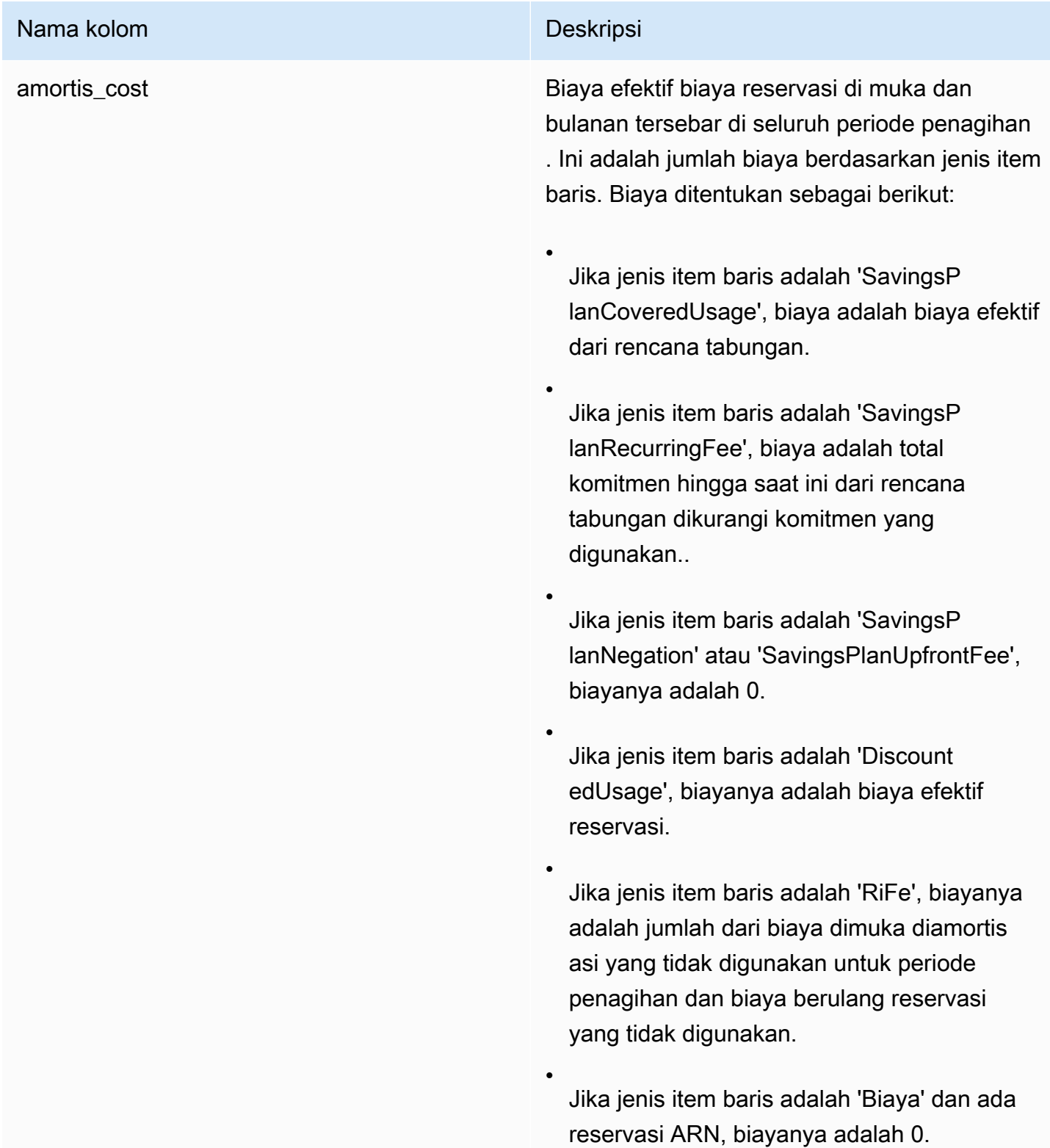

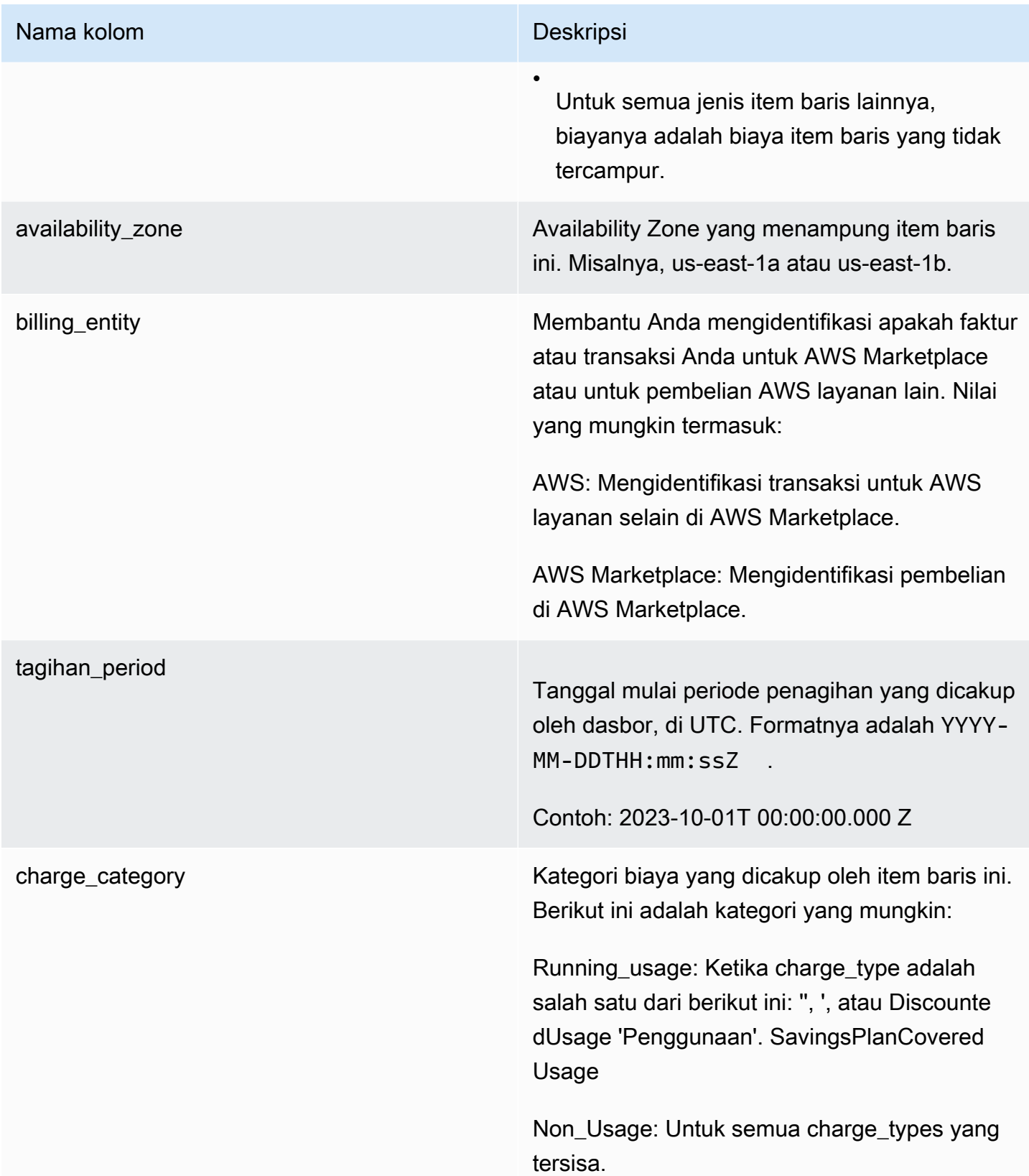

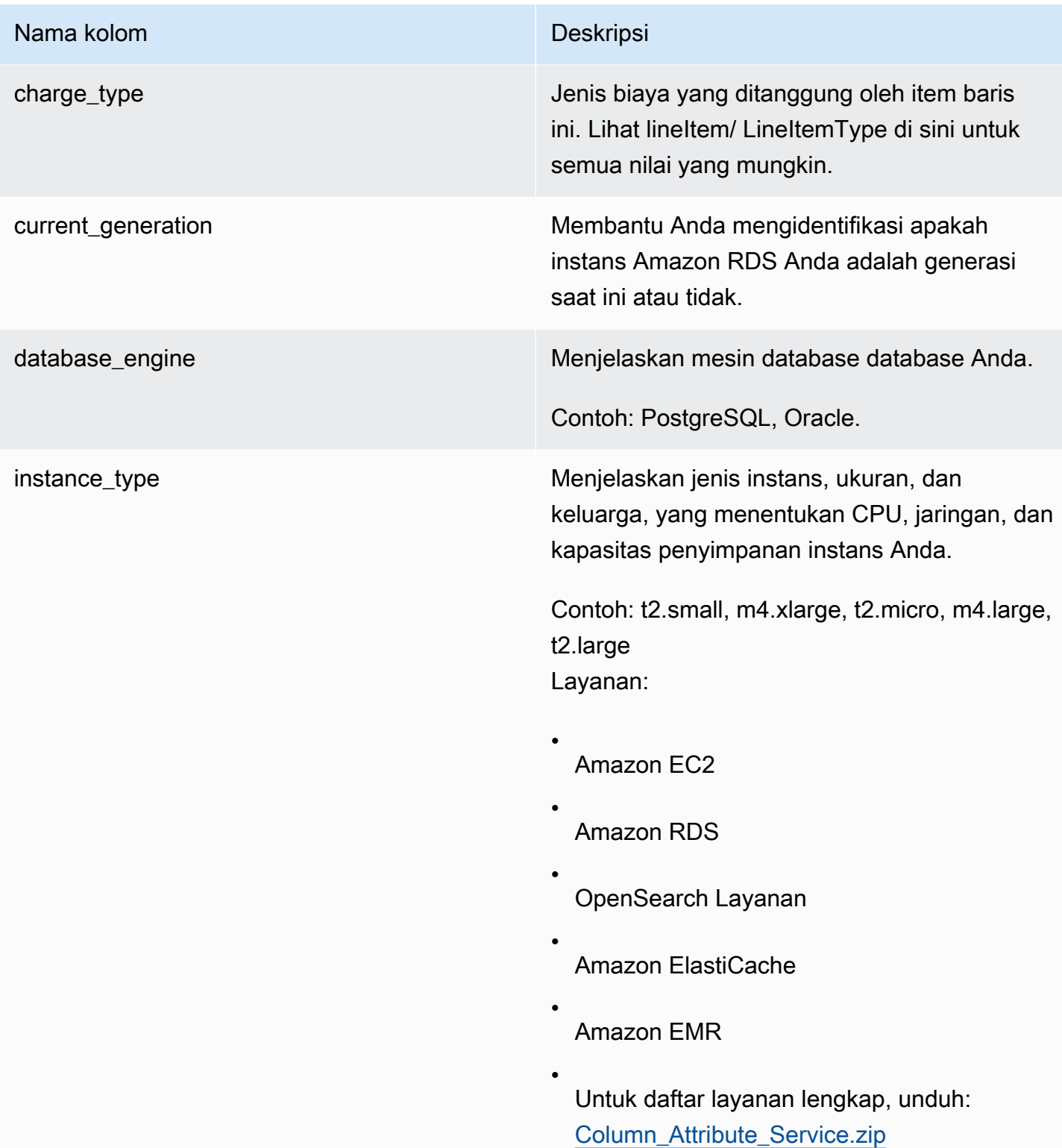

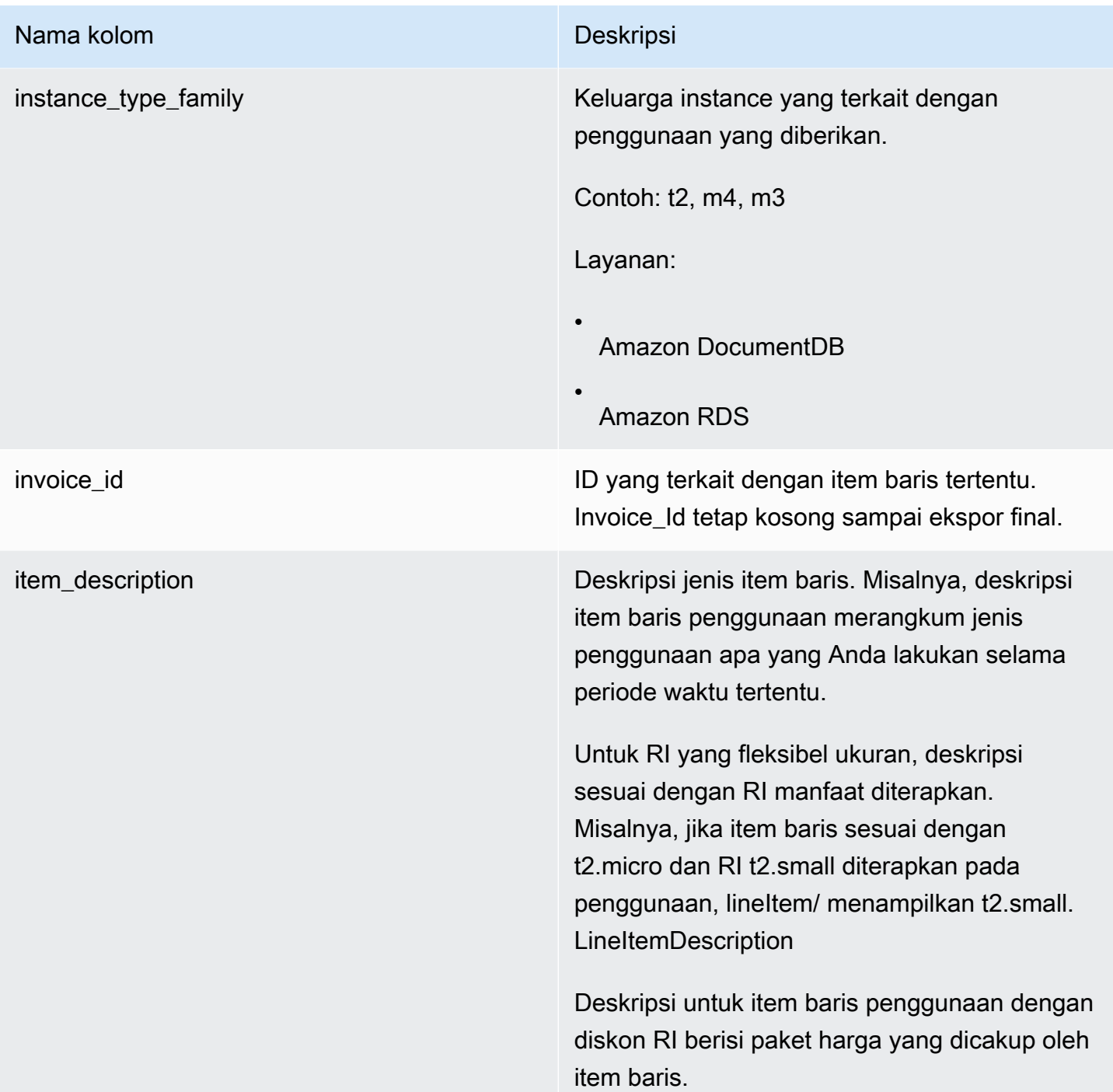

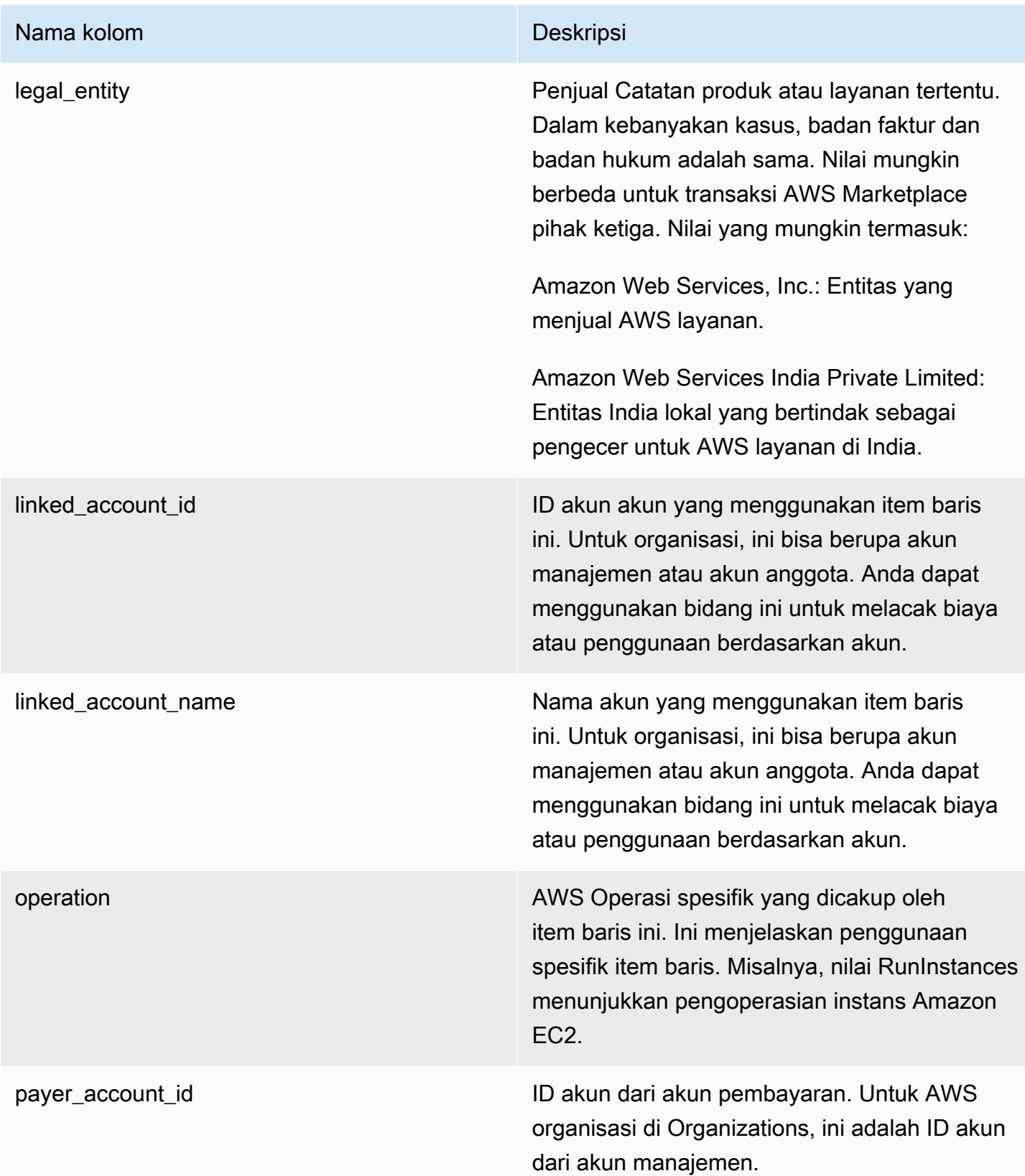

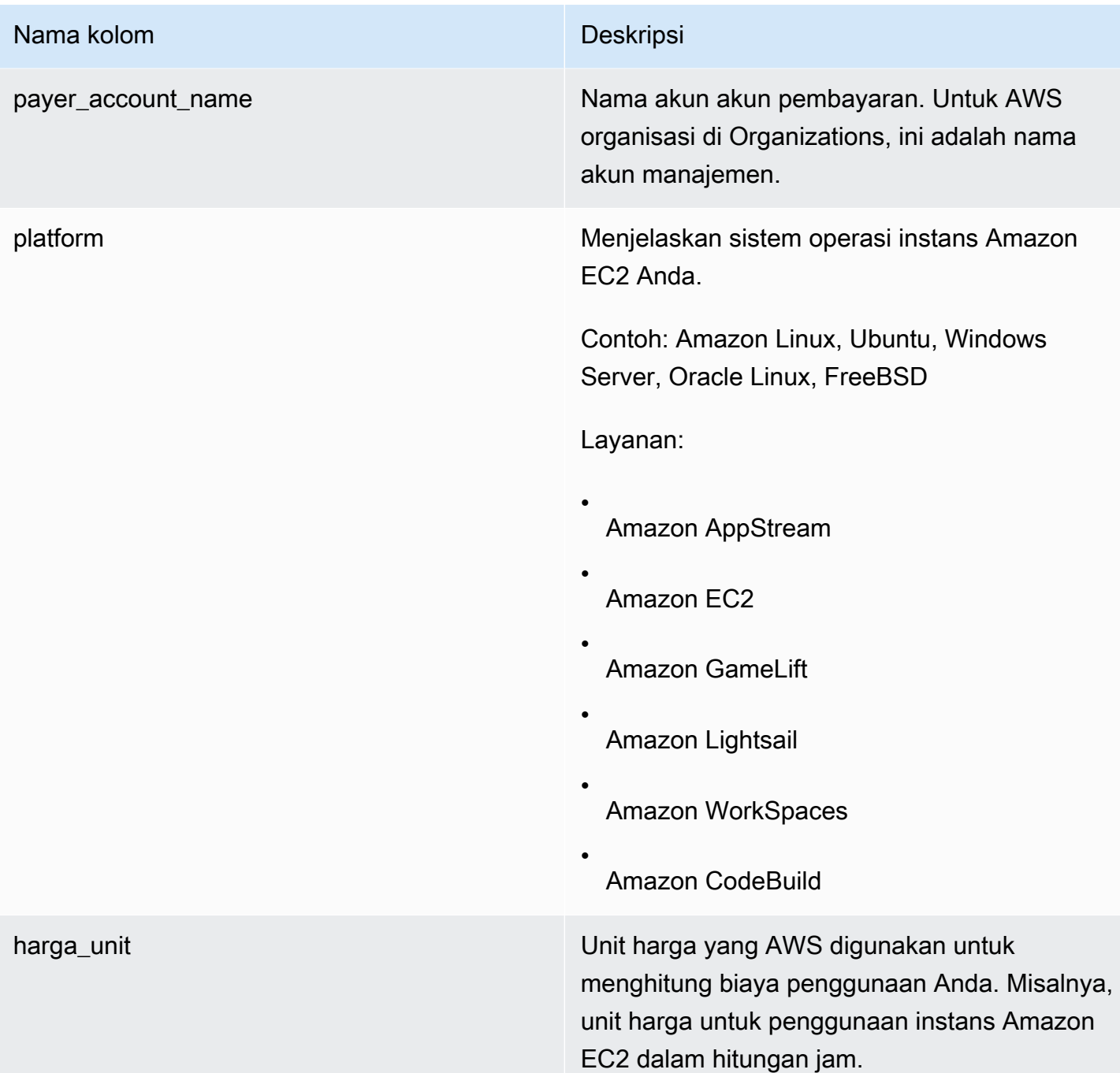

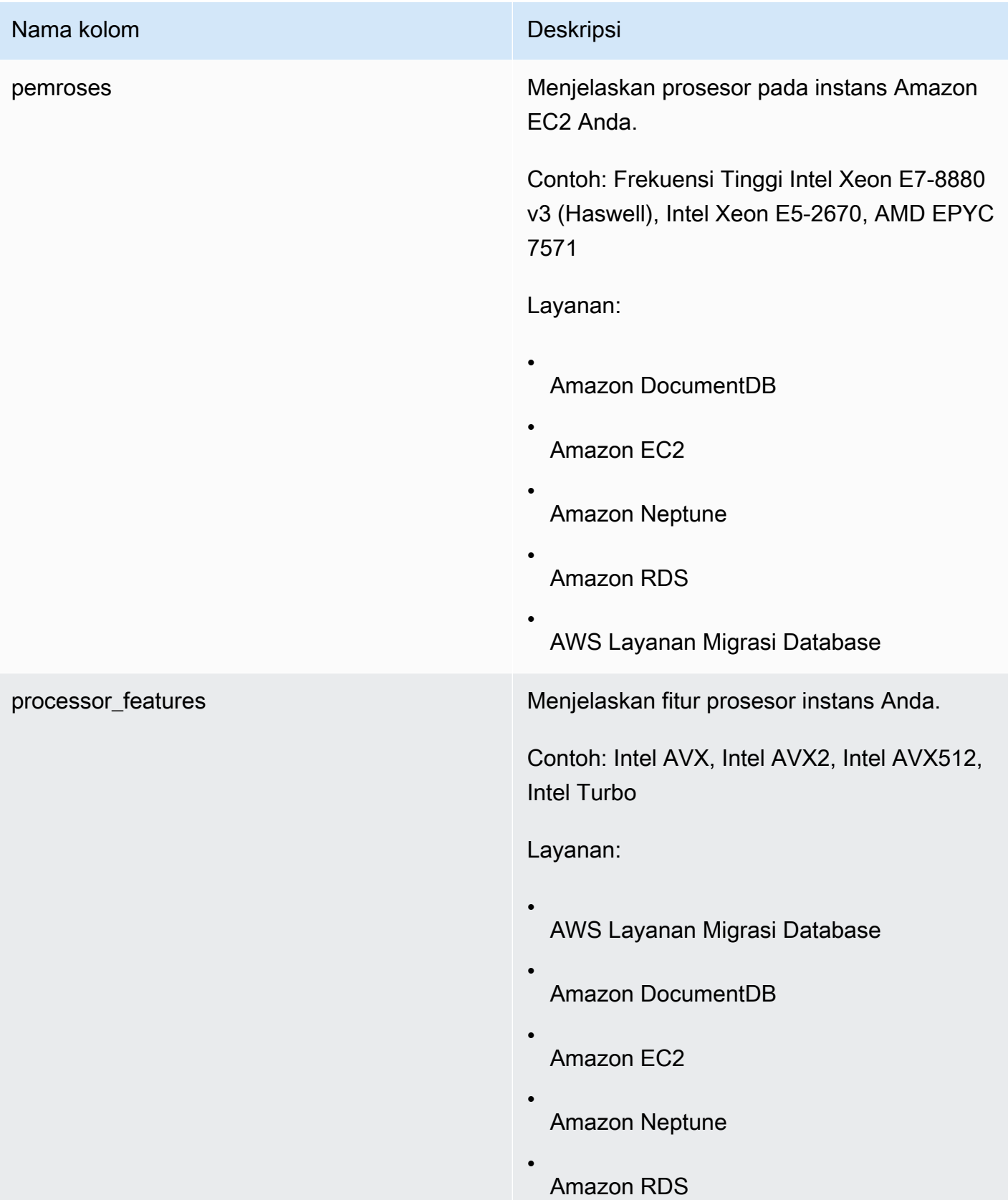

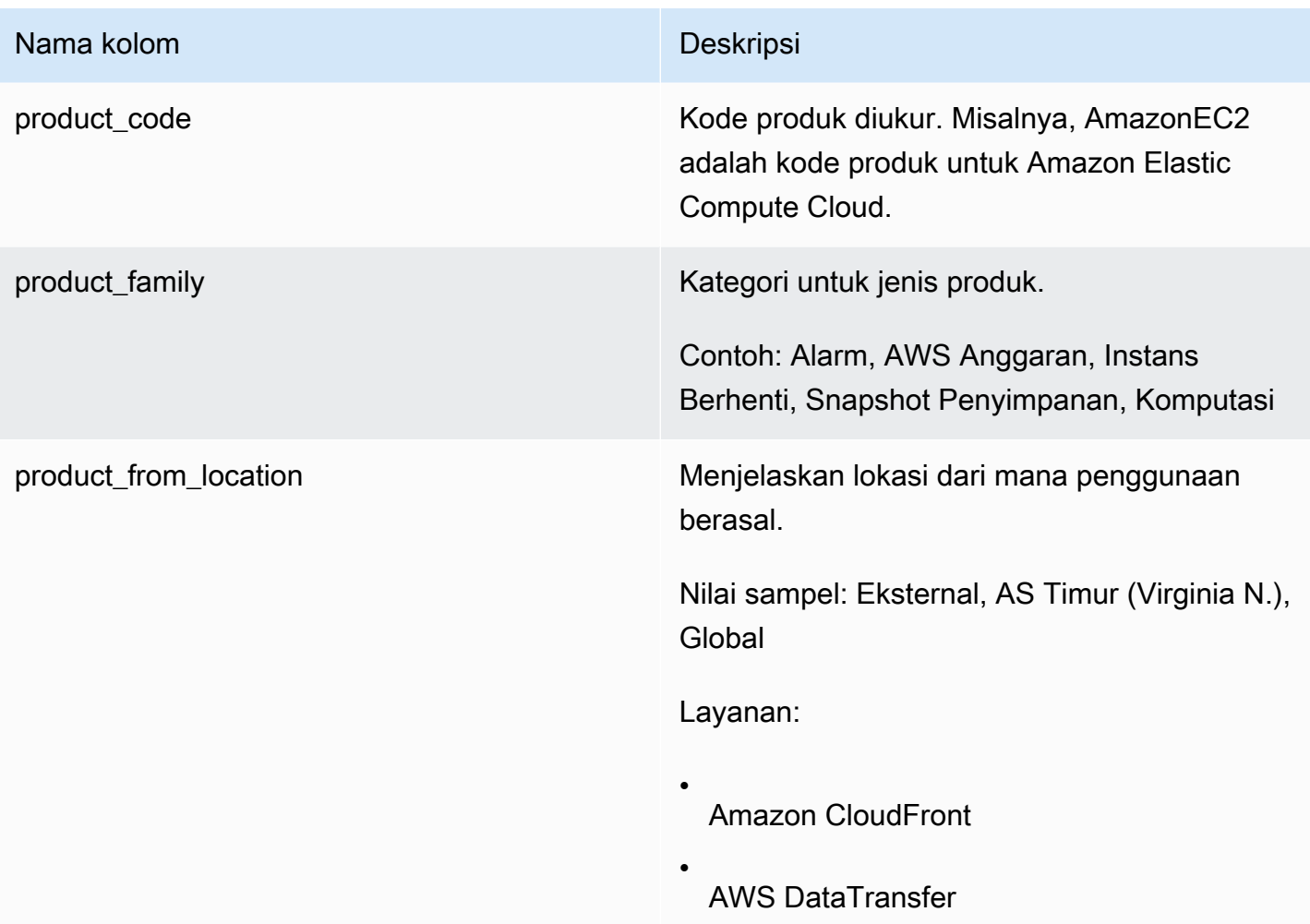

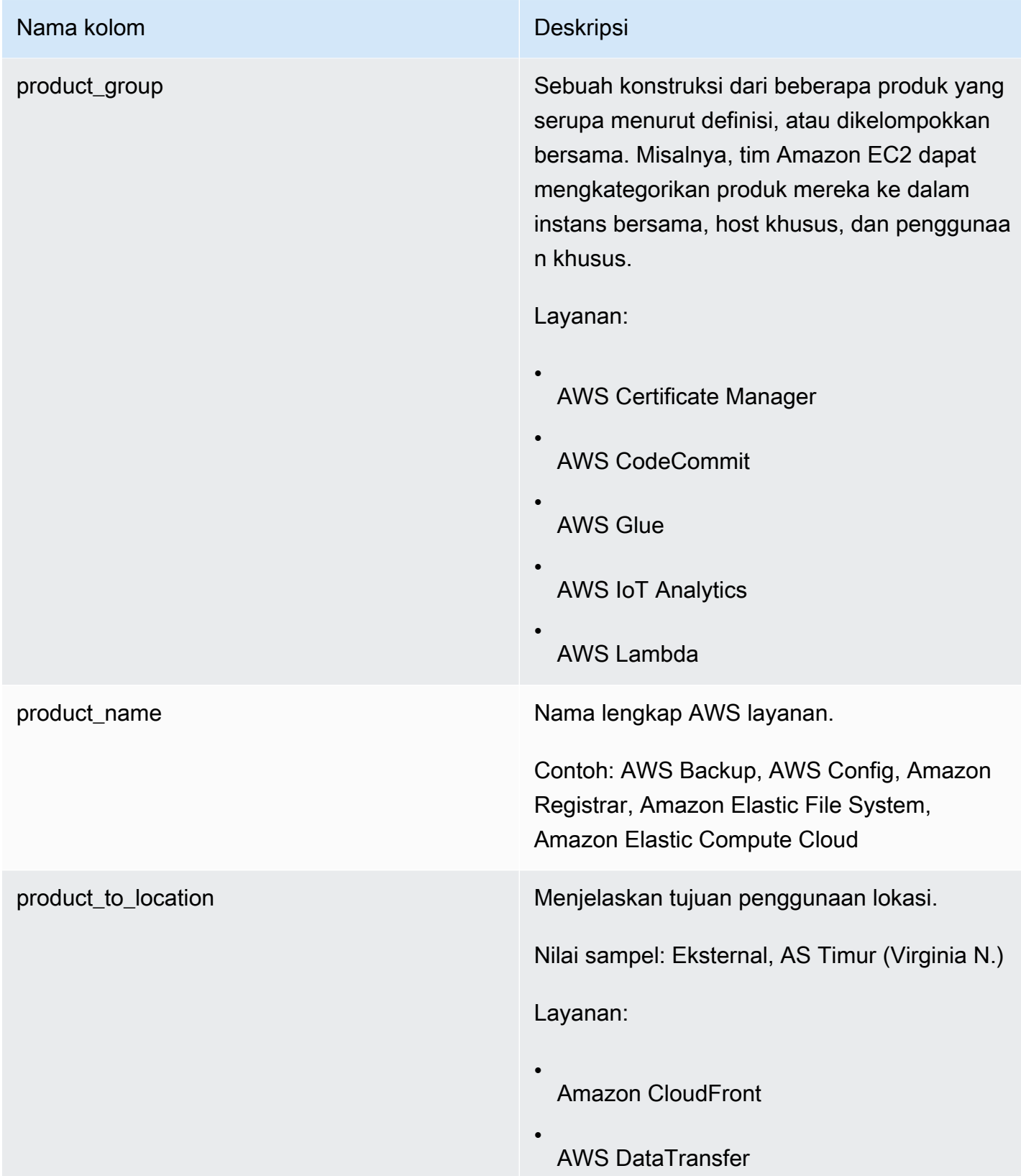

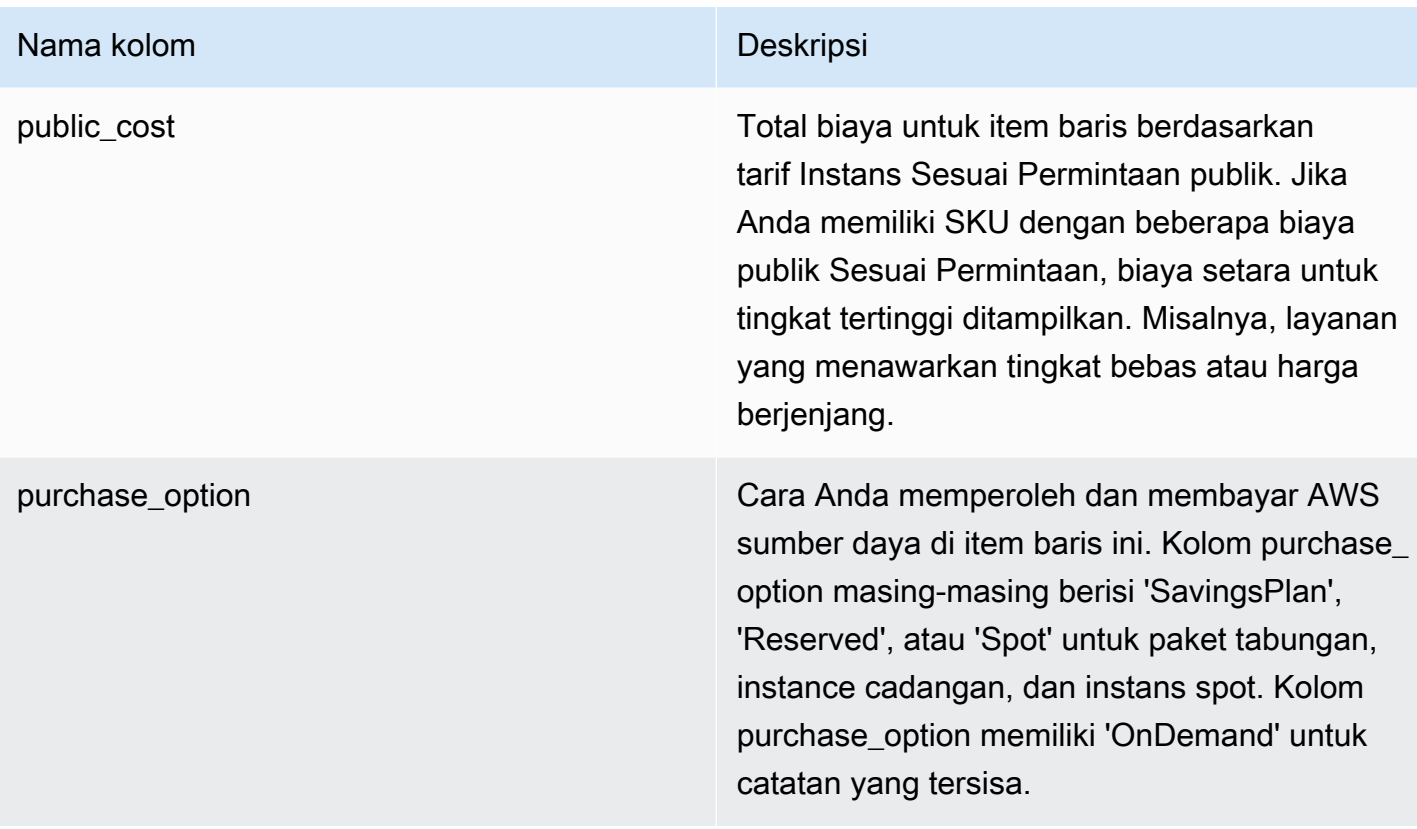

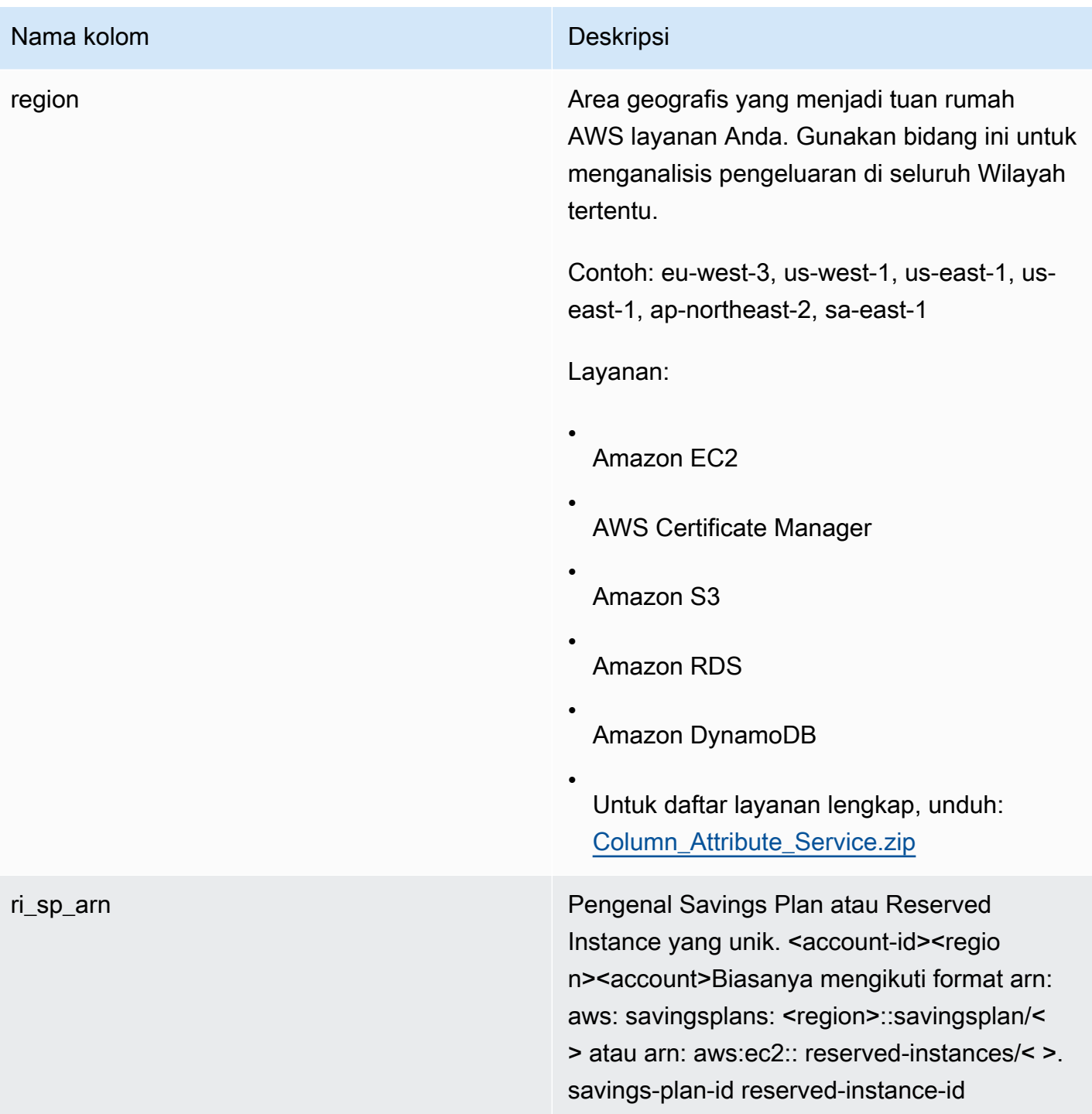

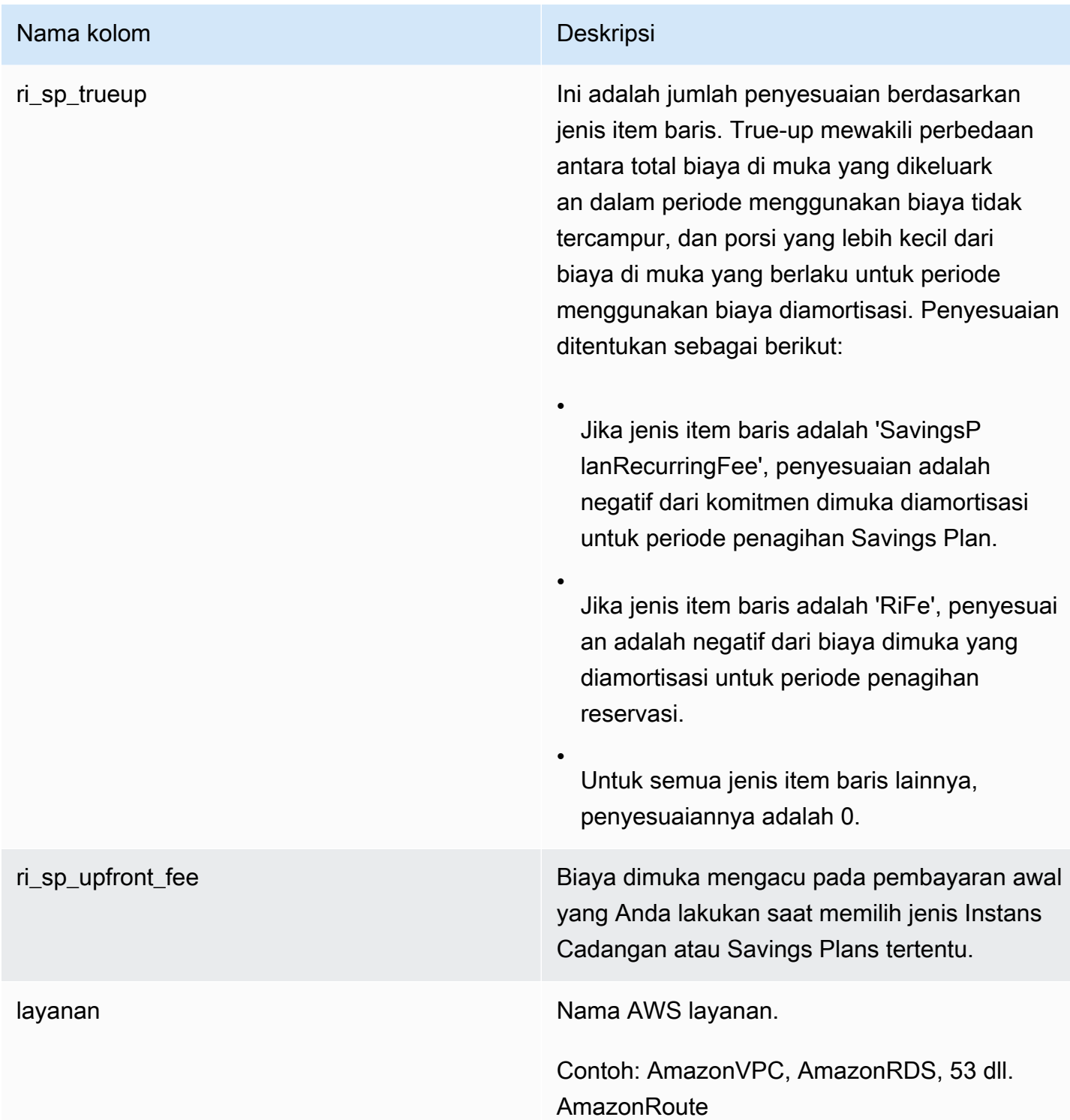

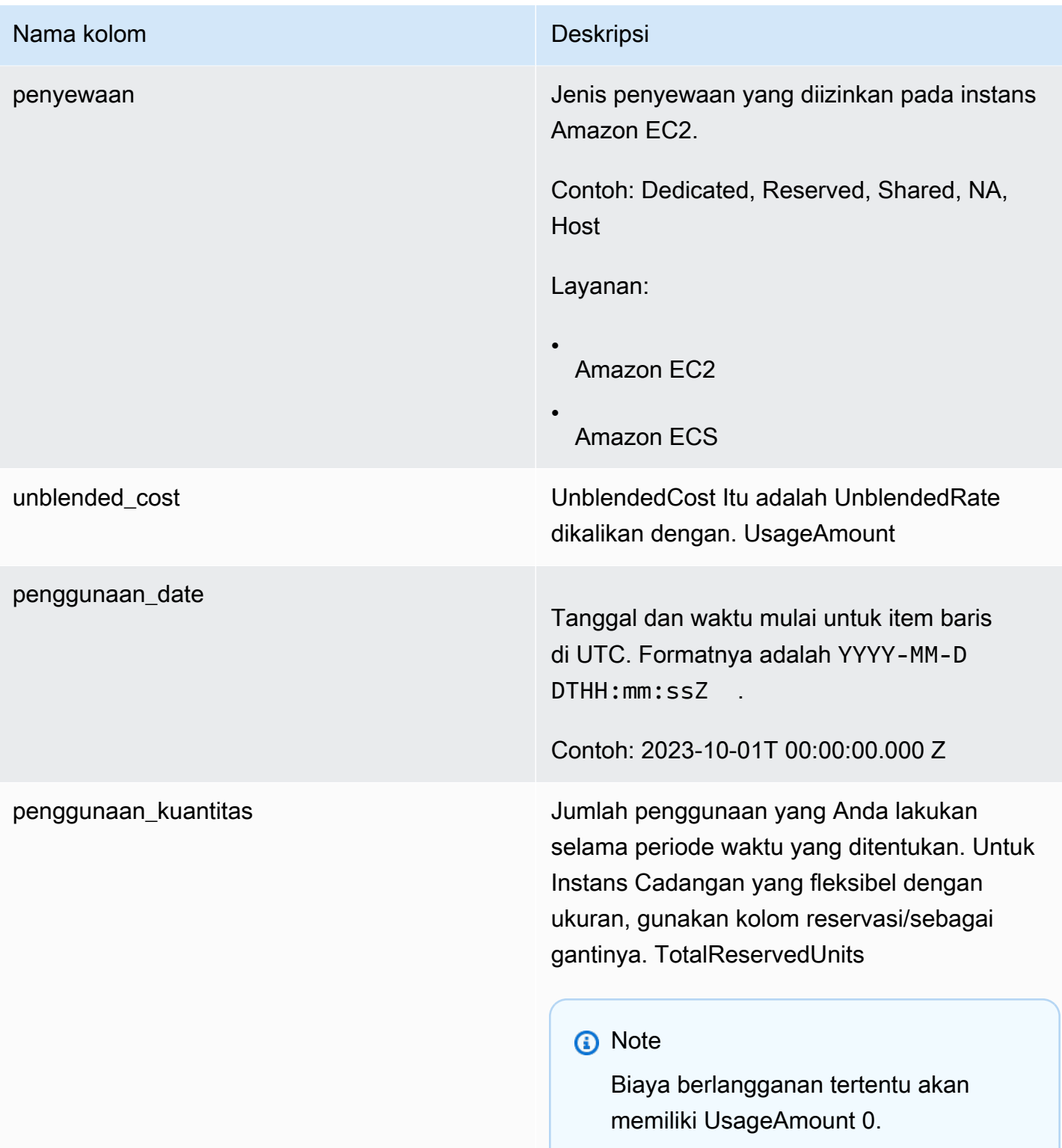

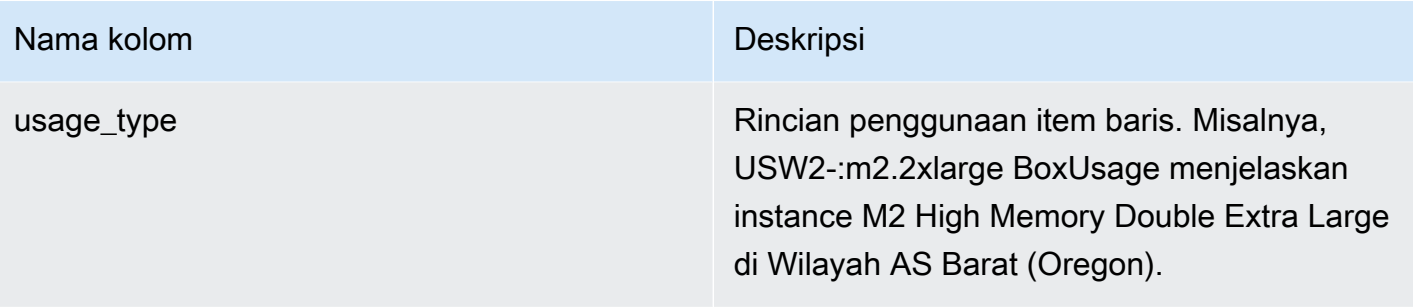

# Memproses ekspor data

Di bagian berikut, Anda akan menemukan informasi tentang pemrosesan ekspor data Anda.

#### Menyiapkan Athena secara manual

Amazon Athena adalah layanan kueri tanpa server yang dapat Anda gunakan untuk menganalisis data dari Ekspor Data di Amazon S3 menggunakan kemampuan SQL yang luas. Dengan Athena, Anda dapat menghindari penerapan dan konfigurasi gudang data untuk menanyakan ekspor Anda.

Saat ini, Data Exports tidak menyediakan file SQL untuk menyiapkan Athena untuk menanyakan ekspor Anda seperti Cost and Usage Reports (CUR). Namun, Anda masih dapat mengatur Athena secara manual untuk menanyakan ekspor Anda. Kami menyarankan Anda menggunakan format file Apache Parquet dan menimpa preferensi untuk Athena.

Untuk informasi tentang pengaturan Athena, lihat bagian [Menyiapkan](https://docs.aws.amazon.com/athena/latest/ug/setting-up.html) di Panduan Pengguna Amazon Athena.

### Menyiapkan Redshift secara manual

Amazon Redshift adalah gudang data cloud yang dapat diakses baik dalam kapasitas yang disediakan atau model tanpa server. Amazon Redshift menawarkan kinerja kueri cepat untuk memproses data Anda dari Ekspor Data.

Saat ini, Data Exports tidak menyediakan file SQL untuk menyiapkan Redshift untuk menanyakan ekspor Anda seperti Cost and Usage Reports (CUR). Namun, Anda masih dapat mengatur Redshift secara manual untuk menanyakan ekspor Anda. Kami menyarankan Anda menggunakan kompresi gzip/csv dan format file untuk Redshift.

Untuk informasi tentang pengaturan Redshift, lihat Panduan Memulai [Pergeseran Merah Amazon.](https://docs.aws.amazon.com/redshift/latest/gsg/new-user-serverless.html)

## Kueri SQL yang direkomendasikan untuk memproses CUR 2.0

Setelah memuat data ekspor CUR 2.0 Anda ke alat analisis data seperti Amazon Athena atau Amazon Redshift, Anda dapat memprosesnya untuk mendapatkan wawasan biaya dan penggunaan. AWS Well-Architected Labs menyediakan perpustakaan kueri CUR yang dapat Anda gunakan untuk memproses CUR. Untuk informasi selengkapnya, lihat [AWSCUR Query Library.](https://wellarchitectedlabs.com/cost-optimization/cur_queries/)

Perhatikan dua informasi berikut tentang kueri SQL:

- Kueri SQL Well-Architected Labs tidak akan berfungsi di bidang kueri ekspor data, karena Ekspor Data tidak mendukung agregasi dan beberapa sintaks SQL lainnya yang digunakan dalam kueri ini.
- Query SQL Well-Architected Labs hanya akan berfungsi jika Anda belum mengganti nama kolom Anda dari nama default. Bergantung pada kueri, Anda mungkin perlu menanyakan beberapa kolom produk sebagai kolom terpisah menggunakan operator titik. Untuk informasi selengkapnya, lihat Kueri [data—Kueri SQL](https://docs.aws.amazon.com/cur/latest/userguide/dataexports-data-query.html) dan konfigurasi tabel.

# Memahami Dasbor Biaya dan Penggunaan

Dasbor Biaya dan Penggunaan adalah dasbor yang mudah digunakan, aman, dan dibuat sebelumnya yang didukung oleh Amazon QuickSight, dan terinspirasi dari proyek open source [Cloud](https://www.wellarchitectedlabs.com/cloud-intelligence-dashboards/) [Intelligence Dashboards](https://www.wellarchitectedlabs.com/cloud-intelligence-dashboards/) (CID). Dasbor Biaya dan Penggunaan mencakup subset visual ringkasan tanpa tampilan tingkat sumber daya dari dasbor [CUDOS, yang merupakan salah satu dari enam](https://www.wellarchitectedlabs.com/cloud-intelligence-dashboards/#foundational-dashboards)  [Dasbor Cloud](https://www.wellarchitectedlabs.com/cloud-intelligence-dashboards/#foundational-dashboards) Intelligence. Dasbor Biaya dan Penggunaan membawa manfaat solusi CUDOS ke dalam fitur AWS Billing and Cost Management konsol yang mudah diatur, dan membebaskan Anda dari pemeliharaan infrastruktur yang mendasarinya, seperti tampilan Amazon Athena atau AWS crawler Glue. Anda dapat menerapkan Dasbor Biaya dan Penggunaan dari halaman Ekspor Data di AWS Billing and Cost Management konsol dalam beberapa menit. CID melibatkan penerapan AWS CloudFormation berbasis template. Untuk informasi tentang menyiapkan solusi CID lengkap, lihat laboratorium yang [dirancang AWS dengan baik.](https://wellarchitectedlabs.com/cost/200_labs/200_cloud_intelligence/)

Tabel berikut merangkum perbedaan antara Dasbor Biaya dan Penggunaan dan Cloud Intelligence Dashboards (CID):

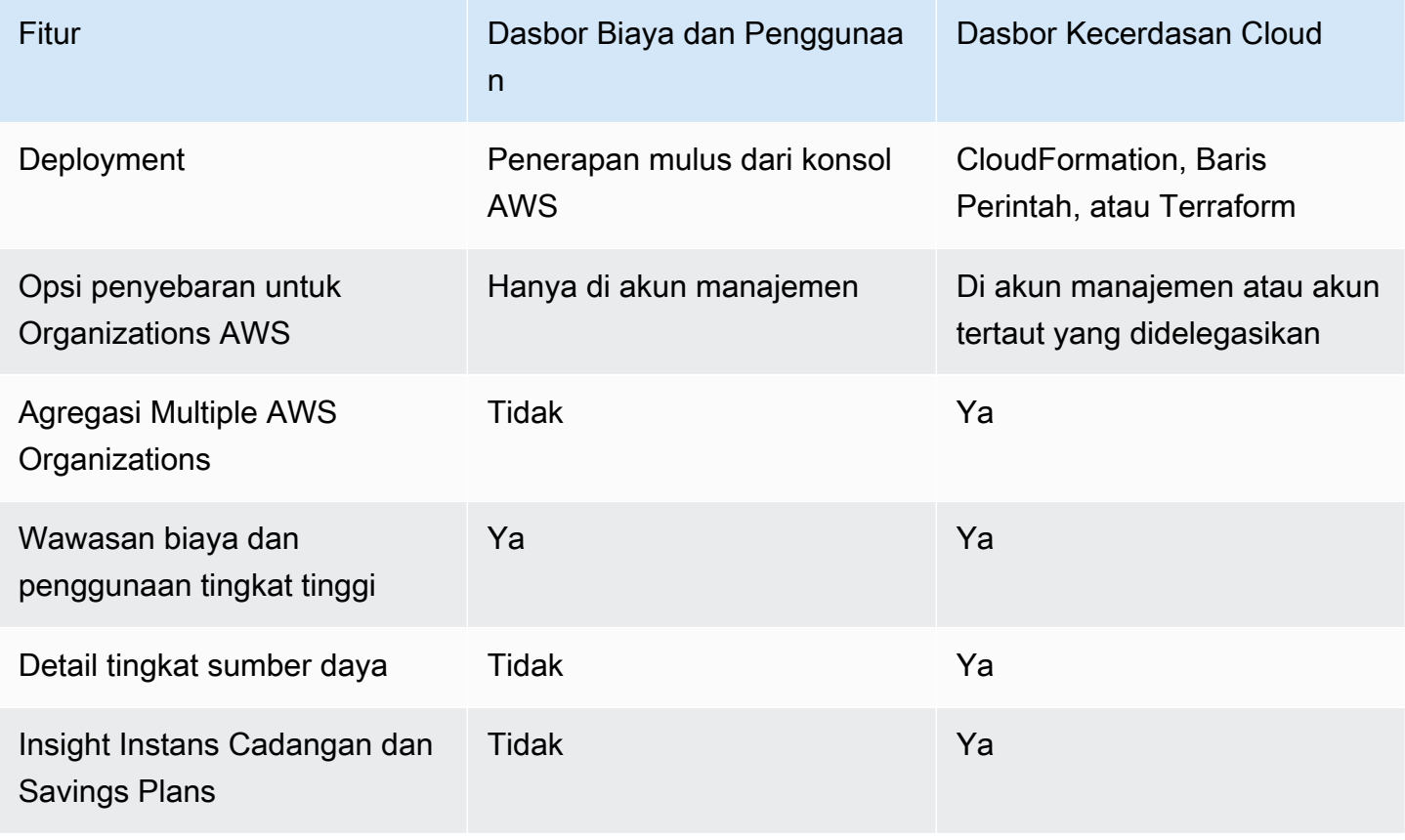

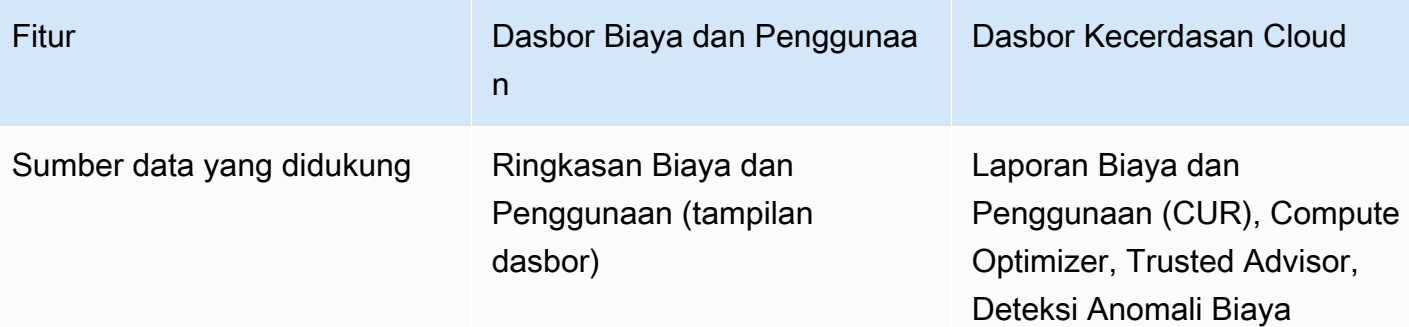

# Memahami Laporan Biaya dan Penggunaan (CUR)

Anda dapat menggunakan CUR dan CUR 2.0 untuk mendapatkan informasi paling rinci tentang AWS biaya dan penggunaan Anda. Untuk informasi selengkapnya tentang kasus penggunaan seperti melacak penggunaan Savings Plans dan Reserved Instance (RI), tagihan, dan alokasi biaya split, lihat Kasus [penggunaan.](https://docs.aws.amazon.com/cur/latest/userguide/use-cases.html)

# Keamanan dan izin

Keamanan cloud di AWS adalah prioritas tertinggi. Sebagai AWS pelanggan, Anda mendapat manfaat dari pusat data dan arsitektur jaringan yang dibangun untuk memenuhi persyaratan organisasi yang paling sensitif terhadap keamanan.

Keamanan adalah tanggung jawab bersama antara Anda AWS dan Anda. [Model tanggung jawab](https://aws.amazon.com/compliance/shared-responsibility-model/)  [bersama](https://aws.amazon.com/compliance/shared-responsibility-model/) menjelaskan hal ini sebagai keamanan dari cloud dan keamanan di cloud:

Keamanan cloud: AWS bertanggung jawab untuk melindungi infrastruktur yang menjalankan AWS layanan di AWS Cloud. AWS juga memberi Anda layanan yang dapat Anda gunakan dengan aman. Auditor pihak ketiga secara teratur menguji dan memverifikasi keefektifan keamanan kami sebagai bagian dari [program kepatuhan AWS](https://aws.amazon.com/compliance/programs/). Untuk mempelajari tentang program kepatuhan yang berlaku untuk Manajemen AWS Biaya, lihat [AWS Layanan dalam Lingkup berdasarkan Program Kepatuhan.](https://aws.amazon.com/compliance/services-in-scope/)

Keamanan di cloud: Tanggung jawab Anda ditentukan oleh AWS layanan yang Anda gunakan. Anda juga bertanggung jawab atas faktor lain, yang mencakup sensitivitas data Anda, persyaratan perusahaan Anda, serta undang-undang dan peraturan yang berlaku. Dokumentasi ini membantu Anda memahami cara menerapkan model tanggung jawab bersama saat menggunakan Manajemen Penagihan dan Biaya. Topik berikut akan menunjukkan kepada Anda cara mengonfigurasi Manajemen Penagihan dan Biaya untuk memenuhi tujuan keamanan dan kepatuhan Anda. Anda juga mempelajari cara menggunakan layanan AWS lain yang membantu Anda memantau dan mengamankan sumber daya Manajemen Penagihan dan Biaya Anda.

#### Topik

- [Manajemen identitas dan akses untuk Ekspor Data](#page-105-0)
- [Perlindungan data dalam Ekspor Data](#page-110-0)

## <span id="page-105-0"></span>Manajemen identitas dan akses untuk Ekspor Data

AWS Identity and Access Management (IAM) adalah AWS layanan yang membantu administrator mengontrol akses ke sumber daya dengan aman. AWS Administrator IAM mengontrol siapa yang dapat diautentikasi (masuk) dan diberi wewenang (memiliki izin) untuk menggunakan sumber daya Penagihan. IAM adalah AWS layanan yang dapat Anda gunakan tanpa biaya tambahan.

Untuk menggunakan Ekspor Data, pengguna IAM perlu diberikan akses ke tindakan di IAM. bcmdata-exports namespace Lihat tabel berikut untuk tindakan yang tersedia.

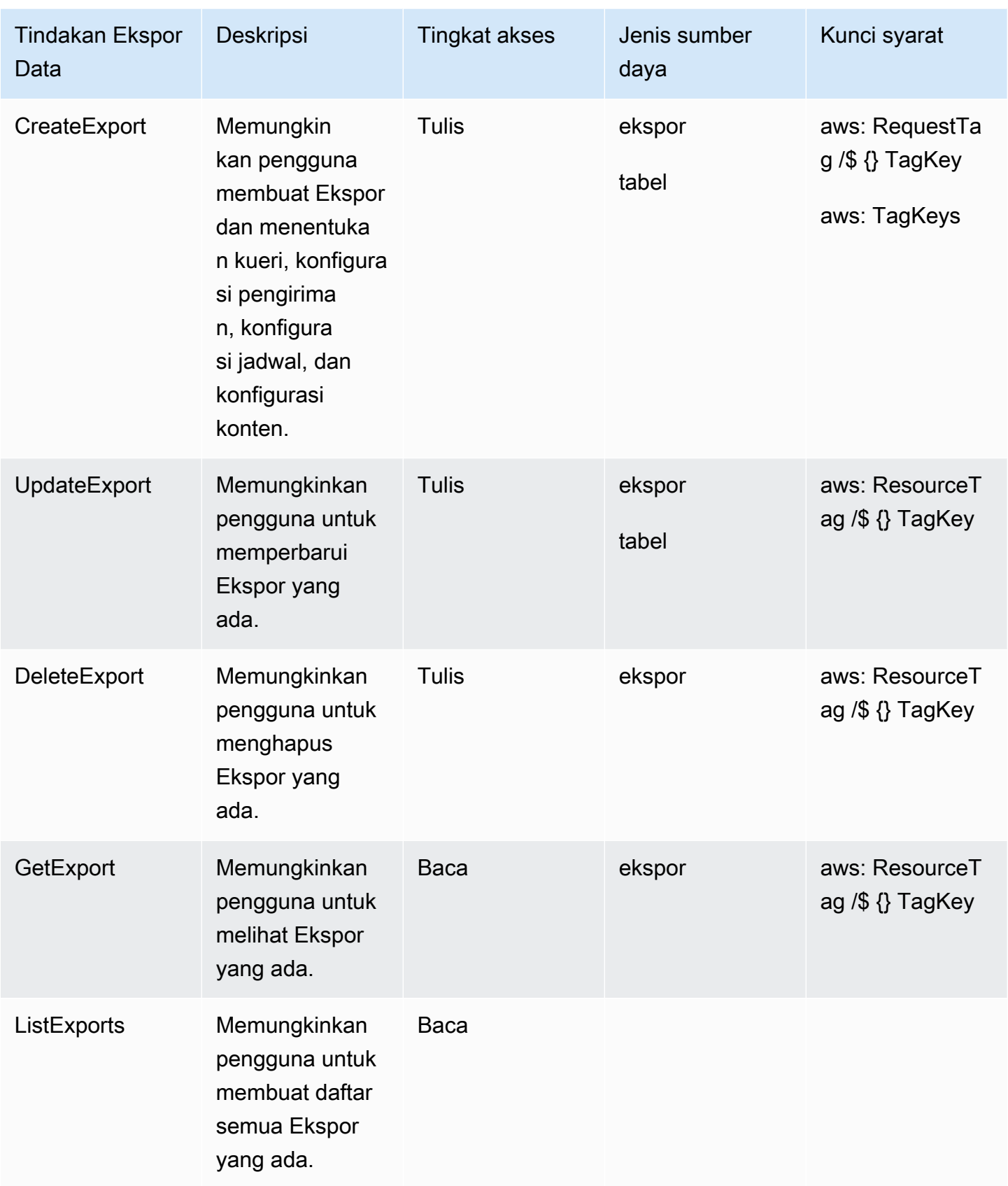

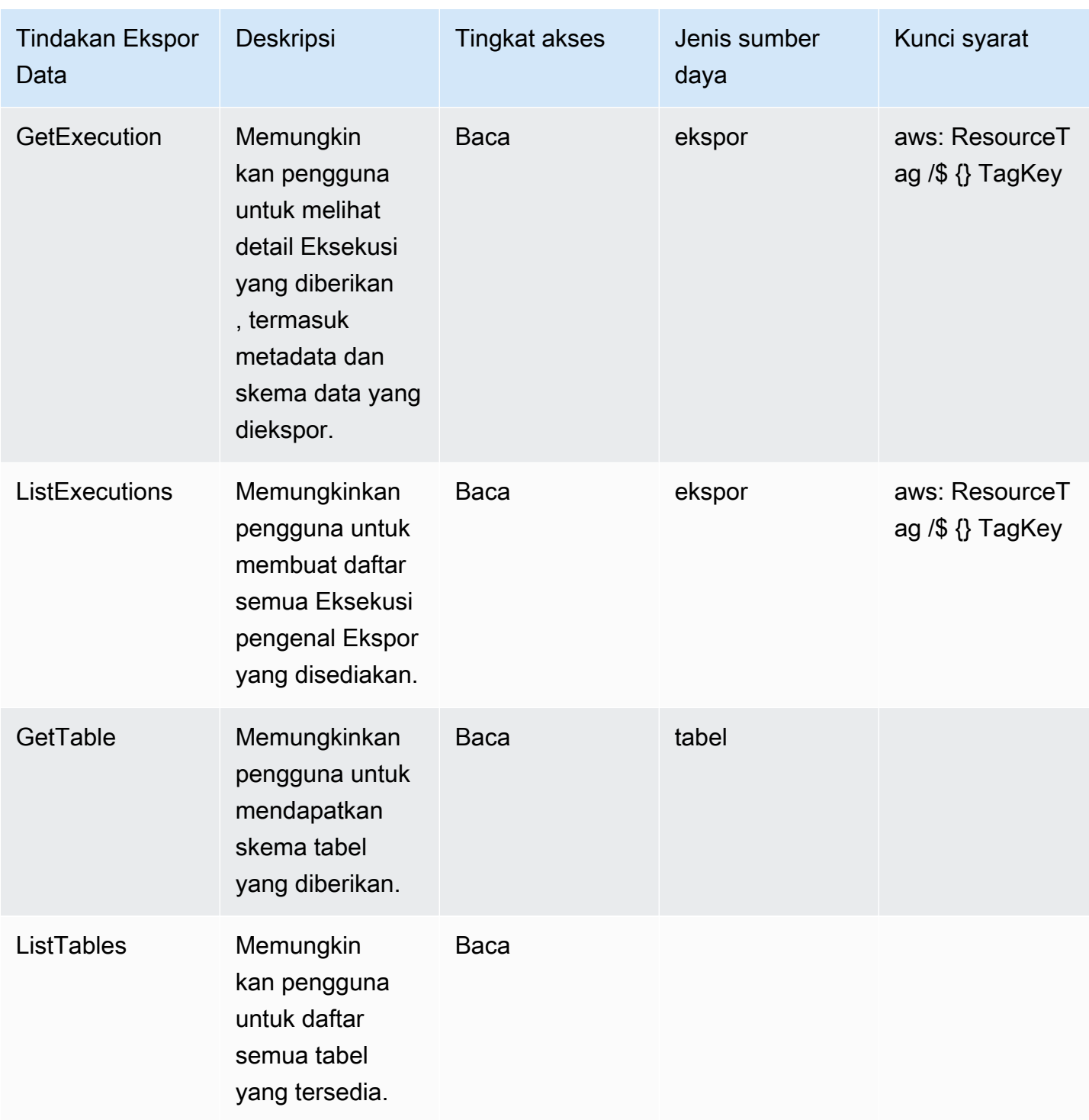
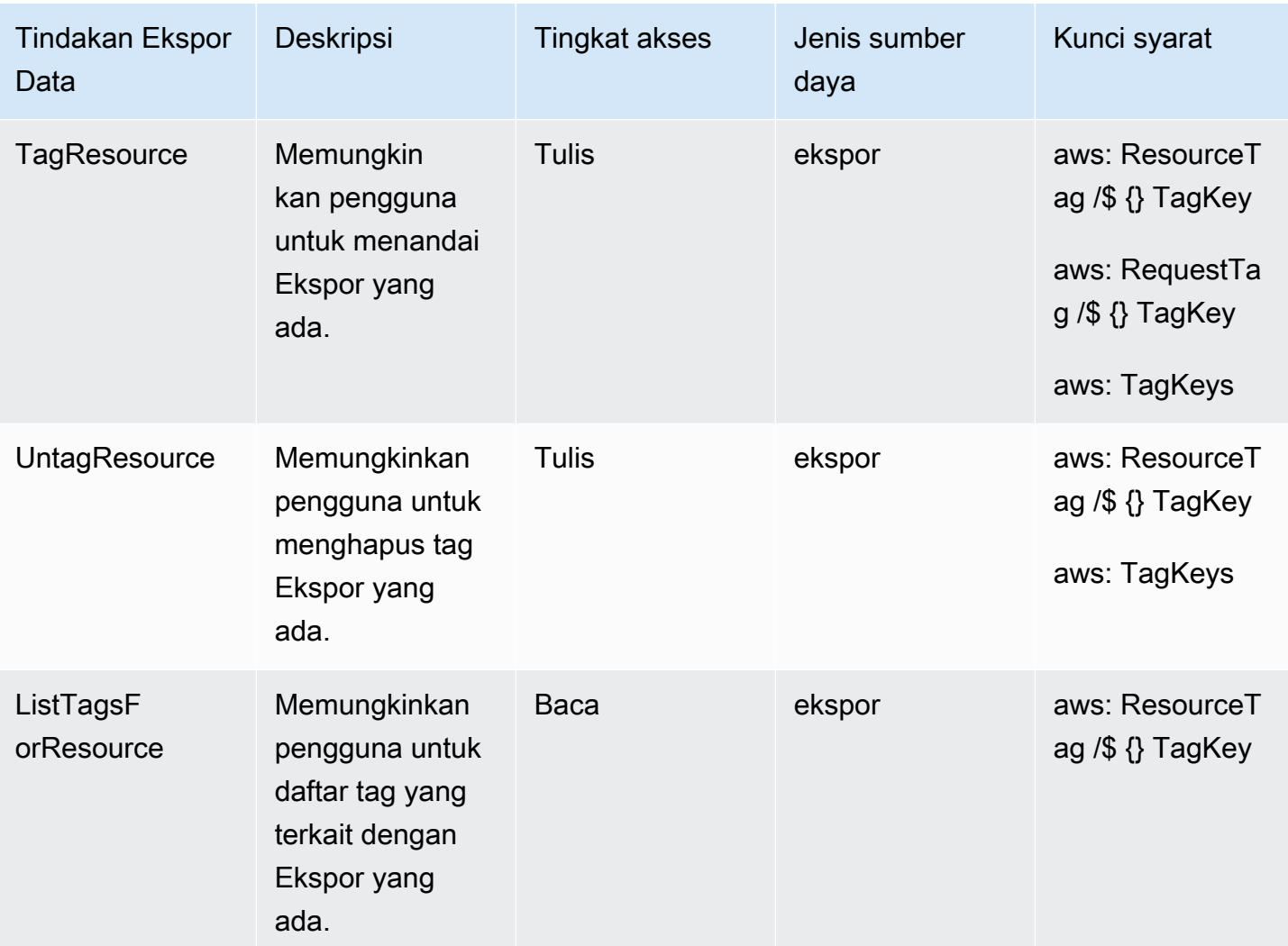

Untuk informasi selengkapnya tentang cara menggunakan kunci konteks ini, lihat [Mengontrol akses](https://docs.aws.amazon.com/IAM/latest/UserGuide/access_tags.html) [ke AWS sumber daya menggunakan tag](https://docs.aws.amazon.com/IAM/latest/UserGuide/access_tags.html) di Panduan Pengguna IAM.

Tabel berikut menjelaskan jenis sumber daya yang tersedia di Ekspor Data.

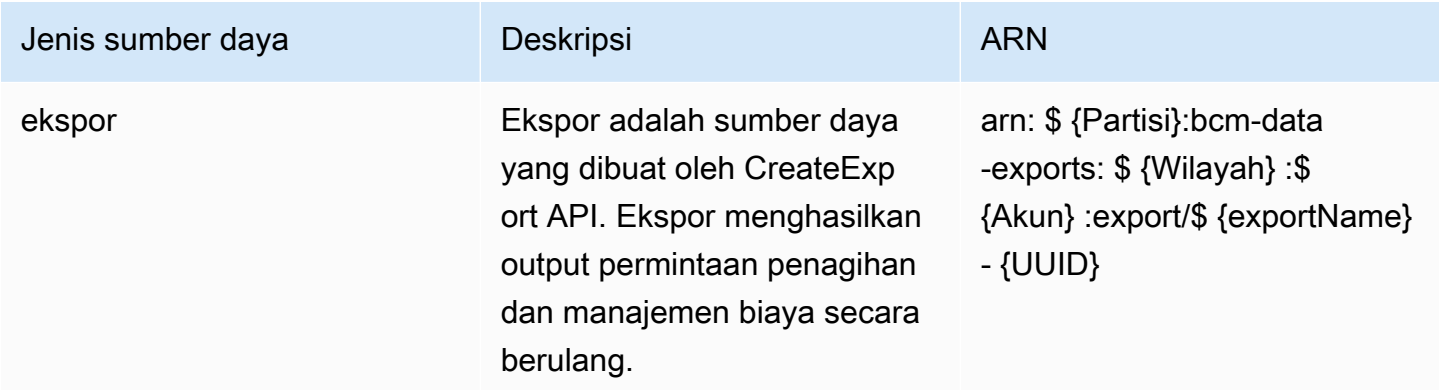

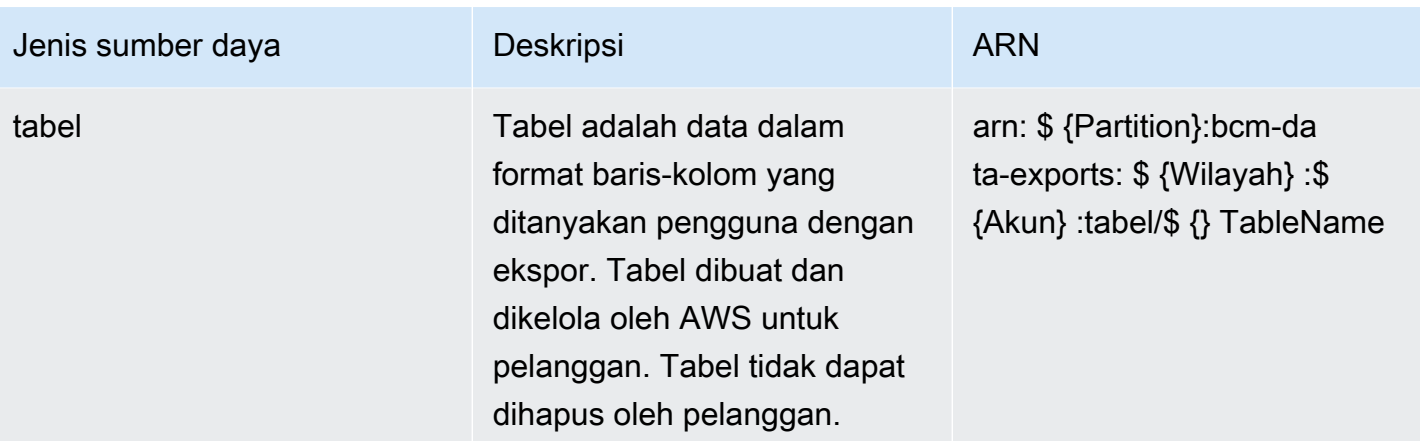

Untuk membuat ekspor sumber daya tabel COST\_AND\_USAGE\_REPORT atau COST\_AND\_USAGE\_DASHBOARD di Ekspor Data, pengguna IAM juga harus memiliki izin untuk tindakan masing-masing di IAM. cur Ini berarti bahwa jika pengguna IAM diblokir untuk menggunakan cur tindakan karena alasan apa pun, seperti tidak memiliki izin eksplisit cur atau kebijakan kontrol layanan (SCP) yang memberikan penolakan eksplisitcur, bahwa pengguna IAM akan diblokir untuk membuat atau memperbarui ekspor dari dua tabel ini.

Tabel berikut menunjukkan cur tindakan mana yang diperlukan untuk bcm-data-exports tindakan dalam Ekspor Data untuk dua tabel ini.

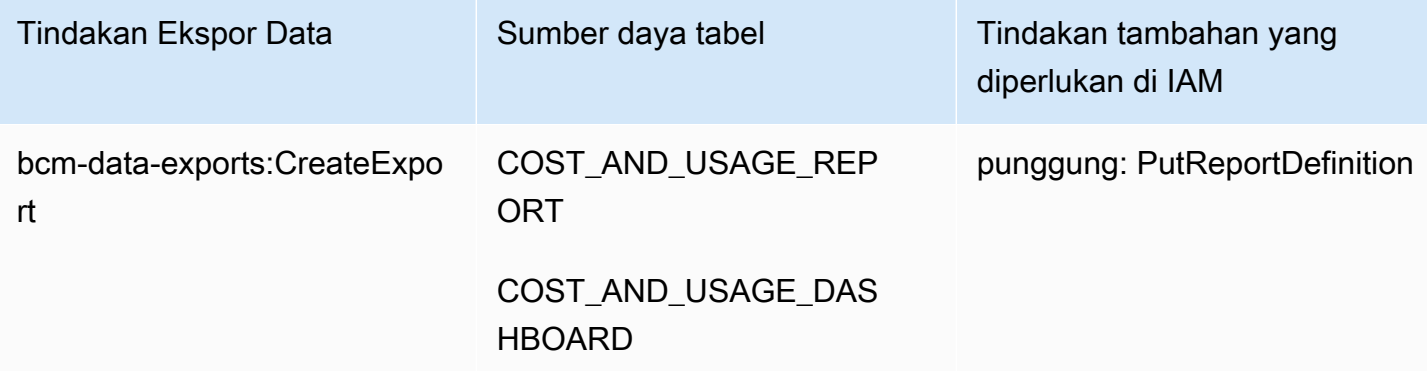

### Contoh kebijakan

Izinkan pengguna IAM memiliki akses penuh ke ekspor CUR 2.0 di Ekspor Data.

```
{ 
  "Version": "2012-10-17", 
  "Statement": [ 
     {
```

```
 "Sid": "CreateCurExportsInDataExports", 
     "Effect": "Allow", 
     "Action": [ 
            "bcm-data-exports:*"], 
     "Resource": [ 
            "arn:aws:bcm-data-exports:us-east-1:<AWS account ID>:export/*", 
            "arn:aws:bcm-data-exports:us-east-1:<AWS account ID>:table/
COST_AND_USAGE_REPORT"] 
          }, 
     { 
     "Sid": "CurDataAccess", 
     "Effect": "Allow", 
     "Action": [ 
               "cur:PutReportDefinition"], 
     "Resource": "*" 
          } 
   \mathbf{I}}
```
Untuk informasi selengkapnya tentang kontrol akses dan izin IAM untuk menggunakan Ekspor Data di Billing and Cost Management, lihat [Ikhtisar](https://docs.aws.amazon.com/awsaccountbilling/latest/aboutv2/control-access-billing.html) mengelola izin akses.

## Perlindungan data dalam Ekspor Data

Pelajari bagaimana model tanggung jawab AWS bersama berlaku untuk perlindungan data di Ekspor Data.

### Praktik terbaik keamanan S3

Data Exports mengirimkan data penagihan dan manajemen biaya ke bucket Amazon S3. Ada sejumlah langkah yang dapat Anda ambil untuk memastikan bucket S3 Anda aman. Untuk informasi selengkapnya, lihat [Praktik terbaik keamanan untuk Amazon S3](https://docs.aws.amazon.com/AmazonS3/latest/userguide/security-best-practices.html) di Panduan Pengguna Amazon S3.

### Enkripsi data di S3

Secara default, ekspor data Anda dienkripsi menggunakan enkripsi sisi server dengan kunci terkelola Amazon S3 (SSE-S3). Jika Anda ingin menggunakan enkripsi Amazon Key Management Service (KMS) (SSE-KMS) untuk mengenkripsi ekspor Anda, Anda perlu memicu enkripsi dengan KMS setelah ekspor dikirim. Untuk informasi selengkapnya, lihat [Menyetel perilaku enkripsi sisi server](https://docs.aws.amazon.com/AmazonS3/latest/userguide/bucket-encryption.html) [default untuk bucket Amazon S3 di](https://docs.aws.amazon.com/AmazonS3/latest/userguide/bucket-encryption.html) Panduan Pengguna Amazon S3.

# Kuota dan batasan

Tabel berikut menjelaskan kuota dan pembatasan saat ini dalam Ekspor Data.

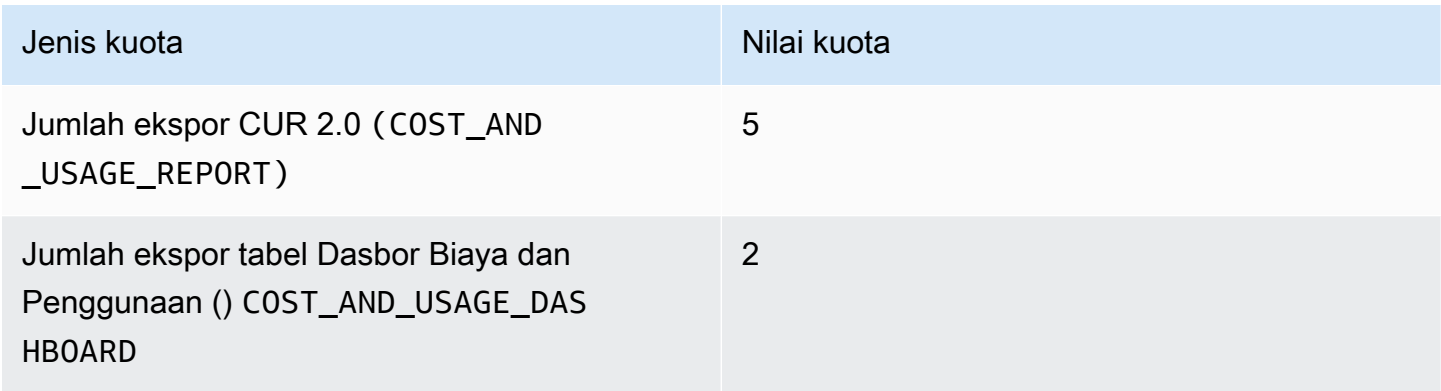

# Pemecahan Masalah

Bagian ini memberikan beberapa saran pemecahan masalah untuk kesalahan yang mungkin terjadi saat menggunakan Ekspor Data. Untuk masalah umum yang terkait dengan Ekspor Data, lihat [Pemecahan Masalah Ekspor](https://docs.aws.amazon.com/cur/latest/userguide/troubleshooting-data-exports.html) Data. Untuk masalah tentang Laporan Biaya dan Penggunaan (CUR), lihat [Memecahkan Masalah Laporan Biaya dan Penggunaan](https://docs.aws.amazon.com/cur/latest/userguide/troubleshooting-cur.html).

Topik

- [Pemecahan Masalah Ekspor Data](#page-112-0)
- [Pemecahan Masalah Laporan Biaya dan Penggunaan](#page-117-0)

## <span id="page-112-0"></span>Pemecahan Masalah Ekspor Data

#### Topik

- [Mengapa ekspor saya tidak sehat?](#page-113-0)
- [Mengapa ekspor Dasbor Biaya dan Penggunaan saya gagal tepat setelah saya membuatnya?](#page-114-0)
- [Mengapa saya tidak bisa mengakses dasbor?](#page-114-1)
- [Mengapa saya dibawa ke halaman admin konsol untuk berhenti berlangganan QuickSight akun](#page-115-0) [ketika saya mencoba melihat dasbor?](#page-115-0)
- [Mengapa saya tidak melihat data bulan ini di Dasbor Biaya dan Penggunaan yang baru saja saya](#page-115-1) [buat?](#page-115-1)
- [Mengapa tidak ada enam bulan data historis di Dasbor Biaya dan Penggunaan yang baru saja](#page-115-2)  [saya buat?](#page-115-2)
- [Mengapa tautan QuickSight dasbor saya hilang dari halaman konsol Ekspor Data?](#page-116-0)
- [Beberapa kolom hilang di CUR 2.0 yang saya terima di CUR; di mana mereka?](#page-116-1)
- [Mengapa pernyataan SQL saya tidak diterima oleh Ekspor Data?](#page-116-2)
- [Mengapa salah satu partisi ekspor saya kosong?](#page-116-3)
- [Saya memiliki izin IAM untuk menggunakan Ekspor Data dan tabel CUR; mengapa saya tidak bisa](#page-116-4)  [membuat ekspor CUR 2.0?](#page-116-4)

### <span id="page-113-0"></span>Mengapa ekspor saya tidak sehat?

Ekspor "tidak sehat" adalah ekspor yang mengalami kesalahan saat terakhir mencoba mengirimkan penyegaran ke ember Amazon S3 Anda. Anda mungkin melihat salah satu pesan galat berikut saat mengarahkan kursor ke pesan "tidak sehat" atau dengan memanggil API. GetExport

- Masalah Ekspor Data
	- Izin tidak memadai: Ini berarti Ekspor Data tidak dapat mengirimkan file ekspor ke bucket S3 Anda. Ini dapat diperbaiki dengan memperbarui kebijakan bucket S3 Anda dengan izin yang tercantum dalam [Menyiapkan bucket Amazon S3 untuk](https://docs.aws.amazon.com/cur/latest/userguide/dataexports-s3-bucket.html) ekspor data.
	- Pemilik tagihan berubah: Kesalahan ini dapat terjadi ketika AWS akun Anda pindah ke organisasi baru atau meninggalkan AWS organisasi di Organizations. Hal ini juga dapat terjadi ketika Anda berada di organisasi dan akun manajemen Anda berubah apakah Anda termasuk dalam grup penagihan di Konduktor AWS Penagihan. Cara terbaik untuk mengatasi masalah ini adalah dengan membuat CUR baru dan menghapus CUR lama Anda. Jika Anda yakin akun Anda seharusnya tidak mengubah organisasi atau grup penagihan, hubungi admin akun Anda.
	- Kegagalan internal: Kesalahan ini disebabkan oleh masalah dengan infrastruktur internal Ekspor Data. Tinjau AWS Service Health Dashboard untuk mengetahui pembaruan tentang masalah di seluruh layanan yang mungkin memengaruhi Ekspor Data, atau hubungi AWS Support untuk informasi atau bantuan lebih lanjut.
- QuickSight masalah integrasi
	- Kapasitas SPICE tidak mencukupi: Kesalahan ini berarti QuickSight tidak memiliki kapasitas pemrosesan yang cukup untuk menelan data biaya dan penggunaan Anda. Untuk informasi tentang cara meningkatkan kapasitas SPICE Anda, lihat [Mengelola kapasitas memori SPICE](https://docs.aws.amazon.com/quicksight/latest/user/managing-spice-capacity.html).
	- Izin tidak memadai untuk mengakses file manifes: Peran layanan yang Anda tetapkan QuickSight untuk mengakses bucket S3 tidak lagi berfungsi. Tinjau kebijakan layanan Anda untuk memastikannya memberikan izin baca ke bucket S3 yang menyimpan data biaya dan penggunaan Anda.
	- Akses ditolak saat mencoba mengakses file manifes: Peran IAM Anda tidak memiliki akses ke bucket S3 yang menyimpan file ekspor Anda untuk memeriksa apakah QuickSight dasbor ada untuk ekspor ini. Dasbor mungkin atau mungkin tidak berfungsi. Anda memerlukan s3:GetObject izin pada bucket S3 yang menyimpan data ekspor agar dapat memeriksa dasbor. QuickSight
	- QuickSight CreateBundle gagal: Kesalahan ini berarti dasbor Anda gagal dibuat QuickSight. Hal ini mungkin terjadi karena penundaan dalam propagasi peran IAM jika Anda membuat peran

layanan baru, atau jika Anda memilih peran layanan yang ada yang tidak memiliki izin yang tepat. Gunakan tindakan coba lagi jika Anda membuat peran layanan baru. Jika Anda memilih peran layanan yang ada, Anda harus menghapus ekspor dan membuat yang baru dengan peran layanan baru.

- Dasbor tidak ada: Kesalahan ini berarti dasbor Anda telah dihapus QuickSight. Anda harus menghapus ekspor Dasbor Biaya dan Penggunaan yang ada di Ekspor Data dan membuatnya kembali.
- QuickSight akun tidak ada: Kesalahan ini berarti QuickSight akun Anda telah dihapus. Anda perlu membuat ulang QuickSight akun Anda untuk menggunakan dasbor lagi. Setelah membuat ulang QuickSight akun Anda, Anda harus menghapus ekspor Dasbor Biaya dan Penggunaan yang ada di Ekspor Data dan membuatnya kembali.

## <span id="page-114-0"></span>Mengapa ekspor Dasbor Biaya dan Penggunaan saya gagal tepat setelah saya membuatnya?

Ekspor Dasbor Biaya dan Penggunaan Anda mungkin gagal karena penundaan propagasi peran IAM. Jika Anda membuat peran layanan baru untuk ekspor ini, Amazon QuickSight mungkin tidak memiliki izin untuk mengakses bucket S3 dan membuat dasbor Anda. Ketika Anda melihat kesalahan "Izin tidak memadai untuk mengakses file manifes" di status Ekspor, pilih Ekspor, lalu pilih Coba lagi di menu tindakan tabel.

Jika Anda tidak membuat peran layanan baru untuk ekspor Dasbor Biaya dan Penggunaan, Anda mungkin telah menentukan peran layanan yang salah QuickSight untuk digunakan. Dalam hal ini, Anda harus menghapus ekspor dan membuatnya kembali, sekaligus membuat peran layanan baru dalam alur kerja konsol Dasbor Biaya dan Penggunaan.

## <span id="page-114-1"></span>Mengapa saya tidak bisa mengakses dasbor?

Anda mungkin tidak dapat mengakses Dasbor Biaya dan Penggunaan di Amazon QuickSight jika Anda tidak memiliki izin untuk melihatnya. Untuk memecahkan masalah, buka ekspor Anda dengan memilih nama ekspor. Periksa bidang yang QuickSight dibuat oleh untuk melihat siapa yang membuat dasbor. Minta pengguna untuk memberi Anda izin untuk melihat dasbor.

# <span id="page-115-0"></span>Mengapa saya dibawa ke halaman admin konsol untuk berhenti berlangganan QuickSight akun ketika saya mencoba melihat dasbor?

Anda mungkin mengalami kesalahan ini jika Anda menggunakan metode otentikasi "Direktori aktif". Pilih nama ekspor Dasbor Biaya dan Penggunaan untuk melihat detail ekspor Anda. Pilih QUICKSIGHT SIGN IN untuk masuk ke QuickSight akun Anda. Anda akan dapat melihat dasbor jika Anda memiliki izin untuk melihatnya.

# <span id="page-115-1"></span>Mengapa saya tidak melihat data bulan ini di Dasbor Biaya dan Penggunaan yang baru saja saya buat?

Dasbor Biaya dan Penggunaan Anda dapat kehilangan data untuk bulan berjalan karena dapat memakan waktu hingga 24 jam untuk semua data Anda untuk diisi di dasbor Anda. Periksa status ekspor Dasbor Biaya dan Penggunaan Anda. Jika status ekspor mengatakan "Sehat", izinkan 24 jam agar dasbor Anda diperbarui dengan data bulan berjalan. Jika Anda tidak melihat data bulan berjalan di dasbor setelah 24 jam, hubungi AWS Support. Anda dapat memeriksa waktu pembuatan Dasbor Biaya dan Penggunaan Anda di tabel Ekspor dan Dasbor di halaman konsol Ekspor Data.

# <span id="page-115-2"></span>Mengapa tidak ada enam bulan data historis di Dasbor Biaya dan Penggunaan yang baru saja saya buat?

Dasbor Biaya dan Penggunaan Anda mungkin kehilangan enam bulan data historis karena salah satu alasan berikut:

- Tidak ada data historis: Jika Anda memiliki akun tanpa pengeluaran historis enam bulan karena menjadi akun baru atau baru-baru ini mengubah keanggotaan di AWS Organizations, tidak ada data historis yang dapat mengisi dasbor.
- Pengurukan historis masih berlangsung: Pengurukan data historis oleh Ekspor Data dapat memakan waktu hingga 24 jam untuk diselesaikan. Anda dapat menggunakan SDK/CLI untuk memeriksa apakah ada eksekusi isi ulang yang gagal dengan ListExecutions API untuk ekspor ini, atau apakah masih dalam proses. Tunggu sedikit lebih lama atau gunakan ListExecutions untuk memastikan pengurukan tidak sedang berlangsung.
- Pengurukan historis gagal: Pengurukan data historis mungkin gagal diselesaikan karena kesalahan internal. Anda dapat sampai pada kesimpulan ini jika sudah lebih dari 24 jam dan pengisian ulang belum selesai, atau Anda dapat menggunakan ListExecutions API di SDK/CLI dan mencari eksekusi yang gagal untuk ekspor ini. Jika Anda yakin pengisian ulang telah gagal, coba buat

ulang Dasbor Biaya dan Penggunaan di konsol. Jika gagal untuk kedua kalinya, kami sarankan untuk menghubungi AWS Support.

## <span id="page-116-0"></span>Mengapa tautan QuickSight dasbor saya hilang dari halaman konsol Ekspor Data?

Halaman konsol Ekspor Data membaca dari file di bucket S3 Anda untuk mengidentifikasi QuickSight dasbor tempat ekspor ditautkan. Jika file ini diubah atau dihapus, konsol tidak tahu bahwa dasbor ada untuk ekspor ini. Meskipun dasbor Anda masih ada QuickSight, Anda harus memperbaiki file ini agar tautan muncul kembali.

## <span id="page-116-1"></span>Beberapa kolom hilang di CUR 2.0 yang saya terima di CUR; di mana mereka?

CUR 2.0 menciutkan beberapa kolom dari CUR ke kolom individual dengan pasangan nilai kunci dari kolom asli. Kolom individual di CUR 2.0 ini adalah resource\_tagscost\_category,,product, dandiscount. Anda dapat membuat ulang skema CUR di ekspor CUR 2.0 Anda dengan menggunakan operator titik di SQL. Untuk mempelajari cara melakukannya, lihat [Migrasi dari CUR ke](https://docs.aws.amazon.com/cur/latest/userguide/data-exports-migrate.html)  [Ekspor Data CUR 2.0](https://docs.aws.amazon.com/cur/latest/userguide/data-exports-migrate.html).

## <span id="page-116-2"></span>Mengapa pernyataan SQL saya tidak diterima oleh Ekspor Data?

Ekspor Data mendukung serangkaian sintaks SQL terbatas yang terutama difokuskan pada pemilihan kolom dan filter baris. Pastikan pernyataan SQL Anda hanya menggunakan kata kunci dan operator yang relevan. Untuk detail selengkapnya, lihat [Kueri data.](https://docs.aws.amazon.com/cur/latest/userguide/dataexports-data-query.html)

### <span id="page-116-3"></span>Mengapa salah satu partisi ekspor saya kosong?

Jika ekspor lebih besar dari yang dapat ditangani kebanyakan aplikasi, AWS pisahkan laporan menjadi beberapa file. Jika pembaruan ekspor lebih kecil dari ekspor sebelumnya dan Anda menggunakan mode "timpa", timpa partisi yang AWS tidak dibutuhkan dengan data kosong. Manifes ekspor hanya mencantumkan partisi yang memiliki data.

# <span id="page-116-4"></span>Saya memiliki izin IAM untuk menggunakan Ekspor Data dan tabel CUR; mengapa saya tidak bisa membuat ekspor CUR 2.0?

Pastikan Anda juga memiliki izin IAM untuk. cur:PutReportDefinition

# <span id="page-117-0"></span>Pemecahan Masalah Laporan Biaya dan Penggunaan

### Topik

- [Tidak ada file laporan di bucket Amazon S3](#page-117-1)
- [Salah satu partisi data laporan saya kosong](#page-118-0)
- [Data Laporan Biaya dan Penggunaan saya tidak cocok dengan data di fitur Billing and Cost](#page-118-1) [Management lainnya](#page-118-1)
- [Saya ingin mengisi ulang data karena saya mengubah pengaturan laporan saya](#page-119-0)
- [Folder file laporan saya di Amazon S3 ada di folder yang tidak disebutkan namanya](#page-119-1)
- [Saya tidak dapat memilih opsi untuk menyertakan ID sumber daya pada laporan saya](#page-119-2)
- [Kueri Laporan Biaya dan Penggunaan Saya untuk Amazon Athena tidak berfungsi di Amazon](#page-120-0)  [Redshift, atau kueri Amazon Redshift saya tidak berfungsi di Amazon Athena](#page-120-0)
- [Kolom yang disertakan dalam laporan saya telah berubah dari bulan sebelumnya](#page-120-1)
- [Kueri atau tabel berdasarkan laporan saya tidak berfungsi karena kolom dalam laporan saya telah](#page-121-0) [berubah](#page-121-0)
- [Saya butuh bantuan untuk menanyakan laporan saya](#page-121-1)
- [Saya tidak dapat menemukan data penagihan untuk Host Khusus Amazon EC2 saya](#page-122-0)
- [Saya tidak mengerti data penagihan untuk alamat IP Elastis Amazon EC2 saya](#page-122-1)
- [Saya menggunakan tagihan konsolidasi dan saya tidak mengerti perbedaan antara tarif atau biaya](#page-122-2)  [yang tidak tercampur dan campuran](#page-122-2)
- [Beberapa item baris dalam laporan saya memiliki tingkat campuran atau biaya campuran 0](#page-123-0)
- [Saya tidak mengerti bagaimana Semua Instans Cadangan di Muka diamortisasi dalam laporan](#page-123-1)  [saya](#page-123-1)

## <span id="page-117-1"></span>Tidak ada file laporan di bucket Amazon S3

Konfirmasikan bahwa kebijakan bucket Amazon S3 memberikan izin layanan billingreports.amazonaws.com untuk memasukkan file ke dalam bucket. Untuk informasi selengkapnya tentang kebijakan bucket yang diperlukan, lihat[Menyiapkan bucket Amazon S3 untuk](#page-127-0) [Laporan Biaya dan Penggunaan](#page-127-0).

### <span id="page-118-0"></span>Salah satu partisi data laporan saya kosong

Jika laporan lebih besar dari yang dapat ditangani oleh kebanyakan aplikasi, maka AWS pisahkan laporan menjadi beberapa file. Pembaruan laporan mungkin memiliki partisi file individual yang lebih sedikit daripada versi laporan sebelumnya.

Tinjau file manifes laporan untuk menemukan file kosong yang tidak perlu Anda konsumsi.

# <span id="page-118-1"></span>Data Laporan Biaya dan Penggunaan saya tidak cocok dengan data di fitur Billing and Cost Management lainnya

Fitur Billing and Cost Management lainnya (Cost Explorer, Detail Billing Reports, Billing and Cost Management console) dapat menampilkan biaya Anda secara berbeda karena alasan berikut:

- Penagihan menampilkan data biaya bulat dengan berbagai cara.
- Fitur penagihan mungkin memiliki pengaturan penyegaran data yang berbeda. Misalnya, Anda dapat memilih apakah Laporan Biaya dan Penggunaan Anda secara otomatis menyegarkan tagihan yang sebelumnya ditutup dengan pengembalian uang, kredit, atau biaya Support yang diterapkan setelah tagihan selesai. Cost Explorer secara otomatis mencerminkan item yang sama. Dalam skenario ini, jika Anda tidak mengaktifkan penyegaran otomatis pada Laporan Biaya dan Penggunaan, maka data Laporan Biaya dan Penggunaan tidak akan cocok dengan data Cost Explorer.
- Fitur penagihan dapat mengelompokkan biaya secara berbeda. Misalnya, halaman Tagihan di konsol Billing and Cost Management menunjukkan biaya transfer data sebagai pengelompokan Transfer Data terpisah dalam Biaya Layanan AWSAnda. Sementara itu, Cost and Usage Reports dan Cost Explorer menunjukkan biaya transfer data sebagai jenis penggunaan untuk setiap layanan.

Jika setelah meninjau alasan ini, Anda masih yakin melihat perbedaan antara Laporan Biaya dan Penggunaan dan fitur Billing and Cost Management lainnya, buka kasus dukungan untuk meminta peninjauan data biaya Anda. Dalam kasus dukungan Anda, pastikan untuk memberikan nama laporan dan periode penagihan yang ingin Anda tinjau. Untuk informasi lebih lanjut tentang membuka kasing, liha[tMenghubungi dukungan pelanggan](#page-283-0).

## <span id="page-119-0"></span>Saya ingin mengisi ulang data karena saya mengubah pengaturan laporan saya

Buka kasus dukungan untuk meminta pengisian ulang data biaya Anda. Dalam kasus dukungan Anda, pastikan untuk memberikan nama laporan dan periode penagihan yang ingin Anda isi ulang. Untuk informasi lebih lanjut tentang membuka kasing, lihat[Menghubungi dukungan pelanggan](#page-283-0).

Perhatikan bahwa Anda tidak bisa mendapatkan isi ulang data biaya untuk skenario berikut:

- Anda tidak bisa mendapatkan isi ulang untuk data biaya sebelum tanggal Anda membuat akun.
- Jika Anda menggunakan AWS Organizations dan struktur organisasi Anda berubah, seperti akun mana yang ditunjuk sebagai akun manajemen, maka Anda tidak bisa mendapatkan isi ulang data dengan struktur organisasi sebelumnya.
- Jika Anda menggunakan AWS Organizations dan mengubah organisasi, maka Anda tidak bisa mendapatkan isi ulang data dari sebelum bergabung dengan organisasi Anda saat ini.

# <span id="page-119-1"></span>Folder file laporan saya di Amazon S3 ada di folder yang tidak disebutkan namanya

Karakter/apa pun di awalan jalur Laporan laporan Anda akan menghasilkan folder yang tidak disebutkan namanya di bucket Amazon S3 Anda. Untuk menghapus folder yang tidak disebutkan namanya dalam pembaruan laporan berikutnya, edit setelan laporan Anda dan hapus karakter/dari awalan jalur Laporan. Untuk petunjuk, silakan lihat [Mengedit konfigurasi Laporan Biaya dan](#page-139-0) [Penggunaan](#page-139-0).

## <span id="page-119-2"></span>Saya tidak dapat memilih opsi untuk menyertakan ID sumber daya pada laporan saya

Saat membuat laporan, Anda dapat memilih opsi untuk Sertakan ID sumber daya. Jika Anda membuat laporan dengan versi Laporan yang disetel ke Menimpa laporan yang ada, Anda tidak dapat mengubah pilihan Sertakan ID sumber daya setelah membuat laporan. Untuk menyertakan ID sumber daya, Anda harus membuat laporan baru dan memilih opsi Sertakan ID sumber daya.

# <span id="page-120-0"></span>Kueri Laporan Biaya dan Penggunaan Saya untuk Amazon Athena tidak berfungsi di Amazon Redshift, atau kueri Amazon Redshift saya tidak berfungsi di Amazon Athena

Basis data Amazon Athena dan Amazon Redshift memformat kolom Laporan Biaya dan Penggunaan secara berbeda. Amazon Athena menambahkan garis bawah antara kata-kata dalam nama kolom (line\_item\_normalized\_usage\_amount). Amazon Redshift menambahkan garis bawah antara jenis kolom dan atribut (lineitem\_normalizedusageamount). Pastikan untuk mengubah kueri Anda agar sesuai dengan format nama kolom di Amazon Athena atau Amazon Redshift.

# <span id="page-120-1"></span>Kolom yang disertakan dalam laporan saya telah berubah dari bulan sebelumnya

Kolom yang AWS disertakan dalam laporan Anda bergantung pada AWS penggunaan Anda. Setiap laporan menyertakan kolom dengan awalan identitas/, bill/, dan lineItem/:

- identitas/ LineItemId
- identitas/ TimeInterval
- tagihan/ InvoiceId
- tagihan/ BillingEntity
- tagihan/ BillType
- tagihan/ PayerAccountId
- tagihan/ BillingPeriodStartDate
- tagihan/ BillingPeriodEndDate
- LineItem/ UsageAccountId
- LineItem/ LineItemType
- LineItem/ UsageStartDate
- LineItem/ UsageEndDate
- LineItem/ ProductCode
- LineItem/ UsageType
- LineItem/Operasi
- LineItem/ AvailabilityZone
- LineItem/ ResourceId
- LineItem/ UsageAmount
- LineItem/ NormalizationFactor
- LineItem/ NormalizedUsageAmount
- LineItem/ CurrencyCode
- LineItem/ UnblendedRate
- LineItem/ UnblendedCost
- LineItem/ BlendedRate
- LineItem/ BlendedCost
- LineItem/ LineItemDescription
- LineItem/ TaxType
- LineItem/ LegalEntity

Semua kolom lain disertakan hanya jika AWS penggunaan bulanan Anda menghasilkan data untuk mengisi kolom tersebut.

Misalnya, laporan Anda menyertakan kolom SavingsPlan/ hanya jika Anda menggunakan Savings Plans selama bulan tersebut.

## <span id="page-121-0"></span>Kueri atau tabel berdasarkan laporan saya tidak berfungsi karena kolom dalam laporan saya telah berubah

Kolom yang AWS disertakan dalam laporan Anda bergantung pada AWS penggunaan Anda untuk bulan tersebut. Karena kolom yang disertakan dalam laporan Anda dapat berubah, sebaiknya Anda mereferensikan nama kolom, bukan nomor kolom dalam kueri atau tabel kustom apa pun berdasarkan laporan Anda.

### <span id="page-121-1"></span>Saya butuh bantuan untuk menanyakan laporan saya

Untuk informasi rinci tentang menanyakan Laporan Biaya dan Penggunaan Anda, lihat [Bantuan](https://wellarchitectedlabs.com/cost/300_labs/300_cur_queries/query_help/) [Perpustakaan Kueri CUR](https://wellarchitectedlabs.com/cost/300_labs/300_cur_queries/query_help/) di situs web AWS Well-Architected Labs.

Kueri atau tabel berdasarkan laporan saya tidak berfungsi karena kolom dalam laporan saya telah berubah

# <span id="page-122-0"></span>Saya tidak dapat menemukan data penagihan untuk Host Khusus Amazon EC2 saya

Di kolom ResourceID, cari ID Host Khusus daripada ID instance. Karena Host Khusus diukur berdasarkan jam buka Host Khusus, laporan Anda menunjukkan penggunaan Host Khusus berdasarkan jam terukur yang terkait dengan ID host.

# <span id="page-122-1"></span>Saya tidak mengerti data penagihan untuk alamat IP Elastis Amazon EC2 saya

Alamat IP Elastis Amazon EC2 diukur secara agregat. Ini berarti bahwa setiap item baris dalam laporan Anda tidak sesuai dengan alamat IP Elastis individual. Setiap item baris mewakili jumlah total jam yang dikenakan biaya. Anda dapat memiliki satu alamat IP Elastis yang ditetapkan ke instance yang sedang berjalan tanpa biaya. Anda dikenakan biaya per jam secara pro-rata untuk setiap alamat IP Elastis tambahan yang Anda tetapkan ke instans. Selain itu, AWS membebankan biaya per jam untuk alamat IP Elastis yang tidak ditetapkan.

# <span id="page-122-2"></span>Saya menggunakan tagihan konsolidasi dan saya tidak mengerti perbedaan antara tarif atau biaya yang tidak tercampur dan campuran

Dengan tagihan konsolidasi untukAWS Organizations, tarif atau biaya yang tidak tercampur dan dicampur dapat membantu Anda memahami berapa biaya penggunaan akun untuk akun mandiri versus akun tertaut dalam suatu organisasi. Beberapa layanan menawarkan tingkatan harga yang dapat menurunkan biaya unit seiring dengan meningkatnya penggunaan. Karena AWS menggabungkan semua penggunaan untuk layanan dalam suatu organisasi, akun individu dapat mengakses tingkatan dengan harga lebih rendah lebih cepat ketika penggunaannya digabungkan dalam penggunaan bulanan organisasi.

Tarif tidak tercampur adalah tarif yang terkait dengan penggunaan layanan akun individu. Untuk item baris, biaya yang tidak tercampur adalah penggunaan dikalikan dengan tingkat unblended. Biaya yang tidak tercampur akan menjadi biaya penggunaan akun jika itu adalah akun mandiri. Blended rate adalah tarif yang terkait dengan total penggunaan dalam organisasi yang dirata-ratakan di seluruh akun. Untuk item baris, biaya campuran adalah penggunaan dikalikan dengan tingkat campuran. Biaya campuran adalah biaya yang dikaitkan dengan penggunaan akun sebagai akun tertaut dalam suatu organisasi.

Untuk informasi selengkapnya dan contoh penghitungan biaya yang tidak tercampur dan tercampur, lihat [Memahami Tagihan Konsolidasi](https://docs.aws.amazon.com/awsaccountbilling/latest/aboutv2/con-bill-blended-rates.html) di Panduan Pengguna AWS Billing

## <span id="page-123-0"></span>Beberapa item baris dalam laporan saya memiliki tingkat campuran atau biaya campuran 0

Item baris Amazon EC2 dengan diskon Instans Cadangan memiliki tingkat campuran nol. Untuk item baris ini, LineItemTypeadalah Penggunaan Diskon.

Biaya campuran adalah penggunaan dikalikan dengan tingkat campuran. Jika nilai untuk tingkat campuran atau penggunaan adalah nol, maka biaya campuran juga nol.

# <span id="page-123-1"></span>Saya tidak mengerti bagaimana Semua Instans Cadangan di Muka diamortisasi dalam laporan saya

Karena Semua Instans Cadangan di Muka dibayar penuh di muka, biaya yang diamortisasi tercermin dalam laporan Anda sebagai pembayaran di muka dibagi selama periode waktu terkait (satu tahun atau tiga tahun).

AmortizedUpfrontCostForUsagereservasi/dan EffectiveCost reservasi/adalah tarif yang sama untuk Semua Instans Cadangan di Muka. Ini karena kedua kolom adalah pembagian yang sama dari pembayaran di muka untuk Instans Cadangan selama total jam jangka waktunya.

Diharapkan laporan Anda memiliki item baris RiFe yang diisi untuk Semua Instans Cadangan di Depan, meskipun RiFe adalah \$0,00. Item baris ini mewakili biaya per jam berulang untuk bulan tersebut, dan mereka memiliki data penggunaan tambahan di kolom lain. Semua Instans Cadangan menghasilkan item baris RiFe.

# Laporan Biaya dan Penggunaan Warisan

Bagian ini memberikan informasi tentang fitur Laporan Biaya dan Penggunaan Legacy.

Ekspor Data adalah cara baru dan direkomendasikan untuk menerima data biaya dan penggunaan terperinci dari AWS Anda. Untuk informasi selengkapnya, lihat [Migrasi dari CUR ke CUR 2.0 di](https://docs.aws.amazon.com/cur/latest/userguide/dataexports-migrate.html) [Ekspor Data.](https://docs.aws.amazon.com/cur/latest/userguide/dataexports-migrate.html)

## Apa itu Laporan AWS Biaya dan Penggunaan?

Laporan AWS Biaya dan Penggunaan (AWSCUR) berisi kumpulan data biaya dan penggunaan terlengkap yang tersedia. Anda dapat menggunakan Laporan Biaya dan Penggunaan untuk mempublikasikan laporan AWS penagihan ke bucket Amazon Simple Storage Service (Amazon S3) yang Anda miliki. Anda dapat menerima laporan yang menguraikan biaya Anda berdasarkan jam, hari, atau bulan, berdasarkan sumber daya produk atau produk, atau dengan tag yang Anda tentukan sendiri. AWSmemperbarui laporan di bucket Anda sekali sehari dalam format nilai dipisahkan koma (CSV). Anda dapat melihat laporan menggunakan perangkat lunak spreadsheet seperti Microsoft Excel atau Apache OpenOffice Calc, atau mengaksesnya dari aplikasi menggunakan Amazon S3 API.

Laporan Biaya dan Penggunaan AWS melacak penggunaan AWS Anda dan menyediakan perkiraan biaya yang terkait dengan akun Anda. Setiap laporan berisi item baris untuk setiap kombinasi unik dari produk AWS, jenis penggunaan, dan operasi yang Anda gunakan di akun AWS Anda. Anda dapat menyesuaikan Laporan AWS Biaya dan Penggunaan untuk mengumpulkan informasi baik berdasarkan jam, hari, atau bulan.

AWSLaporan Biaya dan Penggunaan dapat melakukan hal berikut:

- Kirimkan file laporan ke bucket Amazon S3 Anda
- Perbarui laporan hingga tiga kali sehari
- Membuat, mengambil, dan menghapus laporan Anda menggunakan Referensi AWS CUR API

### Cara kerja Laporan Biaya dan Penggunaan

Setelah membuat Laporan Biaya dan Penggunaan, AWS kirimkan laporan Anda ke bucket Amazon S3 yang Anda tentukan. AWSmemperbarui laporan Anda setidaknya sekali sehari sampai tagihan Anda selesai.

File laporan Anda terdiri dari file.csv atau kumpulan file.csv dan file manifes. Anda dapat memilih untuk mengonfigurasi data laporan untuk diintegrasikan dengan Amazon Athena, Amazon Redshift, atau Amazon. QuickSight

### Laporkan garis waktu

Setelah Anda membuat laporan, diperlukan waktu hingga 24 jam AWS untuk mengirimkan laporan pertama ke bucket Amazon S3 Anda.

Setelah pengiriman dimulai, AWS perbarui file laporan setidaknya sekali sehari. Setiap pembaruan laporan pada bulan tertentu bersifat kumulatif, sehingga setiap versi laporan mencakup semua data penagihan untuk bulan tersebut hingga saat ini. Pembaruan laporan yang Anda terima sepanjang bulan adalah perkiraan. Biaya dapat berubah sewaktu-waktu saat Anda terus menggunakan AWS layanan Anda.

### **a** Note

AWSLayanan yang berbeda memberikan informasi penagihan berbasis penggunaan Anda pada waktu yang berbeda, sehingga Anda mungkin melihat pembaruan pada jam atau hari tertentu datang pada waktu yang berbeda.

AWSdibangun berdasarkan laporan sebelumnya hingga akhir periode penagihan. AWSmenyelesaikan biaya penggunaan laporan Anda setelah menerbitkan faktur pada akhir bulan. Setelah akhir periode penagihan laporan, AWS buat laporan baru untuk bulan berikutnya tanpa informasi dari laporan sebelumnya.

Setelah laporan Anda selesai, AWS dapat memperbarui laporan jika AWS berlaku pengembalian uang, kredit, atau biaya AWS Support untuk penggunaan Anda untuk bulan tersebut. Karena Support Developer, Business, dan Enterprise dihitung berdasarkan biaya penggunaan akhir, maka biaya tersebut tercermin pada tanggal keenam atau ketujuh bulan tersebut untuk Laporan Biaya dan Penggunaan bulan sebelumnya. AWSmenerapkan kredit atau pengembalian uang berdasarkan ketentuan perjanjian atau kontrak Anda denganAWS.

## Laporkan file

Laporan Anda adalah file.csv atau kumpulan file.csv yang disimpan dalam bucket Amazon S3. Jumlah file yang dihasilkan laporan Anda bergantung pada pilihan Anda untuk pembuatan versi laporan dan ukuran laporan Anda.

Saat membuat laporan, Anda dapat memilih untuk membuat versi laporan baru atau menimpa versi laporan yang ada dengan setiap pembaruan. Jika Anda memilih untuk membuat versi laporan baru, maka laporan Anda menghasilkan lebih banyak file dengan setiap pembaruan.

Ukuran laporan individu dapat tumbuh hingga lebih dari satu gigabyte dan mungkin melebihi kapasitas aplikasi spreadsheet desktop untuk menampilkan setiap baris. Jika laporan lebih besar dari yang dapat ditangani sebagian besar aplikasi (sekitar 1 juta baris), AWS maka pisahkan laporan menjadi beberapa file yang disimpan di folder yang sama di bucket Amazon S3.

AWSjuga menghasilkan pengembalian uang ke file terpisah. AWSmengeluarkan pengembalian uang setelah penutupan tagihan bulanan.

Untuk informasi selengkapnya tentang file laporan, konvensi penamaan file, dan pembuatan versi, lihat. [Memahami versi laporan Anda](#page-134-0)

## Kolom laporan

Setiap laporan mencakup beberapa kolom dengan detail tentang AWS biaya dan penggunaan Anda. Kolom yang AWS disertakan dalam laporan Anda bergantung pada penggunaan Anda selama sebulan.

Setiap laporan menyertakan kolom dengan awalan identitas/, bill/, dan lineItem/. Semua kolom lain disertakan hanya jika AWS penggunaan bulanan Anda menghasilkan data untuk mengisi kolom tersebut.

Misalnya, laporan Anda menyertakan kolom SavingsPlan/ hanya jika Anda menggunakan Savings Plans selama bulan tersebut.

Untuk mempelajari lebih lanjut tentang kolom dalam laporan Anda, lihat[Kamus data.](#page-154-0)

## Menggunakan laporan Anda

Anda dapat mengunduh laporan dari konsol Amazon S3, menanyakan laporan menggunakan Amazon Athena, atau mengunggah laporan ke Amazon Redshift atau Amazon. QuickSight

- Untuk informasi selengkapnya tentang membuat bucket Amazon S3 dan menggunakan Athena untuk menanyakan data Anda, lihat. [Menanyakan Laporan Biaya dan Penggunaan menggunakan](#page-142-0) [Amazon Athena](#page-142-0)
- Untuk informasi selengkapnya tentang mengunggah ke Amazon Redshift, lihat. [Memuat data](#page-150-0) [laporan ke Amazon Redshift](#page-150-0)

• Untuk informasi selengkapnya tentang mengunggah ke Amazon QuickSight, lihatMemuat data [laporan ke Amazon QuickSight.](#page-149-0)

## Membuat Laporan Biaya dan Penggunaan

Anda dapat menggunakan halaman Laporan Biaya & Penggunaan di konsol Billing and Cost Management untuk membuat Laporan Biaya dan Penggunaan. Di bagian berikut, Anda akan menemukan informasi tentang cara memulai dengan Laporan Biaya dan Penggunaan.

Topik

- [Menyiapkan bucket Amazon S3 untuk Laporan Biaya dan Penggunaan](#page-127-0)
- [Membuat Laporan Biaya dan Penggunaan](#page-129-0)

## <span id="page-127-0"></span>Menyiapkan bucket Amazon S3 untuk Laporan Biaya dan Penggunaan

Untuk menerima laporan penagihan, Anda harus memiliki bucket Amazon S3 di akun AWS Anda untuk menerima dan menyimpan laporan Anda. Saat membuat Laporan Biaya dan Penggunaan di konsol penagihan, Anda dapat memilih bucket Amazon S3 yang sudah ada yang Anda miliki atau membuat bucket baru. Dalam kedua kasus tersebut, Anda akan diminta untuk meninjau dan mengonfirmasi penerapan kebijakan bucket default berikut. Mengedit kebijakan ini di konsol Amazon S3 atau mengubah pemilik bucket setelah Anda membuat Laporan Biaya dan Penggunaan akan AWS mencegah agar laporan Anda tidak dapat dikirimkan. Menyimpan data laporan penagihan di bucket Amazon S3 Anda ditagih dengan tarif Amazon S3 standar. Untuk informasi selengkapnya, lihat [Kuota dan batasan](#page-282-0).

Kebijakan berikut diterapkan pada setiap bucket saat membuat Laporan Biaya dan Penggunaan:

```
{ 
     "Statement": [ 
          { 
               "Effect": "Allow", 
               "Principal": { 
                    "Service": "billingreports.amazonaws.com" 
               }, 
               "Action": [ 
                    "s3:GetBucketAcl", 
                    "s3:GetBucketPolicy" 
               ],
```

```
 "Resource":"arn:aws:s3:::DOC-EXAMPLE-BUCKET", 
             "Condition": { 
                 "StringEquals": { 
                     "aws:SourceArn": "arn:aws:cur:us-east-1:${AccountId}:definition/*", 
                     "aws:SourceAccount": "${AccountId}" 
 } 
 } 
         }, 
         { 
             "Sid": "Stmt1335892526596", 
             "Effect": "Allow", 
             "Principal": { 
                 "Service": "billingreports.amazonaws.com" 
             }, 
             "Action": "s3:PutObject", 
             "Resource": "arn:aws:s3:::DOC-EXAMPLE-BUCKET/*", 
             "Condition": { 
                 "StringEquals": { 
                     "aws:SourceArn": "arn:aws:cur:us-east-1:${AccountId}:definition/*", 
                     "aws:SourceAccount": "${AccountId}" 
 } 
 } 
         } 
    \mathbf{I}}
```
Kebijakan default ini membantu memastikan bahwa data Laporan Biaya dan Penggunaan dapat dibaca oleh pemilik bucket dan mengonfirmasi bahwa bucket tersebut dimiliki oleh akun yang membuat Laporan Biaya dan Penggunaan. Secara khusus:

- Setiap kali Laporan Biaya dan Penggunaan dikirimkan, AWS pertama-tama konfirmasikan apakah bucket masih dimiliki oleh akun yang mengatur laporan. Jika kepemilikan bucket telah berubah, laporan tidak akan dikirimkan. Ini membantu memastikan keamanan data penagihan akun. Kebijakan bucket ini memungkinkan AWS ("Effect": "Allow") untuk memeriksa akun mana yang memiliki bucket ("Action": ["s3:GetBucketAcl", "s3:GetBucketPolicy").
- Untuk mengirimkan laporan ke bucket Amazon S3 Anda, AWS perlu izin menulis untuk bucket tersebut. Untuk melakukan ini, kebijakan bucket memberikan ("Effect": "Allow") izin layanan Laporan AWS Biaya dan Penggunaan ("Service": "billingreports.amazonaws.com") untuk mengirimkan ("Action": "s3:PutObject") laporan ke bucket yang Anda miliki ("Resource": "arn:aws:s3:::DOC-EXAMPLE-BUCKET/\*").

Kebijakan bucket ini tidak memberikan AWS izin untuk membaca atau menghapus objek apa pun di bucket Anda, termasuk Laporan Biaya dan Penggunaan setelah dikirimkan.

• Untuk bucket Amazon S3 yang mengaktifkan ACL, AWS selanjutnya menerapkan BucketOwnerFullControl ACL ke laporan saat mengirimkannya. Secara default, objek Amazon S3, seperti laporan ini, hanya dapat dibaca oleh pengguna atau kepala layanan yang menulisnya. Untuk memberi Anda atau pemilik bucket izin untuk membaca laporan, AWS harus menerapkan BucketOwnerFullControl ACL. ACL memberikan pemilik ember Permission.FullControl untuk laporan ini. Namun, disarankan untuk menonaktifkan ACL dan menggunakan kebijakan bucket Amazon S3 untuk mengontrol akses. Perhatikan bahwa Amazon S3 telah mengubah pengaturan default dan, untuk bucket yang baru dibuat, ACL dinonaktifkan secara default. Untuk informasi selengkapnya, lihat [Mengontrol kepemilikan objek](https://docs.aws.amazon.com/AmazonS3/latest/userguide/about-object-ownership.html) [dan menonaktifkan ACL untuk](https://docs.aws.amazon.com/AmazonS3/latest/userguide/about-object-ownership.html) bucket Anda.

Jika Anda melihat kesalahan bucket tidak valid di konsol penagihan untuk Laporan Biaya dan Penggunaan, Anda harus memverifikasi bahwa kebijakan dan kepemilikan bucket ini tidak berubah setelah penyiapan laporan.

## <span id="page-129-0"></span>Membuat Laporan Biaya dan Penggunaan

Anda dapat menggunakan halaman Laporan Biaya & Penggunaan pada konsol Billing and Cost Management untuk membuat Laporan Biaya dan Penggunaan. Anda dapat membuat hingga 10 laporan untuk AWS akun individual.

#### **a** Note

Diperlukan waktu hingga 24 jam untuk AWS mulai mengirimkan laporan ke bucket Amazon S3 Anda. Setelah pengiriman dimulai, AWS perbarui file Laporan AWS Biaya dan Penggunaan setidaknya sekali sehari.

Untuk membuat Laporan Biaya dan Penggunaan

- 1. [Masuk ke konsol Billing and Cost Management di https://console.aws.amazon.com/billing/](https://console.aws.amazon.com/billing) [home#/](https://console.aws.amazon.com/billing)
- 2. Pada panel navigasi, pilih Laporan Biaya dan Penggunaan.
- 3. Pilih Buat laporan.
- 4. Untuk nama Laporan, masukkan nama untuk laporan Anda.
- 5. Untuk Laporkan konten tambahan, pilih Sertakan ID sumber daya untuk menyertakan ID setiap sumber daya individu dalam laporan.

#### **a** Note

Termasuk ID sumber daya membuat item baris individual untuk setiap sumber daya Anda. Ini dapat meningkatkan ukuran file Laporan Biaya dan Penggunaan Anda secara signifikan, berdasarkan AWS penggunaan Anda.

6. Pilih Pisahkan data alokasi biaya untuk menyertakan biaya dan penggunaan terperinci untuk sumber daya bersama (khusus Amazon ECS).

#### **a** Note

Termasuk data alokasi biaya terpisah membuat item baris individual untuk setiap sumber daya Anda (yaitu, tugas ECS). Ini dapat meningkatkan ukuran file Laporan Biaya dan Penggunaan Anda secara signifikan, berdasarkan AWS penggunaan Anda.

- 7. Untuk pengaturan penyegaran data, pilih apakah Anda ingin Laporan AWS Biaya dan Penggunaan disegarkan jika AWS berlaku pengembalian uang, kredit, atau biaya dukungan ke akun Anda setelah menyelesaikan tagihan Anda. Saat laporan diperbarui, laporan baru diunggah ke Amazon S3.
- 8. Pilih Selanjutnya.
- 9. Untuk bucket S3, pilih Configure.
- 10. Dalam kotak dialog Configure S3 bucket, lakukan salah satu hal berikut:
	- Pilih bucket yang sudah ada.
	- Pilih Buat bucket, masukkan nama bucket, lalu pilih Region tempat Anda ingin membuat bucket baru.
- 11. Tinjau kebijakan bucket, pilih Kebijakan default berikut akan diterapkan ke bucket Anda, lalu pilih Simpan.
- 12. Untuk awalan jalur Laporan, masukkan awalan jalur laporan yang ingin ditambahkan ke nama laporan Anda.
- 13. Untuk perincian Waktu, pilih salah satu dari yang berikut ini:
- Setiap jam jika Anda ingin item baris dalam laporan dikumpulkan per jam.
- Setiap hari jika Anda ingin item baris dalam laporan dikumpulkan berdasarkan hari.
- Bulanan jika Anda ingin item baris dalam laporan dikumpulkan berdasarkan bulan.
- 14. Untuk pembuatan versi Laporan, pilih apakah Anda ingin setiap versi laporan menimpa versi laporan sebelumnya atau dikirimkan selain versi sebelumnya.

Menimpa laporan dapat menghemat biaya penyimpanan Amazon S3. Menyampaikan versi laporan baru dapat meningkatkan auditabilitas data penagihan dari waktu ke waktu.

- 15. Untuk Aktifkan integrasi data laporan, pilih apakah Anda ingin mengaktifkan Laporan Biaya dan Penggunaan untuk diintegrasikan dengan Amazon Athena, Amazon Redshift, atau Amazon. QuickSight Laporan dikompresi dalam format berikut:
	- Athena: format parket
	- Amazon Redshift atau Amazon QuickSight: kompresi .gz
- 16. Pilih Selanjutnya.
- 17. Setelah Anda meninjau pengaturan untuk laporan Anda, pilih Tinjau dan Selesaikan.

Anda selalu dapat kembali ke bagian Laporan Biaya & Penggunaan di konsol Billing and Cost Management untuk melihat kapan laporan terakhir diperbarui.

## Mengelola Laporan Biaya dan Penggunaan Anda

Di bagian berikut, Anda akan menemukan informasi tentang mengelola Laporan Biaya dan Penggunaan (AWSCUR) Anda.

Topik

- [Melihat laporan Anda](#page-132-0)
- [Memahami versi laporan Anda](#page-134-0)
- [Mengedit konfigurasi Laporan Biaya dan Penggunaan](#page-139-0)
- [Menggunakan Laporan Biaya dan Penggunaan untuk AWS Organizations](#page-141-0)

### <span id="page-132-0"></span>Melihat laporan Anda

Untuk melihat informasi tentang Laporan Biaya dan Penggunaan, gunakan konsol Billing and Cost Management. Untuk melihat file laporan, Anda dapat menggunakan konsol Amazon S3.

Gunakan prosedur berikut untuk menemukan file laporan dan laporan Anda.

Untuk melihat detail dan file laporan

- 1. [Masuk ke konsol Billing and Cost Management di https://console.aws.amazon.com/billing/](https://console.aws.amazon.com/billing) [home#/](https://console.aws.amazon.com/billing)
- 2. Pada panel navigasi, pilih Laporan Biaya dan Penggunaan.
- 3. Dari daftar laporan Anda, pilih nama laporan yang ingin Anda lihat.
- 4. Pada halaman Laporan Detail, Anda dapat melihat pengaturan laporan.
- 5. Untuk melihat file laporan, perhatikan awalan jalur Laporan di halaman Rincian Laporan.
- 6. Pilih nama bucket yang tercantum di bucket Amazon S3. Tautan membuka ember ini di konsol Amazon S3.
- 7. Dari daftar objek di bucket, pilih folder bernama dengan bagian pertama dari awalan jalur Laporan yang Anda catat di langkah 5. Misalnya, jika awalan jalur Laporan Anda**examplereport-prefix/example-report-name**, maka pilih folder bernama example-report-prefix.
- 8. Dari daftar objek di folder, pilih folder bernama dengan bagian kedua dari awalan jalur Laporan yang Anda catat di langkah 5. Misalnya, jika awalan jalur Laporan Anda**example-reportprefix/example-report-name**, maka pilih folder bernama example-report-name. Folder ini berisi file laporan Anda.

#### Melihat versi laporan terbaru

AWSmemperbarui Laporan Biaya dan Penggunaan Anda setidaknya sekali sehari sampai biaya Anda selesai. Saat membuat laporan, Anda dapat memilih untuk membuat versi laporan baru atau menimpa versi laporan yang ada dengan setiap pembaruan.

Jika Anda mengonfigurasi laporan untuk membuat versi laporan baru dengan setiap pembaruan, gunakan AssemblyId dalam file manifes untuk menemukan file laporan terbaru.

#### Untuk melihat file laporan terbaru jika Anda memiliki beberapa versi laporan

- 1. [Masuk ke konsol Billing and Cost Management di https://console.aws.amazon.com/billing/](https://console.aws.amazon.com/billing) [home#/](https://console.aws.amazon.com/billing)
- 2. Pada panel navigasi, pilih Laporan Biaya dan Penggunaan.
- 3. Dari daftar laporan Anda, pilih nama laporan yang ingin Anda lihat.
- 4. Pada halaman Rincian Laporan, perhatikan awalan jalur Laporan.
- 5. Pilih nama bucket yang tercantum di bucket Amazon S3. Tautan membuka ember ini di konsol Amazon S3.
- 6. Dari daftar objek di bucket, pilih folder bernama dengan bagian pertama dari awalan jalur Laporan yang Anda catat di langkah 4. Misalnya, jika awalan jalur Laporan Anda**examplereport-prefix/example-report-name**, maka pilih folder bernama example-report-prefix.
- 7. Dari daftar objek di folder, pilih folder bernama dengan bagian kedua dari awalan jalur Laporan yang Anda catat di langkah 4. Misalnya, jika awalan jalur Laporan Anda**example-reportprefix/example-report-name**, maka pilih folder bernama example-report-name.
- 8. Buka folder bernama dengan periode penagihan terbaru (dalam format YYYYMMDD-YYYYMMDD).
- 9. Buka file **example-report-name**-manifest.json.
- 10. Di bagian atas file manifes, perhatikan AssemblyId. Nilai AssemblyId sesuai dengan nama folder dengan file laporan terbaru.
- 11. Kembali ke halaman konsol Amazon S3 tempat Anda melihat folder bernama dengan periode penagihan terbaru.
- 12. Buka folder bernama dengan nilai AssemblyId yang Anda catat di langkah 10. Misalnya, jika nilai AssemblyId adalah, maka buka folder bernama **20210129T123456Z** 20210129T123456Z/. Folder ini berisi file laporan terbaru Anda.

#### Melihat laporan akhir Anda

Setelah menerbitkan faktur Anda di akhir bulan, AWS selesaikan biaya penggunaan laporan Anda. Untuk menentukan apakah item baris pada laporan Anda adalah final, tinjau tagihan/kolom InvoiceId. Jika item baris final, maka InvoiceIdtagihan/kolom diisi dengan ID fakturAWS. Jika item baris belum final, maka InvoiceIdtagihan/kolom kosong.

Untuk menentukan apakah seluruh laporan Anda selesai, tinjau InvoiceIdtagihan/kolom. Jika laporan final, maka InvoiceIdtagihan/kolom diisi dengan nilai ID faktur. Jika laporan belum final, maka InvoiceIdtagihan/kolom kosong.

#### **a** Note

Setelah laporan Anda selesai, AWS dapat memperbarui laporan jika AWS berlaku pengembalian uang, kredit, atau biaya dukungan untuk penggunaan Anda untuk bulan tersebut. Karena Dukungan Pengembang, Bisnis, dan Perusahaan dihitung berdasarkan biaya penggunaan akhir, maka hal tersebut tercermin pada tanggal enam atau ketujuh bulan untuk laporan bulan sebelumnya. AWSmenerapkan kredit atau pengembalian uang berdasarkan ketentuan perjanjian atau kontrak Anda denganAWS.

### <span id="page-134-0"></span>Memahami versi laporan Anda

AWSmemperbarui Laporan Biaya dan Penggunaan Anda setidaknya sekali sehari sampai biaya Anda selesai. Saat membuat laporan, Anda dapat memilih untuk membuat versi laporan baru atau menimpa versi laporan yang ada dengan setiap pembaruan.

File laporan Anda menyertakan file.csv atau kumpulan file.csv dan file manifes. Laporan Anda juga dapat menyertakan file tambahan apa pun yang mendukung integrasi data Anda dengan Amazon Athena, Amazon Redshift, atau Amazon. QuickSight

Bagian berikut menjelaskan organisasi file dan konvensi penamaan berdasarkan versi laporan yang Anda pilih.

### Garis waktu pengiriman Laporan Biaya dan Penggunaan

Selama periode laporan, AWS mengirimkan laporan baru dan file manifes baru setiap kali AWS memperbarui laporan. AWSdibangun berdasarkan laporan sebelumnya hingga akhir periode penagihan. Setelah akhir periode penagihan laporan, AWS buat laporan baru tanpa informasi dari laporan sebelumnya.

Membuat versi Laporan Biaya dan Penggunaan baru

Bila Anda memilih untuk menyimpan Laporan Biaya dan Penggunaan sebelumnya, AWS CUR Anda menggunakan organisasi Amazon S3 dan konvensi penamaan berikut.

```
<example-report-prefix>/<example-report-name>/yyyymmdd-yyyymmdd/<assemblyId>/<example-
report-name>-<file-number>.csv.<zip|gz>
```
- report-prefix= Awalan yang Anda tetapkan ke laporan.
- report-name= Nama yang Anda tetapkan ke laporan.
- yyyymmdd-yyyymmdd= Rentang tanggal yang dicakup laporan. Laporan diselesaikan pada akhir rentang tanggal.
- assemblyId= ID AWS yang dibuat setiap kali laporan diperbarui.
- file-number= Jika pembaruan menyertakan file besar, AWS mungkin membaginya menjadi beberapa file. file-numberMelacak file yang berbeda dalam pembaruan.
- csv= Format file laporan.
- zipatau gz = Jenis kompresi yang diterapkan pada file laporan.

Misalnya, laporan Anda dapat dikirimkan sebagai kumpulan file berikut.

```
<example-report-prefix>/<example-report-name>/20160101-20160131/<123456789>/<example-
report-name>-<1>.csv.<zip>
<example-report-prefix>/<example-report-name>/20160101-20160131/<123456789>/<example-
report-name>-<2>.csv.<zip>
<example-report-prefix>/<example-report-name>/20160101-20160131/<123456789>/<example-
report-name>-<3>.csv.<zip>
<example-report-prefix>/<example-report-name>/20160101-20160131/<123456789>/<example-
report-name>-Manifest.json
<example-report-prefix>/<example-report-name>/20160101-20160131/<example-report-name>-
Manifest.json
```
AWSmengirimkan semua laporan dalam rentang tanggal laporan ke report-prefix/reportname/yyyymmdd-yyyymmdd folder yang sama. AWSmemberikan setiap laporan ID unik dan mengirimkannya ke assemblyId subfolder di folder rentang tanggal. Jika laporan terlalu besar untuk satu file, laporan dibagi menjadi beberapa file dan dikirim ke assemblyId folder yang sama.

Untuk informasi selengkapnya tentang memanifestasikan file saat Anda menyimpan laporan sebelumnya, lihat [File manifes Laporan Biaya dan Penggunaan](#page-137-0)

#### Menimpa Laporan Biaya dan Penggunaan sebelumnya

Saat Anda memilih untuk menimpa Laporan Biaya dan Penggunaan sebelumnya, AWS CUR Anda menggunakan organisasi Amazon S3 dan konvensi penamaan berikut.

```
<example-report-prefix>/<example-report-name>/yyyymmdd-yyyymmdd/<example-report-name>-
<file-number>.csv.<zip|gz>
```
- report-prefix= Awalan yang Anda tetapkan ke laporan.
- report-name= Nama yang Anda tetapkan ke laporan.
- yyyymmdd-yyyymmdd= Rentang tanggal yang dicakup laporan. AWSmenyelesaikan laporan di akhir rentang tanggal.
- •
- file-number= Jika pembaruan menyertakan file besar, AWS mungkin membaginya menjadi beberapa file. file-numberMelacak file yang berbeda dalam pembaruan.
- csv= Format file laporan.
- zipatau gz = Jenis kompresi yang diterapkan pada file laporan.

Misalnya, laporan Anda dapat dikirimkan sebagai kumpulan file berikut.

```
<example-report-prefix>/<example-report-name>/yyyymmdd-yyyymmdd/<example-report-name>-
<1>.csv.<zip>
<example-report-prefix>/<example-report-name>/yyyymmdd-yyyymmdd/<example-report-name>-
<2>.csv.<zip><example-report-prefix>/<example-report-name>/yyyymmdd-yyyymmdd/<example-
report-name>-<3>.csv.<zip>
<example-report-prefix>/<example-report-name>/yyyymmdd-yyyymmdd/<example-report-name>-
Manifest.json
```
#### Spesifikasi Athena

Jika Anda memilih dukungan Athena saat membuat AWS CUR, konvensi penamaan file sama dengan saat Anda memilih untuk menimpa AWS CUR Anda kecuali untuk format dan kompresi. File Athena AWS CUR digunakan .parquet sebagai gantinya. Misalnya, laporan Anda dapat dikirimkan sebagai kumpulan file berikut.

```
<example-report-prefix>/<example-report-name>/yyyymmdd-yyyymmdd/<example-report-
name>.parquet
<example-report-prefix>/<example-report-name>/yyyymmdd-yyyymmdd/
<cost_and_usage_data_status>
<example-report-prefix>/<example-report-name>/yyyymmdd-yyyymmdd/<example-report-name>-
Manifest.json
<example-report-prefix>/<example-report-name>/yyyymmdd-yyyymmdd/<example-report-name>-
create-table.sql
```
#### <*example-report-prefix*>/<*example-report-name*>/yyyymmdd-yyyymmdd/crawler-cfn.yml

#### AWS CloudFormationspesifikasi

Selain file AWS CUR, AWS juga memberikan AWS CloudFormation template yang dapat Anda gunakan untuk mengatur AWS CloudFormation tumpukan yang memungkinkan Anda untuk menanyakan data Amazon S3 menggunakan Athena. Jika Anda tidak ingin menggunakan AWS CloudFormation template, Anda dapat menggunakan SQL yang disediakan untuk membuat tabel Athena Anda sendiri. Untuk informasi selengkapnya, lihat [Menanyakan Laporan Biaya dan](#page-142-0) [Penggunaan menggunakan Amazon Athena](#page-142-0).

<span id="page-137-0"></span>File manifes Laporan Biaya dan Penggunaan

Saat AWS memperbarui AWS CUR, AWS juga membuat dan mengirimkan file manifes yang dapat Anda gunakan untuk Amazon Athena, Amazon Redshift, atau Amazon. QuickSight

File manifes menggunakan konvensi penamaan, dan mencantumkan yang berikut ini:

- Semua kolom detail yang disertakan dalam laporan sampai saat ini
- Daftar file laporan jika laporan dibagi menjadi beberapa file
- Periode waktu yang dicakup oleh laporan, dan informasi lainnya.

```
<example-report-prefix>/<example-report-name>/yyyymmdd-yyyymmdd/<example-report-name>-
Manifest.json
<example-report-prefix>/<example-report-name>/yyyymmdd-yyyymmdd/<assemblyId>/<example-
report-name>-Manifest.json
<example-report-prefix>/<example-report-name>/<example-report-name>/year=2018/month=12/
<example-report-name>-Manifest.json
```
Membuat versi Laporan Biaya dan Penggunaan baru

Saat Anda menyimpan Laporan Biaya dan Penggunaan sebelumnya, file manifes dikirim ke folder rentang tanggal dan assemblyId folder. Setiap kali AWS membuat AWS CUR baru untuk rentang tanggal, ia menimpa file manifes yang disimpan dalam folder rentang tanggal dengan file manifes yang diperbarui. AWSmengirimkan file manifes yang diperbarui yang sama ke assemblyId folder bersama dengan file untuk pembaruan itu. File manifes dalam assemblyId folder tidak ditimpa.

#### Menimpa Laporan Biaya dan Penggunaan sebelumnya

Saat Anda menimpa AWS CUR sebelumnya, file manifes dikirim ke month=mm folder. File manifes ditimpa bersama dengan file laporan.

#### Spesifikasi Amazon Redshift

Jika Anda memilih opsi untuk dukungan Amazon Redshift di AWS CUR Anda, AWS juga membuat dan mengirimkan file dengan perintah SQL yang Anda perlukan untuk mengunggah laporan Anda ke Amazon Redshift. Anda dapat membuka file SQL dengan editor teks biasa. File SQL menggunakan konvensi penamaan berikut.

```
<example-report-prefix>/<example-report-name>/yyyymmdd-yyyymmdd/<assemblyId>/<example-
report-name>-RedshiftCommands.sql
```
Jika Anda menggunakan perintah dalam RedshiftCommands file, Anda tidak perlu membuka RedshiftManifest file.

#### **A** Important

manifestFile menentukan file laporan mana copy perintah dalam unggahan RedshiftCommands file. Menghapus atau menghapus manifest file merusak perintah salin dalam RedshiftCommands file.

#### Spesifikasi Amazon Athena

Jika Anda memilih opsi untuk dukungan Amazon Athena di AWS CUR Anda, AWS juga membuat dan mengirimkan beberapa file untuk membantu menyiapkan semua sumber daya yang Anda butuhkan. AWSmengirimkan AWS CloudFormation template, file SQL dengan SQL untuk membuat tabel Athena Anda secara manual, dan file dengan SQL untuk memeriksa status penyegaran CUR Anda. AWS File-file ini menggunakan konvensi penamaan berikut.

```
<example-report-prefix>/<example-report-name>/<example-report-name>/yyyymmdd-yyyymmdd/
crawler-cfn.yml
<example-report-prefix>/<example-report-name>/<example-report-name>/yyyymmdd-yyyymmdd/
<example-report-name>-create-table.sql
<example-report-prefix>/<example-report-name>/<example-report-name>/yyyymmdd-yyyymmdd/
<cost_and_usage_data_status>
```
## <span id="page-139-0"></span>Mengedit konfigurasi Laporan Biaya dan Penggunaan

Anda dapat menggunakan halaman Laporan Biaya & Penggunaan di konsol Billing and Cost Management untuk mengedit Laporan Biaya dan Penggunaan.

#### **a** Note

Nama laporan tidak dapat diedit. Jika Anda memilih Timpa untuk versi Laporan, Anda tidak dapat mengedit nama laporan, apakah laporan tersebut menyertakan ID sumber daya, perincian waktu, atau versi laporan. Jika Anda menghapus laporan yang disetel ke Timpa dan membuat laporan baru dengan nama yang sama, bucket Amazon S3, dan awalan jalur, data Anda dapat rusak dan menjadi tidak akurat.

#### Mengedit Laporan Biaya dan Penggunaan

- 1. [Masuk ke konsol Billing and Cost Management di https://console.aws.amazon.com/billing/](https://console.aws.amazon.com/billing) [home#/](https://console.aws.amazon.com/billing)
- 2. Pada panel navigasi, pilih Laporan Biaya dan Penggunaan.
- 3. Pilih laporan yang ingin Anda edit dan pilih Edit laporan.
- 4. (Hanya laporan berversi) Untuk Melaporkan konten tambahan, pilih Sertakan ID sumber daya untuk menyertakan ID setiap sumber daya individu dalam laporan.

#### **a** Note

Termasuk ID sumber daya membuat item baris individual untuk setiap sumber daya Anda. Ini dapat meningkatkan ukuran file Laporan Biaya dan Penggunaan Anda secara signifikan, berdasarkan AWS penggunaan Anda.

5. Pilih Pisahkan data alokasi biaya untuk menyertakan biaya dan penggunaan terperinci untuk sumber daya bersama (khusus Amazon ECS).

#### **a** Note

Termasuk data alokasi biaya terpisah membuat item baris individual untuk setiap sumber daya Anda (yaitu, tugas ECS). Ini dapat meningkatkan ukuran file Laporan Biaya dan Penggunaan Anda secara signifikan, berdasarkan AWS penggunaan Anda.

- 6. Untuk pengaturan penyegaran data, pilih apakah Anda ingin Laporan AWS Biaya dan Penggunaan disegarkan jika AWS berlaku pengembalian uang, kredit, atau biaya dukungan ke akun Anda setelah menyelesaikan tagihan Anda. Saat laporan diperbarui, laporan baru diunggah ke Amazon S3.
- 7. Pilih Selanjutnya.
- 8. Untuk bucket S3, masukkan nama bucket Amazon S3 tempat Anda ingin laporan dikirimkan.
- 9. Pilih Verifikasi.

### **a** Note

Bucket harus memiliki izin yang sesuai agar valid. Untuk informasi selengkapnya tentang menambahkan izin ke bucket, lihat [Menyetel Izin Akses Bucket dan Objek](https://docs.aws.amazon.com/AmazonS3/latest/user-guide/set-permissions.html) di [Panduan](https://docs.aws.amazon.com/AmazonS3/latest/user-guide/)  [Pengguna Layanan Penyimpanan Sederhana Amazon](https://docs.aws.amazon.com/AmazonS3/latest/user-guide/).

- 10. Untuk awalan jalur Laporan, masukkan awalan jalur laporan yang ingin ditambahkan ke nama laporan Anda.
- 11. (Hanya laporan berversi) Untuk perincian Waktu, pilih salah satu dari berikut ini:
	- Per Jam: Jika Anda ingin item baris dalam laporan dikumpulkan berdasarkan jam.
	- Harian: Jika Anda ingin item baris dalam laporan dikumpulkan berdasarkan hari.
	- Bulanan jika Anda ingin item baris dalam laporan dikumpulkan berdasarkan bulan.
- 12. (Hanya laporan berversi) Untuk pembuatan versi Laporan, pilih apakah Anda ingin setiap versi laporan menimpa versi laporan sebelumnya, atau dikirimkan selain versi sebelumnya.
- 13. Untuk Aktifkan integrasi data laporan, pilih apakah Anda ingin mengaktifkan AWS CUR untuk berintegrasi dengan Amazon Athena, Amazon Redshift, atau Amazon. QuickSight Laporan dikompresi dalam format berikut:
	- Athena: Format parket
	- Amazon Redshift atau Amazon QuickSight: kompresi .gz
- 14. Pilih Simpan.

## <span id="page-141-0"></span>Menggunakan Laporan Biaya dan Penggunaan untuk AWS Organizations

DiAWS Organizations, akun manajemen dan akun anggota dapat membuat Laporan Biaya dan Penggunaan. Kebijakan IAM yang memungkinkan atau membatasi kemampuan untuk membuat laporan adalah sama untuk kedua jenis akun.

#### **a** Note

Akun yang membuat Laporan Biaya dan Penggunaan juga harus memiliki bucket Amazon S3 yang AWS mengirimkan laporan ke. Hindari mengonfigurasi Laporan Biaya dan Penggunaan dengan bucket yang dimiliki oleh akun lain. Untuk informasi selengkapnya tentang persyaratan penyiapan bucket Amazon S3, lihat. [Menyiapkan bucket Amazon S3](#page-127-0) [untuk Laporan Biaya dan Penggunaan](#page-127-0)

### Mengelola Laporan Biaya dan Penggunaan sebagai akun anggota

Jika Anda memiliki izin untuk membuat Laporan Biaya dan Penggunaan untuk akun anggota dalam organisasi, Anda dapat membuat laporan hanya untuk data biaya dan penggunaan akun anggota. Akun anggota menerima laporan untuk biaya dan penggunaannya selama akun tersebut telah menjadi anggota organisasinya saat ini.

Misalnya, akun anggota meninggalkan organisasi A dan bergabung dengan organisasi B pada tanggal 15 setiap bulan. Kemudian, akun anggota membuat laporan. Karena akun anggota membuat laporan setelah bergabung dengan organisasi B, laporan akun anggota untuk bulan tersebut menyertakan data penagihan hanya untuk waktu akun tersebut menjadi anggota organisasi B.

Setelah akun anggota bergabung dengan organisasi baru, biaya dan penggunaan akun anggota dicatat dalam laporan organisasi baru. Ini adalah hasil yang sama untuk akun manajemen yang mengkonversi ke akun anggota dan bergabung dengan organisasi baru.

Ketika akun anggota meninggalkan organisasi atau mengonversi menjadi akun mandiri, akun anggota masih dapat mengakses laporan sebelumnya selama mereka memiliki izin ke bucket Amazon S3 tempat laporan sebelumnya disimpan.

#### Mengelola Laporan Biaya dan Penggunaan sebagai akun manajemen

Jika Anda administrator akun AWS Organizations manajemen dan tidak ingin akun anggota membuat laporan, Anda dapat menerapkan kebijakan kontrol layanan (SCP) yang mencegah akun anggota membuat laporan. SCP dapat mencegah akun anggota membuat laporan baru, tetapi tidak menghapus laporan yang dibuat sebelumnya.

#### **a** Note

SCP hanya berlaku untuk akun anggota. Untuk mencegah akun manajemen membuat laporan, ubah kebijakan IAM yang dilampirkan pada peran pengguna di akun manajemen.

Untuk informasi selengkapnya tentang penagihan konsolidasi, lihat [Penagihan konsolidasi untuk](https://docs.aws.amazon.com/awsaccountbilling/latest/aboutv2/consolidated-billing.html)  [AWS Organizations di Panduan Pengguna.](https://docs.aws.amazon.com/awsaccountbilling/latest/aboutv2/consolidated-billing.html) AWS Billing

# <span id="page-142-0"></span>Menanyakan Laporan Biaya dan Penggunaan menggunakan Amazon Athena

Amazon Athena adalah layanan kueri tanpa server yang dapat Anda gunakan untuk menganalisis data dari Laporan AWS Biaya dan Penggunaan (CURAWS) di Amazon Simple Storage Service (Amazon S3) menggunakan SQL standar. Ini membantu Anda menghindari keharusan membuat solusi gudang data Anda sendiri untuk menanyakan data AWS CUR.

Kami sangat menyarankan Anda membuat bucket Amazon S3 baru dan laporan AWS CUR baru untuk digunakan dengan Athena. AWS CUR hanya mendukung format kompresi Apache Parquet untuk Athena dan secara otomatis menimpa laporan sebelumnya yang disimpan di bucket S3 Anda.

Bagian ini menguraikan cara menggunakan Athena dengan Laporan Biaya dan Penggunaan. Untuk deskripsi lengkap tentang layanan Athena, lihat Panduan Pengguna [Amazon Athena](https://docs.aws.amazon.com/athena/latest/ug/).

Topik

- [Menyiapkan Athena menggunakan template AWS CloudFormation](#page-143-0)
- [Menyiapkan Athena secara manual](#page-145-0)
- [Menjalankan kueri Amazon Athena](#page-148-0)
- [Memuat data laporan ke sumber daya lain](#page-149-1)

Untuk demonstrasi laporan kueri menggunakan Athena, lihat video berikut.

[Menganalisis Laporan Biaya dan Penggunaan menggunakan Amazon Athena](https://youtu.be/KEeJEZTYE8E)

### <span id="page-143-0"></span>Menyiapkan Athena menggunakan template AWS CloudFormation

#### **A** Important

AWS CloudFormationtidak mendukung sumber daya Lintas wilayah. Jika Anda berencana untuk menggunakan AWS CloudFormation template, Anda harus membuat semua sumber daya di AWS Wilayah yang sama. Wilayah harus mendukung layanan berikut:

- AWS Lambda
- Amazon Simple Storage Service (Amazon S3)
- AWS Glue
- Amazon Athena

Untuk merampingkan dan mengotomatiskan integrasi Laporan Biaya dan Penggunaan Anda dengan Athena, AWS sediakan AWS CloudFormation templat dengan beberapa sumber daya utama bersama dengan laporan yang Anda siapkan untuk integrasi Athena. AWS CloudFormationTemplate mencakup AWS Glue crawler, AWS Glue database, dan AWS Lambda acara.

Proses penyiapan integrasi Athena menggunakan AWS CloudFormation menghapus semua peristiwa Amazon S3 yang mungkin sudah dimiliki bucket Anda. Ini dapat berdampak negatif pada proses berbasis peristiwa yang ada yang Anda miliki untuk laporan AWS CUR yang ada. Kami sangat menyarankan Anda membuat bucket Amazon S3 baru dan laporan AWS CUR baru untuk digunakan dengan Athena.

Sebelum Anda dapat menggunakan CloudFormation template untuk mengotomatiskan integrasi Athena, pastikan Anda melakukan hal berikut:

- Buat bucket Amazon S3 baru untuk laporan Anda. Untuk informasi selengkapnya, lihat [Membuat](https://docs.aws.amazon.com/AmazonS3/latest/userguide/create-bucket-overview.html)  [bucket](https://docs.aws.amazon.com/AmazonS3/latest/userguide/create-bucket-overview.html) di Panduan Pengguna Amazon S3.
- [Buat laporan baru](#page-129-0) untuk digunakan dengan Athena. Selama proses penyiapan, untuk Aktifkan integrasi data laporan, pilih Athena.
- Tunggu laporan pertama dikirimkan ke bucket Amazon S3 Anda. Diperlukan waktu hingga 24 jam AWS untuk menyampaikan laporan pertama Anda.
Untuk menggunakan template Athena AWS CloudFormation

- 1. Buka konsol Amazon S3 di [https://console.aws.amazon.com/s3/.](https://console.aws.amazon.com/s3/)
- 2. Dari daftar bucket, pilih bucket tempat Anda memilih untuk menerima laporan AWS CUR Anda.
- 3. Pilih awalan jalur laporan Anda (*your-report-path-prefix/*). Kemudian, pilih nama laporan Anda (*your-report-name/*).
- 4. Pilih file .yml template.
- 5. Pilih Tindakan objek, lalu pilih Unduh sebagai.
- 6. Buka AWS CloudFormation konsol di [https://console.aws.amazon.com/cloudformation.](https://console.aws.amazon.com/cloudformation/)
- 7. Jika Anda belum pernah menggunakan AWS CloudFormation sebelumnya, pilih Create New Stack. Atau, pilih Buat Tumpukan.
- 8. Dalam Siapkan templat, pilih Templat sudah siap.
- 9. Di bawah Sumber templat, pilih Unggah file templat.
- 10. Pilih Pilih file.
- 11. Pilih .yml template yang diunduh, lalu pilih Buka.
- 12. Pilih Selanjutnya.
- 13. Untuk nama Stack, masukkan nama untuk template Anda dan pilih Berikutnya.
- 14. Pilih Selanjutnya.
- 15. Di bagian bawah halaman, pilih Saya mengakui yang AWS CloudFormation mungkin membuat sumber daya IAM.

Template ini menciptakan sumber daya berikut:

- Tiga peran IAM
- AWS GlueDatabase
- Perayap AWS Glue
- Dua fungsi lambda
- Pemberitahuan Amazon S3
- 16. Pilih Create stack.

Untuk memperbarui template Athena AWS CloudFormation yang ada

1. Buka konsol Amazon S3 di [https://console.aws.amazon.com/s3/.](https://console.aws.amazon.com/s3/)

- 2. Dari daftar bucket, pilih bucket tempat Anda memilih untuk menerima laporan AWS CUR Anda.
- 3. Pilih awalan jalur laporan Anda (*your-report-path-prefix/*). Kemudian, pilih nama laporan Anda (*your-report-name/*).
- 4. Pilih file .yml template.
- 5. Pilih Tindakan objek, lalu pilih Unduh sebagai.
- 6. Buka AWS CloudFormation konsol di [https://console.aws.amazon.com/cloudformation.](https://console.aws.amazon.com/cloudformation/)
- 7. Pilih tumpukan yang sebelumnya dibuat, lalu pilih Perbarui.
- 8. Di bawah Siapkan templat, pilih Ganti templat saat ini.
- 9. Di bawah Sumber templat, pilih Unggah file templat.
- 10. Pilih Pilih file.
- 11. Pilih .yml template yang diunduh, lalu pilih Buka.
- 12. Pilih Selanjutnya.
- 13. Pada halaman Tentukan detail tumpukan, ubah detail apa pun, lalu pilih Berikutnya.
- 14. Pilih Selanjutnya.
- 15. Di bagian bawah halaman, pilih Saya mengakui yang AWS CloudFormation mungkin membuat sumber daya IAM.
- 16. Pilih Perbarui tumpukan.

# Menyiapkan Athena secara manual

Kami sangat menyarankan Anda menggunakan AWS CloudFormation template untuk membuat tabel Anda alih-alih membuatnya sendiri. Kueri SQL yang disediakan membuat tabel yang hanya mencakup satu bulan data, tetapi AWS CloudFormation template membuat tabel yang dapat mencakup beberapa bulan dan yang diperbarui secara otomatis. Untuk informasi selengkapnya tentang cara mengatur AWS CloudFormation template, lihat[the section called "Menyiapkan Athena](#page-143-0)  [dengan CloudFormation".](#page-143-0)

Jika Anda memilih untuk tidak menggunakan AWS CloudFormation templat untuk mengatur tabel Athena Anda, ikuti langkah-langkah di bawah ini secara manual. Anda perlu membuat tabel sebelum Anda dapat menjalankan kueri SQL pada data AWS CUR Anda. Anda perlu melakukan langkah ini setidaknya sebulan sekali dan tabel hanya menyertakan data dari AWS CUR saat ini.

Sebagai bagian dari proses pembuatan tabel, AWS mengubah nama kolom AWS CUR. Untuk informasi lebih lanjut tentang proses transformasi, lihat[the section called "Nama kolom"](#page-149-0).

- [Membuat meja Athena](#page-146-0)
- [Membuat tabel status Laporan Biaya dan Penggunaan](#page-147-0)
- [Mengunggah partisi laporan](#page-147-1)

### <span id="page-146-0"></span>Membuat meja Athena

AWStermasuk SQL yang perlu Anda jalankan untuk membuat tabel ini di bucket AWS CUR Anda.

Untuk membuat tabel Athena Anda

- 1. Masuk ke AWS Management Console dan buka konsol Amazon S3 di https:// [console.aws.amazon.com/s3/](https://console.aws.amazon.com/s3/).
- 2. Dari daftar bucket, pilih bucket tempat Anda memilih untuk menerima Laporan Biaya dan Penggunaan.
- 3. Menavigasi jalan*your-report-prefix*-*your-report-name*-*path-to-report*.

Jalur yang tepat tergantung pada apakah AWS CUR Anda disetel untuk menimpa versi sebelumnya. Untuk informasi selengkapnya, lihat [Garis waktu pengiriman Laporan Biaya dan](#page-134-0)  [Penggunaan](#page-134-0).

- 4. Buka file *my-report-name*-create-table.sql.
- 5. Salin SQL dari file, dimulai dengan CREATE dan diakhiri denganLOCATION 's3://*yourreport-prefix*/*your-report-name*/*the-rest-of-the=path*'. Catat baris pertama, karena Anda memerlukan nama database dan tabel untuk membuat database Athena.
- 6. Buka konsol Athena di [https://console.aws.amazon.com/athena/.](https://console.aws.amazon.com/athena/home)
- 7. Di panel kueri New query 1, paste SQL berikut. Untuk *<database name>.<table name>*, gunakan database dan nama tabel dari baris pertama SQL yang Anda salin.

CREATE DATABASE <database name>

- 8. Pilih Run query (Jalankan kueri).
- 9. Di menu dropdown, pilih database yang baru saja Anda buat.
- 10. Di panel kueri New query 1, tempel sisa SQL dari file SQL.
- 11. Pilih Run query (Jalankan kueri).

Setelah Anda membuat tabel Anda, Anda perlu memuat partisi Anda sebelum Anda dapat menjalankan kueri. Untuk informasi selengkapnya, lihat [Mengunggah partisi laporan](#page-147-1).

# <span id="page-147-0"></span>Membuat tabel status Laporan Biaya dan Penggunaan

AWSmenyegarkan AWS CUR Anda beberapa kali sehari. Tidak ada cara bagi Athena untuk mengetahui kapan AWS sedang dalam proses menyegarkan laporan Anda, yang dapat menghasilkan hasil kueri dengan kombinasi data lama dan baru. Untuk mengurangi ini, buat tabel untuk melacak AWS apakah menyegarkan Laporan Biaya dan Penggunaan Anda dan kueri tabel tersebut untuk melihat AWS apakah menyegarkan data Anda. Anda hanya perlu membuat tabel ini sekali. Setelah itu, AWS jaga agar tabel tetap up to date.

Untuk membuat tabel penyegaran

- 1. Buka konsol Athena di [https://console.aws.amazon.com/athena/.](https://console.aws.amazon.com/athena/home)
- 2. Di panel kueri New query 1, paste SQL berikut.

```
CREATE EXTERNAL TABLE IF NOT EXISTS cost_and_usage_data_status( 
   status STRING)
ROW FORMAT SERDE 
   'org.apache.hadoop.hive.ql.io.parquet.serde.ParquetHiveSerDe'
WITH SERDEPROPERTIES ( 
  'serialization.format' = '1'
)
LOCATION 's3://{S3_Bucket_Name}/{Report_Key}/cost_and_usage_data_status/'
```
3. Pilih Run query (Jalankan kueri).

Untuk memeriksa AWS apakah menyegarkan data Anda, gunakan konsol Athena untuk menjalankan kueri SQL berikut.

select status from cost\_and\_usage\_data\_status

# <span id="page-147-1"></span>Mengunggah partisi laporan

Untuk menanyakan data Laporan Biaya dan Penggunaan Anda, Anda perlu mengunggah data ke dalam tabel Athena Anda. Anda harus melakukan ini untuk setiap laporan AWS CUR baru yang AWS dikirimkan kepada Anda.

#### Untuk mengunggah partisi terbaru Anda

- 1. Buka konsol Athena di [https://console.aws.amazon.com/athena/.](https://console.aws.amazon.com/athena/home)
- 2. Pilih... di sebelah meja Anda.
- 3. Pilih Partisi Beban.

Jika Anda tidak mengunggah partisi Anda, Athena tidak mengembalikan hasil atau pesan kesalahan yang menunjukkan data yang hilang.

# Menjalankan kueri Amazon Athena

Untuk menjalankan kueri Athena pada data Anda, pertama-tama gunakan konsol Athena untuk memeriksa apakah AWS menyegarkan data Anda dan kemudian jalankan kueri Anda di konsol Athena. Ketika Anda menjalankan SQL Anda, pastikan bahwa database yang benar dipilih dari daftar dropdown. Anda dapat menggunakan SQL berikut untuk memeriksa status.

select status from cost\_and\_usage\_data\_status

Dua hasil yang mungkin adalah READY danUPDATING. Jika statusnyaREADY, maka Anda dapat menanyakan database Athena Anda. Jika statusnyaUPDATING, maka Athena mungkin mengembalikan hasil yang tidak lengkap.

Setelah mengonfirmasi bahwa AWS menyegarkan data Anda, Anda dapat menjalankan kueri Anda sendiri. Misalnya, kueri berikut menunjukkan year-to-date biaya berdasarkan layanan untuk setiap bulan dalam database contoh yang disebutmycostandusage\_parquet. Kueri berikut menunjukkan year-to-date biaya 2018. Perbarui tahun untuk melihat year-to-date biaya saat ini.

```
SELECT line_item_product_code,
sum(line_item_blended_cost) AS cost, month
FROM mycostandusage_parquet
WHERE year='2018'
GROUP BY line_item_product_code, month
HAVING sum(line_item_blended_cost) > 0
ORDER BY line_item_product_code;
```
# <span id="page-149-0"></span>Nama kolom

Pembatasan nama kolom Athena berbeda dari batasan nama kolom Laporan Biaya dan Penggunaan. Ini berarti bahwa ketika data AWS CUR Anda diunggah ke tabel Athena, nama kolom berubah. AWSmembuat perubahan berikut:

- Garis bawah ditambahkan di depan huruf besar
- Huruf besar diganti dengan huruf kecil
- Setiap karakter non-alfanumerik diganti dengan garis bawah
- Garis bawah duplikat dihapus
- Setiap garis bawah terkemuka dan tertinggal dihapus
- Jika nama kolom lebih panjang dari panjang nama kolom yang diizinkan, garis bawah dihapus dari kiri ke kanan

**a** Note

Setelah menerapkan aturan ini, beberapa kolom tag sumber daya akan memiliki nama duplikat. AWSmenggabungkan kolom ketika ada lebih dari satu kolom dengan nama yang sama.

Misalnya, nama kolom ExampleColumnName : Example Column Name Continued menjadiexample\_column\_name\_example\_column\_name\_continued.

# Memuat data laporan ke sumber daya lain

Anda dapat mengunggah Laporan Biaya dan Penggunaan ke Amazon Redshift dan Amazon QuickSight untuk menganalisis AWS biaya dan penggunaan Anda.

Topik

- [Memuat data laporan ke Amazon QuickSight](#page-149-1)
- [Memuat data laporan ke Amazon Redshift](#page-150-0)

### <span id="page-149-1"></span>Memuat data laporan ke Amazon QuickSight

Anda dapat mengunggah Laporan Biaya dan Penggunaan Anda ke Amazon QuickSight.

Untuk informasi selengkapnya tentang mengunggah ke Amazon QuickSight, lihat [Membuat](https://docs.aws.amazon.com/quicksight/latest/user/create-a-data-set-s3.html)  [Kumpulan Data Menggunakan File Amazon S3](https://docs.aws.amazon.com/quicksight/latest/user/create-a-data-set-s3.html) di Panduan Pengguna QuickSight Amazon.

# <span id="page-150-0"></span>Memuat data laporan ke Amazon Redshift

Bagian ini menunjukkan bagaimana Anda dapat mengunggah AWS CUR ke Amazon Redshift untuk menganalisis AWS biaya dan penggunaan Anda.

## **A** Important

Kolom Amazon Redshift tidak peka huruf besar/kecil dan memiliki batasan karakter yang lebih ketat daripada tag yang ditentukan pengguna. Untuk mencegah konflik antara Amazon Redshift dan tag yang ditentukan pengguna, AWS ganti tag Anda dengan tag,,, dll. userTag0 userTag1 userTag2 Setelah membuat tabel Amazon Redshift dan mengunggah laporan ke dalamnya, Anda dapat membuat tabel Amazon Redshift yang memetakan AWS tag -defined ke tag yang ditentukan pengguna. Tabel tag memungkinkan Anda untuk mencari tag asli Anda.

Misalnya, jika Anda memiliki tag OWNER danOwner, Amazon Redshift tidak memungkinkan Anda membuat tabel dengan dua kolom bernama "pemilik". Sebagai gantinya, Anda membuat tabel laporan dengan kolom userTag0 dan userTag1 bukan OWNER danOwner, lalu membuat tabel dengan kolom remappedUserTag danuserTag. remappedUserTagKolom menyimpan tag AWS -defined userTag0 danuserTag1, dan userTag kolom menyimpan tag asli Anda, OWNER dan Owner

AWSmenyediakan perintah untuk membuat tabel Amazon Redshift Anda, mengunggah laporan Anda, membuat tabel tag Anda, dan menyisipkan semua baris tag ke dalam tabel tag Anda. Perintah diberikan kepada Anda dalam RedshiftCommands.sql file yang disimpan bersama file manifes Anda di S3, dan dalam file Helper file Redshift di konsol Billing and Cost Management. AWSjuga menyediakan RedshiftManifest file, yang mengontrol yang melaporkan perintah dalam unggahan RedshiftCommand file. Menghapus atau menghapus RedshiftManifest file merusak perintah salin dalam RedshiftCommands file.

Untuk menemukan **RedshiftCommands.sql** file di konsol Billing and Cost Management

- 1. [Masuk ke konsol Billing and Cost Management di https://console.aws.amazon.com/billing/](https://console.aws.amazon.com/billing) [home#/](https://console.aws.amazon.com/billing)
- 2. Pada panel navigasi, pilih Laporan Biaya dan Penggunaan.
- 3. Pilih laporan yang ingin Anda unggah ke Amazon Redshift.
- 4. Di samping Anda telah mengaktifkan melihat laporan di layanan berikut:, pilih Amazon Redshift.
- 5. Salin perintah dari kotak dialog dan tempelkan ke klien SQL Anda.

Prosedur berikut mengasumsikan keakraban dengan database dan Amazon Redshift.

Untuk mengunggah Laporan Biaya dan Penggunaan ke Amazon Redshift

1. Buat cluster Amazon Redshift.

Untuk informasi selengkapnya, lihat [Membuat Cluster](https://docs.aws.amazon.com/redshift/latest/mgmt/managing-clusters-console.html#create-cluster) di Panduan Manajemen Pergeseran Merah Amazon.

- 2. Masuk ke AWS Management Console dan buka konsol Amazon S3 di https:// [console.aws.amazon.com/s3/](https://console.aws.amazon.com/s3/).
- 3. Arahkan ke lokasi Amazon S3 tempat Anda menyimpan CUR AndaAWS.
- 4. Buka file RedshiftCommands.sql.

File berisi perintah khusus untuk membuat tabel Amazon Redshift, mengunggah AWS CUR dari Amazon S3, dan membuat tabel tag yang memungkinkan tag yang ditentukan pengguna diimpor ke Amazon Redshift.

- 5. Dalam copy perintah, ganti <AWS\_ROLE>dengan ARN peran IAM yang memiliki izin untuk mengakses bucket Amazon S3 tempat Anda menyimpan CUR Anda. AWS
- 6. Ganti <S3\_BUCKET\_REGION>dengan Wilayah bucket Amazon S3 tempat Anda berada. Sebagai contoh, us-east-1.
- 7. Gunakan klien SQL untuk terhubung ke cluster.

Untuk informasi selengkapnya, lihat [Mengakses Cluster dan Database Amazon Redshift](https://docs.aws.amazon.com/redshift/latest/mgmt/using-rs-tools.html) di Panduan Manajemen Pergeseran Merah Amazon.

- 8. Salin perintah SQL dari RedshiftCommands.sql file ke klien SQL Anda dalam urutan berikut:
	- create table Perintah ini membuat tabel Amazon Redshift dengan skema yang disesuaikan agar sesuai dengan laporan Anda.
	- copy Perintah ini menggunakan peran IAM yang disediakan untuk mengunggah file AWS CUR dari S3 ke Amazon Redshift.
	- create tag table Perintah ini membuat tabel yang memungkinkan Anda memetakan tag AWS -defined ke tag yang ditentukan pengguna Anda.
- insert Perintah ini memasukkan tag yang ditentukan pengguna ke dalam tabel tag.
- 9. Setelah menyalin semua data dari AWS CUR ke Amazon Redshift, Anda dapat melakukan kueri data menggunakan SQL. Untuk informasi selengkapnya tentang kueri data di Amazon Redshift, lihat Amazon Redshift SQL di Panduan Pengembang Database [Amazon Redshift.](https://docs.aws.amazon.com/redshift/latest/dg/c_redshift-sql.html)

#### **a** Note

Jumlah kolom dalam Laporan Biaya dan Penggunaan dapat berubah dari bulan ke bulan, seperti ketika tag alokasi biaya baru dibuat atau layanan menambahkan atribut produk baru. Kami menyarankan Anda menyalin data dari AWS CUR Anda ke tabel baru setiap bulan, dan kemudian menyalin kolom yang Anda minati ke dalam month-by-month tabel terpisah.

# Mengkonfigurasi Laporan Biaya dan Penggunaan menggunakan Billing Conductor pro forma billing data

Anda dapat membuat Laporan AWS Biaya dan Penggunaan (AWSCUR) pro forma untuk setiap grup penagihan yang Anda buat di Konduktor Penagihan. Pro forma AWS CUR memiliki format file, granularitas, dan kolom yang sama dengan CUR standarAWS. Pro forma berisi kumpulan data biaya dan penggunaan terlengkap yang tersedia untuk jangka waktu tertentu. Untuk informasi selengkapnya tentang Konduktor Penagihan, lihat Panduan Pengguna [Konduktor Penagihan.](https://docs.aws.amazon.com/billingconductor/latest/userguide/what-is-billingconductor.html)

# Topik

- [Memahami perbedaan antara Billing Conductor AWS CUR dan CUR standar AWS](#page-152-0)
- [Membuat Laporan Biaya dan Penggunaan pro forma untuk grup penagihan](#page-153-0)

# <span id="page-152-0"></span>Memahami perbedaan antara Billing Conductor AWS CUR dan CUR standar AWS

Ada beberapa perbedaan antara Laporan Biaya dan Penggunaan standar dan pro forma AWS CUR yang dibuat menggunakan konfigurasi Konduktor Penagihan.

• AWSCUR standar menghitung biaya dan penggunaan untuk setiap akun dalam keluarga penagihan konsolidasi Anda. AWSCUR pro forma per grup penagihan hanya mencakup akun dalam grup penagihan pada saat perhitungan.

• AWSCUR standar mengisi kolom faktur satu kali dan faktur dihasilkan oleh. AWS Sebuah pro forma AWS CUR tidak mengisi kolom faktur. Saat ini, tidak ada faktur yang dihasilkan, atau dikeluarkan AWS berdasarkan data penagihan pro forma.

# <span id="page-153-0"></span>Membuat Laporan Biaya dan Penggunaan pro forma untuk grup penagihan

Gunakan langkah-langkah berikut untuk menghasilkan pro forma AWS CUR untuk grup penagihan.

Untuk membuat Laporan Biaya dan Penggunaan pro forma untuk grup penagihan

- 1. [Masuk ke konsol Billing and Cost Management di https://console.aws.amazon.com/billing/](https://console.aws.amazon.com/billing) [home#/](https://console.aws.amazon.com/billing)
- 2. Pada panel navigasi, pilih Laporan Biaya & Penggunaan
- 3. Di kanan atas tabel Laporan, pilih Pengaturan.
- 4. Aktifkan tampilan data Pro forma.
- 5. Pilih Aktifkan.
- 6. Pilih Buat laporan.
- 7. Untuk nama Laporan, masukkan nama untuk laporan Anda.
- 8. Untuk tampilan Data, pilih pro forma.
- 9. Pilih grup penagihan.
- 10. Untuk detail laporan tambahan, pilih Sertakan ID sumber daya untuk menyertakan ID setiap sumber daya individu dalam laporan.
- 11. Untuk pengaturan penyegaran data, pilih apakah Anda ingin Laporan Biaya dan Penggunaan disegarkan jika AWS berlaku pengembalian uang, kredit, atau biaya dukungan ke akun Anda setelah menyelesaikan tagihan Anda. Saat laporan diperbarui, laporan baru diunggah ke Amazon S3.
- 12. Pilih Selanjutnya.
- 13. Untuk bucket S3, pilih Configure.
- 14. Dalam kotak dialog Configure S3 Bucket, lakukan salah satu hal berikut:
	- Pilih bucket yang ada dari daftar drop-down dan pilih Berikutnya.
	- Masukkan nama bucket dan AWS Region tempat Anda ingin membuat bucket baru dan pilih Next.

Membuat Laporan Biaya dan Penggunaan pro forma untuk grup penagihan 147

- 15. Tinjau kebijakan bucket, pilih Saya telah mengonfirmasi bahwa kebijakan ini benar, dan pilih Simpan.
- 16. Untuk awalan jalur Laporan, masukkan awalan jalur laporan yang ingin ditambahkan ke nama laporan Anda.

Langkah ini opsional untuk Amazon Redshift atau Amazon QuickSight, tetapi diperlukan untuk Amazon Athena. Jika Anda tidak menentukan awalan, awalan default adalah nama yang Anda tentukan untuk laporan pada langkah 7, dan rentang tanggal untuk laporan dalam format berikut: /report-name/date-range/

- 17. Untuk perincian Waktu, pilih salah satu dari yang berikut ini:
	- Setiap jam jika Anda ingin item baris dalam laporan dikumpulkan per jam.
	- Setiap hari jika Anda ingin item baris dalam laporan dikumpulkan berdasarkan hari.
- 18. Untuk pembuatan versi Laporan, pilih apakah Anda ingin setiap versi laporan menimpa versi laporan sebelumnya, atau dikirimkan selain versi sebelumnya.

Menimpa laporan dapat menghemat biaya penyimpanan Amazon S3. Menyampaikan versi laporan baru dapat meningkatkan auditabilitas data penagihan dari waktu ke waktu.

- 19. Untuk Aktifkan integrasi data laporan, pilih apakah Anda ingin mengunggah Laporan Biaya dan Penggunaan ke Amazon Athena, Amazon Redshift, atau Amazon. QuickSight Laporan dikompresi dalam format berikut:
	- Athena: format parket
	- Amazon Redshift atau Amazon QuickSight: kompresi .gz
- 20. Pilih Selanjutnya.
- 21. Setelah Anda meninjau pengaturan untuk laporan Anda, pilih Tinjau dan Selesaikan.

# Kamus data

Laporan Biaya dan Penggunaan berisi rincian tentang penggunaan Anda. Bagian berikut mencantumkan dan menjelaskan subset kolom yang Anda lihat dalam laporan Anda, dan definisi yang sesuai.

Untuk mengunduh daftar lengkap kolom yang dapat muncul di Laporan AWS Biaya dan Penggunaan (AWS CUR) dan layanan yang diterapkan kolom, unduh [Column\\_Attribute\\_Service.zip](samples/Column_Attribute_Service.zip). Daftar nilai

yang dipisahkan koma (CSV) ini mencakup Identity,,, Bill, LineItemReservationPricing, dan kolom. Product

Setiap Laporan Biaya dan Penggunaan mencakup Identity, Bill, dan LineItemkolom. Semua kolom lain disertakan dalam laporan Anda hanya jika AWS penggunaan bulanan Anda menghasilkan data untuk mengisi kolom tersebut.

Topik

- [Detail identitas](#page-155-0)
- [Detail penagihan](#page-156-0)
- [Detail item baris](#page-158-0)
- [Rincian reservasi](#page-165-0)
- [Detail harga](#page-176-0)
- [Detail produk](#page-177-0)
- [Rincian tag sumber daya](#page-210-0)
- [Detail Savings Plans](#page-210-1)
- [Detail Cost Categories](#page-216-0)
- [Detail diskon](#page-217-0)
- [Rincian item baris terpisah](#page-218-0)

# <span id="page-155-0"></span>Detail identitas

Kolom di bawah identityheader di Laporan AWS Biaya dan Penggunaan adalah bidang statis yang muncul di semua Laporan Biaya dan Penggunaan.

Anda dapat menggunakan item baris identitas dalam laporan untuk menemukan item baris tertentu yang telah dibagi menjadi beberapa file AWS CUR. Ini termasuk kolom berikut:

# identity/LineItemId

• Deskripsi: Bidang ini dihasilkan untuk setiap item baris dan unik di partisi tertentu. Ini tidak menjamin bahwa bidang akan unik di seluruh pengiriman (yaitu, semua partisi dalam pembaruan) AWS CUR. ID item baris tidak konsisten antara Laporan Biaya dan Penggunaan yang berbeda dan tidak dapat digunakan untuk mengidentifikasi item baris yang sama di seluruh laporan yang berbeda.

• Contoh: Laporan yang dibuat untuk 29 November bisa cukup besar untuk membutuhkan banyak file. Konsisten antara file AWS CUR 29 November, tetapi tidak cocok dengan sumber daya yang sama dalam laporan 30 November. LineItemIdLineItemId

# identity/TimeInterval

- Deskripsi: Interval waktu yang berlaku untuk item baris ini, dalam format berikut:YYYY-MM-DDTHH:mm:ssZ/YYYY-MM-DDTHH:mm:ssZ. Interval waktu dalam UTC dan bisa harian atau per jam, tergantung pada perincian laporan.
- Contoh: TimeInterval2017-11-01T00:00:00Z/2017-12-01T00:00:00ZTermasuk seluruh bulan November 2017.

# <span id="page-156-0"></span>Detail penagihan

Kolom di bawah billheader di Laporan AWS Biaya dan Penggunaan adalah bidang statis yang muncul di semua Laporan Biaya dan Penggunaan. Anda dapat menggunakan item baris penagihan dalam laporan untuk menemukan detail tentang tagihan spesifik yang dicakup oleh laporan, seperti jenis tagihan dan awal dan akhir periode penagihan. Ini termasuk kolom berikut:

# A | [B](#page-156-1) | C | D | E | F | G | H [I](#page-157-0) | J | K | L | M | N | O [P](#page-157-1) | T | T | U | VWXYZ

# <span id="page-156-1"></span>B

# bill/BillingEntity

Membantu Anda mengidentifikasi apakah faktur atau transaksi Anda untuk AWS Marketplace atau untuk pembelian AWS layanan lain. Nilai yang mungkin termasuk:

- AWS— Mengidentifikasi transaksi untuk AWS layanan selain di AWS Marketplace.
- AWS Marketplace— Mengidentifikasi pembelian di AWS Marketplace.

# bill/BillingPeriodEndDate

Tanggal akhir periode penagihan yang dicakup oleh laporan ini, di UTC. Formatnya adalah YYYY-MM-DDTHH:mm:ssZ.

#### bill/BillingPeriodStartDate

Tanggal mulai periode penagihan yang dicakup oleh laporan ini, di UTC. Formatnya adalah YYYY-MM-DDTHH:mm:ssZ.

#### bill/BillType

Jenis tagihan yang dicakup laporan ini. Ada tiga jenis tagihan:

- Anniversary Baris item untuk layanan yang Anda gunakan selama sebulan
- Pembelian Item baris untuk biaya layanan di muka
- Pengembalian Dana Item baris untuk pengembalian uang

#### <span id="page-157-0"></span>I

#### bill/InvoiceId

ID yang terkait dengan item baris tertentu. Sampai laporannya final, kosong. InvoiceId

bill/InvoicingEntity

AWS Entitas yang mengeluarkan faktur. Nilai yang mungkin termasuk:

- Amazon Web Services, Inc. Entitas yang menerbitkan faktur kepada pelanggan secara global, jika berlaku.
- Amazon Web Services India Private Limited Entitas yang menerbitkan faktur kepada pelanggan yang berbasis di India.
- Amazon Web Services South Africa Proprietary Limited Entitas yang menerbitkan faktur kepada pelanggan di Afrika Selatan.

#### <span id="page-157-1"></span>P

#### bill/PayerAccountId

ID akun dari akun pembayaran. Untuk organisasi di AWS Organizations, ini adalah ID akun dari akun manajemen.

# <span id="page-158-0"></span>Detail item baris

Kolom di bawah lineItemheader di Laporan AWS Biaya dan Penggunaan adalah bidang statis yang muncul di semua Laporan Biaya dan Penggunaan. Mereka mencakup semua informasi biaya dan penggunaan untuk penggunaan Anda. Ini termasuk kolom berikut:

# [A|](#page-158-1) [B](#page-158-2) | [C](#page-159-0) | D | E | F | G | H | I | J | K | | M [L](#page-159-1) | | | [N](#page-161-0) | T [O](#page-162-0) [P](#page-162-1) | S | T [R](#page-163-0) | [U](#page-164-0) | VWXYZ

# <span id="page-158-1"></span>A

lineItem/AvailabilityZone

Availability Zone yang menampung item baris ini. Misalnya, us-east-1a atau us-east-1b.

<span id="page-158-2"></span>B

lineItem/BlendedCost

BlendedRateDikalikan dengan. UsageAmount

#### **a** Note

BlendedCostkosong untuk item baris yang memiliki LineItemTypeDiskon. Diskon dihitung hanya menggunakan biaya yang tidak tercampur dari akun anggota, digabungkan berdasarkan akun anggota dan SKU. Akibatnya, tidak BlendedCosttersedia untuk diskon.

#### lineItem/BlendedRate

BlendedRateIni adalah biaya rata-rata yang dikeluarkan untuk setiap SKU di seluruh organisasi.

Misalnya, tarif campuran Amazon S3 adalah total biaya penyimpanan dibagi dengan jumlah data yang disimpan per bulan. Untuk akun dengan RI, tarif campuran dihitung sebagai biaya rata-rata RI dan Instans Sesuai Permintaan.

Tarif campuran dihitung pada tingkat akun manajemen, dan digunakan untuk mengalokasikan biaya ke setiap akun anggota. Untuk informasi selengkapnya, lihat [Tarif dan Biaya Campuran](https://docs.aws.amazon.com/awsaccountbilling/latest/aboutv2/con-bill-blended-rates.html#Blended_CB) di Panduan AWS Billing Pengguna.

# <span id="page-159-0"></span>C

## lineItem/CurrencyCode

Mata uang yang ditampilkan pada item baris ini. Semua AWS pelanggan ditagih dalam dolar AS secara default. Untuk mengubah mata uang penagihan Anda, lihat [Mengubah mata uang yang Anda](https://docs.aws.amazon.com/awsaccountbilling/latest/aboutv2/manage-account-payment.html#manage-account-payment-change-currency) [gunakan untuk membayar tagihan Anda](https://docs.aws.amazon.com/awsaccountbilling/latest/aboutv2/manage-account-payment.html#manage-account-payment-change-currency) di Panduan AWS Billing Pengguna.

<span id="page-159-1"></span>L

# lineItem/LegalEntity

Penjual Catatan produk atau layanan tertentu. Dalam kebanyakan kasus, badan faktur dan badan hukum adalah sama. Nilai mungkin berbeda untuk AWS Marketplace transaksi pihak ketiga. Nilai yang mungkin termasuk:

- Amazon Web Services, Inc. Entitas yang menjual AWS layanan.
- Amazon Web Services India Private Limited Entitas India lokal yang bertindak sebagai pengecer untuk AWS layanan di India.

## lineItem/LineItemDescription

Deskripsi jenis item baris. Misalnya, deskripsi item baris penggunaan merangkum jenis penggunaan apa yang Anda lakukan selama periode waktu tertentu.

Untuk RI yang fleksibel ukuran, deskripsi sesuai dengan RI manfaat diterapkan. Misalnya, jika item baris sesuai dengan a t2.micro dan t2.small RI diterapkan pada penggunaan, akan lineItem/ LineItemDescriptionditampilkant2.small.

Deskripsi untuk item baris penggunaan dengan diskon RI berisi paket harga yang dicakup oleh item baris.

# lineItem/LineItemType

Jenis biaya yang ditanggung oleh item baris ini. Jenis yang mungkin adalah sebagai berikut:

- BundledDiscountDiscount berbasis penggunaan yang menyediakan penggunaan layanan atau fitur gratis atau diskon berdasarkan penggunaan layanan atau fitur lain.
- Kredit Kredit apa pun yang AWS berlaku untuk tagihan Anda. Lihat kolom Deskripsi untuk detailnya. AWS mungkin memperbarui laporan setelah selesai jika AWS menerapkan kredit ke akun Anda selama sebulan setelah menyelesaikan tagihan Anda.
- Diskon Setiap diskon yang AWS berlaku untuk penggunaan Anda. Nama item baris khusus ini dapat bervariasi dan memerlukan penguraian berdasarkan diskon. Untuk informasi lebih lanjut, lihat lineItem/LineItemDescriptionkolom.
- DiscountedUsage— Tarif untuk setiap contoh yang Anda memiliki manfaat Instans Cadangan (RI).
- Biaya Setiap biaya tahunan di muka yang Anda bayarkan untuk langganan. Misalnya, biaya dimuka yang Anda bayarkan untuk All Upfront RI atau Partial Upfront RI.
- Refund Biaya negatif yang AWS mengembalikan uang untuk. Periksa kolom Deskripsi untuk detailnya. AWS mungkin memperbarui laporan setelah selesai jika AWS berlaku pengembalian dana ke akun Anda selama sebulan setelah menyelesaikan tagihan Anda.
- RiFe Biaya berulang bulanan untuk langganan. Misalnya, biaya berulang untuk Partial Upfront RI s, No Upfront RI s, dan All Upfront s yang Anda bayar setiap bulan. Meskipun RiFe mungkin \$0 untuk semua reservasi di muka, baris ini masih diisi untuk jenis reservasi tersebut untuk menyediakan kolom lain seperti dan. reservation/AmortizedUpfrontFeeForBillingPeriodreservation/ ReservationARN
- Pajak Pajak apa pun yang AWS berlaku untuk tagihan Anda. Misalnya, PPN atau pajak penjualan AS.
- Penggunaan Setiap penggunaan yang dibebankan dengan tarif Instans Sesuai Permintaan.
- SavingsPlanUpfrontFee— Setiap biaya dimuka satu kali dari pembelian Anda atas All Upfront atau Partial Upfront Savings Plan.
- SavingsPlanRecurringFee— Setiap biaya per jam berulang yang sesuai dengan No Upfront atau Partial Upfront Savings Plan Anda. Biaya berulang Savings Plan awalnya ditambahkan ke tagihan Anda pada hari Anda membeli Savings Plan Tanpa Di Depan atau Sebagian Di Depan. Setelah pembelian awal, AWS tambahkan biaya berulang ke hari pertama setiap periode penagihan setelahnya.
- SavingsPlanCoveredUsage— Setiap biaya sesuai permintaan yang ditanggung oleh Savings Plan Anda. Item baris penggunaan tercakup Savings Plan diimbangi dengan item negasi Savings Plan yang sesuai.
- SavingsPlanNegation— Setiap biaya offset melalui manfaat Savings Plan Anda yang terkait dengan item penggunaan yang ditanggung Savings Plan yang sesuai.

Untuk informasi selengkapnya dan contoh item baris Savings Plans, lihat[Memahami Savings Plans](#page-223-0).

## <span id="page-161-0"></span>N

### lineItem/NetUnblendedCost

Biaya purna diskon aktual yang Anda bayar untuk item baris. Kolom ini disertakan dalam laporan Anda hanya jika akun Anda memiliki diskon dalam periode penagihan yang berlaku.

## lineItem/NetUnblendedRate

Tingkat setelah diskon aktual yang Anda bayar untuk item baris. Kolom ini disertakan dalam laporan Anda hanya jika akun Anda memiliki diskon dalam periode penagihan yang berlaku.

### lineItem/NormalizationFactor

Selama instans memiliki penyewaan bersama, AWS dapat menerapkan semua diskon Regional Linux atau Unix Amazon EC2 dan Amazon RDS RI ke semua ukuran instans dalam keluarga dan Wilayah instans. AWS Ini juga berlaku untuk diskon RI untuk akun anggota dalam suatu organisasi. Semua RI fleksibel ukuran Amazon EC2 dan Amazon RDS yang baru dan yang sudah ada berukuran sesuai dengan faktor normalisasi, berdasarkan ukuran instans. Tabel berikut menunjukkan faktor normalisasi yang AWS berlaku untuk setiap ukuran instance.

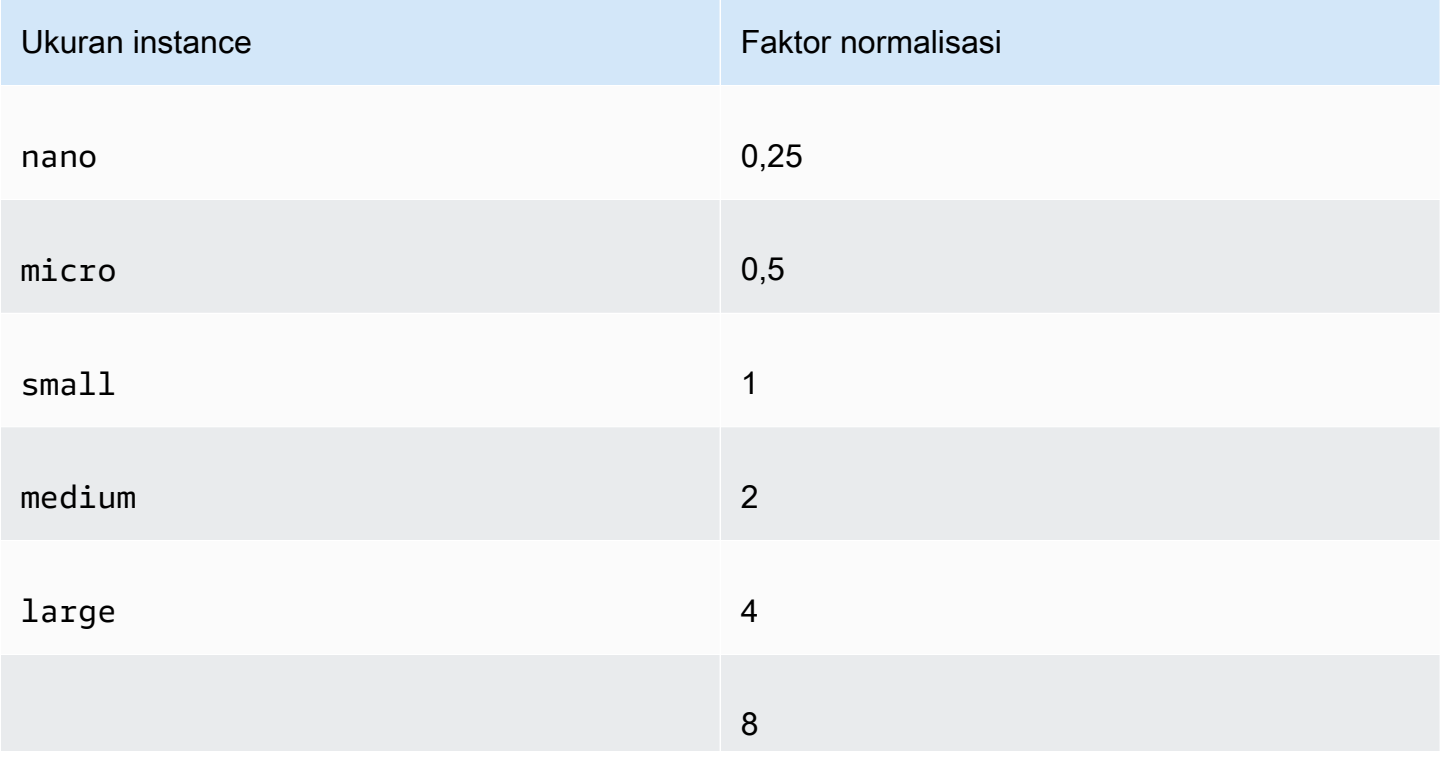

Faktor normalisasi untuk RI fleksibel ukuran Amazon EC2

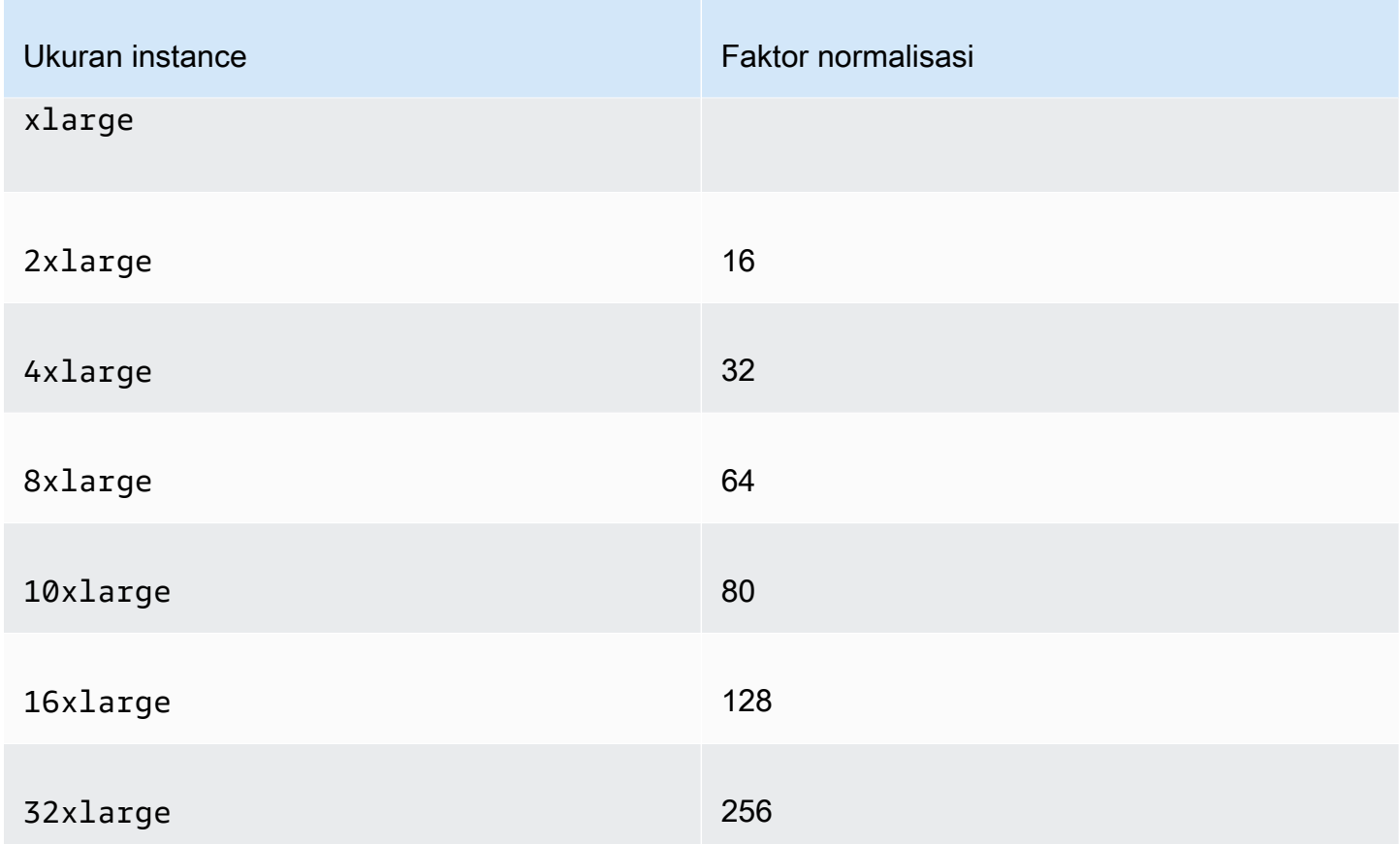

### lineItem/NormalizedUsageAmount

Jumlah penggunaan yang Anda lakukan, dalam unit yang dinormalisasi, untuk RI yang fleksibel ukuran. NormalizedUsageAmountItu sama dengan UsageAmountdikalikan dengan. NormalizationFactor

# <span id="page-162-0"></span>O

### lineItem/Operation

AWS Operasi spesifik yang dicakup oleh item baris ini. Ini menjelaskan penggunaan spesifik item baris. Misalnya, nilai RunInstances menunjukkan pengoperasian instans Amazon EC2.

### <span id="page-162-1"></span>P

# lineItem/ProductCode

Kode produk diukur. Misalnya, Amazon EC2 adalah kode produk untuk Amazon Elastic Compute Cloud.

# <span id="page-163-0"></span>R

### lineItem/ResourceId

(Opsional) Jika Anda memilih untuk menyertakan ID sumber daya individual dalam laporan Anda, kolom ini berisi ID sumber daya yang Anda sediakan. Misalnya, bucket penyimpanan Amazon S3, instans komputasi Amazon EC2, atau database Amazon RDS masing-masing dapat memiliki ID sumber daya. Kolom ini kosong untuk jenis penggunaan yang tidak terkait dengan host yang digunakan, seperti transfer data dan permintaan API, serta jenis item baris seperti diskon, kredit, dan pajak. Tabel berikut menunjukkan daftar pengidentifikasi sumber daya untuk AWS layanan umum.

AWS pengidentifikasi sumber daya

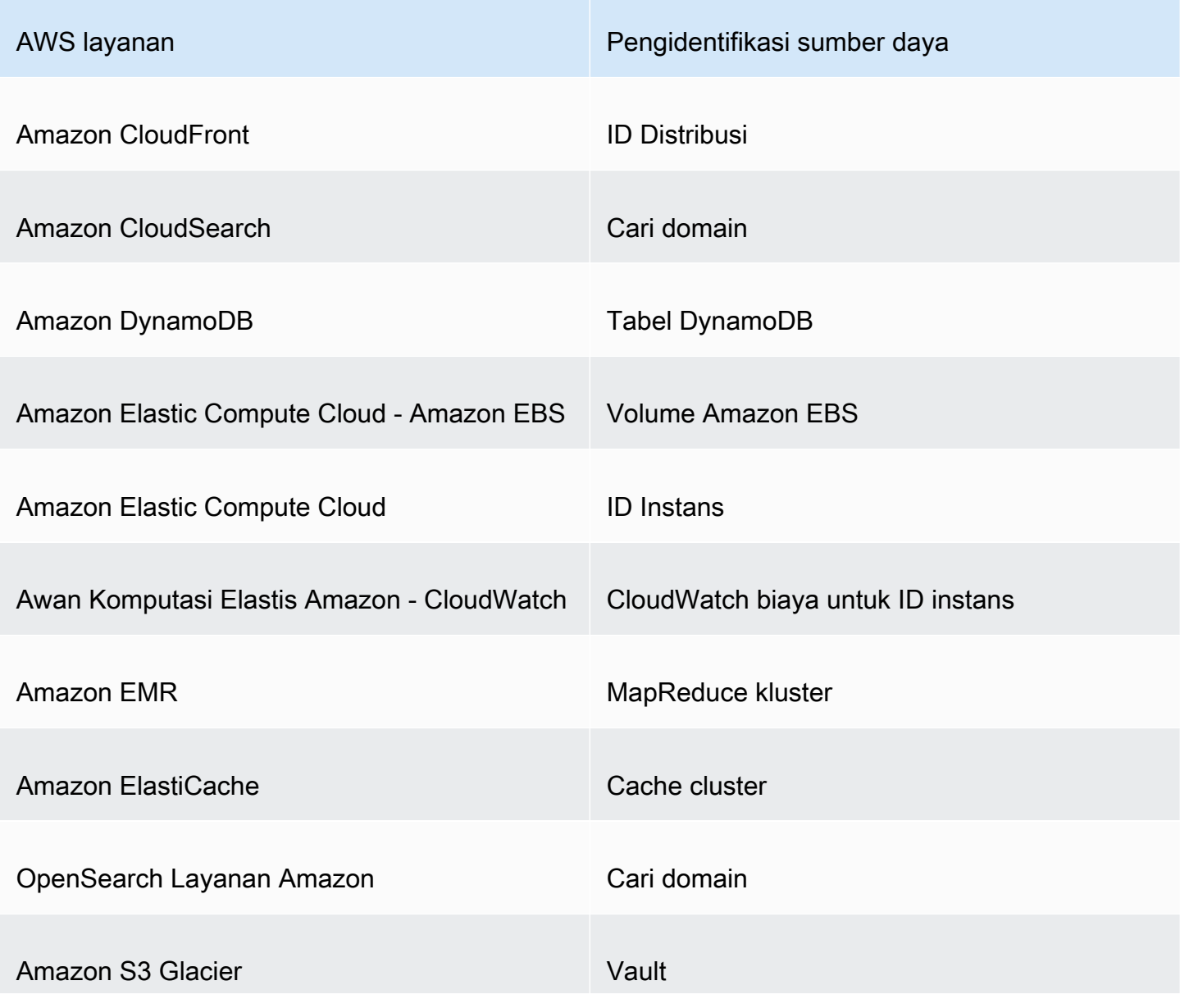

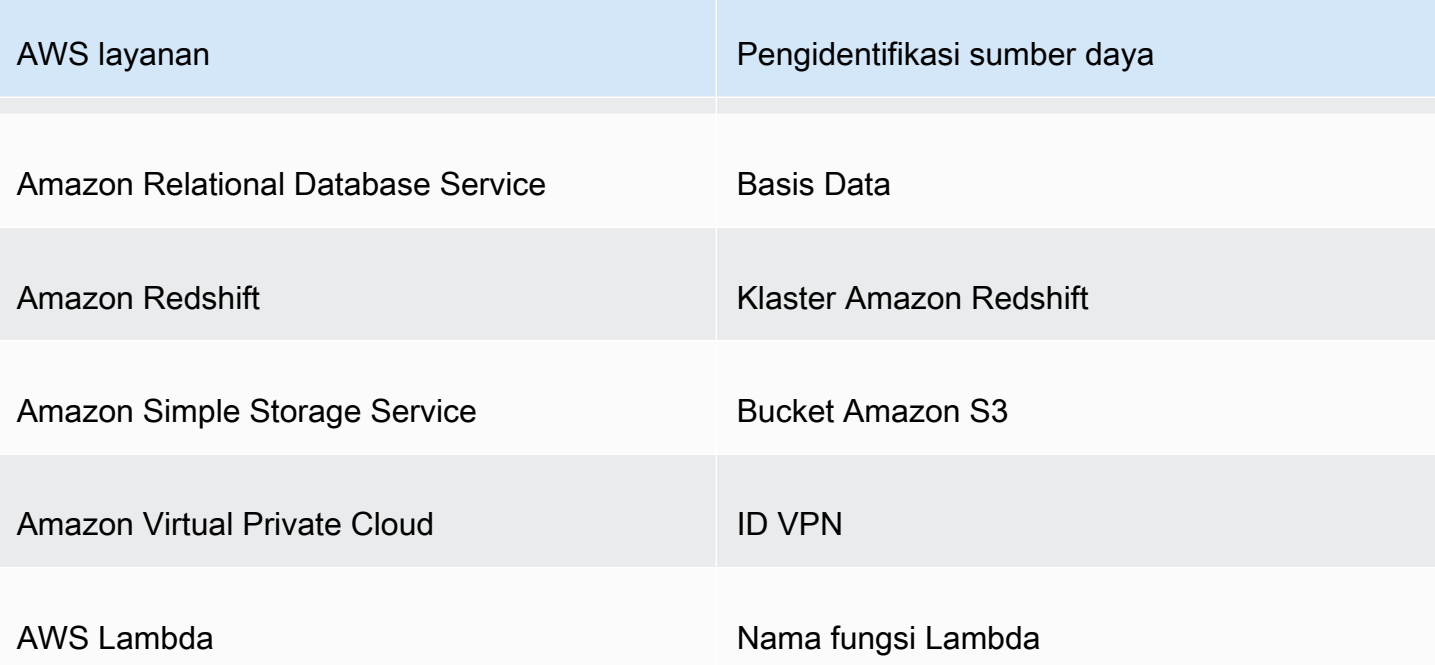

## T

#### lineItem/TaxType

Jenis pajak yang AWS berlaku untuk item baris ini.

<span id="page-164-0"></span> $\cup$ 

lineItem/UnblendedCost

UnblendedCostItu adalah UnblendedRate dikalikan dengan. UsageAmount

lineItem/UnblendedRate

Dalam penagihan konsolidasi untuk penggunaan akun AWS Organizations, unblended rate adalah tarif yang terkait dengan penggunaan layanan akun individual.

Untuk item baris Amazon EC2 dan Amazon RDS yang memiliki diskon RI diterapkan pada mereka, itu adalah UnblendedRate nol. Baris item dengan diskon RI memiliki LineItemType aDiscountedUsage.

#### lineItem/UsageAccountId

ID akun akun yang menggunakan item baris ini. Untuk organisasi, ini bisa berupa akun manajemen atau akun anggota. Anda dapat menggunakan bidang ini untuk melacak biaya atau penggunaan berdasarkan akun.

lineItem/UsageAmount

Jumlah penggunaan yang Anda lakukan selama periode waktu yang ditentukan. Untuk Instans Cadangan yang fleksibel ukuran, gunakan kolom sebagai gantinya. reservation/TotalReservedUnits

**a** Note

Biaya berlangganan tertentu akan memiliki UsageAmounta0.

#### lineItem/UsageEndDate

Tanggal dan waktu akhir untuk item baris yang sesuai di UTC, eksklusif. Formatnya adalah YYYY-MM-DDTHH:mm:ssZ.

#### lineItem/UsageStartDate

Tanggal dan waktu mulai untuk item baris di UTC, inklusif. Formatnya adalah YYYY-MM-DDTHH:mm:ssZ.

#### lineItem/UsageType

Rincian penggunaan item baris. Misalnya, USW2-BoxUsage:m2.2xlarge menjelaskan instance M2 High Memory Double Extra Large di Wilayah AS Barat (Oregon).

### <span id="page-165-0"></span>Rincian reservasi

Kolom di bawah reservationheader di Laporan AWS Biaya dan Penggunaan memberikan detail tentang sumber daya yang dicadangkan.

# [A|](#page-166-0) B | C | D | [E](#page-167-0) | F | G | H | I | J | K | L | | | O <u>[M](#page-168-0) N</u> | P | Q | | | | <u>[R](#page-170-0) [S](#page-171-0) [T](#page-172-0) [U](#page-173-0)</u> | VWXYZ

## <span id="page-166-0"></span>A

### reservation/AmortizedUpfrontCostForUsage

- Deskripsi: Pembayaran dimuka awal untuk semua RI di muka dan RI dimuka sebagian diamortisasi untuk waktu penggunaan. Nilainya sama dengan: RIAmortizedUpfrontFeeForBillingPeriod \*The normalized usage amount for DiscountedUsage line items/The normalized usage amount for the RIFee. Karena tidak ada pembayaran di muka untuk tidak ada RI di muka, nilai untuk RI tanpa dimuka adalah. 0 Kami tidak memberikan nilai ini untuk reservasi Tuan Rumah Terdedikasi saat ini. Perubahan akan dilakukan di update masa depan.
- Item baris berlaku: DiscountedUsage
- Nilai sampel:0.05,0.17, 0.15
- Layanan:
	- Amazon EC2
	- OpenSearch Layanan
	- Amazon DynamoDB
	- Amazon Redshift
	- Amazon ElastiCache
	- Amazon RDS

reservation/AmortizedUpfrontFeeForBillingPeriod

- Deskripsi: Menjelaskan berapa biaya dimuka untuk reservasi ini yang dikenakan biaya untuk periode penagihan. Pembayaran dimuka awal untuk semua RI di muka dan RI dimuka parsi, diamortisasi selama bulan ini. Karena tidak ada biaya di muka tanpa RI di muka, nilai untuk tidak ada RI di muka adalah. 0 Kami tidak memberikan nilai ini untuk reservasi Tuan Rumah Terdedikasi saat ini. Perubahan akan dilakukan di update masa depan.
- Baris item yang berlaku: RiFe
- Nilai sampel:29.15,200.67, 214.43
- Layanan:
	- Amazon EC2
	- OpenSearch Layanan
	- Amazon DynamoDB
- Amazon Redshift
- Amazon ElastiCache
- Amazon RDS

reservation/AvailabilityZone

- Deskripsi: Zona Ketersediaan sumber daya yang terkait dengan item baris ini.
- Baris barang yang berlaku: Biaya, Pengembalian Dana, RiFe
- Nilai sampel:us-east-1,us-east-1b,eu-west-1b, ap-southeast-2a
- Layanan:
	- Amazon EC2

# <span id="page-167-0"></span>E

#### reservation/EffectiveCost

- Deskripsi: Jumlah tarif dimuka dan per jam RI Anda, dirata-ratakan menjadi tarif per jam efektif. EffectiveCostdihitung dengan mengambil amortizedUpfrontCostForUsage dan menambahkannya kerecurringFeeForUsage. Untuk informasi selengkapnya, lihat [Harga](https://aws.amazon.com/ec2/pricing/reserved-instances/pricing/)  [Instans Cadangan Amazon EC2](https://aws.amazon.com/ec2/pricing/reserved-instances/pricing/).
- Item baris berlaku: DiscountedUsage
- Nilai sampel:0.23,0.68, 0.10
- Layanan:
	- Amazon EC2
	- OpenSearch Layanan
	- Amazon DynamoDB
	- Amazon ElastiCache
	- Amazon RDS

#### reservation/EndTime

- Keterangan: Tanggal akhir jangka waktu sewa RI terkait.
- Baris item yang berlaku: RiFe
- Nilai sampel:2019-05-15T04:23:14.000Z,2020-02-08T17:32:15.000Z, 2019-07-14T00:00:33.000Z
- Layanan:
	- Amazon EC2
	- OpenSearch Layanan
	- Amazon Redshift
	- Amazon ElastiCache
	- Amazon RDS

## <span id="page-168-0"></span>M

#### reservation/ModificationStatus

- Keterangan: Menunjukkan apakah sewa RI telah dimodifikasi atau jika tidak diubah.
	- Asli: RI yang dibeli tidak pernah dimodifikasi.
	- Sistem: RI yang dibeli dimodifikasi menggunakan konsol atau API.
	- Petunjuk: RI yang dibeli dimodifikasi menggunakan AWS Support bantuan.
	- ManualWithData: RI yang dibeli dimodifikasi menggunakan AWS Support bantuan, dan AWS menghitung perkiraan untuk RI.
- Baris item yang berlaku: RiFe
- Nilai sampel:Original,System,Manual, ManualWithData
- Layanan:
	- Amazon EC2
	- OpenSearch Layanan
	- Amazon DynamoDB
	- Amazon Redshift
	- Amazon ElastiCache
	- Amazon RDS

### <span id="page-169-0"></span>N

#### reservation/NetAmortizedUpfrontCostForUsage

Pembayaran dimuka awal untuk Semua RI di Muka dan RI Dimuka Sebagian diamortisasi untuk waktu penggunaan, jika berlaku. Kolom ini disertakan dalam laporan Anda hanya jika akun Anda memiliki diskon dalam periode penagihan yang berlaku.

### reservation/NetAmortizedUpfrontFeeForBillingPeriod

Biaya biaya dimuka reservasi untuk periode penagihan. Kolom ini disertakan dalam laporan Anda hanya jika akun Anda memiliki diskon dalam periode penagihan yang berlaku.

#### reservation/NetEffectiveCost

Jumlah biaya di muka dan tarif per jam RI Anda, dirata-ratakan menjadi tarif per jam efektif. Kolom ini disertakan dalam laporan Anda hanya jika akun Anda memiliki diskon dalam periode penagihan yang berlaku.

### reservation/NetRecurringFeeForUsage

Biaya setelah diskon dari biaya penggunaan berulang. Kolom ini disertakan dalam laporan Anda hanya jika akun Anda memiliki diskon dalam periode penagihan yang berlaku.

#### reservation/NetUnusedAmortizedUpfrontFeeForBillingPeriod

Biaya dimuka diamortisasi bersih yang tidak digunakan untuk periode penagihan. Kolom ini disertakan dalam laporan Anda hanya jika akun Anda memiliki diskon dalam periode penagihan yang berlaku.

#### reservation/NetUnusedRecurringFee

Biaya berulang yang terkait dengan jam reservasi yang tidak digunakan untuk Partial Upfront dan No Upfront RI setelah diskon. Kolom ini disertakan dalam laporan Anda hanya jika akun Anda memiliki diskon dalam periode penagihan yang berlaku.

#### reservation/NetUpfrontValue

Nilai dimuka RI dengan diskon diterapkan. Kolom ini disertakan dalam laporan Anda hanya jika akun Anda memiliki diskon dalam periode penagihan yang berlaku.

reservation/NormalizedUnitsPerReservation

• Deskripsi: Jumlah unit yang dinormalisasi untuk setiap instance langganan reservasi.

- Baris item yang berlaku: RiFe
- Nilai sampel:1316,54.5, 319
- Layanan:
	- Amazon RDS

#### reservation/NumberOfReservations

- Deskripsi: Jumlah reservasi yang ditanggung oleh langganan ini. Misalnya, satu langganan RI mungkin memiliki empat reservasi RI terkait.
- Item baris yang berlaku: Biaya, RiFe, Pengembalian Dana, Kredit
- Nilai sampel:5,50, 500
- Layanan:
	- Amazon EC2
	- OpenSearch Layanan
	- Amazon DynamoDB
	- Amazon Redshift
	- Amazon ElastiCache
	- Amazon RDS

# <span id="page-170-0"></span>R

#### reservation/RecurringFeeForUsage

- Deskripsi: Biaya berulang diamortisasi untuk waktu penggunaan, untuk RI di muka sebagian dan tidak ada RI di muka. Nilainya sama dengan: The unblended cost of the RIFee \*The sum of the normalized usage amount of Usage line items/The normalized usage amount of the RIFee for size flexible Reserved Instances. Karena semua RI di muka tidak memiliki pembayaran biaya berulang lebih besar dari0, nilai untuk semua RI di muka adalah. 0
- Item baris berlaku: DiscountedUsage
- Nilai sampel:0.139,0.729, 0.018
- Layanan:
	- Amazon EC2
- OpenSearch Layanan
- Amazon DynamoDB
- Amazon ElastiCache
- Amazon RDS

reservation/ReservationARN

- Deskripsi: Nama Sumber Daya Amazon (ARN) dari RI yang diuntungkan oleh item baris ini. Ini juga disebut "RI Lease ID". Ini adalah pengenal unik dari Instans AWS Cadangan khusus ini. String nilai juga berisi nama AWS layanan dan Wilayah tempat RI dibeli.
- Item baris yang berlaku: Biaya, RiFe,, Pengembalian DanaDiscountedUsage, Kredit
- Nilai sampel:arn:aws:ec2:us-east-1:074108124787:reserved-instances/1d3fbc13 f181-4c40-9dd6-12b345678de9, arn:aws:ec2:us-east-1:499958231354:reservedinstances/be41234c3-b5c0-403e-a80c-1cfd12345678
- Layanan:
	- Amazon EC2
	- OpenSearch Layanan
	- Amazon DynamoDB
	- Amazon Redshift
	- Amazon ElastiCache
	- Amazon RDS

# <span id="page-171-0"></span>S

#### reservation/StartTime

- Deskripsi: Tanggal mulai jangka waktu Instans Cadangan terkait.
- Baris item yang berlaku: RiFe
- Nilai sampel:2018-07-29T02:56:10.000Z,2017-08-21T15:58:47.000Z, 2019-02-01T22:01:34.000Z
- Layanan:
	- Amazon FC<sub>2</sub>
	- OpenSearch Layanan
- Amazon Redshift
- Amazon ElastiCache
- Amazon RDS

reservation/SubscriptionId

- Deskripsi: Pengidentifikasi unik yang memetakan item baris dengan penawaran terkait. Kami menyarankan Anda menggunakan RI ARN sebagai pengenal Instans AWS Cadangan, tetapi keduanya dapat digunakan.
- Item baris yang berlaku: Biaya, RiFeDiscountedUsage, Pengembalian Dana, Kredit, dan Penggunaan
- Nilai sampel:123456789,111122222, 333344444
- Layanan:
	- Amazon EC2
	- OpenSearch Layanan
	- Amazon DynamoDB
	- Amazon Redshift
	- Amazon ElastiCache
	- Amazon RDS

# <span id="page-172-0"></span>T

reservation/TotalReservedNormalizedUnits

- Deskripsi: Jumlah total unit dinormalisasi cadangan untuk semua instans untuk langganan reservasi. AWS menghitung total unit yang dinormalisasi dengan mengalikan dengan. reservation/NormalizedUnitsPerReservation reservation/ NumberOfReservations
- Item baris berlaku: DiscountedUsage
- Nilai sampel:40320,3647.99, 17928.77
- Layanan:
	- Amazon EC2
	- Amazon RDS

#### reservation/TotalReservedUnits

- Deskripsi: TotalReservedUnits mengisi untuk item baris Fire dan RiFe dengan nilai yang berbeda.
	- Item baris biaya: Jumlah total unit yang dipesan, untuk jumlah total sewa yang dibeli dalam langganan Anda untuk seluruh jangka waktu.

Ini dihitung dengan mengalikan dengan. NumberOfReservations UnitsPerReservation Misalnya, 5 RI x 744 jam per bulan x 12 bulan =  $44.640$ .

• Item baris RiFe (biaya berulang bulanan): Jumlah total unit yang tersedia dalam langganan Anda, seperti jumlah total jam Amazon EC2 dalam langganan RI tertentu.

Misalnya, 5 RI x 744 jam = 3.720.

- Item baris yang berlaku: Biaya, RiFe, Pengembalian Dana, Kredit
- Nilai sampel:26208,98.19, 15796
- Layanan:
	- Amazon EC2
	- OpenSearch Layanan
	- Amazon DynamoDB
	- Amazon Redshift
	- Amazon ElastiCache
	- Amazon RDS

# <span id="page-173-0"></span> $\cup$

reservation/UnitsPerReservation

- Deskripsi: UnitsPerReservation mengisi untuk item baris Fire dan RiFe dengan nilai yang berbeda.
	- Item baris biaya: Jumlah total unit yang dicadangkan untuk langganan, seperti jumlah total jam RI yang dibeli untuk jangka waktu berlangganan.

Misalnya 744 jam per bulan x 12 bulan = 8.928 total jam/unit.

• Item baris RiFe (biaya berulang bulanan): Jumlah total unit yang tersedia dalam langganan Anda, seperti jumlah total jam Amazon EC2 dalam langganan RI tertentu. Rincian reservasi 167

Misalnya, 1 unit x 744 jam =  $744$ .

- Item baris yang berlaku: Biaya, RiFe, Pengembalian Dana, Kredit
- Nilai sampel:334.0,486.72, 18455
- Layanan:
	- Amazon EC2
	- OpenSearch Layanan
	- Amazon DynamoDB
	- Amazon Redshift
	- Amazon ElastiCache
	- Amazon RDS

reservation/UnusedAmortizedUpfrontFeeForBillingPeriod

- Deskripsi: Bagian yang amortized-upfront-fee-for billing-period-column diamortisasi dari biaya dimuka awal untuk semua RI di muka dan RI di muka sebagian. Karena tidak ada pembayaran di muka untuk tidak ada RI di muka, nilai untuk tidak ada RI di muka adalah. 0 Kami tidak memberikan nilai ini untuk reservasi Tuan Rumah Terdedikasi saat ini. Perubahan akan dilakukan di update masa depan.
- Baris item yang berlaku: RiFe
- Nilai sampel:6.05,1.97, 0.17
- Layanan:
	- Amazon EC2
	- OpenSearch Layanan
	- Amazon Redshift
	- Amazon ElastiCache
	- Amazon RDS

reservation/UnusedNormalizedUnitQuantity

- Deskripsi: Jumlah unit normalisasi yang tidak digunakan untuk RI Regional fleksibel ukuran yang tidak Anda gunakan selama periode penagihan ini.
- Baris item yang berlaku: RiFe
- Nilai sampel:25.00,3.50, 274.33
- Layanan:
	- Amazon RDS

reservation/UnusedQuantity

- Deskripsi: Jumlah jam RI yang tidak Anda gunakan selama periode penagihan ini.
- Item baris berlaku: Item baris RiFe
- Nilai sampel:209.65110408,191.00000000, 176.00000000
- Layanan:
	- Amazon EC2
	- OpenSearch Layanan
	- Amazon Redshift
	- Amazon ElastiCache
	- Amazon RDS

reservation/UnusedRecurringFee

- Deskripsi: Biaya berulang yang terkait dengan jam reservasi Anda yang tidak terpakai untuk sebagian di muka dan tidak ada RI di muka. Karena semua RI di muka tidak memiliki biaya berulang lebih besar dari0, nilai untuk All Upfront RI adalah. 0
- Baris item yang berlaku: RiFe
- Nilai sampel:0.02971114,0.19190000, 1.37280000
- Layanan:
	- Amazon EC2
	- OpenSearch Layanan
	- Amazon Redshift
	- Amazon ElastiCache
	- Amazon RDS

#### reservation/UpfrontValue

- Deskripsi: Harga dimuka yang dibayarkan untuk Instans AWS Cadangan Anda. Untuk tidak ada RI di muka, nilai ini adalah0.
- Baris item yang berlaku: RiFe
- Nilai sampel:150.00,1000.00, 2000.00
- Layanan:
	- Amazon EC2
	- OpenSearch Layanan
	- Amazon Redshift
	- Amazon ElastiCache
	- Amazon RDS

# <span id="page-176-0"></span>Detail harga

Kolom di bawah pricingheader di Laporan AWS Biaya dan Penggunaan berisi harga untuk item baris. Kolom harga didasarkan pada API Layanan Daftar AWS Harga. AWS API Layanan Daftar Harga tidak termasuk harga Tingkat Gratis, Instans Spot, produk di AWS Marketplace, biaya berlangganan tahunan di muka (Fee), dan biaya berulang bulanan (). RIFee Kolom termasuk tetapi tidak terbatas pada yang berikut:

# A | B | C | D | E | F | G | H | I | J | K | | M [L](#page-176-1) | N | O | T | T [P](#page-176-2) | S | [R](#page-177-1) | [T](#page-177-2) [U](#page-177-3) | VWXYZ

<span id="page-176-1"></span>L

pricing/LeaseContractLength

Lamanya waktu yang disediakan RI Anda.

```
P
```
# pricing/publicOnDemandCost

Total biaya untuk item baris berdasarkan tarif Instans Sesuai Permintaan publik. Jika Anda memiliki SKU dengan beberapa biaya publik On-Demand, biaya setara untuk tingkat tertinggi ditampilkan. Misalnya, layanan yang menawarkan tingkat bebas atau harga berjenjang.

#### pricing/publicOnDemandRate

Tarif Instans Sesuai Permintaan publik dalam periode penagihan ini untuk item baris penggunaan tertentu. Jika Anda memiliki SKU dengan beberapa tarif publik Sesuai Permintaan, tarif setara untuk tingkat tertinggi akan ditampilkan. Misalnya, layanan yang menawarkan tingkat bebas atau harga berjenjang.

pricing/PurchaseOption

Bagaimana Anda memilih untuk membayar item baris ini. Nilai yang valid adalah All Upfront, Partial Upfront, dan No Upfront.

#### <span id="page-177-1"></span>R

#### pricing/RateCode

Kode unik untuk kombinasi produk/penawaran/harga tingkat. Kombinasi produk dan istilah dapat memiliki beberapa dimensi harga, seperti tingkat gratis, tingkat penggunaan rendah, dan tingkat penggunaan tinggi.

pricing/RateId

ID tarif untuk item baris.

### <span id="page-177-2"></span>T

pricing/term

Apakah AWS penggunaan Anda adalah Cadangan atau Sesuai Permintaan.

<span id="page-177-3"></span> $\cup$ 

pricing/unit

Unit harga yang AWS digunakan untuk menghitung biaya penggunaan Anda. Misalnya, unit harga untuk penggunaan instans Amazon EC2 dalam hitungan jam.

# <span id="page-177-0"></span>Detail produk

productKolom menyediakan metadata tentang produk yang mengeluarkan biaya, dan item baris. Kolom produk bersifat dinamis, dan visibilitasnya dalam Laporan Biaya dan Penggunaan tergantung

pada penggunaan produk dalam periode penagihan. Kolom harga didasarkan pada API Layanan Daftar AWS Harga. AWS API Layanan Daftar Harga tidak termasuk harga tingkat gratis, Instans Spot, produk di AWS Marketplace, biaya berlangganan tahunan di muka (Fee), dan biaya berulang bulanan (). RIFee

# [A|](#page-178-0) B | [C](#page-179-0) | [D](#page-180-0) | | [E](#page-183-0) | [F](#page-184-0) [G](#page-186-0) | H | | J | | K | | | [L](#page-191-0) | [M](#page-192-0) | [N](#page-194-0) [O](#page-195-0) | Q [P](#page-196-0) | | | [R](#page-200-0) | [S](#page-202-0) | | [T](#page-205-0) | [U](#page-207-0) [V](#page-208-0) [W](#page-210-2) | XYZ

# <span id="page-178-0"></span>A

### product/APICalls

- Deskripsi: Menjelaskan jumlah API yang digunakan layanan DevOps Guru untuk mengaktifkan layanan DevOps Guru.
- Nilai sampel:100,500, 10000
- Layanan:
	- DevOpsGuru Amazon

### product/attachmentType

- Deskripsi: Menjelaskan jenis lampiran ke layanan Transit Gateway atau Cloud WAN.
- Nilai sampel:VPC,AWS Site-to-Site VPN,AWS DirectConnect,Connect, Transit Gateway
- Layanan:
	- Amazon Virtual Private Cloud
	- AWS Cloud WAN

#### product/availability

- Deskripsi: Menjelaskan ketersediaan berbagai opsi AWS penyimpanan Anda.
- Nilai sampel:99.99%, 99.5%
- Layanan:
	- Amazon S3 Glacier
	- Amazon S3
	- AWS Elemental MediaStore
	- AWS RoboMaker

# <span id="page-179-0"></span>C

product/cacheType

• Deskripsi: Menjelaskan ketentuan yang dipilih oleh pelanggan pada sistem file berbasis HDD untuk cache SSD hanya-baca guna meningkatkan kinerja data yang sering dibaca.

Misalnya, RC20 menunjukkan adanya cache SSD read-only yang secara otomatis berukuran hingga 20 persen dari kapasitas penyimpanan HDD sistem file.

- Nilai sampel:RC20, N/A
- Layanan:
	- Amazon FSx

## product/capacitystatus

- Deskripsi: Menjelaskan status reservasi kapasitas Anda.
- Nilai sampel:UnusedCapacityReservation,AllocatedCapacityReservation, Used
- Layanan:
	- Amazon EC2

### product/clockspeed

- Deskripsi: Menjelaskan kecepatan pengoperasian AWS instans Anda.
- Nilai sampel:2.4 GHz, 2.6 GHz
- Layanan:
	- Amazon DocumentDB
	- Amazon EC2
	- Amazon MQ
	- Amazon Neptune
	- Amazon RDS
	- AWS Layanan Migrasi Database

#### product/component

• Deskripsi: Peta ke fitur diSageMaker.
Misalnya, jika pengguna menjalankan SageMaker notebook, produk akan memiliki atribut komponen Notebook. Jika pengguna telah menerapkan dan meng-host model mereka untuk inferensi, mereka akan melihat produk dengan atribut komponen Hosting.

- Nilai sampel:Notebook, Hosting
- Layanan:
	- Amazon SageMaker

# D

## product/databaseedition

- Deskripsi: Menjelaskan perangkat lunak database yang cocok untuk berbagai pengembangan, skenario penyebaran, dan tujuan aplikasi tertentu.
- Layanan:
	- Amazon RDS

## product/dataTransfer

- Deskripsi: Transfer AWS data terjadi setiap kali data dipindahkan dari AWS ke internet, atau dipindahkan antar AWS instance di seluruh Wilayah atau Availability Zone masing-masing. Transfer data antar wilayah dan antar zona ketersediaan menimbulkan biaya, diukur per Gigabyte.
- Layanan:
	- AWS Systems Manager

## product/dedicatedEbsThroughput

- Deskripsi: Menjelaskan throughput khusus antara instans Anda (misalnya, instans Amazon EC2 dan volume Amazon EBS), dengan opsi antara 500 dan 10.000 megabit per detik (Mbps) tergantung pada jenis instans yang digunakan. Throughput khusus meminimalkan perselisihan antara Amazon EBS I/O dan lalu lintas lainnya dari instans EC2 Anda, memberikan kinerja terbaik untuk volume Amazon EBS Anda.
- Nilai sampel:200 Mbps, Upto 5000 Mbps
- Layanan:
	- Amazon EC2
- Amazon Neptune
- Amazon RDS

#### product/deploymentoption

- Deskripsi: Menjelaskan di mana infrastruktur untuk lingkungan berada. Model penyebaran untuk AWS cloud adalahpublic,on-premise, danhybrid.
- Nilai sampel:Multi-AZ, Single-AZ
- Layanan:
	- Amazon MQ
	- Amazon Neptune
	- Amazon RDS

#### product/description

- Deskripsi: Deskripsi AWS layanan spesifik.
- Layanan:
	- AWS CodePipeline
	- AWS Device Farm
	- AWS Elemental MediaConvert
	- AWS Elemental MediaStore

product/destinationCountryISOCode

• Deskripsi: Menjelaskan negara tujuan kode ISO 3166-1 alpha-2 tempat SMS dikirim.

Untuk referensi, kunjungi [https://en.wikipedia.org/wiki/ISO\\_3166-1\\_alpha-2](https://en.wikipedia.org/wiki/ISO_3166-1_alpha-2).

- Nilai sampel: FRCO,MA,KN,PL,LV,LA,GB,ID,KR, MYBR,MM,CA,VN,BD,BJ,AU,HK,AM, CZUA,PH,TW,ES,DE,NG,FI,SG,TH, ILTR,JP,IT,PR,RU, EE
- Layanan:
	- Amazon Simple Notification Service

#### product/directconnectlocation

- Deskripsi: Menentukan lokasi di mana koneksi jaringan khusus pribadi dari pelanggan AWS ada.
- Nilai sampel:Equinix DC1 DC6,Equinix DC10 DC11, Global Switch Singapore
- Layanan:
	- AWS Direct Connect

#### product/directorysize

- Deskripsi: Ruang pada disk yang digunakan untuk menyimpan informasi meta untuk direktori atau folder.
- Layanan:
	- AWS Direct Connect

#### product/directorytype

- Deskripsi: Menentukan apakah direktori adalah file atau direktori lain.
- Layanan:
	- AWS Direct Connect

#### product/directorytypedescription

- Deskripsi: Nama bermakna yang diberikan ke direktori.
- Layanan:
	- AWS Direct Connect

#### product/disableactivationconfirmationemail

• Deskripsi: Aktif atau nonaktifkan kemampuan untuk mengirim email untuk mengkonfirmasi aktivasi layanan.

#### product/durability

- Deskripsi: Menjelaskan daya tahan benda selama satu tahun tertentu.
- Nilai sampel:99.999999999%,N/A, 99.99%
- Layanan:
	- Amazon S3 Glacier
	- Amazon S3
	- AWS Elemental MediaStore

## E

## product/ebsOptimized

- Deskripsi: Menjelaskan apakah instans Amazon EC2 Anda dioptimalkan oleh Amazon EBS.
- Nilai sampel:Yes, No
- Layanan:
	- Amazon EC2

## product/ecu

- Deskripsi: Menjelaskan Unit Komputasi EC2 (ECU) yang menyediakan ukuran relatif kekuatan pemrosesan bilangan bulat instans Amazon EC2.
- Nilai sampel:9,100, variable
- Layanan:
	- Amazon EC2
	- OpenSearch Layanan
	- Amazon GameLift
	- Amazon Redshift

## product/endpointtype

• Deskripsi: Menjelaskan karakteristik koneksi jarak jauh yang terhubung ke perangkat.

Misalnya, titik akhir REST (transfer status representasional). RESTAPI (atau RESTful API) adalah antarmuka pemrograman aplikasi yang sesuai dengan kendala gaya REST arsitektur dan Anda dapat berinteraksi dengan layanan web. RESTful

- Nilai sampel:Ipsec,Amazon SQS, AWS Lambda
- Layanan:
- Amazon SNS
- Amazon VPC
- Storage Gateway
- S3 Glacier

product/enhancedNetworkingSupported

- Deskripsi: Menjelaskan apakah instans Anda mendukung jaringan yang disempurnakan. Jaringan yang ditingkatkan menggunakan virtualisasi I/O root tunggal (SR-IOV) untuk menyediakan kapabilitas jaringan berperforma tinggi pada tipe instans yang didukung.
- Nilai sampel:Yes, No
- Layanan:
	- Amazon DocumentDB
	- Amazon EC2
	- Amazon Neptune
	- Amazon RDS
	- AWS Layanan Migrasi Database

## F

## product/filesystemtype

• Deskripsi: Menjelaskan detail perangkat penyimpanan lokal atau jarak jauh, dan spesifikasi sistem operasi.

## product/findingGroup

- Deskripsi: Menentukan apakah temuan yang disimpan di Security Hub berbayar atau gratis. Jika gratis, alasannya juga dapat ditentukan.
- Nilai sampel:FreeFindingsIngestion-CrossRegion,FreeFindingsIngestion-FreeTier,FreeFindingsIngestion-FreeTrial, PaidFindingsIngestion
- Layanan:
	- AWS Security Hub

#### product/findingSource

- Deskripsi: Menentukan apakah temuan dihasilkan oleh kontrol Security Hub atau oleh produk keamanan mitra lainnya.
- Nilai sampel:SecurityHubProduct, OtherProduct
- Layanan:
	- AWS Security Hub

## product/freeUsageIncluded

- Deskripsi: Penggunaan gratis di bawah Tingkat AWS Gratis dihitung setiap bulan di semua Wilayah, dan secara otomatis diterapkan ke tagihan Anda. Misalnya, Anda menerima 750 jam Instans Mikro Amazon EC2 Linux secara gratis di semua Wilayah yang Anda gunakan. Tidak 750 jam per Wilayah.
- Layanan:
	- Amazon Inspector

## product/fromLocation

- Deskripsi: Menjelaskan lokasi asal penggunaan.
- Nilai sampel:External,US East (N. Virginia), Global
- Layanan:
	- Amazon CloudFront
	- AWS DataTransfer

## product/fromRegionCode

- Deskripsi: Menjelaskan kode Wilayah sumber untuk AWS layanan. Untuk informasi selengkapnya, lihat [product/regioncode](#page-200-0).
- Nilai sampel: ap-northeast-1
- Layanan:
	- Amazon RDS
	- Amazon EC2
	- Amazon VPC

• AWS Direct Connect

## product/fromLocationType

- Deskripsi: Menjelaskan jenis lokasi dari mana penggunaan berasal.
- Nilai sampel:AWS Region, AWS Edge Location
- Layanan:
	- AWS Direct Connect
	- AWS Elemental MediaConnect
	- Amazon CloudFront
	- Amazon Lightsail
	- AWS Shield

# G

#### product/gpu

- Deskripsi: Menjelaskan jumlah GPU.
- Nilai sampel:16, 32
- Layanan:
	- Amazon SageMaker
	- Amazon EC2

## product/gpuMemory

- Deskripsi: Menjelaskan detail memori GPU Anda.
- Nilai sampel:16, 32
- Layanan:
	- Amazon SageMaker
	- Amazon EC2

#### product/group

- Deskripsi: Sebuah konstruksi dari beberapa produk yang serupa menurut definisi, atau dikelompokkan bersama. Misalnya, tim Amazon EC2 dapat mengkategorikan produk mereka ke dalam instans bersama, host khusus, dan penggunaan khusus.
- Layanan:
	- AWS Certificate Manager
	- AWS CodeCommit
	- AWS Glue
	- AWS IoT Analytics
	- AWS Lambda

## product/groupdescription

- Deskripsi: Nama sederhana yang diberikan kepada grup produk.
- Layanan:
	- AWS Anggaran
	- AWS Certificate Manager
	- AWS Lambda
	- Amazon SQS

## I

## product/insightsType

- Deskripsi: Menunjukkan jenis peristiwa Insight yang dihasilkan.
- Nilai sampel: APICallVolume
- Layanan:
	- CloudTrail

#### product/instance

- Deskripsi: Instans Amazon EC2 adalah server virtual di Amazon Elastic Compute Cloud (Amazon EC2) untuk menjalankan aplikasi di infrastruktur. AWS Anda dapat memilih AMI yang disediakan oleh AWS, komunitas pengguna, atau melalui AWS Marketplace.
- Nilai sampel: T3
- Layanan:
	- Amazon EC2

## product/instanceFamily

- Deskripsi: Menjelaskan keluarga instans Amazon EC2 Anda. Amazon EC2 memberi Anda sejumlah besar opsi di 10 jenis instans yang berbeda, masing-masing dengan satu atau beberapa opsi ukuran, yang disusun ke dalam kumpulan instans berbeda yang dioptimalkan untuk berbagai jenis aplikasi.
- Nilai sampel:General Purpose,Memory Optimized, Accelerated Computing
- Layanan:
	- Amazon EC2
	- Amazon RDS
	- OpenSearch Layanan
	- Amazon ElastiCache
	- Amazon EMR

dan banyak lagi. Untuk daftar layanan lengkap, unduh [Column\\_Attribute\\_Service.zip.](samples/Column_Attribute_Service.zip)

## product/instanceSize

- Deskripsi: Menunjukkan ukuran instance sumber daya.
- Nilai sampel:2vCPU,4vCPU,8vCPU, 16vCPU
- Layanan:
	- Amazon CodeCatalyst

## product/instanceType

- Deskripsi: Menjelaskan jenis instans, ukuran, dan keluarga, yang menentukan CPU, jaringan, dan kapasitas penyimpanan instans Anda.
- Nilai sampel:t2.small,m4.xlarge,t2.micro,m4.large, t2.large
- Layanan:
	- Amazon EC2
	- Amazon RDS
	- OpenSearch Layanan
	- Amazon ElastiCache
	- Amazon EMR

dan banyak lagi. Untuk daftar layanan lengkap, unduh [Column\\_Attribute\\_Service.zip.](samples/Column_Attribute_Service.zip)

## product/instanceTypeFamily

- Deskripsi: Keluarga instance yang terkait dengan penggunaan yang diberikan.
- Nilai sampel:t2,m4, m3
- Layanan:
	- Amazon DocumentDB
	- Amazon RDS

## product/integratingApi

• Deskripsi: Integrasi aplikasi saat AWS menggunakan layanan seperti Amazon API Gateway atau integrasi tanpa kode menggunakan Amazon AppFlow.

## product/integratingService

• Deskripsi: Integrasi aplikasi pada AWS adalah rangkaian layanan yang digunakan untuk berkomunikasi antara komponen terpisah dalam layanan mikro, sistem terdistribusi, dan aplikasi tanpa server. Anda tidak perlu memfaktorkan ulang seluruh arsitektur Anda. Memisahkan aplikasi pada skala apa pun dapat mengurangi dampak perubahan, membuatnya lebih mudah untuk diperbarui, dan lebih cepat untuk merilis fitur baru.

#### product/intelAvxAvailable

- Deskripsi: Menjelaskan apakah proses Anda memiliki set instruksi Intel Advanced Vector Extension.
- Nilai sampel:Yes,No.
- Layanan:
	- Amazon EC2

## product/intelAvx2Available

- Deskripsi: Menjelaskan apakah proses Anda memiliki instruksi Intel Advanced Vector Extension yang ditetapkan dua.
- Nilai sampel:Yes, No
- Layanan:
	- Amazon EC2

## product/intelTurboAvailable

- Deskripsi: Menjelaskan apakah inti Anda diizinkan menggunakan Intel Turbo Technology untuk meningkatkan frekuensi.
- Nilai sampel:Yes, No
- Layanan:
	- Amazon EC2

## product/invocation

- Deskripsi: Menjelaskan pemanggilan yang dilakukan EventBridge Scheduler ke API atau layanan.
- Nilai sampel: Scheduled Invocation
- Layanan:
	- CloudWatch Acara Amazon

## L

## product/licenseModel

- Deskripsi: Menjelaskan model lisensi untuk instans Anda.
- Nilai sampel:license-included,bring-your-own-license, general-public-license
- Layanan:
	- Amazon AppStream
	- Amazon EC2
	- Amazon MQ
	- Amazon Neptune
	- Amazon RDS

## product/location

- Deskripsi: Menjelaskan Wilayah tempat bucket Amazon S3 Anda berada.
- Nilai sampel:Asia Pacific (Mumbai),Asia Pacific (Seoul),Canada (Central),EU (London), US West (Oregon)
- Layanan:
	- Amazon EC2
	- AWS Certificate Manager
	- Amazon S3
	- Amazon RDS
	- Amazon DynamoDB

dan banyak lagi. Untuk daftar layanan lengkap, unduh [Column\\_Attribute\\_Service.zip.](samples/Column_Attribute_Service.zip)

## product/locationType

- Deskripsi: Menjelaskan titik akhir tugas Anda.
- Nilai sampel:AWS Region,AWS Edge Location, Other
- Layanan:
	- Amazon EC2
	- AWS Certificate Manager
- Amazon S3
- Amazon RDS
- Amazon DynamoDB

dan banyak lagi. Untuk daftar layanan lengkap, unduh [Column\\_Attribute\\_Service.zip.](samples/Column_Attribute_Service.zip)

#### product/logsDestination

- Deskripsi: AWS::Logs::Destination Sumber daya menentukan tujuan CloudWatch log. Tujuan mencakup sumber daya fisik (misalnya, aliran data Amazon Kinesis) dan Anda dapat berlangganan sumber daya ke aliran peristiwa log.
- Nilai sampel:AWS Region,AWS Edge Location, Other
- Layanan:
	- Amazon EC2
	- AWS Certificate Manager
	- Amazon S3
	- Amazon RDS
	- Amazon DynamoDB

dan banyak lagi. Untuk daftar layanan lengkap, unduh [Column\\_Attribute\\_Service.zip.](samples/Column_Attribute_Service.zip)

## M

#### product/maxIopsBurstPerformance

- Deskripsi: Menjelaskan performa burst IOPS maksimal dari volume Amazon EBS Anda.
- Nilai sampel: 3000 IOPS for volumes <= 1TB
- Layanan:
	- Amazon EC2

#### product/maxIopsvolume

- Deskripsi: Menjelaskan input/output maksimum per detik volume Amazon EBS Anda.
- Nilai sampel: 16,000 (maxiops for a General Purpose SSD (gp2))
- Layanan:
	- Amazon EC2

product/maxThroughputvolume

- Deskripsi: Menjelaskan volume throughput jaringan maksimal volume Amazon EBS Anda.
- Nilai sampel:500 MiB/s,250 MiB/s,1000 MiB/s, 40 90 MB/sec
- Layanan:
	- Amazon EC2
	- Amazon SageMaker

## product/memory

- Deskripsi: Elektronik placeholder untuk instruksi dan data yang dibutuhkan komputer untuk merespons dengan cepat. Byte komputer menunjukkan unit penyimpanan.
- Layanan:
	- AWS Database Migration Service
	- DynamoDB Accelerator
	- Amazon DocumentDB
	- Amazon EC2

## product/messageCountfee

- Deskripsi: Menjelaskan jenis penggunaan pengukuran, yang menunjukkan apakah penggunaan mewakili jumlah pesan atau biaya yang dikenakan.
- Nilai sampel:CarrierFeeCount,MessageFees,MessageCount, CarrierFees
- Layanan:
	- Amazon Simple Notification Service

## product/messageType

- Deskripsi: Menjelaskan jenis pesan SMS. Perhatikan bahwa SNS hanya mendukung SMS Keluar.
- Nilai sampel: OutboundSMS
- Layanan:
	- Amazon Simple Notification Service

## N

## product/networkPerformance

- Deskripsi: Menjelaskan throughput jaringan instans Amazon EC2 Anda.
- Nilai sampel:moderate,high, up to 10 GB
- Layanan:
	- Amazon EC2
	- Amazon RDS
	- Amazon ElastiCache
	- Amazon SageMaker
	- AWS Layanan Migrasi Database

dan banyak lagi. Untuk daftar layanan lengkap, unduh [Column\\_Attribute\\_Service.zip.](samples/Column_Attribute_Service.zip)

product/normalizationSizeFactor

- Deskripsi: Menjelaskan faktor normalisasi ukuran instans.
- Nilai sampel:nano 0.25,micro 0.5,medium 2,xlarge 8, 16xlarge 128
- Layanan:
	- Amazon DocumentDB
	- Amazon EC2
	- Amazon MQ
	- Amazon Neptune
	- Amazon RDS

## O

## product/OfferingClass

- Deskripsi: Menjelaskan jenis Instans Cadangan. Saat Anda membeli Instans Cadangan, Anda dapat memilih antara kelas penawaran Standar atau Konversi.
- Nilai sampel:Standard, Convertible
- Layanan:
	- Amazon DynamoDB
	- Amazon EC2
	- Amazon ElastiCache
	- OpenSearch Layanan
	- Amazon RDS
	- Amazon Redshift

## product/operatingSystem

- Deskripsi: Menjelaskan sistem operasi instans Amazon EC2 Anda.
- Nilai sampel:Amazon Linux,Ubuntu,Windows Server,Oracle Linux, FreeBSD
- Layanan:
	- Amazon AppStream
	- Amazon EC2
	- Amazon GameLift
	- Amazon Lightsail
	- Amazon WorkSpaces
	- AWS CodeBuild

## product/operation

- Deskripsi: Menjelaskan AWS operasi spesifik yang dicakup item baris ini.
- Nilai sampel: RunInstances (menunjukkan pengoperasian instans Amazon EC2)
- Layanan:
	- Amazon EC2
- Amazon S3
- Amazon RDS
- Amazon DynamoDB
- Amazon CloudWatch
- Amazon Redshift

dan banyak lagi. Untuk daftar layanan lengkap, unduh [Column\\_Attribute\\_Service.zip.](samples/Column_Attribute_Service.zip)

## product/originationIdType

- Deskripsi: Menjelaskan jenis ID originasi yang digunakan saat mengirim pesan SMS.
- Nilai sampel: Sharedroute
- Layanan:
	- Amazon Simple Notification Service

## product/osType

- Deskripsi: Menjelaskan sistem operasi sumber daya.
- Nilai sampel:Dev Environment,Linux,Linux ARM64, Windows
- Layanan:
	- Amazon CodeCatalyst

## P

## product/parameterType

• Deskripsi: Gunakan parameter AWS CloudFormation untuk memasukkan nilai kustom ke template Anda saat Anda membuat atau memperbarui tumpukan. Sebagai contoh,InstanceTypeParameter. Anda dapat menggunakan parameter ini untuk menentukan jenis instans Amazon EC2 saat Anda membuat atau memperbarui tumpukan.

## product/physicalCores

- Deskripsi: Menjelaskan jumlah inti fisik yang disediakan instans.
- Nilai sampel:4, 8
- Layanan:
	- Amazon EC2

product/physicalProcessor

- Deskripsi: Menjelaskan prosesor pada instans Amazon EC2 Anda.
- Nilai sampel:High Frequency Intel Xeon E7-8880 v3 (Haswell),Intel Xeon E5-2670, AMD EPYC 7571
- Layanan:
	- Amazon DocumentDB
	- Amazon EC2
	- Amazon Neptune
	- Amazon RDS
	- AWS Layanan Migrasi Database

product/platoClassificationType

- Deskripsi: Harga berjenjang per objek untuk perutean alur kerja anotasi data.
- Nilai sampel:LabeledObject,3DLabeledObjectMultiFrame,3DLabeledObject, Processing:VolumeUsage
- Layanan:
	- Amazon SageMaker

## product/pricingUnit

- Deskripsi: Unit penagihan terkecil untuk suatu AWS layanan. Misalnya, 0,01c per panggilan API.
- Layanan:
	- AWS Directory Service

## product/primaryplaceofuse

• Deskripsi: Lokasi alamat bisnis atau tempat tinggal utama di mana penggunaan layanan oleh pelanggan terutama terjadi.

#### product/processorArchitecture

- Deskripsi: Menjelaskan arsitektur prosesor Anda.
- Nilai sampel:32-bit, 64-bit
- Layanan:
	- Amazon DocumentDB
	- Amazon EC2
	- Amazon Neptune
	- Amazon RDS
	- AWS Layanan Migrasi Database

## product/processorFeatures

- Deskripsi: Menjelaskan fitur prosesor instans Anda.
- Nilai sampel:Intel AVX,Intel AVX2,Intel AVX512, Intel Turbo
- Layanan:
	- AWS Layanan Migrasi Database
	- Amazon DocumentDB
	- Amazon EC2
	- Amazon Neptune
	- Amazon RDS

product/ProductFamily

- Deskripsi: Kategori untuk jenis produk.
- Nilai sampel:Alarm,AWS Budgets,Stopped Instance,Storage Snapshot, Compute
- Layanan:
	- Amazon EC2
	- AWS Certificate Manager
	- Amazon S3
	- Amazon RDS

Detail product a control by the model of the control of the control of the control of the control of the control of the control of the control of the control of the control of the control of the control of the control of t

dan banyak lagi. Untuk daftar layanan lengkap, unduh [Column\\_Attribute\\_Service.zip.](samples/Column_Attribute_Service.zip)

## product/ProductName

- Deskripsi: Nama lengkap AWS layanan. Gunakan kolom ini untuk memfilter AWS penggunaan berdasarkan AWS layanan.
- Nilai sampel:AWS Backup,AWS Config,Amazon Registrar,Amazon Elastic File System, Amazon Elastic Compute Cloud

## product/productSchemaDescription

• Deskripsi: Cetak biru tentang bagaimana produk Anda dibangun. Ini berisi berbagai atribut yang membentuk produk Anda.

## product/provisioned

- Deskripsi: Menunjukkan apakah penggunaan Amazon EBS terkait dengan penyimpanan Amazon EBS yang disediakan.
- Nilai sampel:Yes, No
- Layanan:
	- Amazon EC2
	- Amazon MQ

## product/provisioningType

- Deskripsi: Menjelaskan apakah sumber daya digunakan sesuai permintaan atau telah disediakan sebelumnya.
- Nilai sampel:On-Demand, Pre-Provisioned
- Layanan:
	- Amazon CodeCatalyst

## product/PurchaseOption

• Deskripsi: Menjelaskan model pembelian yang tersedia untuk suatu AWS layanan. Misalnya, AWS menyediakan empat opsi pembelian instans Amazon EC2 utama:On-Demand,Reserved Instances,Spot Instances, dengan opsi tambahan. Dedicated Hosts

#### product/purchaseterm

• Deskripsi: Di Amazon EC2, ini menentukan komitmen terhadap konfigurasi instans yang konsisten. Ini termasuk jenis instans dan Wilayah untuk jangka waktu 1 hingga 3 tahun.

## R

## product/region

- Deskripsi: Area geografis yang menjadi tuan rumah AWS layanan Anda. Gunakan bidang ini untuk menganalisis pengeluaran di seluruh Wilayah tertentu.
- Nilai sampel:eu-west-3,us-west-1,us-east-1,ap-northeast-2, sa-east-1
- Layanan:
	- Amazon EC2
	- AWS Certificate Manager
	- Amazon S3
	- Amazon RDS
	- Amazon DynamoDB

dan banyak lagi. Untuk daftar layanan lengkap, unduh [Column\\_Attribute\\_Service.zip.](samples/Column_Attribute_Service.zip)

## <span id="page-200-0"></span>product/regioncode

- Deskripsi: Wilayah adalah lokasi fisik di seluruh dunia di mana pusat data dikelompokkan. AWS memanggil setiap kelompok pusat data logis sebagai Availability Zone (AZ). Setiap AWS Wilayah terdiri dari beberapa, isolat, dan AZ yang terpisah secara fisik dalam suatu wilayah geografis. Atribut kode Region memiliki nama yang sama dengan AWS Region, dan menentukan di mana AWS layanan tersedia.
- Nilai sampel:us-west-2,us-east-1, ap-southeast-2
- Layanan:

• Amazon SageMaker

## product/replicationType

- Deskripsi: Menentukan bahwa layanan ini gratis untuk digunakan. Misalnya, AWS Server Migration Service gratis untuk digunakan, dan Anda hanya membayar sumber daya penyimpanan yang digunakan selama proses migrasi.
- Nilai sampel: Free
- Layanan:
	- AWS Layanan Migrasi Aplikasi

## product/resourceAssessment

- Deskripsi: Proses yang mengumpulkan, menyimpan, dan mengelola bukti. Anda dapat menggunakan ini untuk menilai risiko dan kepatuhan terhadap standar dan peraturan industri.
- Nilai sampel: All assessment
- Layanan:
	- AWS Audit Manager

## product/resourcePriceGroup

- Deskripsi: Menjelaskan jenis sumber daya, sumber daya, dan kelompok harga (harga yang kami kenakan untuk pemantauan; saat ini ada dua kelas harga: A dan B). Oleh karena itu, sebagai contoh, jika kita memantau sumber daya RDS, jenis sumber daya adalah RDS ("produk"), sumber daya akan menjadi contoh, dan kelompok harga akan menjadi B.
- Nilai sampel: RDS-DBInstance-GroupB
- Layanan:
	- DevOpsGuru Amazon

## product/routeType

- Deskripsi: Menjelaskan jenis rute SMS yang digunakan. Hanya Standar yang berlaku untuk saat ini.
- Nilai sampel: Standard
- Layanan:
	- Amazon Simple Notification Service

## S

## product/servicecode

- Deskripsi: Ini mengidentifikasi AWS layanan spesifik kepada pelanggan sebagai singkatan pendek yang unik.
- Nilai sampel:Amazon EC2, AWS KMS
- Layanan:
	- AWS Anggaran
	- AWS Backup
	- AWS Certificate Manager
	- AWS Cloud Map
	- AWS CloudTrail

## product/servicename

- Deskripsi: Deskripsi yang disederhanakan tentang AWS layanan ini.
- Layanan:
	- Anggaran Amazon EC2
	- Amazon ECR
	- Amazon ECS
	- Amazon EFS
	- Amazon Elastic Inference
	- Amazon EKS

## product/singleOrDualPass

• Deskripsi: Istilah yang digunakan untuk menentukan jenis pengkodean yang terjadi untuk video. Dalam pengkodean satu lintasan, pengkodean dilakukan pada lintasan pertama itu sendiri. Untuk pengkodean 2-pass, file dianalisis secara menyeluruh pada lintasan pertama, dan file perantara

dibuat. Pada pass kedua encoder menemukan file perantara dan mengalokasikan bit. Pengkodean yang sebenarnya terjadi di lintasan kedua.

- Layanan:
	- AWS Elemental MediaConvert

## product/sizeFlex

- Deskripsi: Menjelaskan apakah manfaat RI yang dinormalisasi dapat diterapkan pada ukuran instans lain dalam Wilayah dan keluarga instance.
- Nilai sampel:true, false
- Layanan:
	- Amazon Elastic Compute Cloud

## product/sku

- Deskripsi: Kode unik untuk suatu produk. SKU dibuat dengan menggabungkanProductCode,UsageType, danOperation. Untuk RI yang fleksibel ukuran, SKU menggunakan instance yang digunakan. Misalnya, jika Anda menggunakan t2.micro instance dan AWS menerapkan diskon t2.small RI ke penggunaan, item baris SKU dibuat dengan. t2.micro
- Nilai sampel:FFNT87MQSCR328W6, VBYCEU494XUAHCA7
- Layanan:
	- Amazon EC2
	- AWS Certificate Manager
	- Amazon S3
	- Amazon RDS
	- Amazon DynamoDB

dan banyak lagi. Untuk daftar layanan lengkap, unduh [Column\\_Attribute\\_Service.zip.](samples/Column_Attribute_Service.zip)

## product/storage

- Deskripsi: Menjelaskan penyimpanan disk yang terpasang pada instans Anda.
- Nilai sampel:60GB, True, EBS 0nly, 1 x 900 NVMe SSD, 1 x 150 NVMe SSD
- Layanan:
	- Amazon EC2
	- Amazon RDS
	- Amazon Redshift
	- OpenSearch Layanan
	- Amazon WorkSpaces

dan banyak lagi. Untuk daftar layanan lengkap, unduh [Column\\_Attribute\\_Service.zip.](samples/Column_Attribute_Service.zip)

#### product/storageclass

- Deskripsi: Menjelaskan kelas penyimpanan bucket Amazon S3 Anda.
- Nilai sampel:Archive,General Purpose,Infrequent Access,Intelligent-Tiering, Non-Critical Data
- Layanan:
	- AWS Elemental MediaStore
	- AWS Storage Gateway
	- Direktori Cloud Amazon
	- Amazon EFS
	- Amazon MQ
	- Amazon S3

product/storagemedia

- Deskripsi: Media penyimpanan adalah teknologi apa pun, termasuk perangkat dan bahan yang digunakan untuk menempatkan, menyimpan, dan mengambil data elektronik.
- Layanan:
	- AWS Database Migration Service
	- Amazon CloudWatch
	- Amazon DocumentDB
	- Amazon EC2
	- Amazon ES

#### product/storagetype

- Deskripsi: Menjelaskan bagaimana dan di mana informasi disimpan oleh komputer. Ini mungkin internal atau eksternal ke komputer, server, atau perangkat komputasi.
- Nilai sampel:Amazon S3,SSD, SSD-backed
- Layanan:
	- AWS Backup
	- Amazon ECR

## T

## product/tenancy

- Deskripsi: Jenis penyewaan yang diizinkan pada instans Amazon EC2.
- Nilai sampel:Dedicated,Reserved,Shared,NA, Host
- Layanan:
	- Amazon EC2
	- Amazon ECS

## product/throughputCapacity

- Deskripsi: Menjelaskan Kecepatan di mana server file hosting sistem file dapat melayani data file. Untuk Amazon FileCache, nilainya hanya 1000.
- Nilai sampel:12,40,50,100,125,250,500, 1000
- Layanan:
	- Amazon FileCache
	- Amazon FSx

## product/tier

• Deskripsi: Dengan AWS, Anda bisa mendapatkan diskon dan penghematan berbasis volume saat penggunaan Anda meningkat. Untuk layanan seperti Amazon S3, harga berjenjang. Ini berarti semakin banyak Anda menggunakan, semakin sedikit Anda membayar per GB. AWS menyediakan opsi untuk memperoleh layanan yang membantu kebutuhan bisnis Anda.

- Layanan:
	- AWS Elemental MediaConvert

#### product/toLocation

- Deskripsi: Menjelaskan tujuan penggunaan lokasi.
- Nilai sampel:External, US East (N. Virginia)
- Layanan:
	- Amazon CloudFront
	- AWS Transfer Data

#### product/toLocationType

- Deskripsi: Menjelaskan lokasi tujuan penggunaan layanan.
- Nilai sampel:AWS Region, AWS Edge Location
- Layanan:
	- AWS Direct Connect
	- AWS Elemental MediaConnect
	- AWS Shield
	- Amazon CloudFront
	- Amazon Lightsail

dan banyak lagi. Untuk daftar layanan lengkap, unduh [Column\\_Attribute\\_Service.zip.](samples/Column_Attribute_Service.zip)

#### product/toRegionCode

- Deskripsi: Menjelaskan kode Wilayah sumber untuk AWS layanan. Untuk informasi selengkapnya, lihat [product/regioncode](#page-200-0).
- Nilai sampel: eu-west-1
- Layanan:
	- Amazon RDS
	- Amazon EC2

**• Amazon VPC** 200<br>Detail produk 200

• AWS Direct Connect

#### product/transcodingResult

- Deskripsi: Output dari decoding sumber video yang dikodekan ke format perantara yang tidak terkompresi, dan pengkodean ulang ke dalam format target.
- Layanan:
	- AWS Elemental MediaConvert

#### product/trialProduct

- Deskripsi: Menjelaskan jika AWS CloudHSM memungkinkan jam bebas.
- Layanan:
	- AWS CloudHSM

## U

#### product/upfrontCommitment

• Deskripsi: Menjelaskan jika ada komitmen penggunaan yang diperlukan untuk AWS CloudHSM. Anda akan dikenakan biaya per jam untuk setiap jam (atau sebagian jam) bahwa HSM disediakan untuk cluster. AWS CloudHSM Cluster tanpa HSM tidak ditagih, dan Anda tidak ditagih untuk penyimpanan otomatis cadangan terenkripsi. Untuk informasi selengkapnya, silakan lihat [Harga](https://aws.amazon.com/cloudhsm/pricing/) [AWS CloudHSM.](https://aws.amazon.com/cloudhsm/pricing/)

Transfer data jaringan ke dan dari HSM Anda dibebankan secara terpisah. Untuk informasi selengkapnya, lihat [Penetapan Harga Amazon EC2](https://aws.amazon.com/ec2/pricing/).

- Layanan:
	- AWS CloudHSM

## product/usagetype

- Deskripsi: Menjelaskan detail penggunaan item baris.
- Nilai sampel:EU-BoxUsage:c5d.9xlarge,EU-BoxUsage:m4.16xlarge,SAE1- InstanceUsage:db.t2.medium,USW2-AW-SW-19,SAE1-BoxUsage:c4.large,
- Layanan:
	- Amazon EC2
	- AWS Certificate Manager
	- Amazon S3
	- Amazon RDS
	- Amazon DynamoDB

dan banyak lagi. Untuk daftar layanan lengkap, unduh [Column\\_Attribute\\_Service.zip.](samples/Column_Attribute_Service.zip)

```
\vee
```
product/vcpu

- Deskripsi: Menjelaskan jumlah thread yang berjalan secara bersamaan pada satu inti CPU. Instans Amazon EC2 mendukung multithreading, yang memungkinkan beberapa thread berjalan secara bersamaan pada satu inti CPU. Setiap thread direpresentasikan sebagai CPU virtual (vCPU) pada instans.
- Nilai sampel:8,16,36,72, 128
- Layanan:
	- Amazon EC2
	- Amazon RDS
	- Amazon Redshift
	- OpenSearch Layanan
	- Amazon ElastiCache

dan banyak lagi. Untuk daftar layanan lengkap, unduh [Column\\_Attribute\\_Service.zip.](samples/Column_Attribute_Service.zip)

## product/videoCodec

- Deskripsi: Perangkat lunak atau perangkat keras yang mengompres dan mendekompresi video digital. Dalam konteks kompresi video, codec adalah pencampuran encoder dan decoder. Perangkat yang hanya mengompres biasanya disebut encoder, dan yang hanya mendekompresi adalah decoder.
- Layanan:
	- AWS Elemental MediaConvert;

## product/videoFrameRate

- Deskripsi: Kecepatan bingkai video (ditampilkan sebagai bingkai per detik (FPS)) adalah tingkat frekuensi gambar berurutan (bingkai) ditangkap atau ditampilkan oleh kamera video, grafik komputer, dan sistem penangkapan gerak.
- Layanan:
	- AWS Elemental MediaConvert;

## product/videoQualitySetting

- Deskripsi: Menjelaskan pengaturan kualitas yang digunakan untuk encode, yang memengaruhi efisiensi kompresi dan, oleh karena itu, kualitas video pada bitrate tertentu.
- Nilai sampel:Multi-pass,Multi-pass HQ,NA,Single-pass,Single-pass HQ,
- Layanan:
	- AWS Elemental MediaConvert

## product/volumeType

- Deskripsi: Menjelaskan jenis volume Amazon EBS Anda.
- Nilai sampel:Standard,General Purpose,General Purpose-Aurora,Amazon Glacier,Amazon SimpleDB – Standard,
- Layanan:
	- Amazon EC2
	- Amazon S3
	- Amazon RDS
	- Amazon DynamoDB
	- Amazon S3 Glacier

dan banyak lagi. Untuk daftar layanan lengkap, unduh [Column\\_Attribute\\_Service.zip.](samples/Column_Attribute_Service.zip)

## W

product/workforceType

- Deskripsi: Segmentasi kumpulan tenaga kerja yang dipekerjakan atau menganggur. Misalnya, Full Time Employees (FTE), atauTemporary.
- Layanan:
	- Amazon SageMaker

# Rincian tag sumber daya

Anda dapat menggunakan resourcekolom di Laporan AWS Biaya dan Penggunaan untuk menemukan informasi tentang sumber daya spesifik yang dicakup oleh item baris. Kolom ini mencakup tag alokasi biaya yang ditentukan pengguna. Contohnya meliputi hal berikut:

resourceTags/user:creator

Gunakan tag User:Creator untuk melacak pengguna mana yang membuat sumber daya.

resourceTags/user:name

Gunakan tag User:name untuk melacak sumber daya mana yang terkait dengan pengguna tertentu.

resourceTags/user:owner

Gunakan tag User:Owner untuk melacak pengguna mana yang memiliki sumber daya.

resourceTags/user:purpose

Gunakan tag User:purpose untuk melacak mengapa sumber daya dibuat.

# Detail Savings Plans

SavingsPlanKolom dalam Laporan AWS Biaya dan Penggunaan memberikan rincian tentang Savings Plans. Untuk informasi selengkapnya tentang Savings Plans, lihat [Apa itu Savings Plans?](https://docs.aws.amazon.com/savingsplans/latest/userguide/what-is-savings-plans.html) di Panduan Pengguna Savings Plans.

# [A|](#page-211-0) B | C | D | | F [E](#page-211-1) | G | H | | J [I](#page-211-2) | K | L | M | | | | Q [N](#page-212-0) | [O](#page-212-1) | [P](#page-213-0) | | | [R](#page-213-1) [S](#page-214-0) [T](#page-216-0) [U](#page-216-1) | VWXYZ

## <span id="page-211-0"></span>A

savingsPlan/AmortizedUpfrontCommitmentForBillingPeriod

- Keterangan: Jumlah biaya dimuka langganan Savings Plan dikenakan biaya untuk periode penagihan. Pembayaran dimuka awal untuk All Upfront Savings Plan dan Partial Upfront Savings Plan diamortisasi selama bulan berjalan. Untuk No Upfront Savings Plan, nilainya adalah 0.
- Item baris berlaku: SavingsPlanRecurringFee
- Layanan:
	- Amazon EC2
	- Fargate
	- AWS Lambda
	- Amazon SageMaker

# <span id="page-211-1"></span>E

## savingsPlan/EndTime

- Keterangan: Tanggal kedaluwarsa perjanjian Savings Plan.
- Item baris berlaku:SavingsPlanCoveredUsage, SavingsPlanNegation, SavingsPlanUpfrontFee, SavingsPlanRecurringFee
- Layanan:
	- Amazon EC2
	- Fargate
	- AWS Lambda
	- Amazon SageMaker

## <span id="page-211-2"></span>I

savingsPlan/InstanceTypeFamily

- Deskripsi: Keluarga instance yang terkait dengan penggunaan yang ditentukan.
- Item baris berlaku: SavingsPlanCoveredUsage
- Nilai sampel:m4, g2
- Layanan:
- Amazon EC2
- Fargate
- AWS Lambda
- Amazon SageMaker

## <span id="page-212-0"></span>N

## savingsPlan/NetAmortizedUpfrontCommitmentForBillingPeriod

Biaya biaya dimuka berlangganan Savings Plan untuk periode penagihan. Kolom ini disertakan dalam laporan Anda hanya jika akun Anda memiliki diskon dalam periode penagihan yang berlaku.

savingsPlan/NetRecurringCommitmentForBillingPeriod

Biaya bersih tanpa campuran dari biaya Savings Plan. Kolom ini disertakan dalam laporan Anda hanya jika akun Anda memiliki diskon dalam periode penagihan yang berlaku.

## savingsPlan/NetSavingsPlanEffectiveCost

Biaya efektif untuk Savings Plans, yang merupakan penggunaan Anda dibagi dengan biaya. Kolom ini disertakan dalam laporan Anda hanya jika akun Anda memiliki diskon dalam periode penagihan yang berlaku.

## <span id="page-212-1"></span>O

## savingsPlan/OfferingType

- Deskripsi: Menjelaskan jenis Savings Plan yang dibeli.
- Item baris berlaku:SavingsPlanCoveredUsage, SavingsPlanNegation, SavingsPlanUpfrontFee, SavingsPlanRecurringFee
- Nilai sampel:ComputeSavingsPlans,EC2InstanceSavingsPlans, SageMakerSavingsPlans
- Layanan:
	- Amazon EC2
	- Fargate
	- AWS Lambda
	- Amazon SageMaker

<span id="page-213-0"></span>P

## savingsPlan/PaymentOption

- Deskripsi: Opsi pembayaran yang tersedia untuk Savings Plan Anda.
- Item baris berlaku:SavingsPlanCoveredUsage, SavingsPlanNegation, SavingsPlanUpfrontFee, SavingsPlanRecurringFee
- Nilai sampel:Partial Upfront,All Upfront, No Upfront
- Layanan:
	- Amazon EC2
	- Fargate
	- AWS Lambda
	- Amazon SageMaker

## savingsPlan/PurchaseTerm

- Deskripsi: Menjelaskan durasi, atau jangka waktu, dari Savings Plan.
- Item baris berlaku:SavingsPlanCoveredUsage, SavingsPlanNegation, SavingsPlanUpfrontFee, SavingsPlanRecurringFee
- Nilai sampel:1yr, 3yr
- Layanan:
	- Amazon EC2
	- Fargate
	- AWS Lambda
	- Amazon SageMaker

## <span id="page-213-1"></span>R

savingsPlan/RecurringCommitmentForBillingPeriod

- Deskripsi: Biaya berulang bulanan untuk langganan Savings Plan Anda. Misalnya, biaya bulanan berulang untuk Partial Upfront Savings Plan atau No Upfront Savings Plan.
- Item baris berlaku: SavingsPlanRecurringFee
- Layanan:
- Amazon EC2
- Fargate
- AWS Lambda
- Amazon SageMaker

## savingsPlan/Region

- Deskripsi: Wilayah ( AWS wilayah geografis) yang menjadi tuan rumah AWS layanan Anda. Anda dapat menggunakan bidang ini untuk menganalisis pengeluaran di seluruh AWS Wilayah tertentu.
- Item baris berlaku:SavingsPlanCoveredUsage, SavingsPlanNegation, SavingsPlanUpfrontFee, SavingsPlanRecurringFee
- Nilai sampel:US East (N. Virginia),US West (N. California),US East (Ohio),Asia Pacific (Mumbai), Europe (Ireland)
- Layanan:
	- Amazon EC2
	- Fargate
	- AWS Lambda
	- Amazon SageMaker

# <span id="page-214-0"></span>S

savingsPlan/SavingsPlanArn

- Deskripsi: Pengidentifikasi Savings Plan yang unik.
- Item baris berlaku: SavingsPlanUpfrontFee
- Layanan:
	- Amazon EC2
	- Fargate
	- AWS Lambda
	- Amazon SageMaker

#### savingsPlan/SavingsPlanEffectiveCost

- Deskripsi: Proporsi jumlah komitmen bulanan Savings Plan (dimuka dan berulang) yang dialokasikan untuk setiap lini penggunaan.
- Item baris berlaku: SavingsPlanCoveredUsage
- Layanan:
	- Amazon EC2
	- Fargate
	- AWS Lambda
	- Amazon SageMaker

## savingsPlan/SavingsPlanRate

- Deskripsi: Tarif Savings Plan untuk penggunaan.
- Item baris berlaku: SavingsPlanCoveredUsage
- Layanan:
	- Amazon EC2
	- Fargate
	- AWS Lambda
	- Amazon SageMaker

## savingsPlan/StartTime

- Deskripsi: Tanggal mulai perjanjian Savings Plan.
- Item baris berlaku:SavingsPlanCoveredUsage, SavingsPlanNegation, SavingsPlanUpfrontFee, SavingsPlanRecurringFee
- Layanan:
	- Amazon EC2
	- Fargate
	- AWS Lambda
	- Amazon SageMaker
T

#### savingsPlan/TotalCommitmentToDate

- Deskripsi: Total komitmen dimuka yang diamortisasi dan komitmen berulang hingga saat ini, untuk jam itu.
- Item baris berlaku: SavingsPlanRecurringFee
- Layanan:
	- Amazon EC2
	- Fargate
	- AWS Lambda
	- Amazon SageMaker

# $\cup$

### savingsPlan/UsedCommitment

- Deskripsi: Jumlah total dolar dari komitmen Savings Plan yang digunakan. (SavingsPlanRate dikalikan dengan penggunaan)
- Item baris berlaku: SavingsPlanRecurringFee
- Layanan:
	- Amazon EC2
	- AWS Lambda
	- Fargate
	- Amazon SageMaker

# Detail Cost Categories

Anda dapat menggunakan Cost Categorykolom di Laporan AWS Biaya dan Penggunaan untuk menemukan informasi tentang item baris tertentu yang dikategorikan oleh fitur Cost Categories. Cost Categorykolom secara otomatis diisi ketika Anda membuat Kategori Biaya dan aturan kategorisasi. Kolom ini menyertakan nama Kategori Biaya yang ditentukan pengguna sebagai header kolom, dan nilai Kategori Biaya yang sesuai. Contohnya meliputi hal berikut:

### costCategory/Project

Gunakan Kategori Biaya Proyek untuk mengkategorikan informasi biaya dan penggunaan yang terkait dengan proyek. Nama proyek seperti "alpha" atau "beta" akan ditampilkan sebagai nilai di bawah costCategory/Project.

### costCategory/Team

Gunakan Kategori Biaya Tim untuk mengkategorikan informasi biaya dan penggunaan yang terkait dengan tim. Nama tim seperti "Pemasaran" akan ditampilkan sebagai nilai di bawah costCategory/ Team.

### costCategory/Environment

Gunakan Kategori Biaya Lingkungan untuk mengkategorikan informasi biaya dan penggunaan yang terkait dengan lingkungan. Nama lingkungan seperti "Pengembangan" akan ditampilkan sebagai nilai di bawah costCategory/Environment.

# Detail diskon

Kolom di bawah discountheader disertakan dalam Laporan AWS Biaya dan Penggunaan hanya jika akun memiliki diskon yang diterapkan selama periode penagihan laporan. Ini termasuk kolom berikut:

### discount/BundledDiscount

Diskon yang dibundel berlaku untuk item baris. Discount yang dibundel adalah diskon berbasis penggunaan yang menyediakan penggunaan layanan atau fitur gratis atau diskon berdasarkan penggunaan layanan atau fitur lain. Contoh diskon yang dibundel meliputi:

- Jika Anda menggunakan AWS Shield Advanced, maka Anda tidak perlu membayar secara AWS WAF terpisah. AWS WAF penggunaan dibundel dengan AWS Shield Advanced. Untuk informasi selengkapnya AWS Shield Advanced, lihat [CloudFront harga Amazon.](https://aws.amazon.com/cloudfront/pricing/)
- Jika Anda membuat gateway NAT dengan AWS Network Firewall, maka pemrosesan gateway NAT standar dan biaya penggunaan per jam dibebaskan one-to-one berdasarkan pemrosesan firewall per GB dan jam penggunaan. Untuk informasi selengkapnya, lihat [harga AWS Network Firewall.](https://aws.amazon.com/network-firewall/pricing/)
- Dengan Amazon Interactive Video Service (IVS) Chat, untuk setiap jam input video yang dikirim, Anda mendapatkan 2.700 pesan terkirim dan 270.000 pesan terkirim tanpa biaya tambahan. Untuk informasi selengkapnya, lihat [harga Amazon Interactive Video Service.](https://aws.amazon.com/ivs/pricing/)

### discount/TotalDiscount

Jumlah semua kolom discount untuk item baris yang sesuai.

# Rincian item baris terpisah

Kolom di bawah splitLineItemheader di Laporan AWS Biaya dan Penggunaan adalah bidang yang muncul di Laporan Biaya dan Penggunaan jika Anda telah memilih fitur data alokasi biaya terpisah. Untuk informasi selengkapnya, lihat [Memahami data alokasi biaya terpisah](https://docs.aws.amazon.com/cur/latest/userguide/split-cost-allocation-data.html). Fitur ini terbatas pada Amazon ECS (termasuk Fargate) AWS Batch,, dan Amazon EKS saja.

## [A|](#page-218-0) B | C | D | E | F | G | H | I | J | K | L [N](#page-218-1) | M | [P](#page-219-0) | O | T [R](#page-220-0) [S](#page-220-1) | T [U](#page-222-0) | T | W | X | Y | Z

### <span id="page-218-0"></span>A

### splitLineItem/ActualUsage

- Deskripsi: Penggunaan untuk vCPU atau memori (berdasarkanlineItem/UsageType) yang Anda lakukan selama jangka waktu tertentu untuk tugas Amazon ECS atau pod Kubernetes.
- Item baris berlaku: Penggunaan
- Nilai sampel: 0,1, 0,5, 1,3
- Layanan: Amazon ECS, Fargate, Amazon EKS

#### **a** Note

Biaya Fargate dihitung berdasarkan vCPU dan reservasi memori dan tercermin dalam kolom. lineItem/UsageAmount Data alokasi biaya terpisah menghitung vCPU Fargate aktual dan penggunaan memori dengan mengamati data telemetri latensi rendah dan kemudian menggabungkannya ke jam, hari, dan bulan. Oleh karena itu splitLineItem/ActualUsage mungkin tidak sama denganlineItem/UsageAmount.

### <span id="page-218-1"></span>N

#### splitLineItem/NetSplitCost

• Deskripsi: Biaya efektif untuk tugas Amazon ECS atau pod Kubernetes setelah semua diskon diterapkan. Kolom ini disertakan dalam laporan Anda hanya jika akun Anda memiliki diskon dalam periode penagihan yang berlaku.

- Item baris berlaku: Penggunaan
- Nilai sampel: 1,35, 1,75
- Layanan: Amazon ECS, Fargate, Amazon EKS

#### splitLineItem/NetUnusedCost

- Deskripsi: Biaya efektif yang tidak terpakai untuk tugas Amazon ECS atau pod Kubernetes setelah semua diskon diterapkan. Kolom ini disertakan dalam laporan Anda hanya jika akun Anda memiliki diskon dalam periode penagihan yang berlaku.
- Item baris berlaku: Penggunaan
- Nilai sampel: 1,35, 1,75
- Layanan: Amazon ECS, Fargate, Amazon EKS

#### **a** Note

Biaya yang tidak terpakai diterapkan secara proporsional pada tugas Amazon ECS atau pod Kubernetes berdasarkan. splitLineItem/SplitUsage

### <span id="page-219-0"></span>P

splitLineItem/ParentResourceId

- Deskripsi: ID resource instance EC2 induk yang terkait dengan tugas Amazon ECS atau pod Amazon EKS (direferensikan di kolom). lineItem/ResourceId ID sumber daya induk menyiratkan bahwa tugas ECS atau beban kerja pod Kubernetes untuk periode waktu tertentu berjalan pada instance EC2 induk. Ini hanya berlaku untuk tugas Amazon ECS atau pod Kubernetes dengan tipe peluncuran EC2.
- Item baris berlaku: Penggunaan
- Layanan: Amazon ECS, Amazon EKS

#### **a** Note

splitLineItem/ParentResourceIdhanya tersedia jika ID sumber daya disertakan dalam Laporan AWS Biaya dan Penggunaan.

### splitLineItem/PublicOnDemandSplitCost

- Deskripsi: Biaya untuk vCPU atau memori (berdasarkanlineItem/UsageType) yang dialokasikan untuk jangka waktu ke tugas Amazon ECS atau pod Kubernetes berdasarkan tarif Instance On-Demand publik (direferensikan di kolom). pricing/publicOnDemandRate
- Item baris berlaku: Penggunaan
- Nilai sampel: 1,35, 1,75
- Layanan: Amazon ECS, Fargate, Amazon EKS

### splitLineItem/PublicOnDemandUnusedCost

- Deskripsi: Biaya yang tidak terpakai untuk vCPU atau memori (lineItem/UsageTypeberdasarkan) yang dialokasikan untuk jangka waktu ke tugas Amazon ECS atau pod Kubernetes berdasarkan tarif Instance On-Demand publik. Biaya yang tidak digunakan adalah biaya yang terkait dengan sumber daya (CPU atau memori) pada instans EC2 (direferensikan dalam splitLineItem/ ParentResourceId kolom) yang tidak digunakan untuk jangka waktu yang ditentukan.
- Item baris berlaku: Penggunaan
- Nilai sampel: 1,35, 1,75
- Layanan: Amazon ECS, Fargate, Amazon EKS

# <span id="page-220-0"></span>R

splitLineItem/ReservedUsage

- Deskripsi: Penggunaan untuk vCPU atau memori (berdasarkanlineItem/UsageType) yang Anda konfigurasikan untuk jangka waktu tertentu untuk tugas Amazon ECS atau pod Kubernetes.
- Item baris berlaku: Penggunaan
- Nilai sampel: 1, 2, 4
- Layanan: Amazon ECS, Fargate, Amazon EKS

# <span id="page-220-1"></span>S

### splitLineItem/SplitCost

• Deskripsi: Biaya untuk vCPU atau memori (berdasarkanlineItem/UsageType) yang dialokasikan untuk jangka waktu ke tugas Amazon ECS atau pod Kubernetes. Ini termasuk biaya diamortisasi jika instans EC2 (direferensikan dalam splitLineItem/parentResourceId kolom) memiliki biaya dimuka atau sebagian di muka untuk reservasi atau Savings Plans.

- Item baris berlaku: Penggunaan
- Nilai sampel: 1,35, 1,75
- Layanan: Amazon ECS, Fargate, Amazon EKS

#### splitLineItem/SplitUsage

- Deskripsi: Penggunaan untuk vCPU atau memori (berdasarkanlineItem/UsageType) dialokasikan untuk jangka waktu tertentu ke tugas Amazon ECS atau pod Kubernetes. Ini didefinisikan sebagai penggunaan maksimum splitLineItem/ReservedUsage atausplitLineItem/ActualUsage.
- Item baris berlaku: Penggunaan
- Nilai sampel: 1, 1.3
- Layanan: Amazon ECS, Fargate, Amazon EKS

#### splitLineItem/SplitUsageRatio

- Deskripsi: Rasio vCPU atau memori (berdasarkanlineItem/UsageType) yang dialokasikan ke tugas Amazon ECS atau pod Kubernetes dibandingkan dengan keseluruhan CPU atau memori yang tersedia pada instans EC2 (direferensikan dalam kolom). splitLineItem/ParentResourceId
- Item baris berlaku: Penggunaan
- Nilai sampel: 0,25, 0,75
- Layanan: Amazon ECS, Fargate, Amazon EKS

#### **a** Note

splitLineItem/SplitUsageRatiohanya tersedia untuk Laporan AWS Biaya dan Penggunaan dengan preferensi perincian waktu data per jam.

<span id="page-222-0"></span>U

splitLineItem/UnusedCost

- Deskripsi: Biaya yang tidak terpakai untuk vCPU atau memori (lineItem/UsageTypeberdasarkan) yang dialokasikan untuk jangka waktu ke tugas Amazon ECS atau pod Kubernetes. Biaya yang tidak digunakan adalah biaya yang terkait dengan sumber daya (CPU atau memori) pada instans EC2 (direferensikan dalam splitLineItem/ParentResourceId kolom) yang tidak digunakan untuk jangka waktu yang ditentukan. Ini termasuk biaya diamortisasi jika instans EC2 (splitLineItem/ parentResourceId) memiliki biaya dimuka atau sebagian di muka untuk reservasi atau Savings Plans.
- Item baris berlaku: Penggunaan
- Nilai sampel: 1,35, 1,75
- Layanan: Amazon ECS, Fargate, Amazon EKS

#### **a** Note

Biaya yang tidak terpakai diterapkan secara proporsional pada tugas Amazon ECS atau pod Kubernetes berdasarkan. splitLineItem/SplitUsage

# Kasus penggunaan

Anda dapat menggunakan Laporan AWS Biaya dan Penggunaan (AWS CUR) untuk memenuhi kebutuhan manajemen laporan Anda. Bagian ini membahas secara mendalam untuk membantu Anda memahami kasus penggunaan seperti melacak penggunaan, biaya, dan alokasi Savings Plans dan Reserved Instance (RI) Anda.

Topik

- [Memahami Savings Plans](#page-223-0)
- [Memahami reservasi Anda](#page-227-0)
- [Memahami biaya transfer data](#page-240-0)
- [Memahami data alokasi biaya terpisah](#page-242-0)

# <span id="page-223-0"></span>Memahami Savings Plans

Anda dapat menggunakan Cost and Usage Reports (AWS CUR) untuk melacak pemanfaatan, biaya, dan alokasi Savings Plans Anda.

### Item baris Savings Plans

Savings Plans menyediakan model harga fleksibel yang menawarkan harga rendah di Amazon EC2, AWS Fargate AWS Lambda, dan Amazon SageMaker dengan imbalan komitmen terhadap jumlah penggunaan yang konsisten (diukur dalam \$/jam) untuk jangka waktu 1 tahun atau 3 tahun.

Item baris berikut di AWS CUR membantu Anda melacak dan mengelola pengeluaran Anda dengan Savings Plans.

### **a** Note

Dalam tabel berikut, kolom dan baris dari AWS CUR dialihkan untuk kejelasan. Nilai di kolom pertama mewakili header laporan. Contoh-contoh ini hanya mencakup beberapa kolom AWS CUR kunci. Untuk mempelajari lebih lanjut tentang kolom AWS CUR lainnya, liha[tKamus](#page-154-0)  [data](#page-154-0).

### Biaya dimuka

Item SavingsPlanUpfrontFeebaris ditambahkan ke tagihan Anda saat Anda membeli All Upfront atau Partial Upfront Savings Plan. Tabel berikut menunjukkan bagaimana biaya satu kali ini muncul di beberapa kolom AWS CUR.

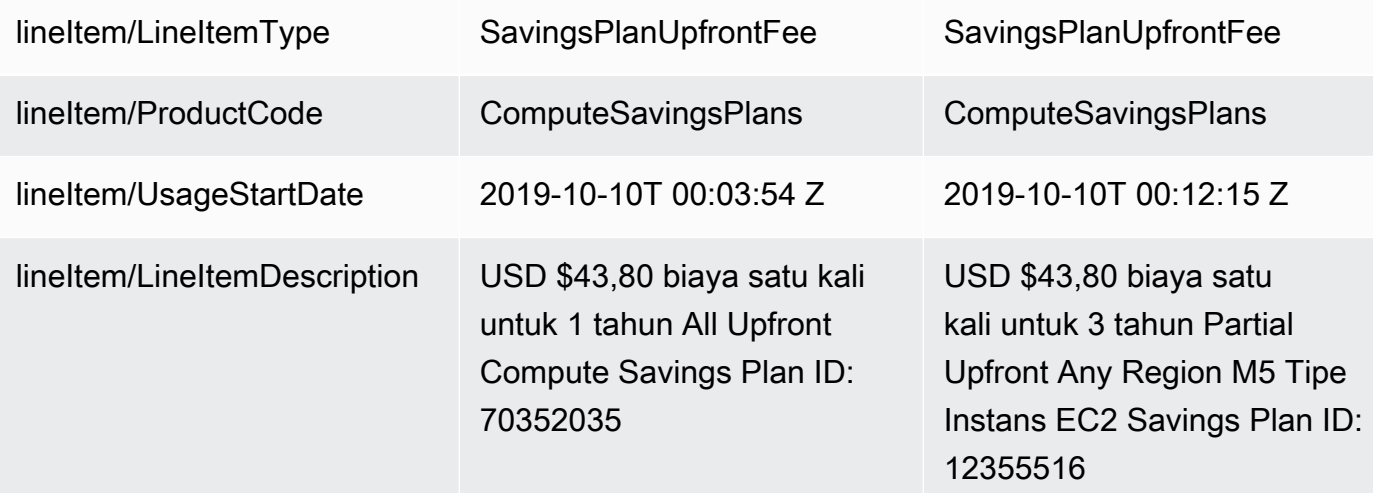

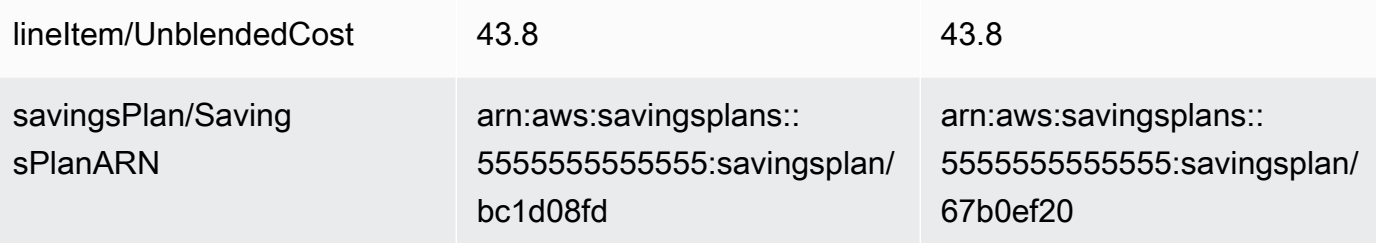

Savings Plans biaya bulanan berulang

Item SavingsPlanRecurringFeebaris menjelaskan biaya per jam berulang yang sesuai dengan No Upfront atau Partial Upfront Savings Plans. Awalnya, SavingsPlanRecurringFeeditambahkan ke tagihan Anda pada hari pembelian dan setiap jam setelahnya.

SavingsPlanRecurringFeeDialokasikan untuk jam (berlaku untuk biaya dan penggunaan per jam) atau hari (berlaku untuk biaya dan penggunaan harian) ditambahkan ke tagihan Anda pada jam pembelian. Itu ditambahkan setiap jam/hari dari periode penagihan selanjutnya.

Untuk All Upfront Savings Plan, item baris menunjukkan bagian dari Savings Plan yang tidak digunakan selama periode penagihan.

Tabel berikut menunjukkan bagaimana tagihan per jam berulang muncul di beberapa kolom AWS CUR.

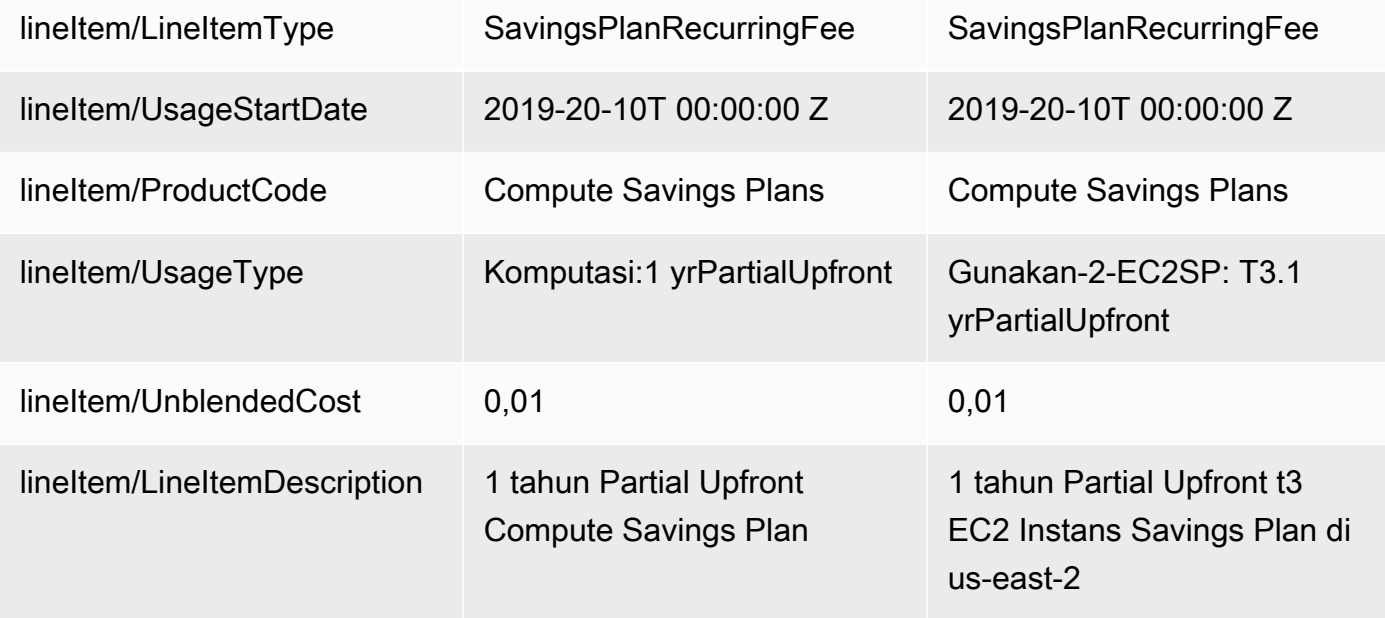

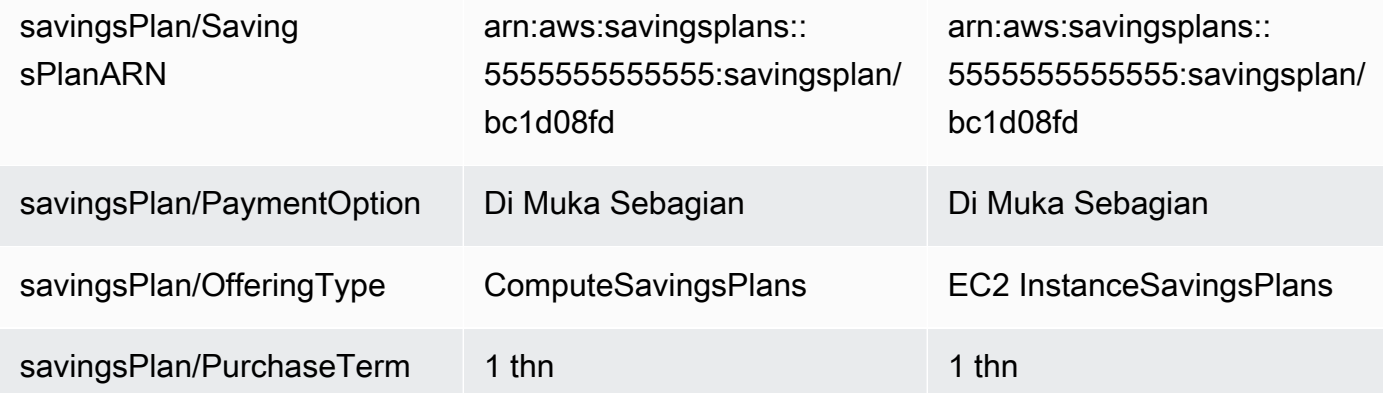

#### **a** Note

SavingsPlanRecurringFee Ini dihitung secara berbeda dari biaya RI berulang. Biaya RI berulang adalah biaya bulanan sedangkan biaya SavingsPlanRecurringFee per jam. Untuk informasi tentang biaya RI berulang, lihat[Biaya RI bulanan berulang.](#page-229-0)

#### Manfaat diskon Savings Plans

Item SavingsPlanCoveredUsagebaris menjelaskan penggunaan instans yang menerima manfaat Savings Plans. Item SavingsPlanCoveredUsagebaris menunjukkan biaya yang tidak tercampur dari berapa biaya On-Demand tanpa manfaat Savings Plan. Biaya yang tidak tercampur ini diimbangi oleh item baris yang sesuai SavingsPlanNegation.

Di setiap item SavingsPlanCoveredUsagebaris, Anda dapat melihat bagaimana penggunaan tersebut ditagih terhadap komitmen per jam Savings Plans Anda dengan menggunakan kolom savingsPlan/SavingsPlanRateand savingsPlan/SavingsPlanEffectiveCost.

Anda akan melihat yang sesuai SavingsPlanNegationuntuk setiap item SavingsPlanCoveredUsagebaris. SavingsPlanNegationitem baris mengimbangi biaya yang tidak tercampur SavingsPlanCoveredUsage, dan dikelompokkan pada tingkat per jam berdasarkan SavingsPlan ARN, Operasi, Jenis Penggunaan, dan Zona Ketersediaan. Oleh karena itu, satu item SavingsPlanNegationbaris mungkin sesuai dengan beberapa item SavingsPlanCoveredUsagebaris.

Tabel berikut menunjukkan bagaimana penggunaan tertutup dan item baris negasi muncul di beberapa kolom AWS CUR.

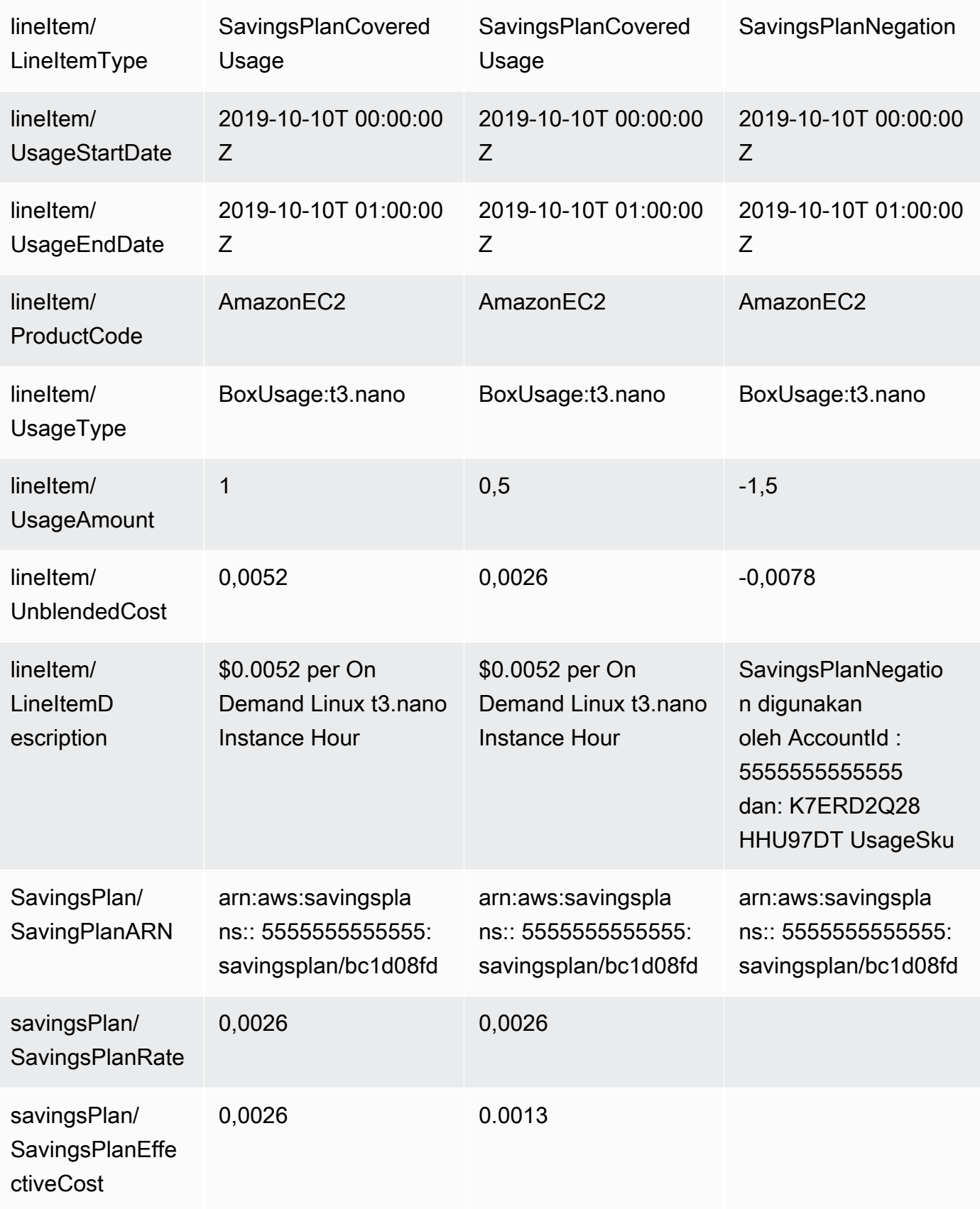

Jika Anda memiliki lebih banyak penggunaan daripada yang dapat ditanggung oleh komitmen Savings Plans, penggunaan yang tidak tercakup masih muncul sebagai Item Baris Penggunaan dan penggunaan yang tercakup akan muncul seperti SavingsPlanCoveredUsageitem SavingsPlanNegationbaris yang sesuai.

# <span id="page-227-0"></span>Memahami reservasi Anda

Anda dapat menggunakan Laporan AWS Biaya dan Penggunaan (AWS CUR) untuk melacak pemanfaatan, biaya, dan alokasi Instans Cadangan (RI) Anda. Bagian ini adalah deskripsi mendalam untuk memahami reservasi Anda.

Topik

- [Memahami item baris reservasi Anda](#page-227-1)
- [Memahami data reservasi Anda yang diamortisasi](#page-233-0)
- [Memantau pemesanan fleksibel ukuran Anda untuk Amazon EC2](#page-235-0)
- [Memantau reservasi kapasitas On-Demand](#page-237-0)

### <span id="page-227-1"></span>Memahami item baris reservasi Anda

RI memberi Anda diskon yang signifikan dibandingkan dengan harga Instans Sesuai Permintaan. RI bukan contoh fisik. Ini adalah diskon penagihan yang diterapkan untuk penggunaan Instans Sesuai Permintaan di akun Anda. Instans Sesuai Permintaan ini harus sesuai dengan atribut tertentu untuk mendapatkan keuntungan dari diskon penagihan.

Topik

- [Biaya dimuka](#page-228-0)
- [Biaya True-up](#page-228-1)
- [Biaya RI bulanan berulang](#page-229-0)
- [Manfaat diskon RI](#page-230-0)
- [Jenis Instans Cadangan](#page-232-0)
- [Manfaat Instans Cadangan diterapkan pada penggunaan instans](#page-232-1)

### **a** Note

Dalam tabel berikut, kolom dan baris dari AWS CUR dialihkan untuk kejelasan. Nilai di kolom pertama mewakili header laporan. Contoh-contoh ini hanya mencakup beberapa kolom AWS CUR kunci. Untuk mempelajari lebih lanjut tentang kolom AWS CUR lainnya, liha[tKamus](#page-154-0)  [data](#page-154-0).

### <span id="page-228-0"></span>Biaya dimuka

Item baris Biaya ditambahkan ke tagihan Anda saat Anda membeli All Upfront atau Partial Upfront RI.

Tabel berikut menunjukkan bagaimana biaya satu kali ini muncul di beberapa kolom AWS CUR.

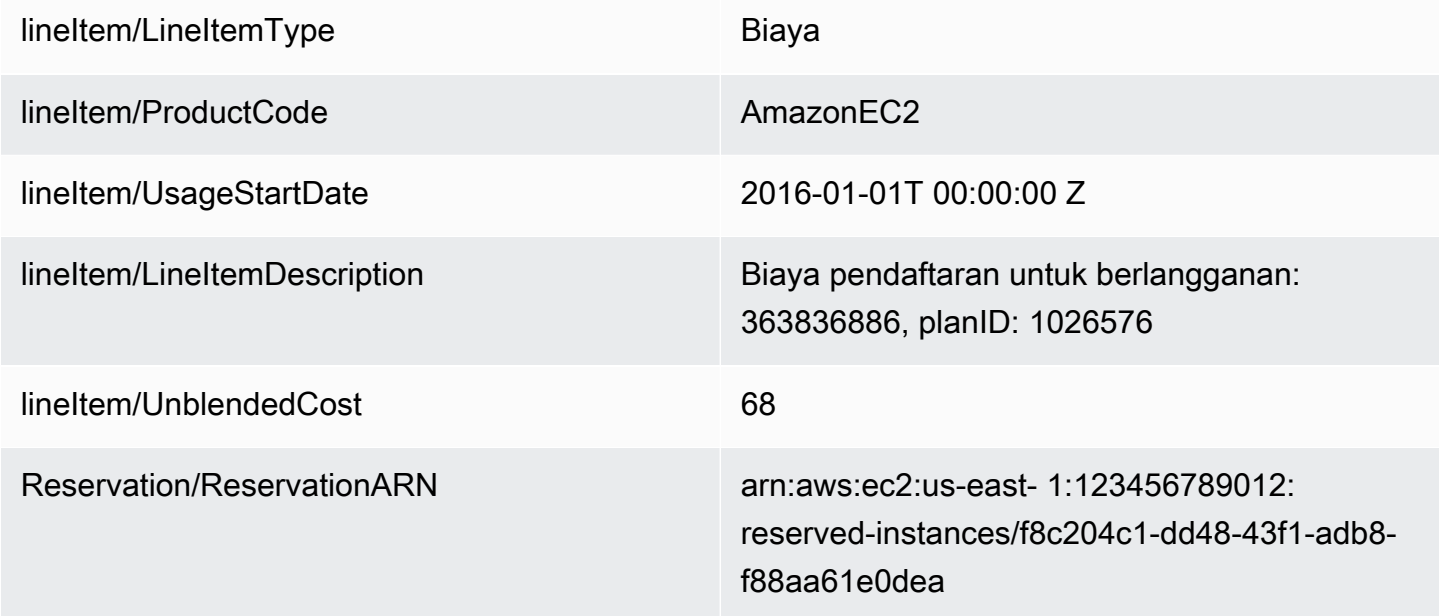

#### <span id="page-228-1"></span>Biaya True-up

Jika Anda menukar Instans Cadangan Konvertibel, biaya apa pun yang terkait dengan pertukaran Instans Cadangan asli dan instans Cadangan baru (biaya true-up) juga ditambahkan ke tagihan Anda sebagai item baris Biaya. Untuk biaya true-up, reservation/ReservationARNkolom berisi reservedinstance-exchange/riex.

Tabel berikut menunjukkan biaya true-up dari penukaran Instans Cadangan Konvertibel.

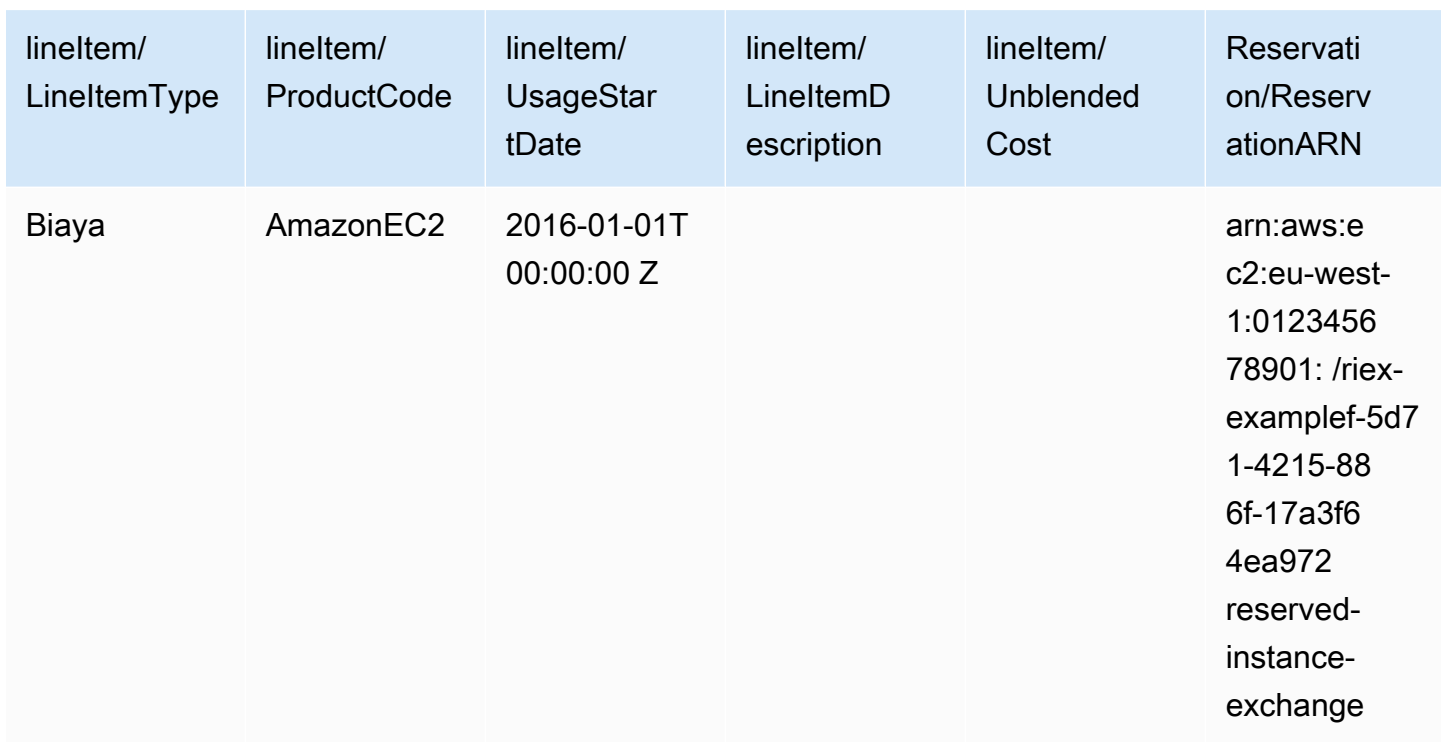

#### <span id="page-229-0"></span>Biaya RI bulanan berulang

Item baris Biaya RI menjelaskan biaya bulanan berulang yang merupakan RI terkait yang diterapkan bulan itu. Biaya RI awalnya ditambahkan ke tagihan Anda pada hari pembelian dan pada hari pertama setiap periode penagihan setelahnya.

Biaya RI dihitung dengan mengalikan tarif per jam diskon Anda dan jumlah jam dalam sebulan.

Tabel berikut menunjukkan bagaimana tagihan bulanan berulang muncul dalam laporan.

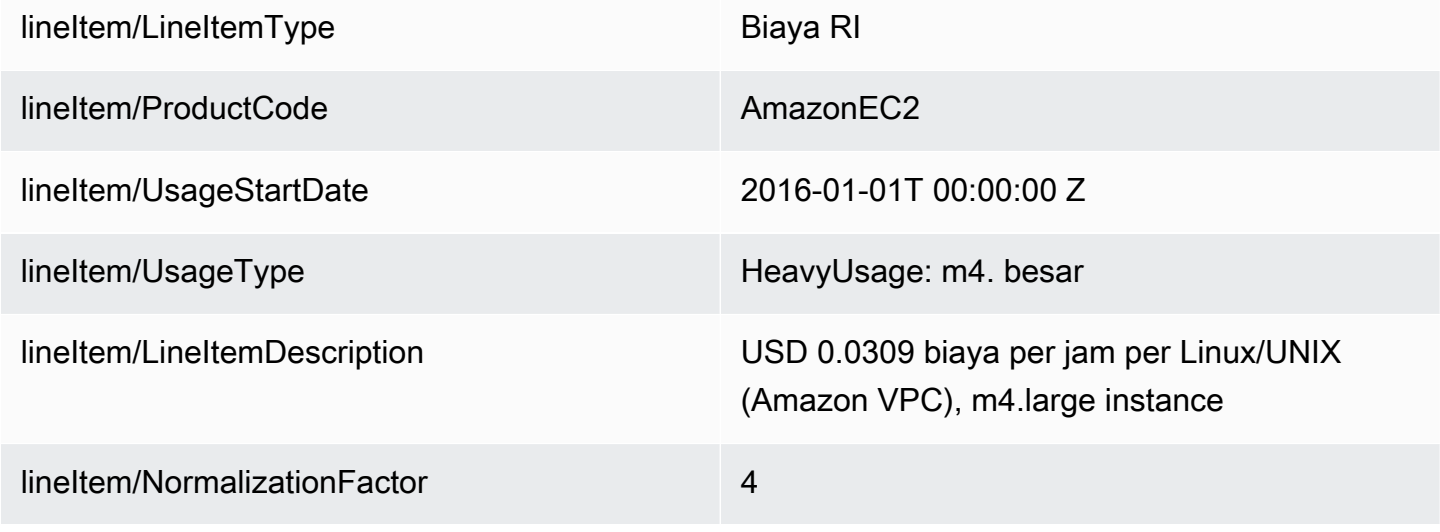

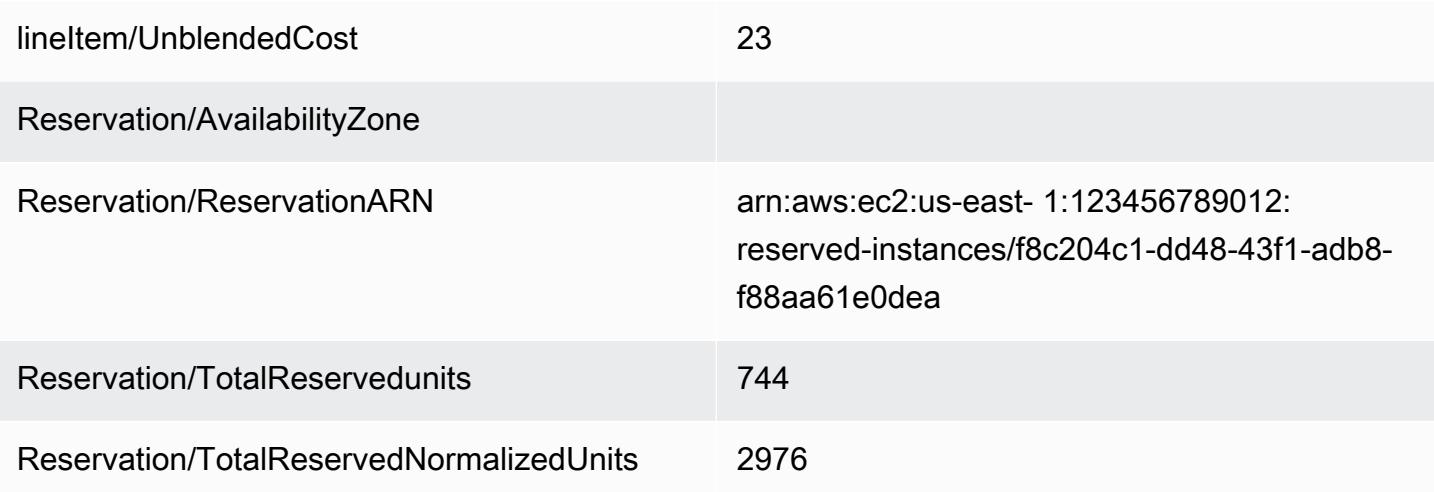

Biaya bulanan berulang dicatat secara berbeda untuk RI yang memiliki cakupan Availability Zone atau Wilayah AWS Region. Untuk RI yang memiliki cakupan Availability Zone, Availability Zone yang sesuai ditampilkan di reservation/AvailabilityZonekolom. Untuk RI yang memiliki lingkup Wilayah, reservation/AvailabilityZonekolom kosong. RI dengan lingkup Wilayah memiliki nilai untuk lineitem/ NormalizationFactordan reservation/TotalReservedNormalizedUnitskolom yang menunjukkan ukuran instance.

#### **a** Note

Biaya RI berulang dihitung secara berbeda dari biaya. SavingsPlanRecurringFee Biaya RI berulang adalah biaya bulanan sedangkan biaya SavingsPlanRecurringFee per jam. Untuk informasi tentang SavingsPlanRecurringFee, liha[tMemahami Savings Plans.](#page-223-0)

#### <span id="page-230-0"></span>Manfaat diskon RI

Item baris Penggunaan Diskon menjelaskan penggunaan instans yang menerima manfaat diskon RI yang cocok, dan ditambahkan ke tagihan Anda jika Anda memiliki penggunaan yang cocok dengan salah satu RI Anda. AWS menghitung manfaat diskon RI berdasarkan penggunaan yang cocok: misalnya, penggunaan instance yang cocok dengan reservasi instans. Jika Anda memiliki penggunaan yang cocok, biaya yang terkait dengan item baris penggunaan selalu nol karena biaya yang terkait dengan RI sudah diperhitungkan dalam dua item baris lainnya (biaya di muka dan biaya bulanan berulang).

Tabel berikut menunjukkan contoh penggunaan yang menerima manfaat diskon RI.

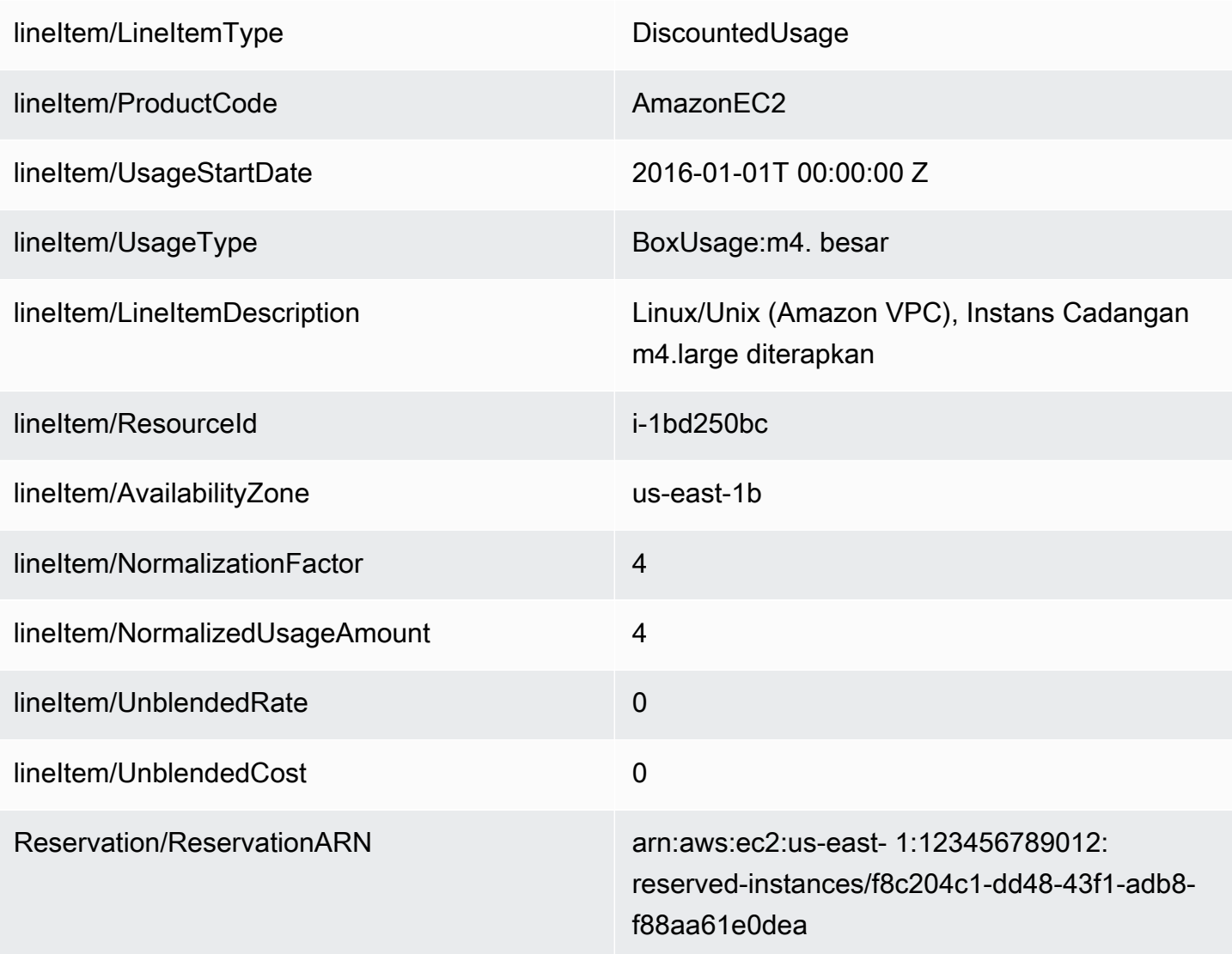

Nilai untuk UsageAmountdi DiscountedUsagebaris Amazon EC2 adalah jumlah jam aktual yang digunakan. Nilai untuk NormalizedUsageAmountadalah nilai untuk UsageAmountdikalikan dengan nilai untuk. NormalizationFactor Nilai untuk NormalizationFactorditentukan oleh ukuran instance. Ketika diskon manfaat RI diterapkan ke item baris penggunaan yang cocok, nilai Amazon Resource Name (ARN) di reservation/ReservationARNkolom untuk biaya awal di muka dan biaya bulanan berulang cocok dengan nilai ARN di item baris penggunaan yang didiskon.

Untuk informasi selengkapnya tentang pemetaan ukuran instans ke faktor normalisasi, lihat [Support](https://docs.aws.amazon.com/AWSEC2/latest/UserGuide/ri-modification-instancemove.html) [untuk memodifikasi ukuran instans](https://docs.aws.amazon.com/AWSEC2/latest/UserGuide/ri-modification-instancemove.html) di Panduan Pengguna Amazon EC2 untuk Instans Linux.

#### <span id="page-232-0"></span>Jenis Instans Cadangan

Untuk menentukan apakah item baris laporan Anda dikaitkan dengan Instans Cadangan Standar atau Instans Cadangan Konvertibel, filter lineItem/LineItemTypekolom berdasarkan Biaya atau biaya RI. Kemudian, tinjau product/OfferingClasskolom, yang menunjukkan jenis Instans Cadangan.

Untuk menentukan apakah item baris laporan Anda terkait dengan Instans Cadangan zona atau regional, tinjau reservation/AvailabilityZonekolom tersebut. Untuk Instans Cadangan zona, kolom ini menunjukkan Availability Zone yang sesuai. Untuk Instans Cadangan regional, kolom ini kosong.

<span id="page-232-1"></span>Manfaat Instans Cadangan diterapkan pada penggunaan instans

Untuk memahami item baris penggunaan instance mana yang diuntungkan dari Instans Cadangan, Anda dapat memfilter laporan berdasarkan satu atau beberapa kolom berikut:

- reservation/reservationARN: Filter kolom ini dengan ARN reservasi untuk mengidentifikasi sewa Instans Cadangan mana yang terkait dengan setiap item baris.
- lineitem/ResourceId: Tinjau kolom ini untuk ID sumber daya yang dicakup oleh Instans Cadangan.
- lineitem/LineItemType: Filter kolom ini berdasarkan Biaya, biaya RI, atau DiscountedUsageuntuk menentukan biaya atau manfaat terkait.
- lineitem/UsageType: Filter kolom ini HeavyUsagedengan mengidentifikasi item baris biaya RI. Atau, filter kolom ini BoxUsageuntuk mengidentifikasi item DiscountedUsagebaris.
- lineitem/UsageAmount: Untuk item baris biaya RI, kolom ini menunjukkan jumlah total jam di bulan saat Instans Cadangan diterapkan. Untuk item DiscountedUsagebaris, kolom ini menunjukkan jumlah jam yang diterapkan Instans Cadangan ke instans tertentu di tingkat harian atau bulanan, tergantung pada cara Anda mengonfigurasi laporan.

Untuk memahami ukuran unit dinormalisasi Instans Cadangan fleksibel yang diterapkan pada penggunaan instans, tinjau lineitem/NormalizedUsageAmountkolom dalam laporan Anda. Nilai dalam kolom ini sama dengan produk dari kolom berikut:

- lineitem/UsageAmount: Kolom ini menunjukkan penggunaan instance terukur yang diukur dalam jam.
- lineItem/NormalizationFactor: Untuk DiscountedUsagedan item baris biaya RI, kolom ini menunjukkan faktor normalisasi terkait dari instance. Untuk informasi selengkapnya tentang faktor normalisasi, lihat [Fleksibilitas ukuran instans yang ditentukan oleh faktor normalisasi](https://docs.aws.amazon.com/AWSEC2/latest/UserGuide/apply_ri.html#ri-normalization-factor) dalam Panduan Pengguna Amazon EC2 untuk Instans Linux.

Untuk AWS Organizations dengan beberapa akun, untuk melihat akun mana yang dibeli atau diuntungkan dari Instans Cadangan, tinjau kolom berikut:

- reservation/reservationARN: Tinjau ARN reservasi untuk melihat akun mana yang membeli Instans Cadangan. ARN menyertakan ID akun.
- lineitem/UsageAccountId: Untuk item DiscountedUsagebaris, kolom ini mengidentifikasi ID akun yang menerima manfaat dari Instans Cadangan yang dibeli.

### **a** Note

Instans Cadangan adalah langganan penagihan dan bukan sumber daya seperti instans Amazon EC2. Karena itu, Instans Cadangan yang diberi tag tidak mengisi item baris seperti sumber daya yang diberi tag. Untuk item baris dengan DiscountedUsage, tag diisi untuk sumber daya yang ditandai dan bukan untuk Instans Cadangan. Untuk mengidentifikasi biaya yang terkait dengan sewa Instans Cadangan tertentu, Anda dapat memfilter item baris Biaya atau biaya RI berdasarkan ARN Instans Cadangan, yang merupakan ID sewa. Untuk mengatur data biaya untuk Instans Cadangan, pertimbangkan untuk menggunakan AWS Cost Categories. Untuk informasi selengkapnya, lihat [Mengelola](https://docs.aws.amazon.com/awsaccountbilling/latest/aboutv2/manage-cost-categories.html) [biaya Anda dengan AWS Cost Categories](https://docs.aws.amazon.com/awsaccountbilling/latest/aboutv2/manage-cost-categories.html) di Panduan AWS Billing Pengguna

### <span id="page-233-0"></span>Memahami data reservasi Anda yang diamortisasi

Amortisasi adalah ketika Anda mendistribusikan biaya reservasi satu kali selama periode penagihan yang dipengaruhi oleh biaya tersebut. Amortisasi memungkinkan Anda untuk melihat biaya Anda dalam akuntansi berbasis akrual dibandingkan dengan akuntansi berbasis tunai. Misalnya, jika Anda membayar \$365 untuk All Upfront RI selama satu tahun dan Anda memiliki contoh yang cocok yang menggunakan RI itu, instance itu dikenakan biaya \$1 per hari, diamortisasi.

Anda dapat melihat data yang digunakan Billing and Cost Management untuk menghitung biaya amortisasi Anda di kolom Laporan Biaya dan Penggunaan berikut.

Topik

- [Inventaris Instans Cadangan](#page-234-0)
- [Data amortisasi untuk periode penagihan](#page-234-1)
- [Biaya efektif Instans Cadangan](#page-235-1)

#### **a** Note

Tidak semua reservation/kolom diisi untuk setiap item baris Instans Cadangan. reservation/Kolom dalam laporan Anda diisi berdasarkan jenis item baris. Misalnya, item baris biaya RI mengisi reservation/UnusedAmortizedUpfrontFeeForBillingPeriodkolom. Sementara itu, item DiscountedUsagebaris mengisi reservation/effectivecostkolom.

#### <span id="page-234-0"></span>Inventaris Instans Cadangan

Anda dapat menggunakan kolom berikut untuk melacak inventaris RI Anda. Nilai untuk kolom ini hanya muncul untuk item baris langganan RI (juga dikenal sebagai item RI Fee baris) dan bukan untuk instance aktual menggunakan RI.

Untuk informasi selengkapnya tentang deskripsi kolom dan nilai sampel, lihat[the section called](#page-165-0) ["Rincian reservasi".](#page-165-0)

- reservation/UpfrontValue
- reservation/startTime
- reservation/endTime
- reservation/modificationStatus

<span id="page-234-1"></span>Data amortisasi untuk periode penagihan

Anda dapat menggunakan kolom berikut untuk memahami biaya amortisasi RI Anda untuk periode penagihan. Nilai untuk kolom ini hanya muncul untuk item baris langganan RI (juga dikenal sebagai item RI Fee baris) dan bukan untuk instance aktual menggunakan RI.

Untuk informasi selengkapnya tentang deskripsi kolom dan nilai sampel, lihat[the section called](#page-165-0) ["Rincian reservasi".](#page-165-0)

- reservation/amortizedUpfrontFeeForBillingPeriod
- reservation/unusedQuantity
- reservation/unusedNormalizedUnitQuantity
- reservation/unusedRecurringFee
- reservation/unusedAmortizedUpfrontFeeForBillingPeriod

#### <span id="page-235-1"></span>Biaya efektif Instans Cadangan

Anda dapat menggunakan kolom berikut untuk memahami biaya efektif Anda di tingkat instans. Nilai untuk kolom ini hanya muncul untuk item baris penggunaan misalnya (juga dikenal sebagai item Discounted Usage boxUsage baris).

Untuk informasi selengkapnya tentang deskripsi kolom dan nilai sampel, lihat[the section called](#page-165-0) ["Rincian reservasi".](#page-165-0)

- reservation/amortizedUpfrontCostForUsage
- reservation/recurringFeeForUsage
- reservation/effectiveCost

### <span id="page-235-0"></span>Memantau pemesanan fleksibel ukuran Anda untuk Amazon EC2

Instans Cadangan Amazon EC2 yang berlaku untuk Wilayah memberikan fleksibilitas Zona Ketersediaan dan fleksibilitas ukuran instans. Instans Cadangan yang memberikan fleksibilitas Availability Zone memberikan diskon untuk penggunaan di Availability Zone di Wilayah. Instans Cadangan yang memberikan fleksibilitas ukuran instans memberikan diskon untuk penggunaan, terlepas dari ukuran instans dalam keluarga tersebut. Ukuran fleksibel Instans Cadangan berlaku untuk ukuran instans terkecil terlebih dahulu. Untuk informasi selengkapnya, lihat [Cara Instans](https://docs.aws.amazon.com/AWSEC2/latest/UserGuide/apply_ri.html) [Cadangan diterapkan](https://docs.aws.amazon.com/AWSEC2/latest/UserGuide/apply_ri.html) di Panduan Pengguna Amazon EC2 untuk Instans Linux.

Untuk memahami bagaimana fleksibilitas ukuran instans yang disediakan oleh Instans Cadangan diterapkan pada penggunaan Anda, lihat lineItem/NormalizedUsageAmountkolom lineItem/ NormalizationFactordan.

#### **a** Note

Fleksibilitas ukuran instans hanya didukung oleh Instans Cadangan Linux atau Unix dengan penyewaan default yang ditetapkan ke Wilayah. Untuk informasi selengkapnya tentang batasan fleksibilitas ukuran instans untuk Instans Cadangan Regional, lihat [Cara Instans](https://docs.aws.amazon.com/AWSEC2/latest/UserGuide/apply_ri.html#apply-regional-ri) [Cadangan regional diterapkan](https://docs.aws.amazon.com/AWSEC2/latest/UserGuide/apply_ri.html#apply-regional-ri) di Panduan Pengguna Amazon EC2 untuk Instans Linux.

Dalam Laporan Biaya dan Penggunaan, penggunaan Instans Cadangan diterapkan secara default ke akun yang membeli Instans Cadangan. Manfaat Instans Cadangan yang tersedia yang tidak

dapat digunakan oleh akun pembelian dalam satu jam kemudian diterapkan ke akun tertaut lainnya berdasarkan penggunaan Instans Sesuai Permintaan yang tersedia.

#### **Contoh**

Anda membeli satu m4.xlarge RI di Wilayah tertentu. m4.xlargeRI ini dapat diterapkan secara otomatis untuk semua penggunaan m4 instance di Wilayah yang sama. Dalam tabel berikut, AWS diterapkan m4.xlarge ke dua m4.large contoh terpisah.

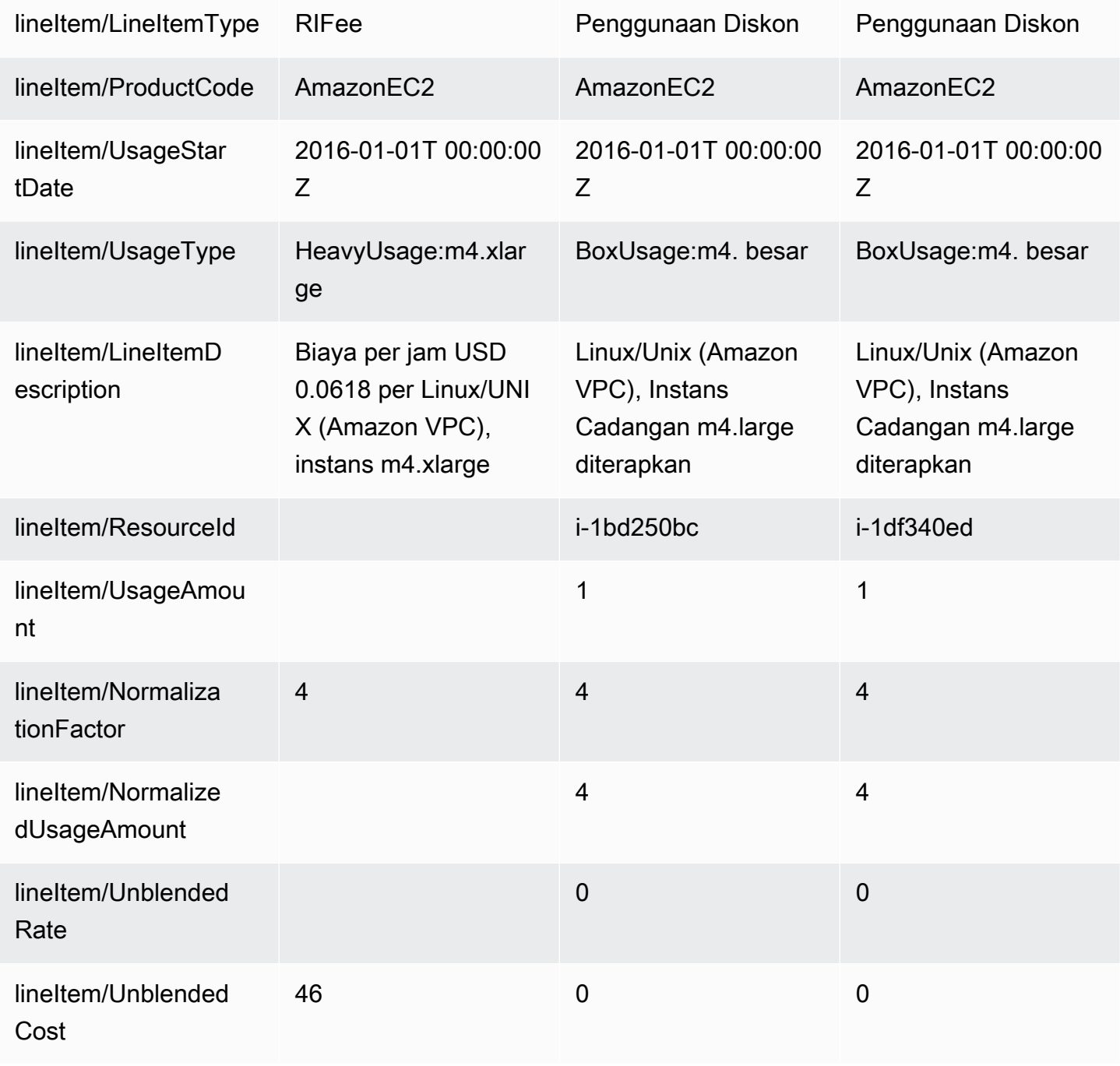

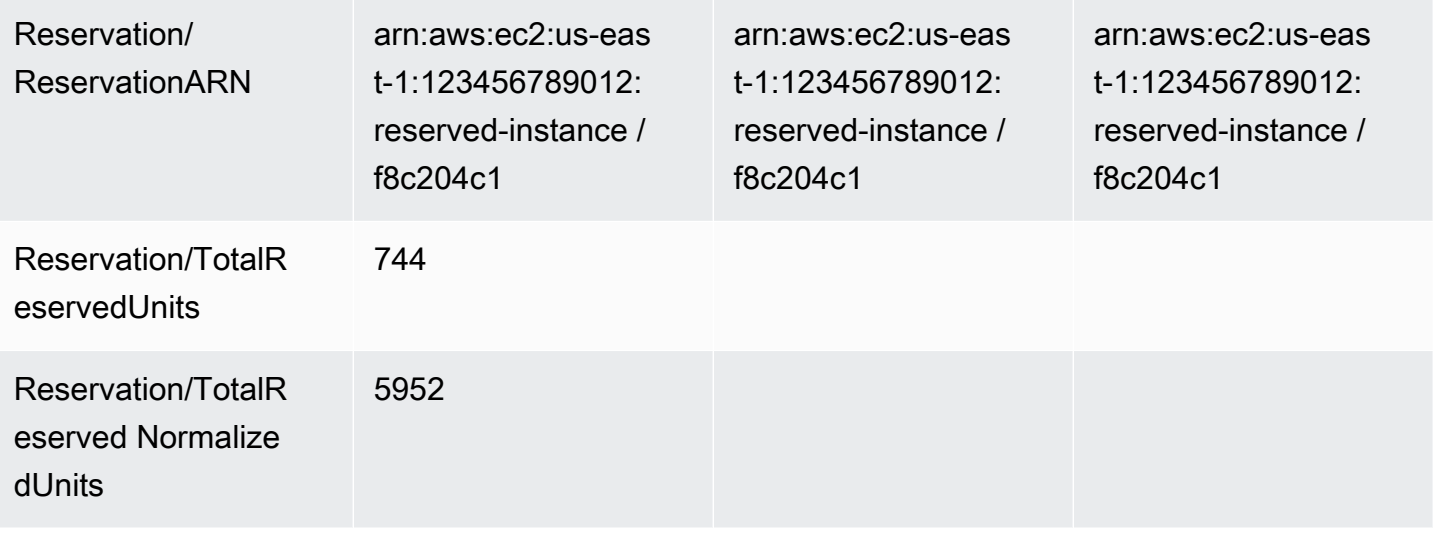

Kedua item lini m4.large penggunaan memiliki ResourceIds yang berbeda, dan keduanya menerima manfaat diskon dari m4.xlarge RI tunggal. Hal ini ditunjukkan dengan mencocokkan nilai ReservationArn di seluruh penggunaan dan item baris biaya bulanan berulang.

Untuk informasi selengkapnya tentang opsi pembelian RI, lihat [Cara Anda ditagih](https://docs.aws.amazon.com/AWSEC2/latest/UserGuide/concepts-reserved-instances-application.html#reserved-instances-payment-options) di Panduan Pengguna Amazon EC2 untuk Instans Linux.

<span id="page-237-0"></span>Memantau reservasi kapasitas On-Demand

Reservasi kapasitas memungkinkan Anda untuk memesan kapasitas instans Amazon EC2 untuk durasi apa pun di Availability Zone tertentu. Hal ini memungkinkan Anda untuk membuat dan mengelola reservasi kapasitas secara terpisah dari diskon penagihan yang ditawarkan oleh Regional Reserved Instances (RI). Untuk mendapatkan keuntungan dari diskon penagihan, Anda dapat menggunakan RI Regional dalam kombinasi dengan pemesanan kapasitas.

Item baris reservasi kapasitas

Anda dapat menggunakan beberapa kolom yang ditentukan dalam kamus data AWS CUR untuk melacak reservasi kapasitas Anda. Kolom berikut juga digunakan untuk pemesanan kapasitas.

Bagian ini mendefinisikan item baris ini dengan definisi tambahan khusus untuk reservasi kapasitas.

Untuk informasi selengkapnya tentang deskripsi kolom Laporan Biaya dan Penggunaan, liha[tthe](#page-158-0)  [section called "Detail item baris".](#page-158-0)

### A | [B](#page-238-0) | C | D | E | F | G | H | I | J | K | L | M | N | O | P | T | S | T [R](#page-238-1) | [U](#page-238-2) | VWXYZ

#### <span id="page-238-0"></span>B

### lineItem/BlendedRate

Untuk pemesanan kapasitas dengan UsageTypeReservasi atau DedicatedRes, BlendedRateadalah0. Ini karena biaya reservasi kapasitas dikaitkan dengan instance yang menyediakan kapasitas, bukan dengan reservasi kapasitas itu sendiri.

### <span id="page-238-1"></span>R

### lineItem/ResourceId

Jika disertakan lineItem/ResourceId saat membuat Laporan Biaya dan Penggunaan, Anda dapat mengidentifikasi dan melacak reservasi kapasitas menggunakan ResourceIdkolom. Reservasi ResourceIdkapasitas ditangkap hanya untuk UnusedBox, UnusedDed, Reservasi, dan DedicatedResUsageTypes.

Reservasi kapasitas selalu menyertakan cr- ID sumber daya mereka, dan ID sumber daya memiliki format berikut:

arn:aws:ec2:<region>:<account id>:<capacity-reservation>/cr-0be443example1db6f

### <span id="page-238-2"></span> $\cup$

lineItem/UnblendedCost

BlendedRateDikalikan dengan. UsageAmount

#### lineItem/UnblendedRate

Untuk pemesanan kapasitas dengan UsageTypeReservasi atau DedicatedRes, UnblendedRateadalah0. Ini karena biaya untuk reservasi kapasitas dikaitkan dengan instance yang menyediakan kapasitas, bukan dengan reservasi kapasitas itu sendiri.

### lineItem/UsageAmount

Berapa banyak reservasi kapasitas yang telah Anda gunakan. Setiap reservasi kapasitas dapat memiliki beberapa slot selama satu jam, memungkinkan Anda menjalankan lebih dari satu instance yang menggunakan reservasi selama satu jam. Oleh karena itu, dimungkinkan untuk menggunakan lebih dari satu instance-hour dalam satu jam. UsageAmountdihitung dengan mengalikan jumlah slot instance yang dicakup oleh item baris dengan jumlah jam yang dicakup oleh item baris.

### lineItem/UsageType

Berapa banyak reservasi tertentu yang telah Anda gunakan. Untuk Amazon EC2, opsinya adalah sebagai berikut:

### lineItem/lineitemtype = BoxUsage

Untuk iniUsageType, UsageAmount kolom adalah jumlah instance-hours dari instance yang Anda gunakan.

Misalnya, laporan mencakup 1 jam dan memiliki item baris reservasi kapasitas yang dapat mencakup 10 contoh. Jika Anda menggunakan dua slot instans selama periode waktu yang dicakup oleh laporan, ini BoxUsageUsageAmountmencakup jumlah jam instans yang Anda pesan dan gunakan. Dalam hal ini, ini adalah dua (jumlah slot instance yang digunakan) dikalikan dengan 1 jam (waktu yang dicakup oleh laporan) dengan total dua. Untuk laporan yang mencakup 1 hari, dua UsageAmountdikalikan dengan 24, dengan total 48.

### **DedicatedRes**

Untuk satu UsageTypedari DedicatedRes, UsageAmountkolom menjelaskan berapa jam instans dari reservasi kapasitas khusus yang Anda pesan.

### Reservasi

Untuk UsageTypeReservasi, UsageAmountkolom menjelaskan berapa jam instans dari reservasi kapasitas yang Anda pesan.

Misalnya, jika laporan mencakup satu jam dan memiliki item baris reservasi kapasitas yang dapat mencakup 10 instans, Reservasi UsageAmountmencakup jumlah slot instans yang Anda pesan. Dalam hal ini, itu adalah 10 (jumlah slot instans yang tersedia) dikalikan dengan 1 jam (waktu yang dicakup oleh laporan) dengan total 10. Untuk laporan yang mencakup 1 hari, UsageAmountakan menjadi 10 dikalikan dengan 24, dengan total 240.

### UnusedBox

Untuk satu UsageTypedari UnusedBox, UsageAmountkolom menjelaskan berapa banyak instancehours dari reservasi kapasitas yang Anda pesan, tetapi tidak digunakan.

Misalnya, laporan mencakup 1 jam dan memiliki item baris reservasi kapasitas yang dapat mencakup 10 contoh. Jika Anda tidak menggunakan delapan slot instans selama periode waktu yang dicakup oleh laporan, itu UnusedBoxUsageAmountmencakup jumlah jam instans yang Anda pesan tetapi

tidak digunakan. Dalam hal ini, itu delapan (jumlah slot instance yang tidak digunakan) dikalikan dengan 1 jam (waktu yang dicakup oleh laporan) dengan total delapan. Untuk laporan yang mencakup 1 hari, delapan UsageAmountdikalikan dengan 24, dengan total 192.

#### UnusedDed

Untuk satu UsageTypedari UnusedDed, UsageAmountkolom menjelaskan berapa jam instans dari reservasi kapasitas khusus yang Anda pesan, tetapi tidak digunakan.

# <span id="page-240-0"></span>Memahami biaya transfer data

Anda dapat mengidentifikasi biaya transfer AWS data Anda menggunakan [lineItem/UsageType](#page-165-1) kolom AWS CUR Anda.

### **a** Note

Biaya transfer data dapat bervariasi tergantung pada layanan yang digunakan dan AWS wilayah sumber. Untuk informasi harga terperinci, lihat halaman harga layanan. Misalnya, lihat [Harga Sesuai Permintaan Amazon EC2 untuk informasi harga](https://aws.amazon.com/ec2/pricing/on-demand/) terperinci tentang transfer data Amazon EC2.

### Transfer data dalam suatu AWS Wilayah

Transfer data antara Availability Zone di AWS Wilayah yang sama memiliki UsageTypefile*Region*-DataTransfer-Regional-Bytes. Misalnya, jenis USE2-DataTransfer-Regional-Bytes penggunaan mengidentifikasi biaya untuk transfer data antara Availability Zone di Wilayah AS Timur (Ohio).

Untuk sumber daya tertentu, Anda dikenakan biaya untuk lalu lintas masuk dan keluar dalam transfer data dalam Wilayah. AWS Ini berarti untuk setiap sumber daya yang diukur, Anda akan melihat dua item DataTransfer-Regional-Bytes baris untuk setiap transfer data. Konfirmasikan halaman harga layanan untuk informasi lebih lanjut, karena beberapa layanan memiliki lalu lintas di wilayah tanpa biaya.

### Transfer data antar AWS Wilayah

Transfer data antar AWS Wilayah yang berbeda dapat memiliki jenis penggunaan berikut:

• *Source Region*-*Destination Region*-AWS-In-Bytes

- *Source Region*-*Destination Region*-AWS-Out-Bytes
- *Source Region*-AWS-In-Bytes
- *Source Region*-AWS-Out-Bytes

Untuk setiap sumber daya, transfer data antar AWS Wilayah sesuai dengan dua item baris dalam laporan Anda:

- Item baris untuk data yang ditransfer ke Wilayah tujuan
- Item baris untuk data yang ditransfer keluar dari Wilayah sumber

Tidak ada biaya untuk data yang ditransfer ke Wilayah tujuan. Biaya transfer data ditentukan oleh data yang ditransfer keluar dari Wilayah sumber.

Misalnya, transfer data dari USE2 Wilayah ke APS3 Wilayah akan memiliki item APS3-USE2-AWS-In-Bytes baris dan item USE2-APS3-AWS-Out-Bytes baris. Item USE2-APS3-AWS-In-Bytes baris tidak memiliki biaya yang sesuai. Biaya transfer data dikaitkan dengan item USE2-APS3-AWS-Out-Bytes baris.

### Transfer data ke internet

Transfer data dari AWS ke internet memiliki UsageTypefile*Region*-DataTransfer-Out-Bytes. Misalnya, jenis USE2-DataTransfer-Out-Bytes penggunaan mengidentifikasi biaya untuk transfer data dari USE2 Wilayah ke internet.

Tidak ada biaya untuk transfer data dari internet ke AWS.

### **a** Note

Jenis penggunaan transfer data yang tidak memiliki awalan Region, seperti DataTransfer-Regional-Bytes atauDataTransfer-Out-Bytes, mewakili transfer data dari Wilayah AS Timur (Virginia N.).

### AWS Direct Connect lalu lintas

AWS Direct Connect transfer data melalui antarmuka virtual publik memiliki jenis penggunaan yang diakhiri dengan DataXfer-In atauDataXfer-Out.

AWS Direct Connect transfer data melalui antarmuka virtual pribadi memiliki jenis penggunaan yang diakhiri dengan DataXfer-In:dc.1 atauDataXfer-Out:dc.1.

Lalu lintas Akselerasi Transfer S3

Transfer data Amazon S3 menggunakan S3 Transfer Acceleration memiliki tipe penggunaan yang berisi: ABytes

- Antara Amazon S3 dan Amazon EC2: Jenis penggunaan yang diakhiri dengan atau C3DataTransfer-In-ABytes C3DataTransfer-Out-ABytes
- Antara Amazon S3 dan internet: Jenis penggunaan yang diakhiri dengan atau DataTransfer-In-ABytes DataTransfer-Out-ABytes
- Antara Amazon S3 dan CloudFront: Jenis penggunaan yang diakhiri dengan atau CloudFront-In-ABytes CloudFront-Out-ABytes
- Antara ember Amazon S3 di AWS Wilayah yang berbeda: Jenis penggunaan *Source Region*-*Destination Region*-AWS-Out-ABytes

# CloudFront lalu lintas

CloudFront transfer data memiliki jenis penggunaan *Region*-DataTransfer-Out-Bytes atau *Region*-DataTransfer-Out-OBytes digabungkan dengan kode AmazonCloudFront produk. Awalan Region dalam tipe penggunaan mengacu pada lokasi CloudFront Edge yang digunakan dalam transfer data. Misalnya, jenis AP-DataTransfer-Out-Bytes penggunaan mengidentifikasi biaya untuk transfer data dari Wilayah AP ke internet.

### **G** Tip

Gunakan [lineItem/ProductCode](#page-162-0) kolom untuk membedakan transfer CloudFront data dari transfer data ke internet. Jenis penggunaan untuk tipe transfer data ini terlihat serupa.

# <span id="page-242-0"></span>Memahami data alokasi biaya terpisah

Anda dapat menggunakan Laporan Biaya dan Penggunaan (AWS CUR) untuk melacak biaya penampung Amazon ECS dan Amazon EKS Anda. Dengan menggunakan data alokasi biaya terpisah, Anda dapat mengalokasikan biaya kontainer ke unit dan tim bisnis individual, berdasarkan cara beban kerja kontainer menggunakan sumber daya komputasi dan memori bersama. Data alokasi biaya terpisah memperkenalkan data biaya dan penggunaan untuk sumber daya tingkat

kontainer baru (yaitu, tugas ECS dan pod Kubernetes) ke CUR. AWS Sebelumnya, AWS CUR hanya mendukung biaya di tingkat instans EC2. Data alokasi biaya terpisah menghasilkan biaya tingkat kontainer dengan melihat konsumsi sumber daya instans EC2 setiap kontainer, dan menghasilkan biaya berdasarkan biaya amortisasi instance dan persentase CPU dan sumber daya memori yang dikonsumsi oleh kontainer yang berjalan pada instance.

Data alokasi biaya terpisah memperkenalkan catatan penggunaan baru dan kolom metrik biaya baru untuk setiap ID sumber daya kontainer (yaitu, tugas ECS dan pod Kubernetes) di CUR. AWS Untuk informasi selengkapnya, lihat [Membagi detail item baris.](https://docs.aws.amazon.com/cur/latest/userguide/split-line-item-columns.html)

Saat memasukkan data alokasi biaya terpisah di AWS CUR, dua catatan penggunaan baru ditambahkan untuk setiap tugas ECS dan pod Kubernetes per jam untuk mencerminkan biaya CPU dan memori. Untuk memperkirakan jumlah item baris baru di AWS CUR per hari, gunakan rumus berikut:

```
Untuk ECS: (number of tasks * average task lifetime * 2) * 24
```

```
Untuk EKS: (number of pods * average pod lifetime * 2) * 24
```
Misalnya, jika Anda memiliki 1.000 pod yang berjalan setiap jam di sebuah cluster yang terdiri dari 10 instans EC2 dan masa pakai pod kurang dari 1 jam, maka:

 $(1000 * 1 * 2) * 24 = 48,000$  new usage records in AWS CUR

### **G** Note

Untuk ECS: Dalam hal tag alokasi AWS biaya, Anda dapat menggunakan tag yang dikelola Amazon ECS atau tag yang ditambahkan pengguna untuk Laporan Biaya dan Penggunaan Anda. Tag ini berlaku untuk semua catatan penggunaan data alokasi biaya terpisah ECS baru. Untuk informasi selengkapnya, lihat [Menandai sumber daya ECS untuk](https://docs.aws.amazon.com/AmazonECS/latest/developerguide/ecs-using-tags.html#tag-resources-for-billing) penagihan. Untuk EKS: Data alokasi biaya terpisah membuat tag alokasi biaya baru untuk beberapa atribut Kubernetes. Tag ini termasukaws:eks:clustername,aws:eks:deployment,aws:eks:namespace,aws:eks:node,aws:eks:workloadname, danaws:eks:workload-type.

- aws:eks:cluster-name,aws:eks:namespace, dan diisi aws:eks:node secara retrospektif dengan nama cluster, namespace, dan node.
- aws:eks:workload-typehanya diisi jika ada tepat satu beban kerja yang mengelola pod, dan merupakan salah satu beban kerja bawaan. Jenis beban kerja meliputiReplicaSet,StatefulSet,Job, CronJobDaemonSet,,

atauReplicationController, dan aws:eks:workload-name termasuk nama beban kerja. Untuk informasi selengkapnya, lihat [Beban Kerja di Dokumentasi](https://kubernetes.io/docs/concepts/workloads/) Kubernetes.

• aws:eks:deploymenthanya diisi untuk jenis beban kerja. ReplicaSet Ini adalah penerapan yang menciptakan. ReplicaSet

Tag ini berlaku untuk semua catatan penggunaan data alokasi biaya terpisah EKS baru. Tag ini diaktifkan untuk alokasi biaya secara default. Jika sebelumnya Anda menggunakan dan menonaktifkan aws:eks:cluster-name tag, data alokasi biaya terpisah akan menyimpan pengaturan ini dan tidak mengaktifkan tag. Anda dapat mengaktifkannya dari halaman konsol [tag alokasi biaya](https://console.aws.amazon.com/billing/home/tags).

## Mengaktifkan data alokasi biaya terpisah

Merupakan prasyarat untuk memilih untuk membagi data alokasi biaya melalui preferensi Manajemen Biaya.

Untuk memilih untuk membagi data alokasi biaya

- 1. Masuk ke AWS Management Console dan buka AWS Cost Management konsol di [https://](https://console.aws.amazon.com/cost-management/home) [console.aws.amazon.com/cost-management/home.](https://console.aws.amazon.com/cost-management/home)
- 2. Di panel navigasi, pilih preferensi Manajemen Biaya.
- 3. Di bawah Umum, di bagian Data alokasi biaya terpisah, pilih antara yang berikut ini:
	- Amazon Elastic Container Service (Amazon ECS) hanya untuk memilih Amazon ECS.
	- Amazon Elastic Kubernetes Service (Amazon EKS) untuk ikut serta di Amazon EKS saja. Untuk Amazon EKS, pilih antara yang berikut ini:
		- Permintaan sumber daya: Ini mengalokasikan Amazon EC2 Anda hanya dengan CPU pod Kubernetes dan sumber daya memori. Ini akan mendorong tim aplikasi untuk hanya menyediakan apa yang mereka butuhkan.
		- Layanan Terkelola Amazon untuk Prometheus: Ini mengalokasikan biaya Amazon EC2 Anda dengan CPU pod Kubernetes dan permintaan sumber daya memori yang lebih tinggi serta pemanfaatan aktual. Ini memastikan setiap tim aplikasi membayar untuk apa yang mereka gunakan. Untuk mempelajari selengkapnya tentang menyiapkan Layanan Terkelola Amazon untuk Prometheus, lihat [Menyiapkan](https://docs.aws.amazon.com/prometheus/latest/userguide/AMP-setting-up.html) di panduan pengguna Layanan Terkelola Amazon untuk Prometheus.

Prasyarat: Anda harus mengaktifkan semua fitur di. AWS Organizations Untuk mempelajari lebih lanjut, lihat [Mengaktifkan semua fitur di organisasi Anda](https://docs.aws.amazon.com/organizations/latest/userguide/orgs_manage_org_support-all-features.html) di panduan pengguna Organizations.

### **a** Note

- Hanya akun reguler dan pembayar yang memiliki akses ke AWS Cost Management preferensi dan dapat memilih untuk membagi data alokasi biaya. Setelah memilih, akun anggota dapat melihat data dalam Laporan Biaya dan Penggunaan.
- Jika Anda memilih permintaan sumber daya, hanya pod yang dikonfigurasi dengan memori dan permintaan CPU yang digunakan oleh data alokasi biaya terpisah. Pod yang belum meminta penggunaan apa pun tidak akan melihat data biaya terpisah.
- Jika memilih Amazon Managed Service for Prometheus, Anda harus mengaktifkan semua fitur di Organizations. AWS Untuk informasi selengkapnya, lihat [Mengaktifkan semua](https://docs.aws.amazon.com/organizations/latest/userguide/orgs_manage_org_support-all-features.html)  [fitur di organisasi Anda.](https://docs.aws.amazon.com/organizations/latest/userguide/orgs_manage_org_support-all-features.html) Selain itu, data alokasi biaya terpisah menciptakan peran terkait layanan baru, yang memungkinkan akses ke AWS layanan dan sumber daya yang digunakan atau dikelola oleh data alokasi biaya terpisah.

Setelah memilih, Anda dapat memilih untuk memiliki data biaya dan penggunaan untuk sumber daya tingkat kontainer yang disertakan dalam laporan selama langkah pertama pembuatan laporan atau yang lebih baru dengan mengedit detail laporan.

Untuk memasukkan data biaya dan penggunaan dalam laporan Anda

- 1. [Masuk ke konsol Billing and Cost Management di https://console.aws.amazon.com/billing/](https://console.aws.amazon.com/billing) [home#/](https://console.aws.amazon.com/billing)
- 2. Pada panel navigasi, pilih Laporan Biaya dan Penggunaan.
- 3. Baik membuat laporan baru atau mengedit laporan yang ada, di halaman Tentukan detail laporan, di bawah Laporkan konten, pilih Pisahkan data alokasi biaya.

#### **a** Note

Anda juga dapat menggunakan AWS CUR API atau AWS Command Line Interface (CLI) untuk mengelola preferensi data alokasi biaya terpisah Anda.

Data alokasi biaya terpisah memungkinkan visibilitas biaya untuk semua objek penampung Amazon ECS dan Amazon EKS di seluruh keluarga penagihan gabungan Anda (akun pembayar dan tertaut). Setelah diaktifkan, data alokasi biaya terpisah secara otomatis memindai tugas dan wadah. Ini menyerap data penggunaan telemetri untuk beban kerja kontainer Anda dan menyiapkan data biaya granular untuk bulan berjalan.

#### **a** Note

Diperlukan waktu hingga 24 jam agar data dapat terlihat di AWS CUR.

Untuk informasi tentang mengelola akses ke halaman konsol Billing and Cost Management, [lihat](https://docs.aws.amazon.com/cost-management/latest/userguide/control-access-billing.html)  [Ringkasan mengelola izin akses](https://docs.aws.amazon.com/cost-management/latest/userguide/control-access-billing.html).

Untuk informasi mengenai AWS Cost Management preferensi dan mengontrol akses ke Cost Explorer, lihat [Mengontrol akses ke Cost Explorer](https://docs.aws.amazon.com/cost-management/latest/userguide/ce-access.html).

#### Contoh data alokasi biaya terpisah

Tujuan dari contoh berikut ini adalah untuk menunjukkan kepada Anda bagaimana data alokasi biaya split dihitung dengan menghitung biaya layanan Amazon ECS individual, tugas di cluster Amazon ECS, dan namespace Kubernetes dan pod di cluster Amazon EKS. Tarif yang digunakan di seluruh contoh hanya untuk tujuan ilustrasi.

#### **a** Note

Contoh ini menunjukkan namespace Kubernetes dan pod yang berjalan di klaster Amazon EKS. Kami kemudian dapat menerapkan model biaya yang sama ke layanan Amazon ECS dan tugas yang berjalan di cluster Amazon ECS.

Anda memiliki penggunaan berikut dalam satu jam:

- Instance tunggal (m5.xlarge) berbagi cluster dengan dua namespace dan empat pod, berjalan selama satu jam penuh.
- Konfigurasi instans adalah 4 vCPU dan 16 GB memori.
- Biaya amortisasi dari instans adalah \$1/jam.

Data alokasi biaya terpisah menggunakan bobot unit relatif untuk CPU dan memori berdasarkan rasio 9:1. Ini berasal dari per vCPU per jam dan per GB per jam harga di. [AWS Fargate](https://aws.amazon.com/fargate/pricing/)

Langkah 1: Hitung biaya unit untuk CPU dan memori

```
Unit-cost-per-resource = Hourly-instance-cost/((Memory-weight * Memory-
available) + (CPU-weight * CPU-available))
```
 $= $1/ ((1 * 16GB) + (9 * 4vCPU)) = $0,02$ 

```
Cost-per-vCPU-hour = CPU-weight * Unit-cost-per-resource
```
 $= 9 * $0,02 = $0,17$ 

```
Cost-per-GB-hour = Memory-weight * Unit-cost-per-resource
```
 $= 1 * $0,02 = $0,02$ 

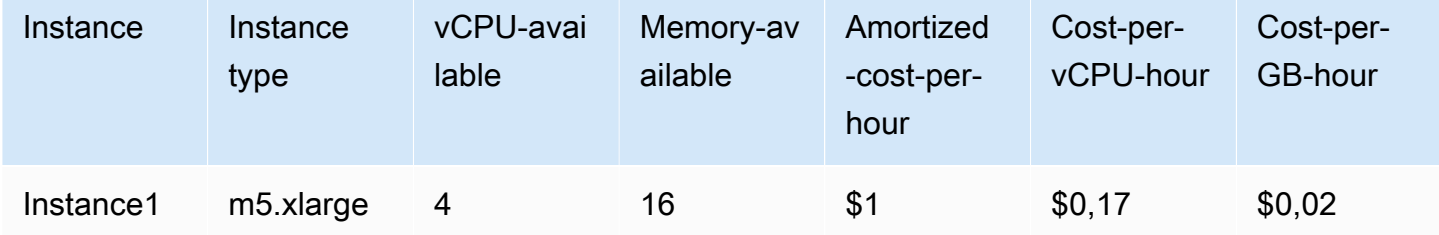

Langkah 2: Hitung kapasitas yang dialokasikan dan misalnya kapasitas yang tidak digunakan

• Kapasitas yang dialokasikan: Memori dan vCPU yang dialokasikan ke pod Kubernetes dari instans EC2 induk, didefinisikan sebagai kapasitas maksimum yang digunakan dan yang dicadangkan.

#### **a** Note

Jika data penggunaan memori atau vCPU tidak tersedia, data reservasi akan digunakan sebagai gantinya. Untuk informasi selengkapnya, lihat [laporan penggunaan Amazon ECS](https://docs.aws.amazon.com/AmazonECS/latest/developerguide/usage-reports.html), atau [pemantauan biaya Amazon EKS.](https://docs.aws.amazon.com/eks/latest/userguide/cost-monitoring.html)

• Kapasitas instans yang tidak digunakan: Kapasitas vCPU dan memori yang tidak terpakai.

```
Pod1-Allocated-vCPU = Max (1 vCPU, 0.1 vCPU)= 1 vCPU
```
Pod1-Allocated-memory = Max (4 GB, 3 GB)= 4 GB

Instance-Unused-vCPU = Max (CPU-available - SUM(Allocated-vCPU), 0)= Maks (4  $-4,9,0$  = 0

Instance-Unused-memory = Max (Memory-available - SUM(Allocated-memory), 0)= Maks  $(16 - 14, 0) = 2$  GB

Dalam contoh ini, instance memiliki CPU over subscription, dikaitkan dengan Pod2 yang menggunakan lebih banyak vCPU daripada yang dicadangkan.

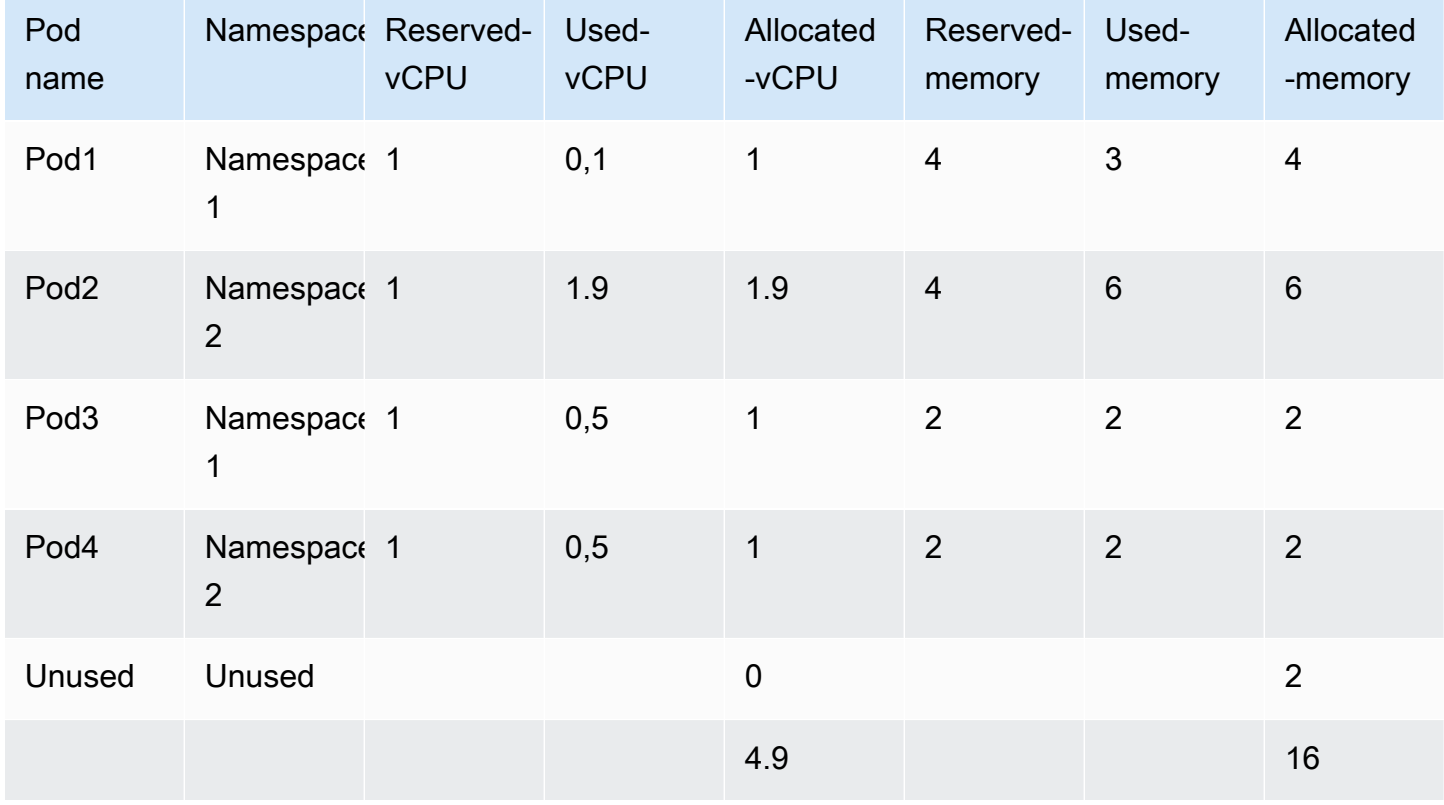

Langkah 3: Hitung rasio penggunaan terpisah

- Rasio penggunaan terpisah: Persentase CPU atau memori yang digunakan oleh pod Kubernetes dibandingkan dengan keseluruhan CPU atau memori yang tersedia pada instans EC2.
- Rasio yang tidak terpakai: Persentase CPU atau memori yang digunakan oleh pod Kubernetes dibandingkan dengan keseluruhan CPU atau memori yang digunakan pada instans EC2 (yaitu, tidak memperhitungkan CPU atau memori yang tidak terpakai pada instance).

```
Pod1-vCPU-split-usage-ratio = Allocated-vCPU / Total-vCPU
```

```
= 1 vCPU/ 4.9vCPU = 0.204
```

```
Pod1-Memory-split-usage-ratio = Allocated-GB / Total-GB
```
 $= 4$  GB/ 16GB = 0.250

Pod1-vCPU-unused-ratio = Pod1-vCPU-split-usage-ratio / (Total-CPU-splitusage-ratio – Instance-unused-CPU)(disetel ke 0 jika Instance-unused-CPU adalah 0)

= 0 (karena Instance-unused-CPU adalah 0)

Pod1-Memory-unused-ratio = Pod1-Memory-split-usage-ratio / (Total-Memorysplit-usage-ratio – Instance-unused-memory)(diatur ke 0 jika saya nstance-unusedmemory 0)

 $= 0,250/(1-0,125) = 0,286$ 

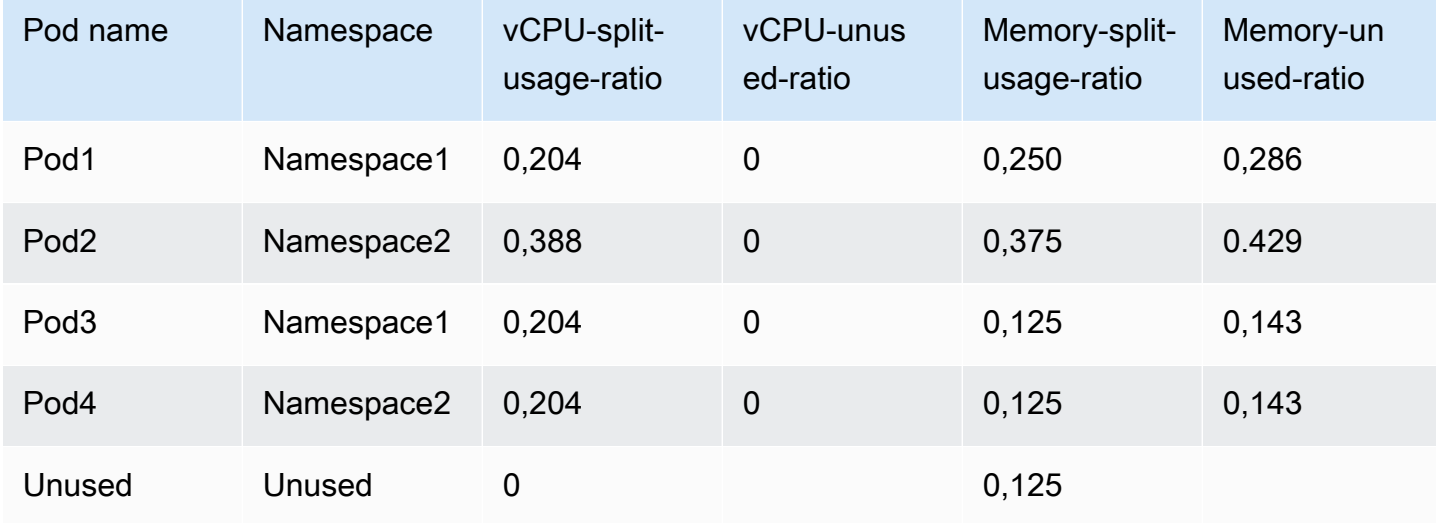

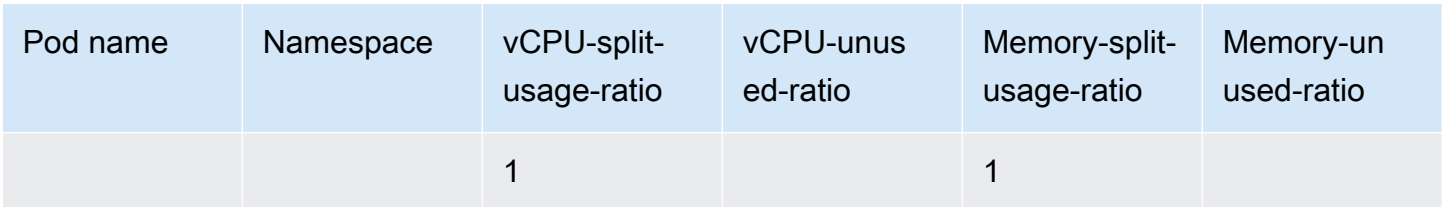

Langkah 4: Hitung biaya split dan biaya yang tidak terpakai

- Biaya split: Alokasi biaya bayar per penggunaan dari biaya instans EC2 berdasarkan alokasi CPU dan penggunaan memori oleh pod Kubernetes.
- Biaya instans yang tidak digunakan: Biaya CPU atau sumber daya memori yang tidak digunakan pada instance.

Pod1-Split-cost = (Pod1-vCPU-split-usage-ratio \* vCPU-available \* Cost-pervCPU-hour) + (Pod1-Memory-split-usage-ratio \* Memory-available \* Cost-per-GB-hour)

 $=(0,204 * 4 \text{ vCPU} * $0,17) + (0,25 * 16GB * $0,02) = $0,22$ 

Pod1-Unused-cost = (Pod1-vCPU-unused-ratio \* Instance-vCPU-unused-ratio \* vCPU-available \* Cost-per-VCPU-hour) + (Pod1-Memory-unused-ratio \* Instance-Memory-unused ratio \* Memory-available \* Cost-per-GB-hour)

 $= (0 * 0 * 4 * $0.17) + (0.286 * 0.125 * 16 * $0.02) = $0.01$ 

```
Pod1-Total-split-cost = Pod1-Split-cost + Pod1-Unused-cost
```
 $= $0,23$ 

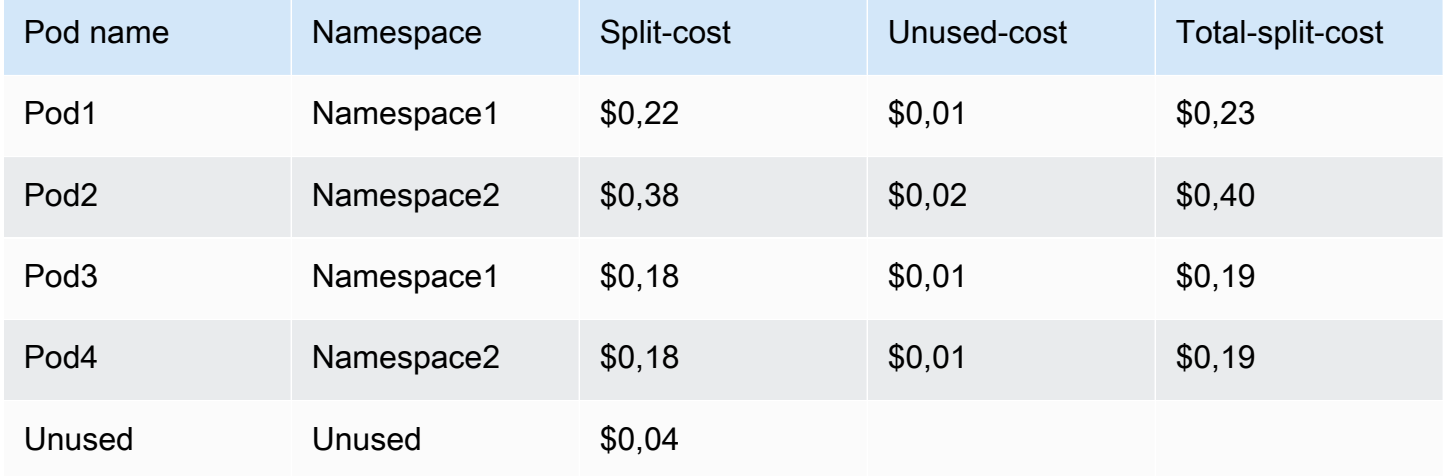

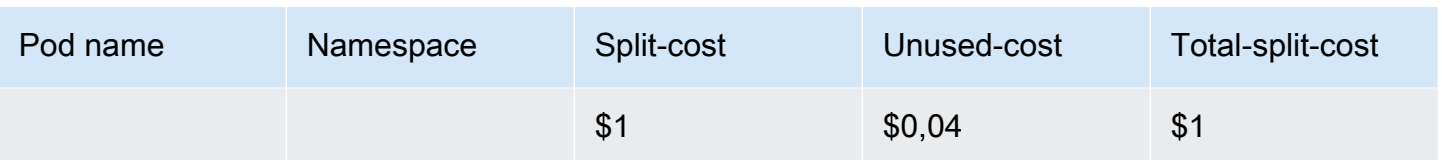

Biaya layanan adalah jumlah biaya pod yang terkait dengan setiap namespace.

Total biaya Namespace1 = \$0,23 + \$0,19 = \$0,42

Total biaya Namespace2 =  $$0,40 + $0,19 = $0,59$ 

#### Contoh AWS CUR

Jika Anda memiliki Savings Plan yang mencakup seluruh penggunaan instans EC2 dalam periode penagihan, biaya diamortisasi dihitung menggunakan. savingsPlan/SavingsPlanEffectiveCost

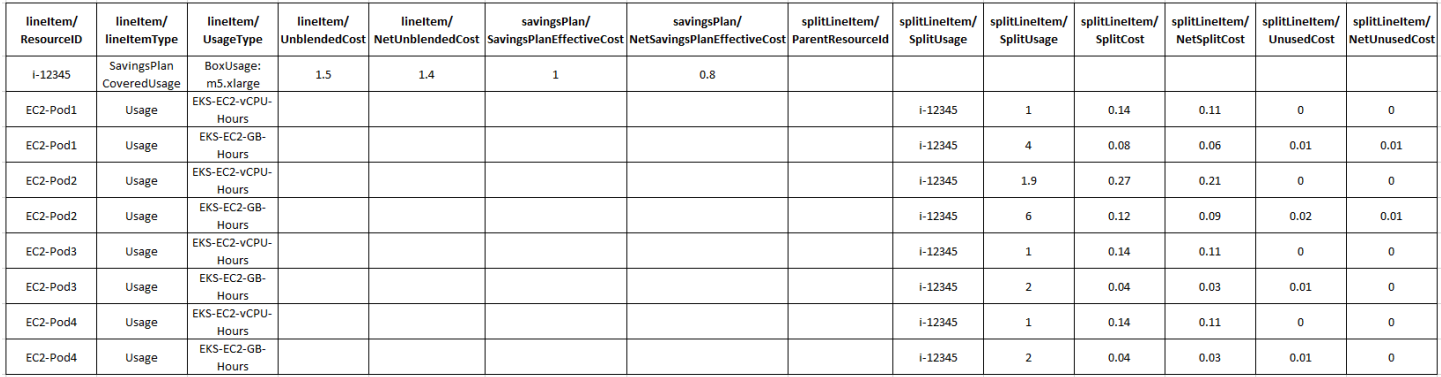

Jika Anda memiliki Savings Plan yang mencakup penggunaan sebagian untuk instans EC2 dalam periode penagihan dan sisa penggunaan instans EC2 ditagih dengan tarif Sesuai Permintaan, biaya amortisasi instans EC2 dihitung menggunakan savingsPlan/SavingsPlanEffectiveCost (untuk) + (untuk penggunaan Sesuai Permintaan). SavingsPlanCoveredUsage lineItem/UnblendedCost

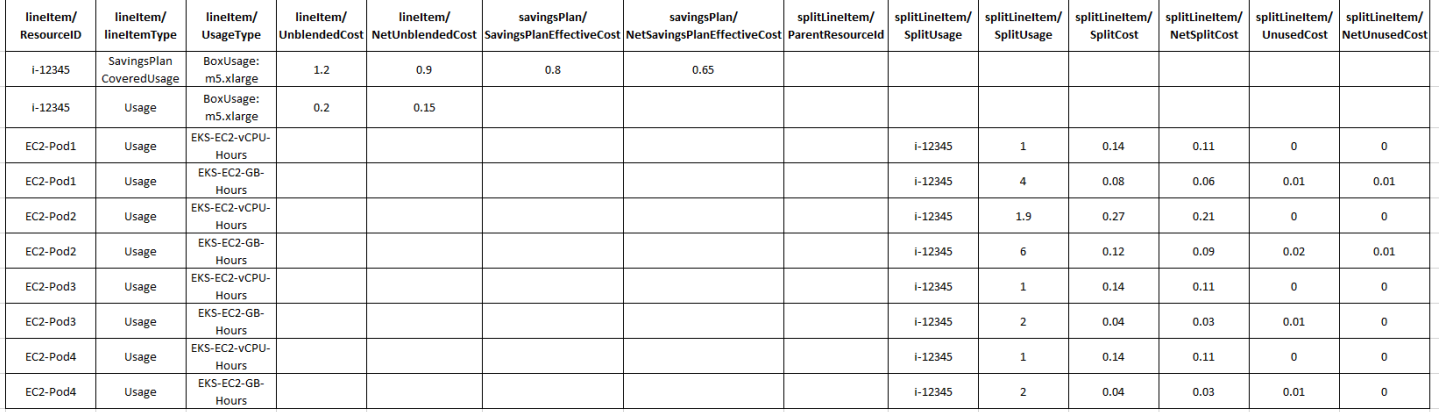
### Menggunakan data alokasi biaya terpisah dengan Amazon Managed Service untuk **Prometheus**

Data alokasi biaya terpisah untuk Amazon EKS mengharuskan Anda menyiapkan penyimpanan metrik observabilitas untuk mengalokasikan biaya, berdasarkan bagaimana Anda benar-benar menggunakan memori dan CPU.

#### **a** Note

Data alokasi biaya terpisah tidak mendukung pengumpulan telemetri dari beberapa akun penggunaan dari Layanan Terkelola Amazon terpusat untuk ruang kerja Prometheus. Setiap akun penggunaan harus memiliki Layanan Terkelola Amazon sendiri untuk ruang kerja Prometheus yang mengumpulkan telemetri untuk kluster Amazon EKS di akun yang sama. Setelah memilih untuk membagi data alokasi biaya untuk Amazon EKS dengan Layanan Terkelola Amazon untuk telemetri Prometheus, peran terkait layanan dibuat di setiap akun penggunaan untuk mengumpulkan metrik Amazon EKS untuk cluster akun tersebut.

Setelah penyiapan selesai, Anda dapat menggunakan dua metode untuk meneruskan metrik Amazon EKS ke ruang kerja Amazon Managed Service for Prometheus.

Untuk informasi selengkapnya tentang cara membuat Layanan Terkelola Amazon untuk ruang kerja Prometheus, lihat [Membuat ruang kerja di panduan pengguna Layanan Terkelola](https://docs.aws.amazon.com/prometheus/latest/userguide/AMP-onboard-create-workspace.html) Amazon untuk Prometheus.

Untuk menyiapkan server Prometheus dengan akses tulis jarak jauh ke Amazon Managed Service untuk Prometheus

- 1. Siapkan server Prometheus baru atau gunakan server Prometheus yang ada. Untuk informasi selengkapnya, lihat [Menggunakan instance Prometheus sebagai kolektor](https://docs.aws.amazon.com/prometheus/latest/userguide/AMP-ingest-with-prometheus.html) di panduan pengguna Layanan Terkelola Amazon untuk Prometheus.
- 2. Jika Anda memiliki pod yang berumur pendek, rekomendasinya adalah menurunkan interval pengikisan server Prometheus default dari 30 detik menjadi 15 detik. Perhatikan bahwa ini dapat mengakibatkan penggunaan memori server Prometheus yang tinggi. Untuk melakukan ini, edit file my\_prometheus\_values\_yaml dan tambahkan yang berikut:

```
server: 
    ... 
    global:
```

```
 scrape_interval: 15s
```
3. Jalankan helm upgrade prometheus-chart-name prometheus-community/ prometheus -n prometheus-namespace -f my\_prometheus\_values\_yaml.

Gunakan prometheus-chart-name dan prometheus-namespace dari panduan.

[Untuk mempelajari lebih lanjut tentang scrape\\_interval atau cara menggunakan scrape\\_interval non](https://prometheus.io/docs/prometheus/latest/configuration/configuration/#scrape_config)[global, lihat konfigurasi scrape Prometheus.](https://prometheus.io/docs/prometheus/latest/configuration/configuration/#scrape_config)

Atau, Anda dapat menggunakan AWS Distro untuk OpenTelemetry kolektor yang memiliki Penerima Prometheus, Eksportir Tulis Jarak Jauh Prometheus, dan AWS Ekstensi Otentikasi Sigv4 untuk mencapai akses tulis jarak jauh ke Amazon Managed Service untuk Prometheus.

Untuk menggunakan Layanan Terkelola Amazon yang dikelola untuk kolektor Prometheus

**a** Note

Jika Anda memiliki pod berumur pendek, rekomendasinya adalah mengatur interval scraper Anda menjadi 15 detik. Namun, Amazon Managed Service untuk kolektor Prometheus hanya mendukung interval scraper serendah 30 detik. Untuk menggunakan interval scraper 15 detik, lihat prosedur sebelumnya sebagai gantinya.

1. Buat Amazon Managed Service untuk kolektor Prometheus menggunakan perintah berikut:

```
aws amp create-scraper \ 
--source eksConfiguration="{clusterArn=<EKS-CLUSTER-ARN>,securityGroupIds=[<SG-
SECURITY-GROUP-ID>],subnetIds=[<SUBNET-ID>]}" \ 
--scrape-configuration configurationBlob=<BASE64-CONFIGURATION-BLOB> \ 
--destination ampConfiguration={workspaceArn="<WORKSPACE_ARN>"}
```
Untuk konfigurasi scraper sampel, lihat [Contoh file konfigurasi.](https://docs.aws.amazon.com/prometheus/latest/userguide/AMP-collector-how-to.html#AMP-collector-configuration) CatatscraperId.

- 2. Konfigurasikan cluster EKS Anda untuk memungkinkan scraper mengakses metrik.
	- a. Buat file yang disebut clusterrole-binding.yml dengan teks berikut:

```
apiVersion: rbac.authorization.k8s.io/v1
kind: ClusterRole
metadata:
```

```
 name: aps-collector-role
rules: 
   - apiGroups: [""] 
     resources: ["nodes", "nodes/proxy", "nodes/metrics", "services", 
  "endpoints", "pods", "ingresses", "configmaps"] 
     verbs: ["describe", "get", "list", "watch"] 
   - apiGroups: ["extensions", "networking.k8s.io"] 
     resources: ["ingresses/status", "ingresses"] 
     verbs: ["describe", "get", "list", "watch"] 
   - nonResourceURLs: ["/metrics"] 
     verbs: ["get"]
---
apiVersion: rbac.authorization.k8s.io/v1
kind: ClusterRoleBinding
metadata: 
   name: aps-collector-user-role-binding
subjects:
- kind: User 
   name: aps-collector-user 
   apiGroup: rbac.authorization.k8s.io
roleRef: 
   kind: ClusterRole 
   name: aps-collector-role 
   apiGroup: rbac.authorization.k8s.io
```
b. Jalankan perintah berikut di cluster Anda:

```
kubectl apply -f clusterrole-binding.yml
```
Ini menciptakan pengikatan dan aturan peran cluster. Nama peran:aps-collector-role. Nama pengguna:aps-collector-user.

c. Dapatkan perintah roleArn menggunakan deskripsi-scraper:

```
aws amp describe-scraper --scraper-id scraper-id
```
d. Edit roleArn agar sesuai dengan format berikut:

arn:aws:iam::account-id:role/AWSServiceRoleForAmazonPrometheusScraper\_unique-id

e. Jalankan perintah berikut di cluster Anda, menggunakan modifikasi roleArn dari langkah sebelumnya, serta nama cluster dan Region Anda:

eksctl create iamidentitymapping --cluster cluster-name --region region-id - arn roleArn --username aps-collector-user

Ini memungkinkan scraper untuk mengakses cluster menggunakan peran dan pengguna yang Anda buat dalam clusterrole-binding.yml file.

- 3. Di bawah tab Jaringan kluster Amazon EKS Anda, verifikasi bahwa akses endpoint server API disetel ke Publik dan pribadi.
- 4. Di bawah tab Observability, verifikasi bahwa scraper yang Anda buat memiliki Status Aktif.

#### **a** Note

Setelah membuat scraper, diperlukan waktu hingga 15 menit agar Status disetel ke Aktif.

5. Untuk memverifikasi bahwa metrik diteruskan dengan benar ke Layanan Terkelola Amazon untuk ruang kerja Prometheus, gunakan perintah berikut:

```
awscurl --region us-east-1 --service aps -X POST "https://aps-workspaces.us-
east-1.amazonaws.com/workspaces/<ws-id>/api/v1/query?query=up"
```
Anda harus mendapatkan hasil yang tidak kosong yang menampilkan metrik yang diteruskan sebagai berikut:

```
$ awscurl --region us-east-1 --service aps -X POST "https://aps-workspaces.us-
east-1.amazonaws.com/workspaces/ws-068aecc5-f630-4745-97f4-526d78016db0/api/v1/
query?query=up"
{ 
   "status": "success", 
   "data": { 
     "resultType": "vector", 
     "result": [ 
       { 
         "metric": { 
            "__name__": "up", 
           "beta_kubernetes_io_arch": "amd64", 
           "beta_kubernetes_io_instance_type": "t3.medium", 
            "beta_kubernetes_io_os": "linux", 
            "clusterArn": "arn:aws:eks:us-east-1:111111111111:cluster/demo-
cluster-0",
```

```
 "eks_amazonaws_com_capacityType": "ON_DEMAND", 
            "eks_amazonaws_com_nodegroup": "test", 
            "eks_amazonaws_com_nodegroup_image": "ami-0df33cb954c3f5200", 
            "failure_domain_beta_kubernetes_io_region": "us-east-1", 
            "failure_domain_beta_kubernetes_io_zone": "us-east-1f", 
            "instance": "ip-192-168-89-73.ec2.internal", 
            "job": "cadvisor", 
            "k8s_io_cloud_provider_aws": "0bf75a9e77968982253cda8b9836bfec", 
            "kubernetes_io_arch": "amd64", 
            "kubernetes_io_hostname": "ip-192-168-89-73.ec2.internal", 
            "kubernetes_io_os": "linux", 
            "node_kubernetes_io_instance_type": "t3.medium", 
            "topology_kubernetes_io_region": "us-east-1", 
            "topology_kubernetes_io_zone": "us-east-1f" 
         }, 
          "value": [ 
           1709587239.732, 
            "1" 
         ] 
       }, 
       { 
          "metric": { 
            "__name__": "up", 
            "clusterArn": "arn:aws:eks:us-east-1:111111111111:cluster/demo-
cluster-0", 
            "instance": "192.168.91.105:443", 
            "job": "kubernetes-apiservers" 
         }, 
         "value": [ 
            1709587239.732, 
           "1"
         ] 
       }, 
       ... 
     ] 
   }
}
```
### Laporan warisan

Bagian ini menjelaskan laporan penagihan lama yang ditawarkan di luar Laporan AWS Biaya dan Penggunaan. Halaman-halaman ini tersedia untuk referensi. Namun, kami sarankan Anda

menggunakan Laporan AWS Biaya dan Penggunaan karena metode pelaporan ini tidak akan tersedia di kemudian hari.

#### Topik

- [Laporan Penagihan Terperinci](#page-257-0)
- [Migrasi dari Laporan Penagihan Terperinci ke Laporan Biaya dan Penggunaan](#page-258-0)
- [Memahami biaya reservasi yang tidak terpakai](#page-264-0)
- [Laporan bulanan](#page-273-0)
- [Laporan alokasi biaya bulanan](#page-274-0)
- [AWSLaporan Penggunaan](#page-274-1)

### <span id="page-257-0"></span>Laporan Penagihan Terperinci

**A** Important

Fitur Laporan Penagihan Terperinci tidak tersedia untuk pelanggan baru per 8 Juli 2019.

Laporan Penagihan Terperinci (DBR) berisi informasi serupa dengan Laporan AWS Biaya dan Penggunaan (AWSCUR) mengenai biaya Anda, tetapi menghitung item baris individual secara berbeda. Jika Anda telah mendaftar untuk DBR dan AWS CUR, item baris tidak cocok. Namun, ketika laporan diselesaikan pada akhir bulan, total biaya akan selaras.

AWSmenyimpan DBR di Amazon S3 sebagai file CSV menggunakan konvensi penamaan berikut:

*AWS account number*-aws-billing-detailed-line-items-*yyyy*-*mm*.csv.zip

AWSmembuat ulang Laporan Penagihan Terperinci (DBR) beberapa kali sehari, menimpa laporan. Saat AWS menimpa laporan, item baris mungkin dalam urutan yang berbeda dari laporan sebelumnya. Laporan akhir dibuat pada akhir bulan. Untuk bulan berikutnya, AWS buat file laporan baru alih-alih menimpa laporan akhir dari bulan sebelumnya. Laporan untuk bulan-bulan sebelumnya tetap ada di bucket S3 Anda sampai Anda menghapusnya.

Untuk informasi tentang cara memigrasi DBR Anda ke AWS CUR, lihat. [the section called "Migrasi](#page-258-0)  [Dari DBR ke CUR AWS"](#page-258-0)

# <span id="page-258-0"></span>Migrasi dari Laporan Penagihan Terperinci ke Laporan Biaya dan Penggunaan

Laporan Penagihan Terperinci (DBR) dan Laporan AWS Biaya dan Penggunaan (AWSCUR) keduanya memberikan informasi tentang tagihan Anda. Namun, jika Anda menggunakan DBR, kami sarankan Anda mentransfer laporan Anda ke Laporan Biaya dan Penggunaan.

Topik

- [Membandingkan manfaat Laporan Biaya dan Penggunaan \(AWSCUR\)](#page-258-1)
- [Perbedaan utama antara Laporan Penagihan Terperinci dan Laporan Biaya dan Penggunaan](#page-260-0)
- [Melaporkan jenis biaya lanjutan](#page-263-0)

### <span id="page-258-1"></span>Membandingkan manfaat Laporan Biaya dan Penggunaan (AWSCUR)

AWSCUR menyediakan sumber informasi yang paling komprehensif. Anda dapat menggunakan AWS CUR untuk memahami biaya individu secara mendalam, dan untuk menganalisisnya secara lebih rinci. Ini sangat berguna pada skala perusahaan. AWS CUR sangat membantu jika Anda memiliki kebutuhan manajemen biaya yang kompleks dan memerlukan kueri khusus atau sistem berbasis analitik. AWS CUR juga memberikan informasi rinci tentang Instans Cadangan (RI), termasuk biaya diamortisasi.

Informasi reservasi yang komprehensif

Instans Cadangan (RI), atau reservasi, menawarkan tarif per jam diskon dibandingkan dengan penggunaan Sesuai Permintaan sebagai imbalan atas komitmen untuk jangka waktu satu atau tiga tahun layanan. Ini dapat menghasilkan penghematan yang signifikan. Anda dapat menggunakan AWS CUR untuk memantau dan mengelola portofolio reservasi Anda. AWS CUR memberi Anda informasi terperinci, seperti reservasi Amazon Resource Numbers (ARN), jumlah reservasi, dan total RI. Anda dapat melacak diskon terkait reservasi Anda ke sumber daya tertentu untuk membangun pemahaman yang lebih baik tentang tabungan Anda.

Detail Billing Reports (DBR) menyediakan subset dari metadata ini, tetapi pekerjaan diperlukan untuk mengubah kolom yang diperlukan.

AWSCUR menyediakan kolom tambahan yang tidak tersedia di DBR, seperti informasi mengenai biaya reservasi yang diamortisasi. Untuk informasi selengkapnya, lihat [the section called "Memahami](#page-233-0)  [data reservasi Anda yang diamortisasi"](#page-233-0).

#### Ketersediaan harga sesuai permintaan

AWSCUR memberikan informasi mengenai tarif On-Demand untuk setiap item baris penggunaan individu. Anda dapat menggunakan informasi ini untuk mengukur tabungan Anda dengan mengurangi jumlah yang Anda bayarkan dari tarif On-Demand. Ini juga memberi Anda fleksibilitas dalam memilih untuk mengalokasikan biaya Anda menggunakan tarif On-Demand publik.

DBR tidak berisi informasi untuk tarif On-Demand, tetapi hanya jumlah yang ditagih. Ini membuat sulit untuk menghitung tabungan Anda secara keseluruhan atau mengalokasikan biaya menggunakan tarif On-Demand.

#### Rincian diskon granular

AWSCUR dapat mengakses tampilan terperinci dari diskon berbasis penggunaan. Jika diskon diterapkan, Anda dapat menggunakan AWS CUR untuk melihat yang berikut:

- Biaya sebelum didiskon
- Jumlah diskon
- Total biaya setelah diskon diterapkan di tingkat item baris

DBR tidak mengandung rincian terperinci dari diskon Anda.

Konsumsi data otomatis dalam skala besar

Saat Anda menggunakan AWS CUR, Anda dapat dengan mudah mengonfigurasi acara untuk memicu proses penyerapan data otomatis, merampingkan proses penyegaran data penagihan di sistem internal Anda. AWS Data CUR dapat diperbarui secara otomatis ketika tagihan yang terkait dengan bulan sebelumnya terdeteksi.

Selain itu, AWS CUR dihasilkan sebagai beberapa file, memberikan manfaat tambahan dari segmentasi data menjadi potongan-potongan kecil. Dengan cara ini, Anda dapat menelan data sesuai dengan proses yang digunakan oleh banyak pekerja. Selain itu, Anda dapat mencoba lagi unduhan data dalam potongan yang lebih kecil.

AWSCUR diformat sedemikian rupa sehingga memungkinkan Anda menemukan dan mengekstrak data dengan cepat. Laporan ini dimodelkan dari file manifes yang berisi informasi untuk keseluruhan struktur data. Ini termasuk daftar setiap kolom yang terkandung dalam laporan. Dengan menggunakan informasi ini, Anda dapat memperluas laporan dan menyertakan informasi baru mengenai penggunaan Anda saat tersedia.

#### Integrasi lintas produk

AWSCUR terintegrasi dengan Amazon Redshift, Amazon QuickSight, dan Amazon Athena. Anda dapat menggunakan AWS CUR untuk membangun solusi manajemen biaya AWS berbasis. AWS CUR juga menyediakan data dalam format Parket. Ini memberi Anda lebih banyak opsi untuk membangun sistem pelaporan biaya dan penggunaan Anda sendiri. Untuk informasi selengkapnya, lihat [File Manifest Laporan AWS Biaya dan Penggunaan](https://docs.aws.amazon.com/awsaccountbilling/latest/aboutv2/billing-reports-costusage-files.html#manifests) di Panduan AWS Billing Pengguna.

### <span id="page-260-0"></span>Perbedaan utama antara Laporan Penagihan Terperinci dan Laporan Biaya dan Penggunaan

Ada beberapa perbedaan antara DBR dan AWS CUR yang perlu dipertimbangkan setelah Anda bermigrasi ke AWS CUR. Misalnya, Anda mungkin perlu menyesuaikan cara Anda mencerna data ke dalam sistem Anda.

#### Struktur file

Laporan Penagihan Terperinci (DBR) dikirimkan sebagai satu file. Sebaliknya, AWS CUR adalah kumpulan file yang dikonsolidasikan. Di AWS CUR, Anda dapat melihat file berikut di bucket Amazon S3 Anda:

- Satu set file data yang berisi semua item baris penggunaan Anda
- File data terpisah yang berisi semua diskon Anda (jika ada)
- File manifes yang mencantumkan semua file data milik satu laporan

#### Struktur kolom

DBR memiliki daftar kolom tetap, membatasi fleksibilitasnya. AWS CUR tidak memiliki struktur kolom tetap, dan sebagai gantinya memungkinkan Anda untuk dengan bebas menambah atau menghapus kolom sesuai kebutuhan. Saat Anda mulai menggunakan yang baruLayanan AWS, AWS CUR dapat secara dinamis mulai memasukkan data baru dalam laporan yang mungkin berguna dalam kasus Anda. File manifes menyediakan peta semua kolom yang ada dalam laporan.

#### Nama Kolom Setara untuk DBR dan CUR AWS

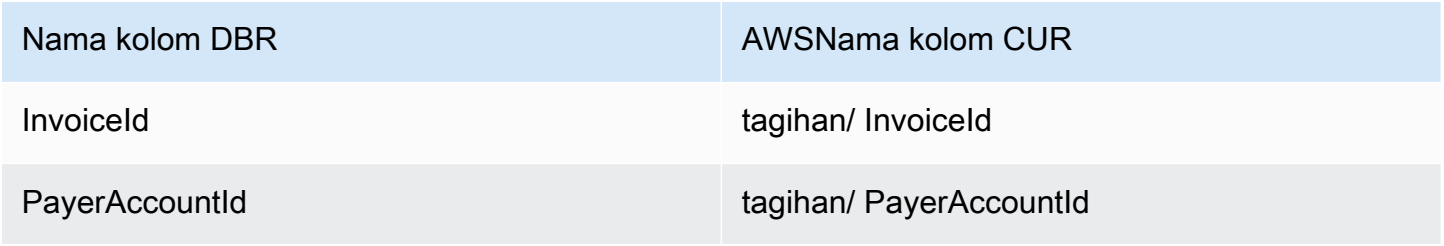

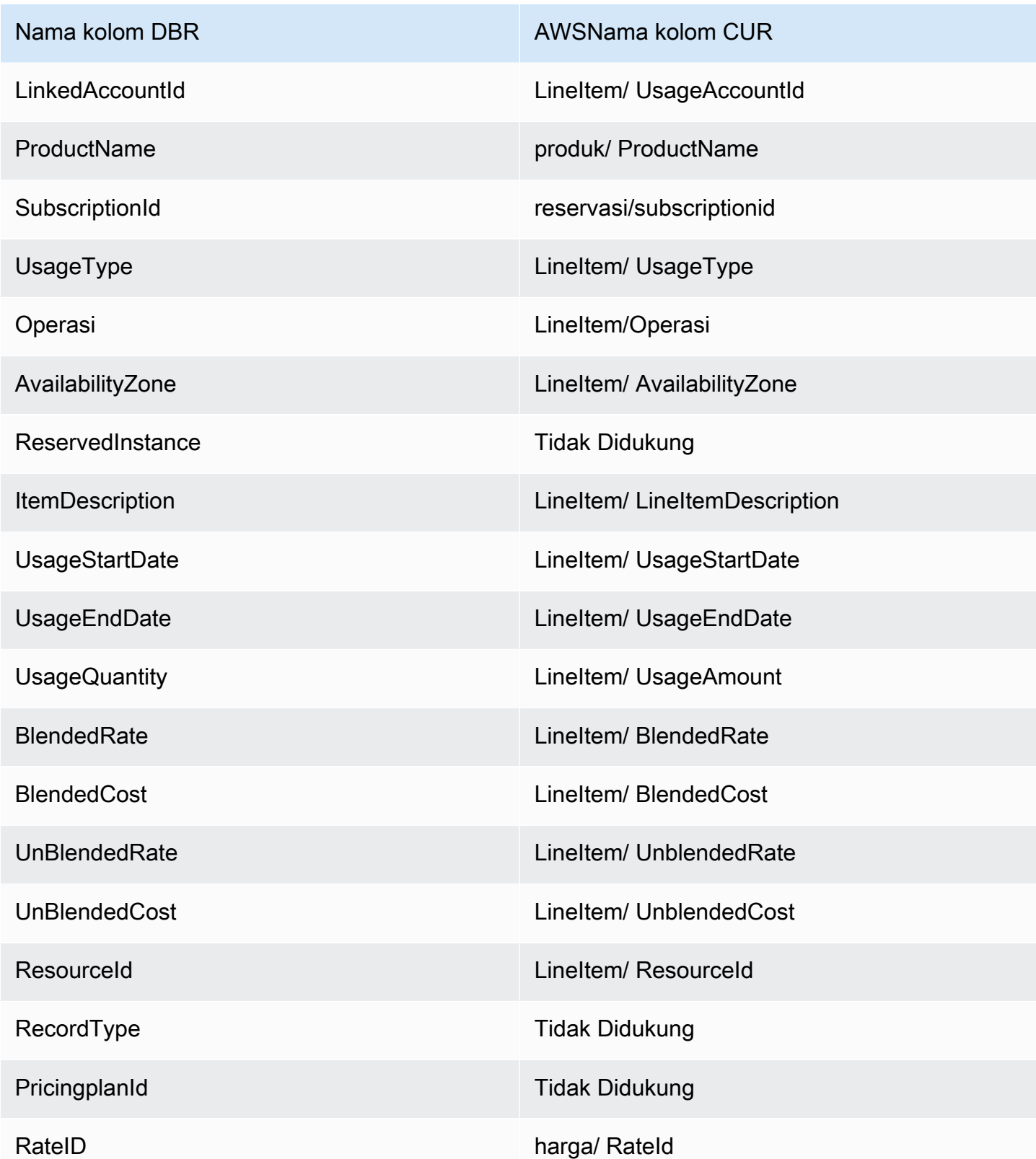

#### **a** Note

Tidak ada yang setara untuk RecordId di AWS CUR. Namun, Anda dapat mengumpulkan informasi ini dengan menggabungkan identitas/LineItemId, identitas/, dan tagihan/ TimeInterval. BillType

#### Mengambil RecordType nilai DBR melalui CUR AWS

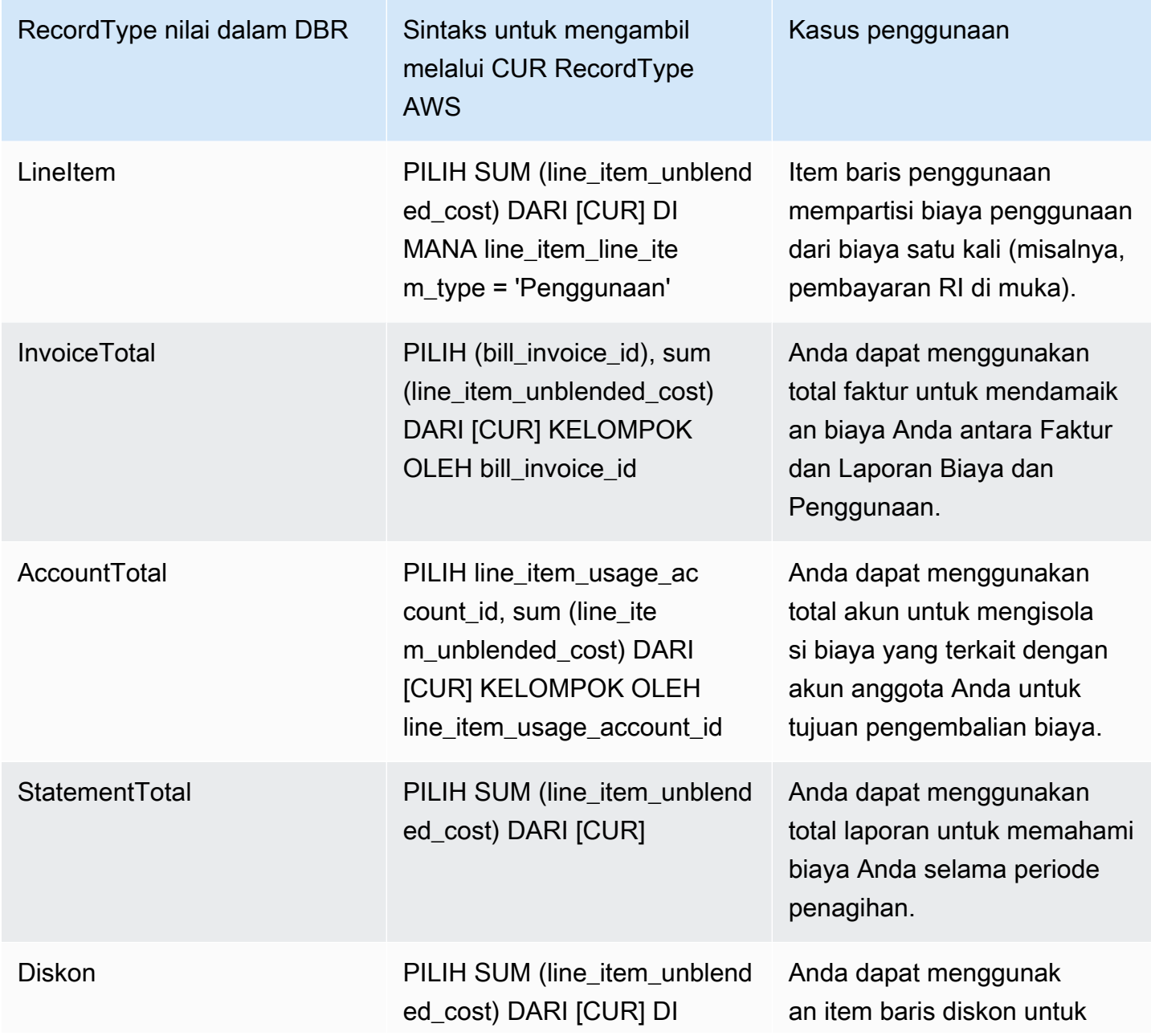

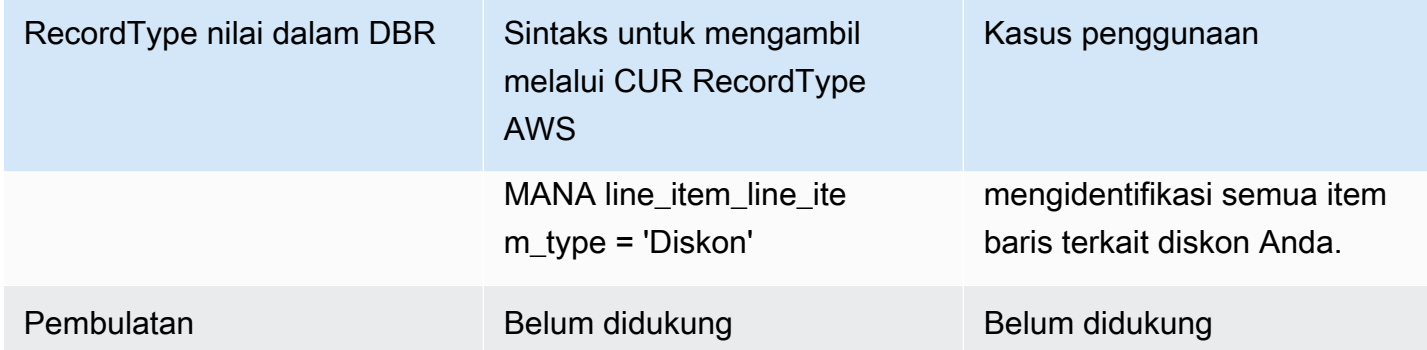

<span id="page-263-0"></span>Melaporkan jenis biaya lanjutan

Pengembalian dana

```
AWSCUR: Pengembalian dana diidentifikasi dengan memfilter string. lineItem/
LineItemDescription = 'Refund'
```
DBR: Pengembalian dana diidentifikasi dengan memeriksa ItemDescription kolom untuk substring. 'Refund'

Kredit

AWSCUR: Kredit diidentifikasi dengan memfilter untuk lineItem/LineItemDescription = 'Credit' string.

DBR: Kredit diidentifikasi dengan memeriksa ItemDescription kolom untuk 'Credit' substring.

Pajak

AWSCUR: Pajak diidentifikasi dengan memfilter lineItem/LineItemDescription = 'Tax' string.

DBR: Pajak diidentifikasi dengan memeriksa ItemDescription kolom untuk 'Tax' substring.

Mengidentifikasi biaya dimuka terkait reservasi

AWSCUR: Biaya dimuka terkait reservasi diidentifikasi dengan memfilter string. "lineItem/ LineItemType" = 'Fee'

DBR: Biaya dimuka terkait reservasi diidentifikasi dengan memeriksa UsageType kolom untuk 'HeavyUsage' substring, dan apakah nol. 'SubscriptionId'

Mengidentifikasi biaya bulanan terkait reservasi

AWSCUR: Biaya bulanan terkait reservasi diidentifikasi dengan memfilter string. "lineItem/ LineItemType" = 'RIfee'

DBR: Biaya bulanan terkait reservasi diidentifikasi dengan memeriksa UsageType kolom untuk substring. 'HeavyUsage'

Mengidentifikasi instans yang menerima manfaat instans cadangan

AWSCUR: Biaya dimuka terkait reservasi diidentifikasi dengan memfilter string. "lineItem/ LineItemType" = 'DiscountedUsage'

DBR: Biaya dimuka terkait reservasi diidentifikasi dengan memeriksa ReservedInstance kolom untuk substring. 'Y'

### <span id="page-264-0"></span>Memahami biaya reservasi yang tidak terpakai

Anda dapat menggunakan Laporan AWS Biaya dan Penggunaan (AWSCUR) untuk memahami biaya RI yang tidak terpakai. Empat skenario berikut menunjukkan caranya.

#### **a** Note

Dalam tabel berikut, kolom dan baris dari AWS CUR dan DBR/DBR-RT dialihkan untuk kejelasan. Nilai di kolom pertama mewakili header laporan.

Skenario 1: Penggunaan RI adalah 100%

Item garis Biaya RI memiliki \$0 biaya yang tidak digunakan dan 0 jam penggunaan.

Dengan menggunakan DBR/DBR-RT, Anda dapat memahami penggunaan dan biaya RI Anda yang tidak terpakai dengan mengacu pada bidang dan untuk item baris Biaya RI. UsageQuantity UnblendedCosts Baris garis Biaya RI dapat diidentifikasi dengan adanya informasi 'jam pembelian' di lapangan. ItemDescription Tabel 1 mengilustrasikan kolom dan informasi yang digunakan untuk mengelola biaya RI yang tidak digunakan dalam laporan DBR dan DBR-RT.

Tabel 1 — Biaya RI yang tidak digunakan untuk penggunaan RI 100% di DBR dan DBR-RT sebelum 17 Juni 2019

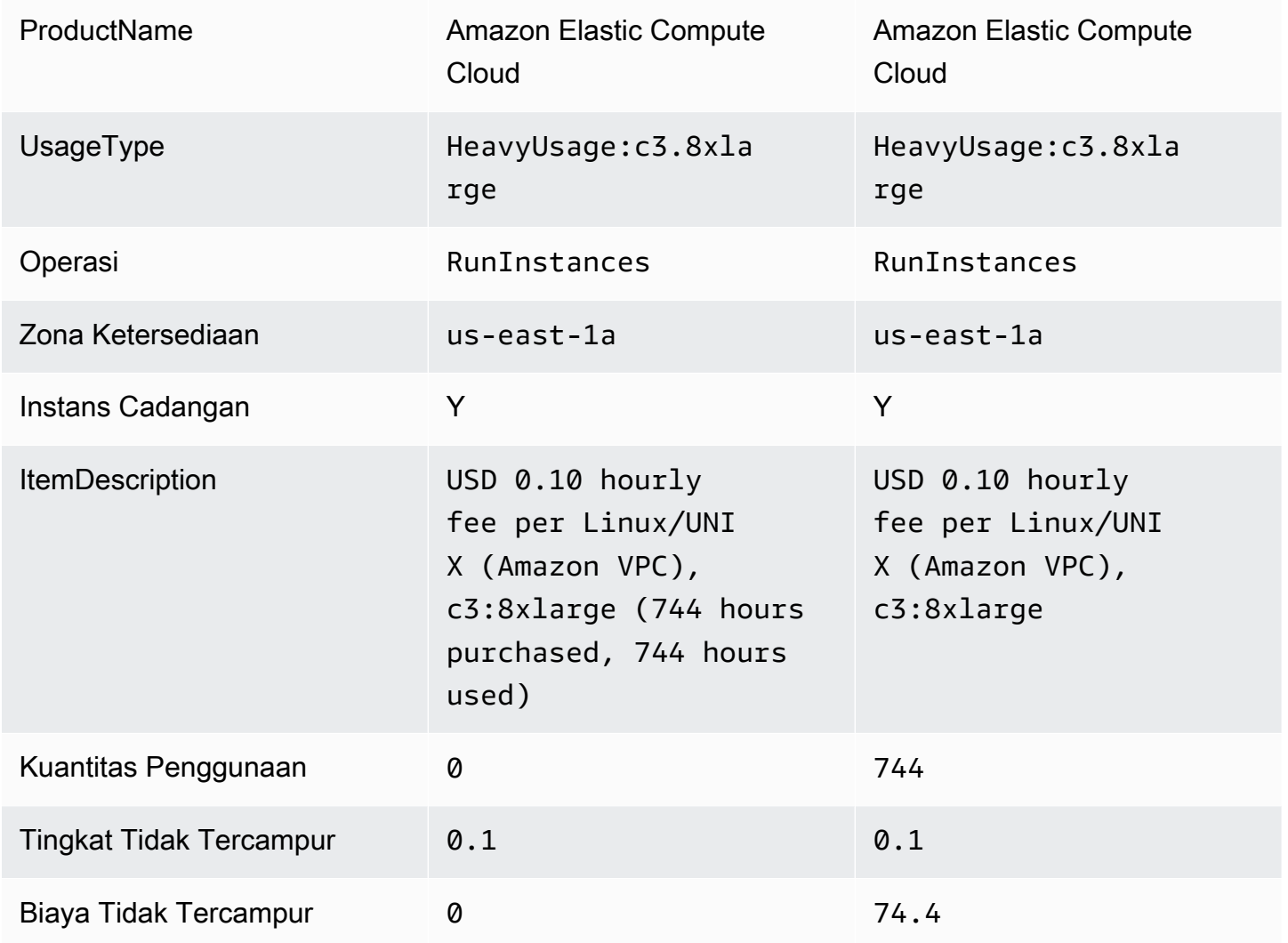

Dengan AWS CUR, Anda dapat memahami penggunaan dan biaya RI yang tidak terpakai dengan mengacu pada kolom 'reservasi UnusedQuantity' dan 'reservasi/ UnusedRecurringFee 'untuk item baris Biaya RI. Tabel 4 di bawah ini menggambarkan kolom dan informasi saat ini yang digunakan untuk mengelola biaya RI yang tidak terpakai di CUR. AWS

Tabel 2 — Biaya RI yang tidak digunakan untuk penggunaan RI 100% di CUR AWS

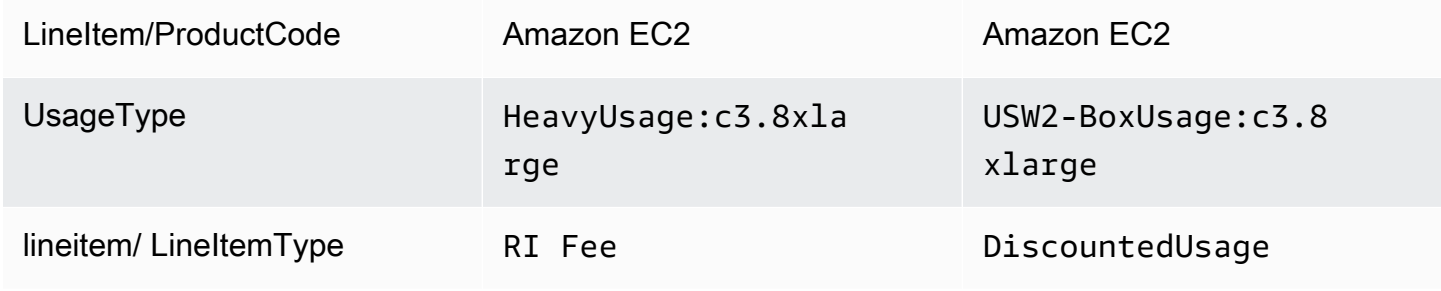

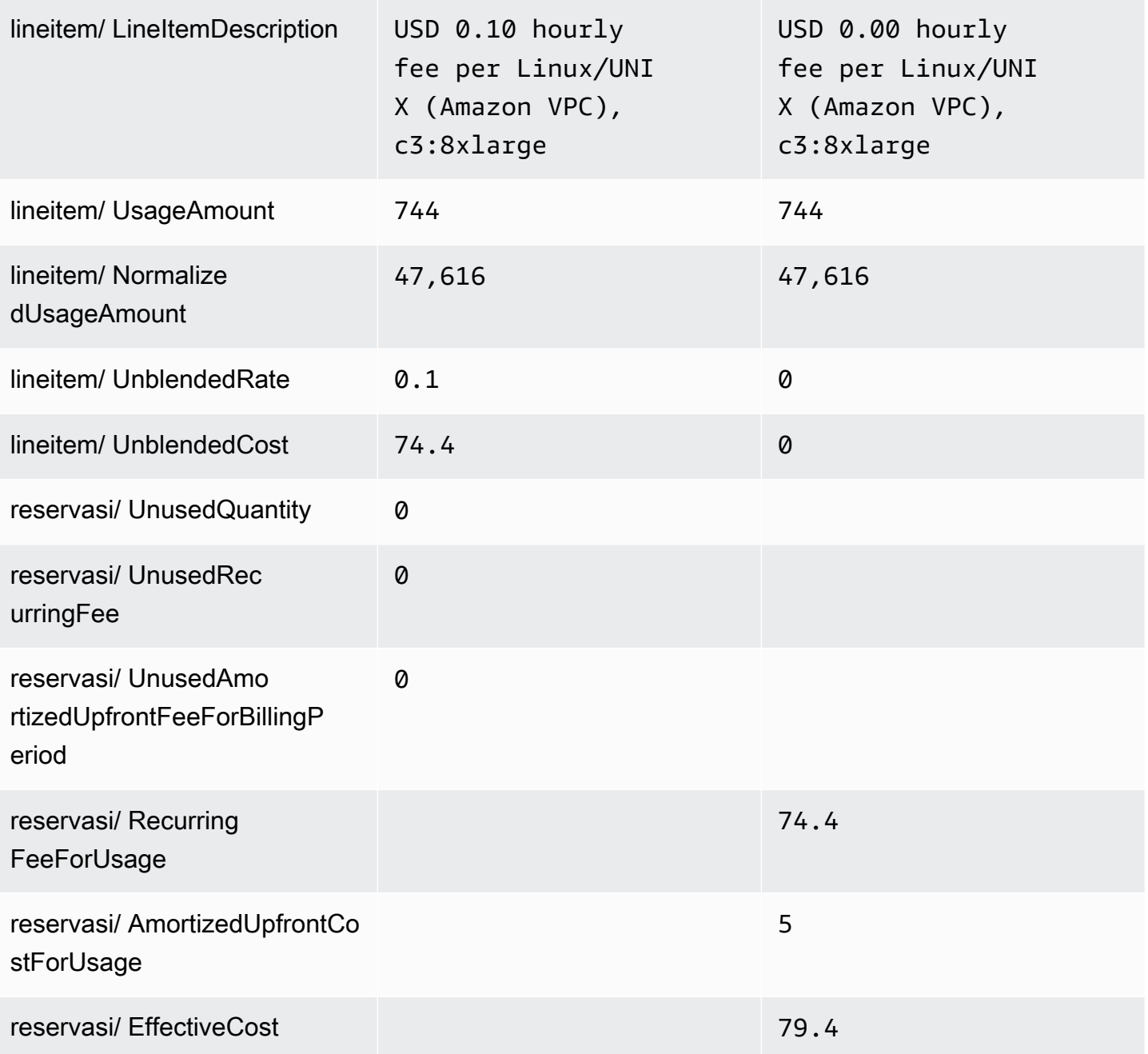

Selain mencocokkan fungsionalitas saat ini yang didukung oleh DBR/DBR-RT, CUR memiliki keunggulan sebagai berikut: AWS

- Dengan menggunakan AWS CUR, Anda dapat mengakses informasi mengenai item EffectiveCost untuk DiscountedUsage baris, yang mencakup biaya berulang dan di muka. DBR hanya memperhitungkan biaya berulang.
- Di AWS CUR, UsageType bidang tidak diubah untuk item DiscountedUsage baris sedangkan DBR mengganti informasi dengan informasi item baris Biaya RI. Ini karena pengguna dapat

mengelompokkan item baris di AWS CUR dengan ReservationARN untuk memahami penggunaan apa yang didiskon oleh RI mana.

• Di AWS CUR, LineItemDescription bidang tidak ditransformasikan untuk item baris RI Fees. DBR menambahkan jam pembelian dan jam yang digunakan.

#### Skenario 2: Penggunaan sebagian RI

Item baris RI Fees memiliki biaya dan penggunaan yang tidak terpakai.

Dengan menggunakan DBR/DBR-RT, Anda dapat memahami penggunaan dan biaya RI Anda yang tidak terpakai dengan mengacu pada bidang dan untuk item baris Biaya RI. UsageQuantity UnblendedCosts Tabel 3 mengilustrasikan kolom dan informasi yang digunakan untuk mengelola biaya RI yang tidak digunakan dalam laporan DBR dan DBR-RT.

Tabel 3 — Biaya RI yang tidak digunakan untuk penggunaan sebagian RI di DBR dan DBR-RT sebelum 17 Juni 2019

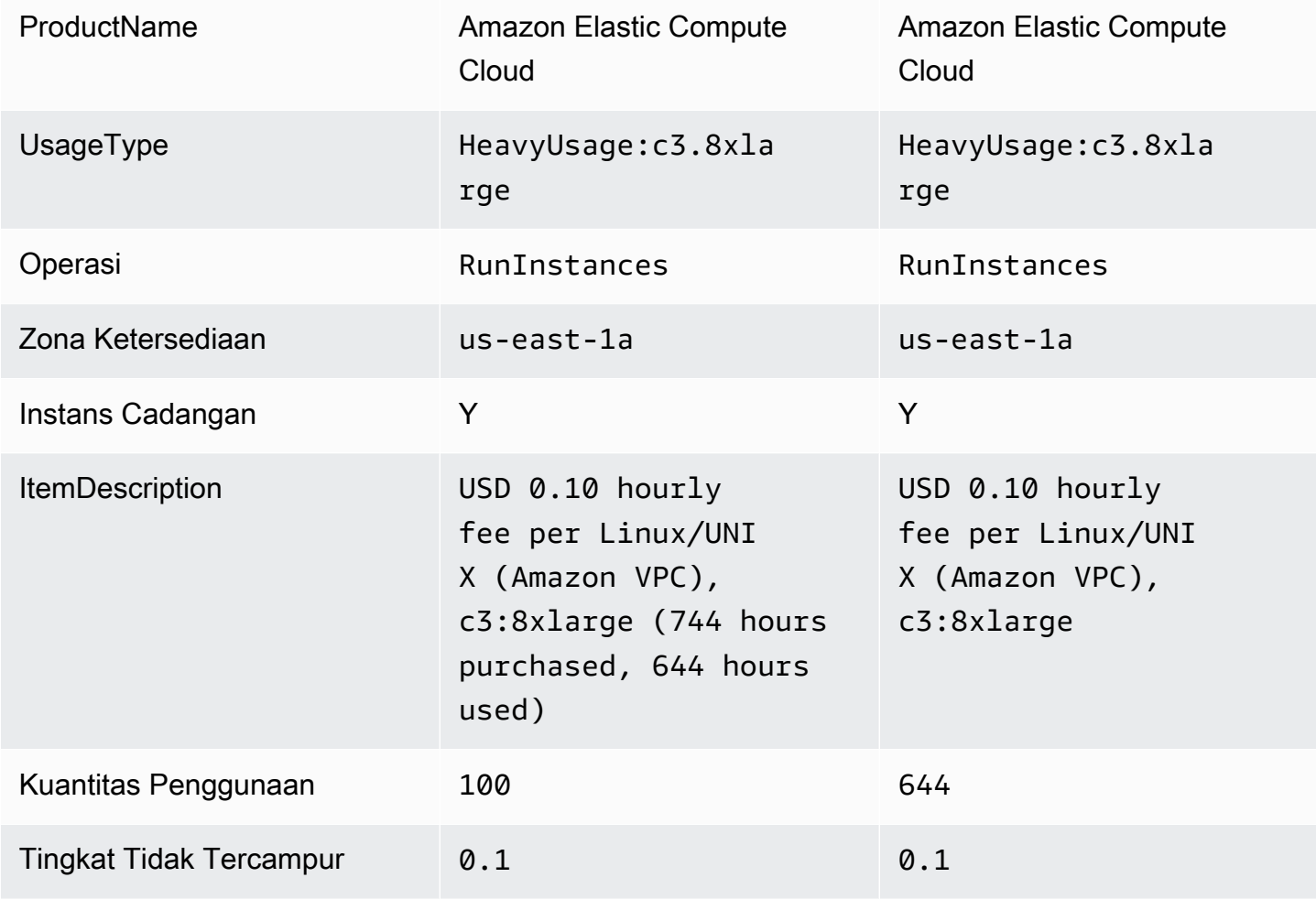

Biaya Tidak Tercampur 10 10 64.4

Dengan AWS CUR, Anda dapat memahami penggunaan dan biaya RI yang tidak terpakai dengan mengacu pada kolom 'reservasi UnusedQuantity' dan 'reservasi/ UnusedRecurringFee 'untuk item baris Biaya RI. Tabel 4 menggambarkan kolom dan informasi saat ini yang digunakan untuk mengelola biaya RI yang tidak terpakai di CUR. AWS

Tabel 4 — Biaya RI yang tidak digunakan untuk penggunaan sebagian RI di CUR AWS

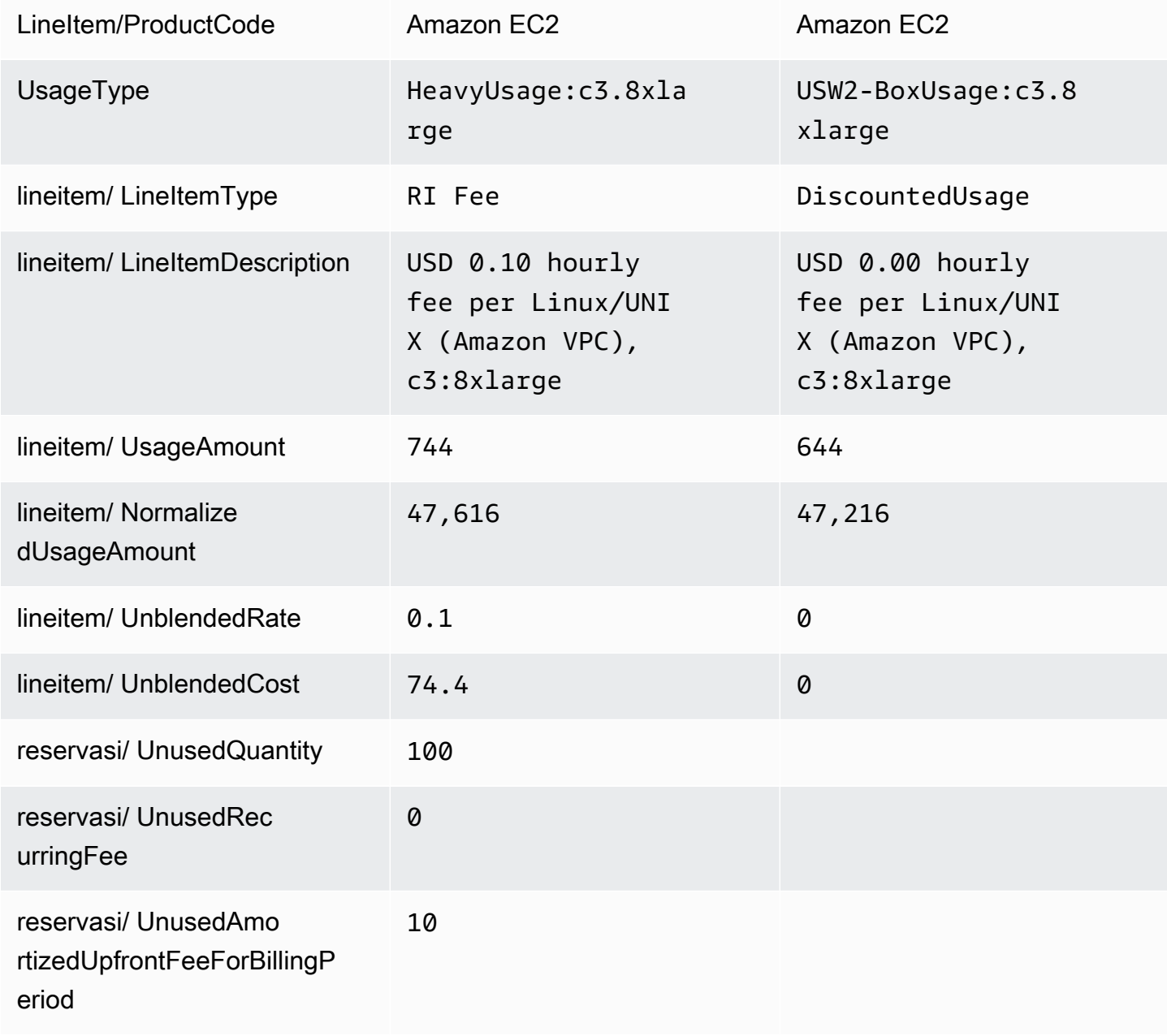

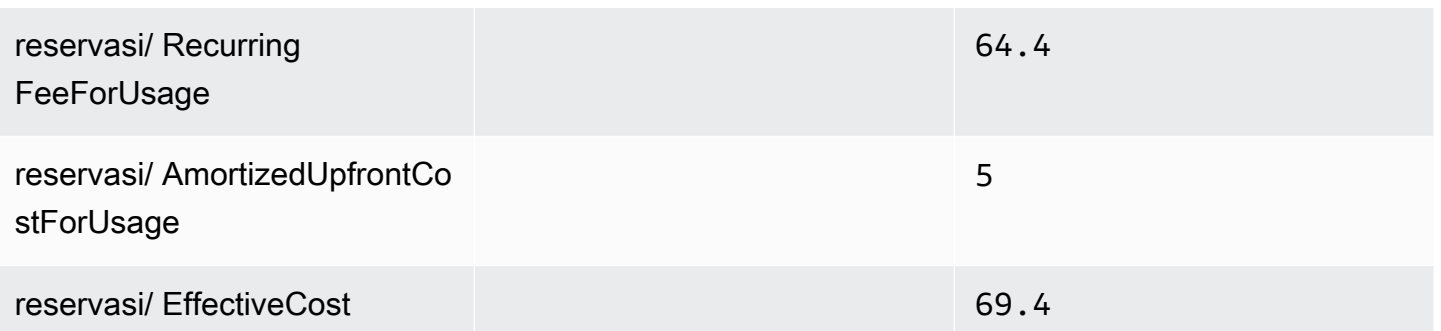

Selain mencocokkan fungsionalitas saat ini yang didukung oleh DBR/DBR-RT, CUR memiliki keunggulan sebagai berikut: AWS

• AWSCUR memiliki kolom terpisah yang mewakili UnusedQuantity item baris RI Fees vs DBR/DBR-RT yang membebani kolom dengan jam yang tidak digunakan UsageQuantity

#### Skenario 3: Reservasi kapasitas

DBR/DBR-RT menyaring item baris terkait Reservasi Kapasitas UnusedBox dan tipe UnusedDed penggunaan saat dicakup oleh RI karena item baris RI Fees sudah mencakup jumlah yang tidak terpakai di dan bidang. UsageQuantity UnblendedCost Tabel 5 menggambarkan kolom dan informasi yang digunakan untuk mengelola biaya RI yang tidak terpakai dalam laporan DBR dan DBR-RT.

Tabel 5 — Biaya RI yang tidak terpakai untuk skenario Reservasi Kapasitas di DBR dan DBR-RT sebelum 17 Juni 2019

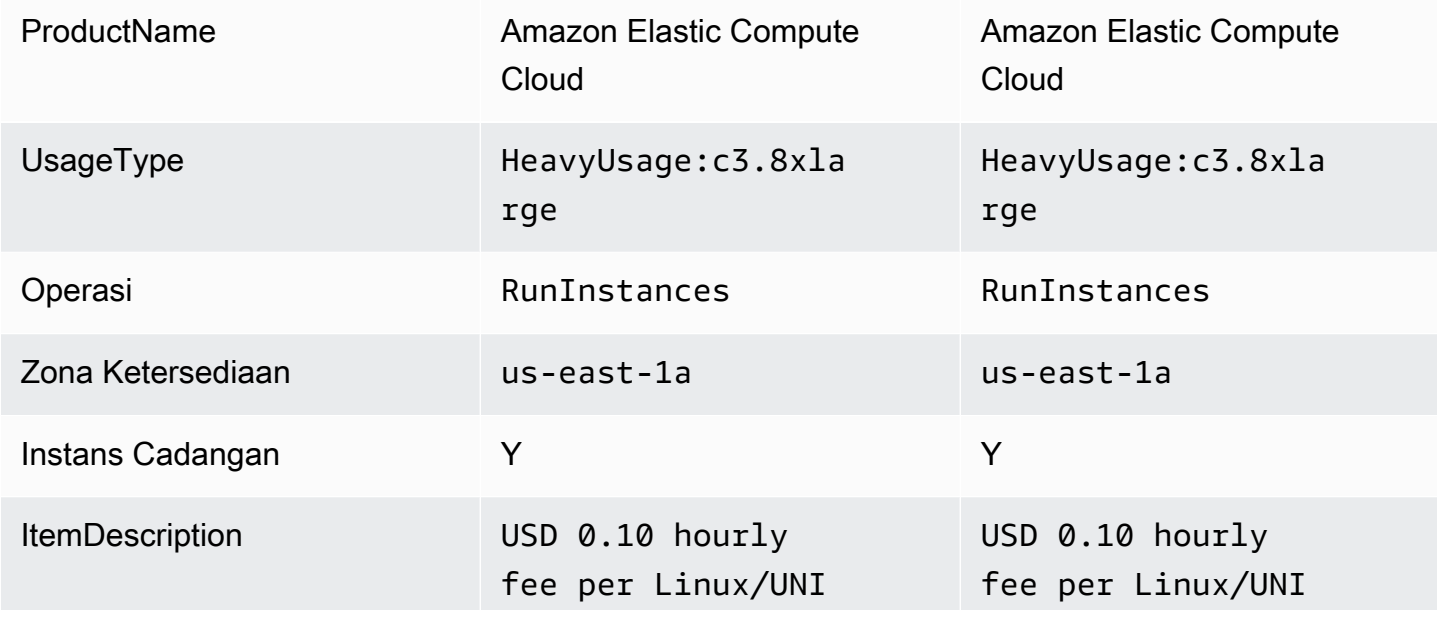

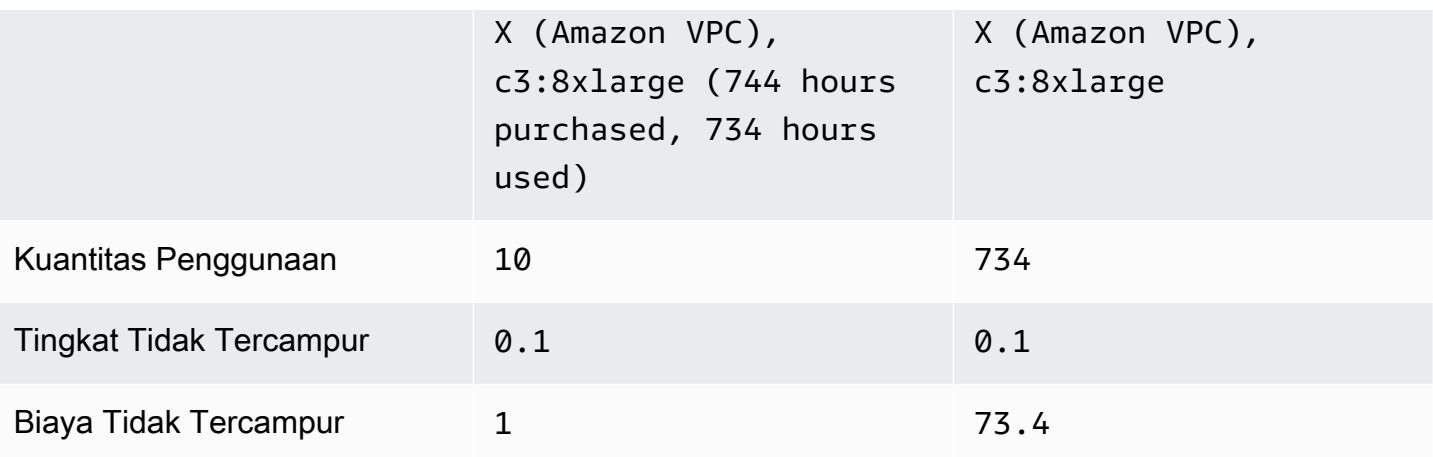

AWSCUR menunjukkan item baris ini sebagai DiscountedUsage. Tabel 6 menggambarkan kolom dan informasi saat ini yang digunakan untuk mengelola biaya RI yang tidak terpakai di CUR. AWS

Tabel 6 — Biaya RI yang tidak digunakan untuk skenario Reservasi Kapasitas di CUR AWS

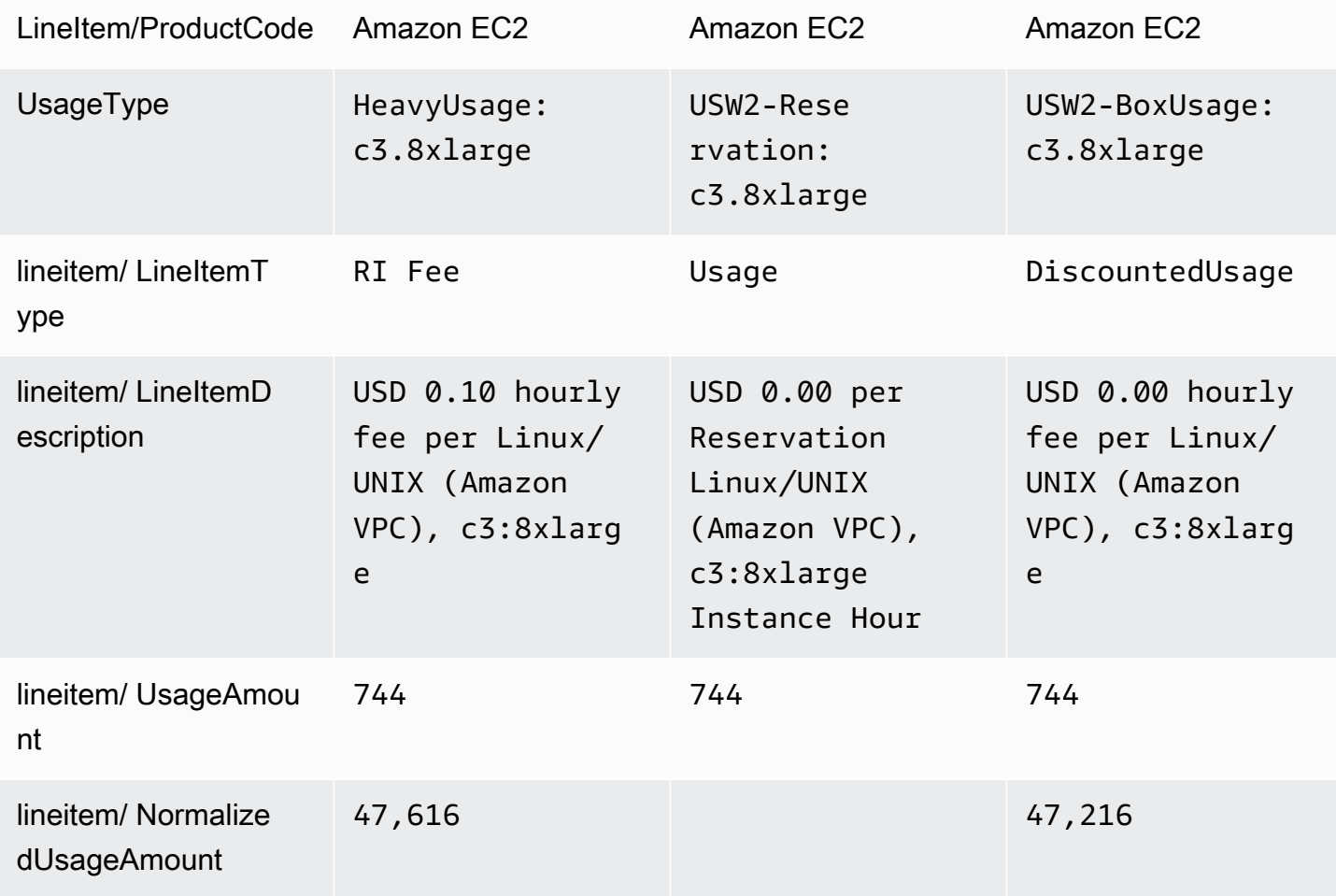

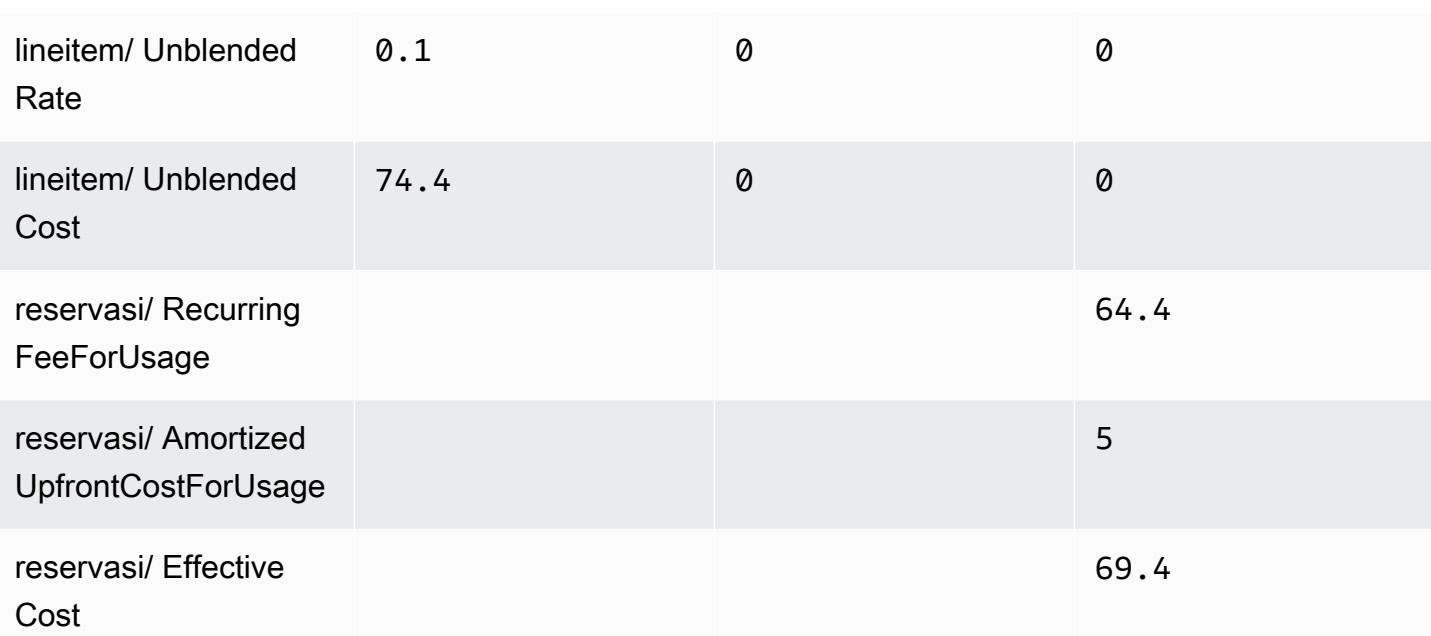

#### Skenario 4: Ukuran reservasi fleksibel

Memanfaatkan DBR/DBR-RT, Anda dapat memahami penggunaan dan biaya RI yang tidak terpakai dengan mengacu pada bidang dan untuk item baris Biaya RI. UsageQuantity UnblendedCosts Baris garis Biaya RI dapat diidentifikasi dengan adanya informasi 'jam pembelian' di lapangan. ItemDescription Tabel 9 menggambarkan kolom dan informasi yang digunakan untuk mengelola biaya RI yang tidak terpakai dalam laporan DBR dan DBR-RT.

Tabel 7 - Biaya RI yang tidak digunakan untuk skenario RI fleksibel ukuran di DBR dan DBR-RT sebelum 17 Juni 2019

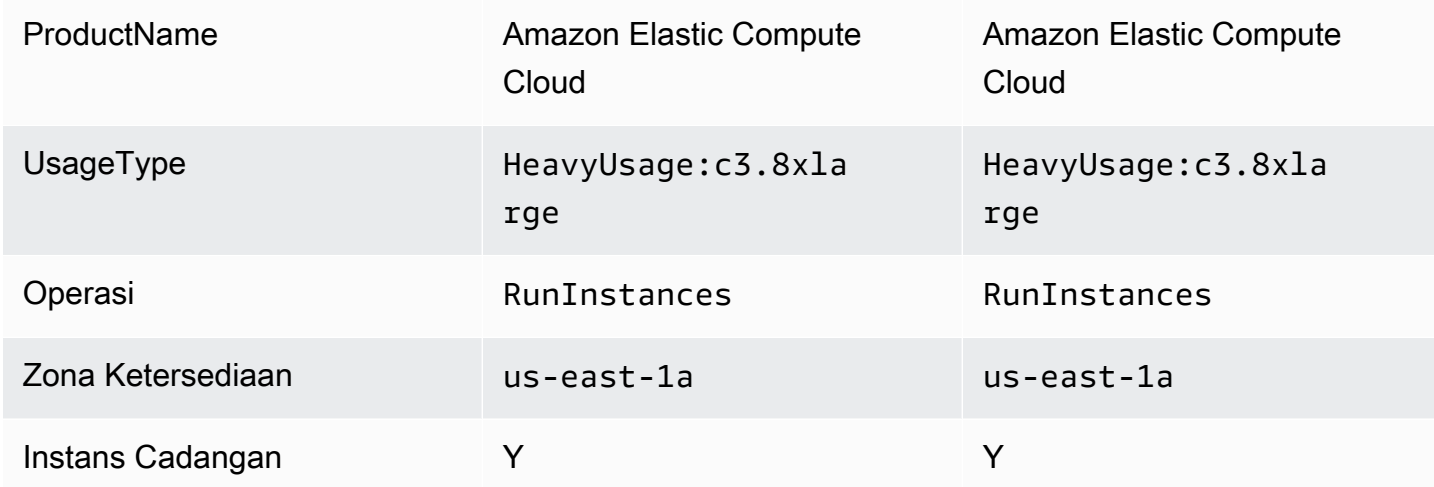

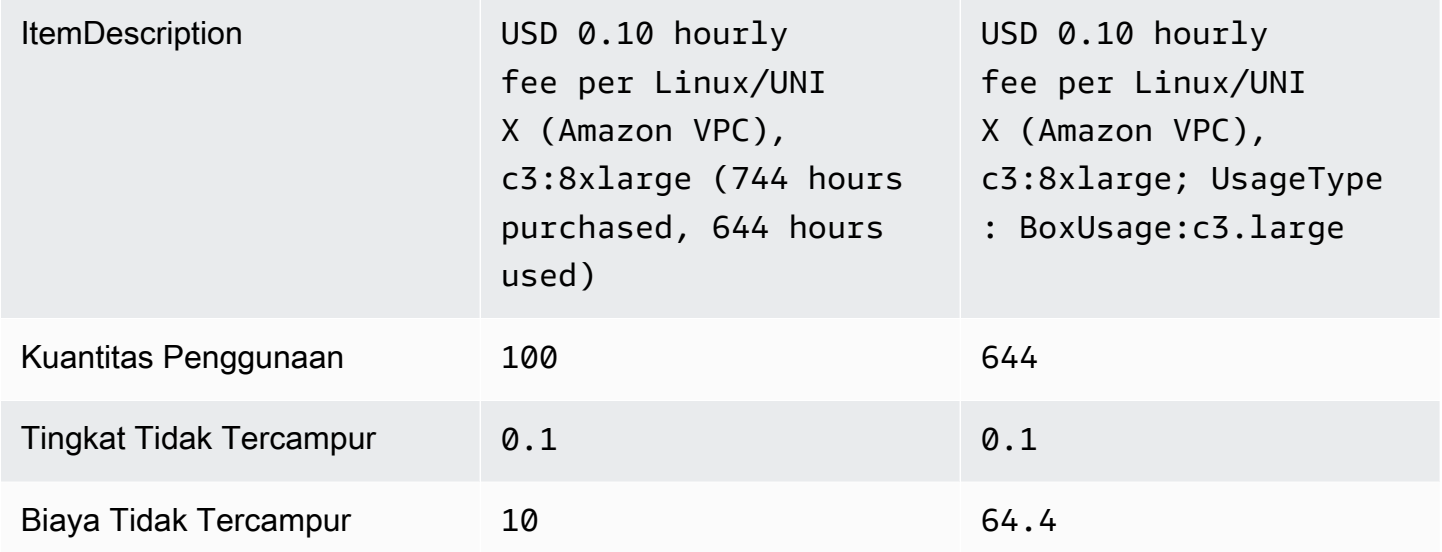

Dengan AWS CUR, Anda dapat memahami penggunaan dan biaya RI yang tidak terpakai dengan mengacu pada kolom 'reservasi UnusedQuantity' dan 'reservasi/ UnusedRecurringFee 'untuk item baris Biaya RI. Tabel 8 menggambarkan kolom dan informasi saat ini yang digunakan untuk mengelola biaya RI yang tidak terpakai di CUR. AWS

Tabel 8 — Biaya RI yang tidak digunakan untuk skenario RI fleksibel ukuran di CUR AWS

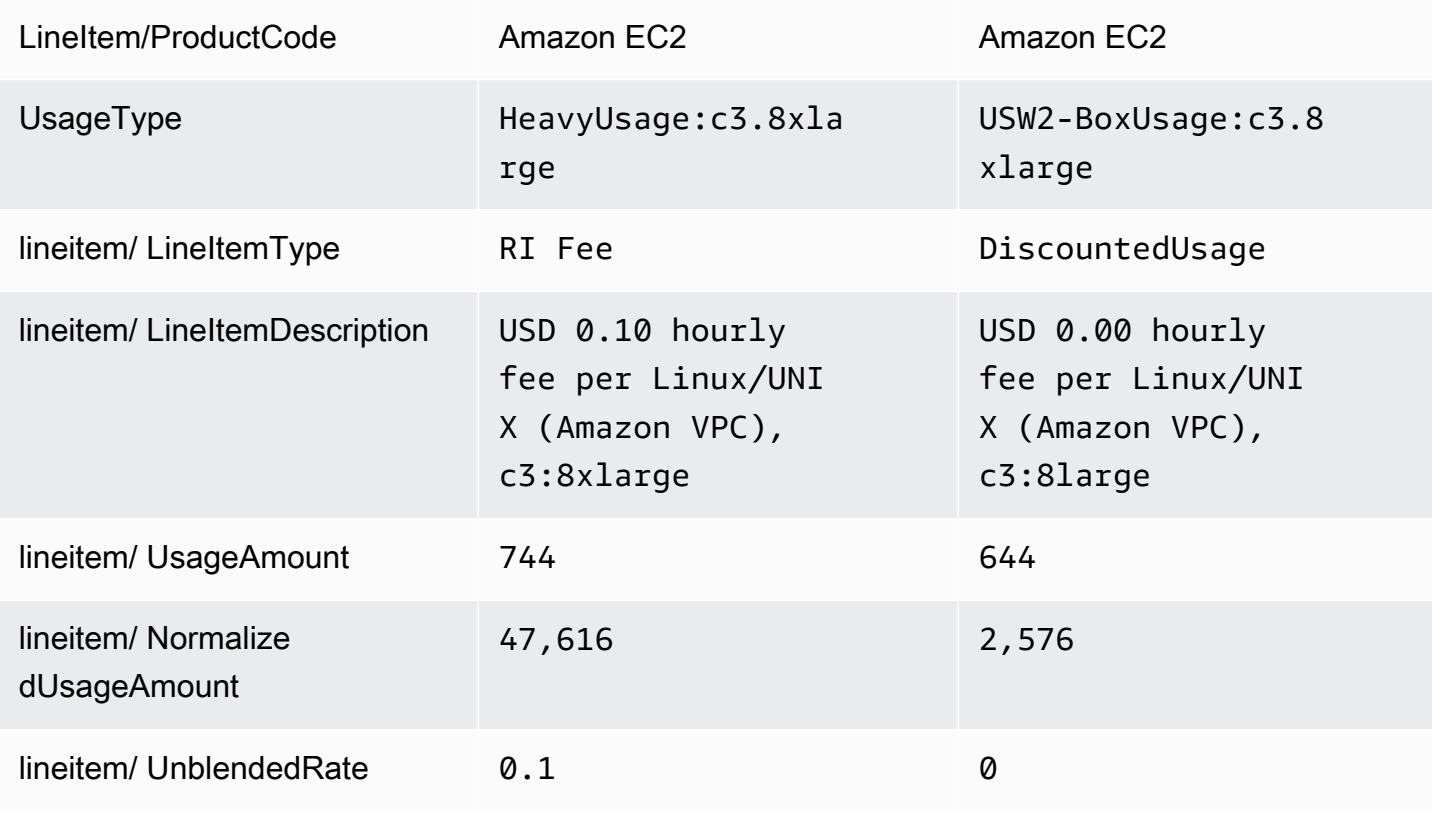

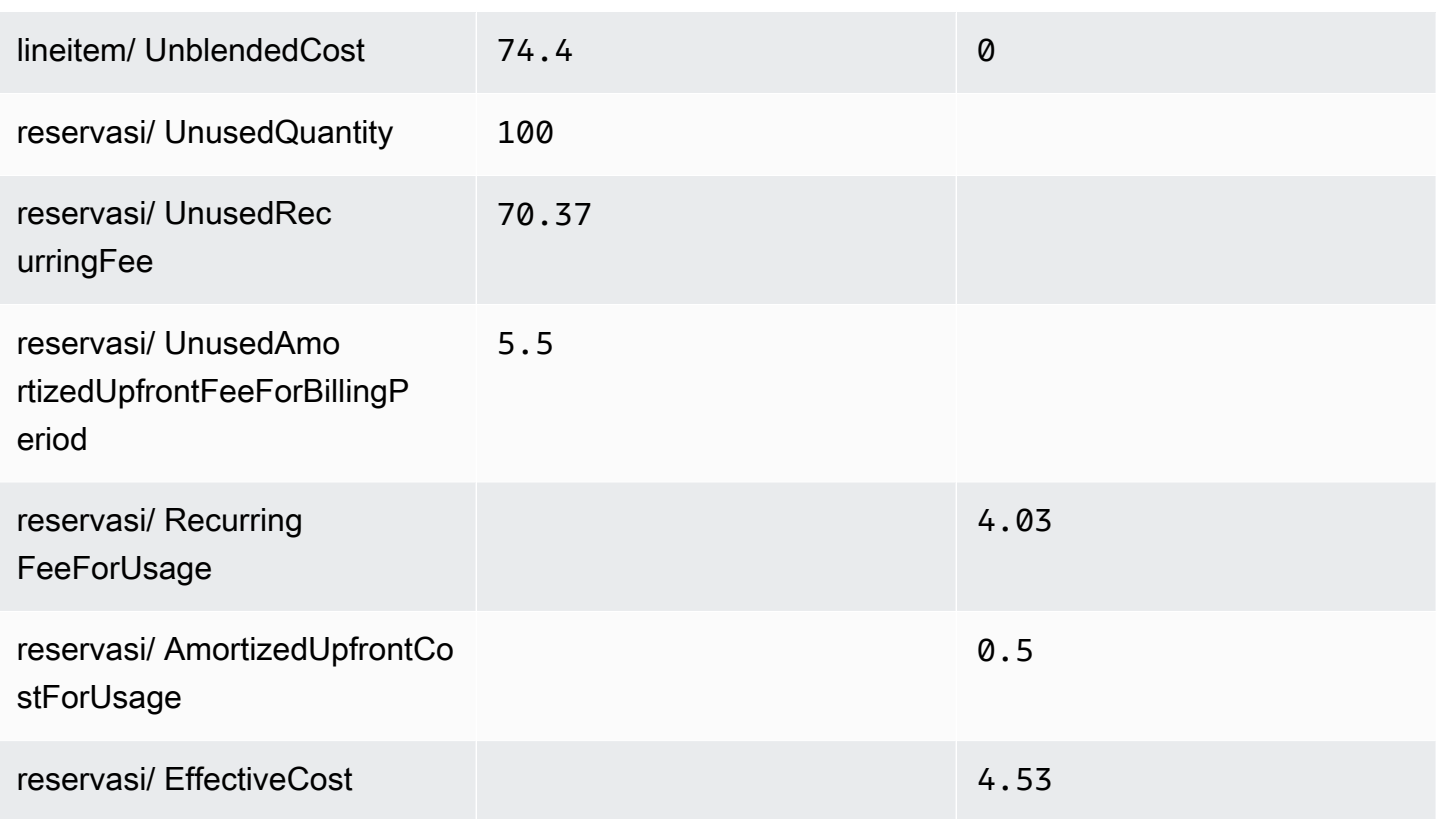

Selain mencocokkan fungsionalitas saat ini yang didukung oleh DBR/DBR-RT, CUR memiliki keunggulan sebagai berikut: AWS

- AWSCUR memiliki NormalizedUsageAmount dan kuantitas. DBR/DBR-RT tidak memiliki kolom yang mewakili ini.
- AWSCUR UsageType dan Operasi tidak diubah untuk DiscountedUsage lineitem. DBR/DBR-RT menggantikan nilai-nilai ini dengan item baris Biaya RI.
- AWSCUR LineItemDescription tidak diubah untuk item DiscountedUsage baris. Di DBR/DBR-RT, yang menggantikan dengan deskripsi item baris Biaya RI dan menambahkan item baris Jenis Penggunaan ke akhir string yaitu "USD DiscountedUsage 0,10 biaya per jam per Linux/UNIX (Amazon VPC), c 3:8 xlarge; ::c3.large" UsageType BoxUsage

### <span id="page-273-0"></span>Laporan bulanan

Anda dapat mengunduh laporan bulanan perkiraan AWS biaya Anda dari halaman Tagihan di konsol Billing and Cost Management.

Misalkan Anda menggunakan fitur penagihan konsolidasi di. AWS Organizations Kemudian, laporan ini hanya tersedia untuk akun manajemen dan mencakup aktivitas untuk semua akun anggota. Pemilik akun anggota dapat memperoleh laporan bulanan hanya dari akun manajemen. Untuk informasi selengkapnya, lihat [Penagihan Konsolidasi untuk Organizations](https://docs.aws.amazon.com/awsaccountbilling/latest/aboutv2/consolidated-billing.html) di AWS BillingPanduan Pengguna.

Laporan berisi item baris untuk setiap kombinasi unik AWS produk, jenis penggunaan, dan operasi yang digunakan akun. Laporan perkiraan diperbarui beberapa kali per hari. Anda bisa mendapatkan laporan untuk bulan-bulan sebelumnya dengan memilih periode pernyataan. Mulailah dengan laporan untuk bulan ketika Anda mendaftar untuk laporan bulanan. Laporan dari sebelum Anda mendaftar tidak tersedia.

### <span id="page-274-0"></span>Laporan alokasi biaya bulanan

#### **A** Important

Fitur laporan alokasi biaya bulanan tidak akan tersedia di kemudian hari. Kami menyarankan Anda menggunakan Laporan AWS Biaya dan Penggunaan sebagai gantinya.

Anda dapat membuat set tag alokasi biaya khusus untuk AWS sumber daya Anda yang dapat menggambarkan dimensi bisnis AWS penggunaan Anda. Anda dapat menggunakan set tag ini untuk mengatur dan melacak AWS biaya Anda. Banyak yang Layanan AWS mengekspos penandaan di set fitur mereka. Anda membuat tag dalam layanan tersebut dengan menggunakan konsol, API, atau antarmuka baris AWS perintah (CLI). Untuk informasi selengkapnya, lihat [Menggunakan Tag Alokasi](https://docs.aws.amazon.com/awsaccountbilling/latest/aboutv2/cost-alloc-tags.html)  [Biaya](https://docs.aws.amazon.com/awsaccountbilling/latest/aboutv2/cost-alloc-tags.html) dalam Panduan Pengguna AWS Billing.

Setelah Anda membuat tag Anda, Anda bisa mendapatkan laporan alokasi biaya bulanan. Ini pada dasarnya adalah laporan bulanan yang mencakup set tag alokasi biaya Anda.

### <span id="page-274-1"></span>AWSLaporan Penggunaan

#### **A** Important

Pada 15 September 2023, Laporan AWS Penggunaan tidak akan lagi menyediakan akses ke data penggunaan yang lebih lama dari 1 Maret 2019. Untuk mengakses data penggunaan tersebut, unduh penggunaan historis dan simpan secara lokal sebelum 15 September 2023.

Fitur Laporan AWS Penggunaan tidak akan tersedia di kemudian hari. Kami menyarankan Anda menggunakan Laporan AWS Biaya dan Penggunaan sebagai gantinya.

Anda dapat mengunduh laporan penggunaan dalam format XML/CSV. Laporan Anda mencakup satu layanan, berdasarkan jenis penggunaan, operasi, dan periode waktu. Anda juga dapat memilih bagaimana data dikumpulkan.

Untuk mengunduh laporan penggunaan

- 1. [Masuk ke konsol Billing and Cost Management di https://console.aws.amazon.com/billing/](https://console.aws.amazon.com/billing) [home#/](https://console.aws.amazon.com/billing)
- 2. Pada panel navigasi, pilih Laporan Biaya dan Penggunaan.
- 3. Di bawah bagian Laporan AWS Penggunaan, pilih Buat Laporan Penggunaan.
- 4. Pada halaman Laporan penggunaan Unduh, di bawah Layanan, pilih layanan yang ingin Anda lihat penggunaannya.
- 5. Pilih jenis Penggunaan.
- 6. Pilih Operasi.
- 7. Pilih Periode waktu untuk laporan. Jika Anda memilih Rentang tanggal kustom, Anda perlu menentukan Rentang tanggal untuk laporan secara manual.
- 8. Di bawah Rincian laporan, pilih Per Jam, Harian, atau Bulanan.
- 9. Pilih Unduh, lalu pilih Laporan XHTML atau Laporan CSV.

#### **a** Note

Jika Anda mengunduh laporan besar, konten laporan mungkin terpotong. Periksa baris terakhir dari file yang diunduh untuk peringatan atau pesan kesalahan. Jika laporan terpotong, unduh laporan yang lebih kecil dengan memilih periode waktu yang lebih pendek. Pilihan lain adalah mengurangi perincian laporan dari per jam menjadi harian atau bulanan.

## Pemecahan Masalah Laporan Biaya dan Penggunaan

Gunakan topik berikut untuk membantu Anda memecahkan masalah umum dengan Laporan Biaya dan Penggunaan.

#### Topik

- [Tidak ada file laporan di bucket Amazon S3](#page-276-0)
- [Salah satu partisi data laporan saya kosong](#page-276-1)
- [Data Laporan Biaya dan Penggunaan saya tidak cocok dengan data di fitur Billing and Cost](#page-277-0) [Management lainnya](#page-277-0)
- [Saya ingin mengisi ulang data karena saya mengubah pengaturan laporan saya](#page-277-1)
- [Folder file laporan saya di Amazon S3 ada di folder yang tidak disebutkan namanya](#page-278-0)
- [Saya tidak dapat memilih opsi untuk menyertakan ID sumber daya pada laporan saya](#page-278-1)
- [Kueri Laporan Biaya dan Penggunaan Saya untuk Amazon Athena tidak berfungsi di Amazon](#page-278-2)  [Redshift, atau kueri Amazon Redshift saya tidak berfungsi di Amazon Athena](#page-278-2)
- [Kolom yang disertakan dalam laporan saya telah berubah dari bulan sebelumnya](#page-279-0)
- [Kueri atau tabel berdasarkan laporan saya tidak berfungsi karena kolom dalam laporan saya telah](#page-280-0) [berubah](#page-280-0)
- [Saya butuh bantuan untuk menanyakan laporan saya](#page-280-1)
- [Saya tidak dapat menemukan data penagihan untuk Host Khusus Amazon EC2 saya](#page-280-2)
- [Saya tidak mengerti data penagihan untuk alamat IP Elastis Amazon EC2 saya](#page-280-3)
- [Saya menggunakan tagihan konsolidasi dan saya tidak mengerti perbedaan antara tarif atau biaya](#page-281-0)  [yang tidak tercampur dan campuran](#page-281-0)
- [Beberapa item baris dalam laporan saya memiliki tingkat campuran atau biaya campuran 0](#page-281-1)
- [Saya tidak mengerti bagaimana Semua Instans Cadangan di Muka diamortisasi dalam laporan](#page-281-2)  [saya](#page-281-2)

### <span id="page-276-0"></span>Tidak ada file laporan di bucket Amazon S3

Konfirmasikan bahwa kebijakan bucket Amazon S3 memberikan izin layanan billingreports.amazonaws.com untuk memasukkan file ke dalam bucket. Untuk informasi selengkapnya tentang kebijakan bucket yang diperlukan, lihat[Menyiapkan bucket Amazon S3 untuk](#page-127-0) [Laporan Biaya dan Penggunaan](#page-127-0).

### <span id="page-276-1"></span>Salah satu partisi data laporan saya kosong

Jika laporan lebih besar dari yang dapat ditangani oleh kebanyakan aplikasi, maka AWS pisahkan laporan menjadi beberapa file. Pembaruan laporan mungkin memiliki partisi file individual yang lebih sedikit daripada versi laporan sebelumnya.

Tinjau file manifes laporan untuk menemukan file kosong yang tidak perlu Anda konsumsi.

## <span id="page-277-0"></span>Data Laporan Biaya dan Penggunaan saya tidak cocok dengan data di fitur Billing and Cost Management lainnya

Fitur Billing and Cost Management lainnya (Cost Explorer, Detail Billing Reports, Billing and Cost Management console) dapat menampilkan biaya Anda secara berbeda karena alasan berikut:

- Penagihan menampilkan data biaya bulat dengan berbagai cara.
- Fitur penagihan mungkin memiliki pengaturan penyegaran data yang berbeda. Misalnya, Anda dapat memilih apakah Laporan Biaya dan Penggunaan Anda secara otomatis menyegarkan tagihan yang sebelumnya ditutup dengan pengembalian uang, kredit, atau biaya Support yang diterapkan setelah tagihan selesai. Cost Explorer secara otomatis mencerminkan item yang sama. Dalam skenario ini, jika Anda tidak mengaktifkan penyegaran otomatis pada Laporan Biaya dan Penggunaan, maka data Laporan Biaya dan Penggunaan tidak akan cocok dengan data Cost Explorer.
- Fitur penagihan dapat mengelompokkan biaya secara berbeda. Misalnya, halaman Tagihan di konsol Billing and Cost Management menunjukkan biaya transfer data sebagai pengelompokan Transfer Data terpisah dalam Biaya Layanan AWSAnda. Sementara itu, Cost and Usage Reports dan Cost Explorer menunjukkan biaya transfer data sebagai jenis penggunaan untuk setiap layanan.

Jika setelah meninjau alasan ini, Anda masih yakin melihat perbedaan antara Laporan Biaya dan Penggunaan dan fitur Billing and Cost Management lainnya, buka kasus dukungan untuk meminta peninjauan data biaya Anda. Dalam kasus dukungan Anda, pastikan untuk memberikan nama laporan dan periode penagihan yang ingin Anda tinjau. Untuk informasi lebih lanjut tentang membuka kasus, lihat[Menghubungi dukungan pelanggan](#page-283-0).

## <span id="page-277-1"></span>Saya ingin mengisi ulang data karena saya mengubah pengaturan laporan saya

Buka kasus dukungan untuk meminta pengisian ulang data biaya Anda. Dalam kasus dukungan Anda, pastikan untuk memberikan nama laporan dan periode penagihan yang ingin Anda isi ulang. Untuk informasi lebih lanjut tentang membuka kasus, lihat[Menghubungi dukungan pelanggan.](#page-283-0)

Perhatikan bahwa Anda tidak bisa mendapatkan isi ulang data biaya untuk skenario berikut:

- Anda tidak bisa mendapatkan isi ulang untuk data biaya sebelum tanggal Anda membuat akun.
- Jika Anda menggunakan AWS Organizations dan struktur organisasi Anda berubah, seperti akun mana yang ditunjuk sebagai akun manajemen, maka Anda tidak bisa mendapatkan isi ulang data dengan struktur organisasi sebelumnya.
- Jika Anda menggunakan AWS Organizations dan mengubah organisasi, maka Anda tidak bisa mendapatkan isi ulang data dari sebelum bergabung dengan organisasi Anda saat ini.

## <span id="page-278-0"></span>Folder file laporan saya di Amazon S3 ada di folder yang tidak disebutkan namanya

Karakter/apa pun di awalan jalur Laporan laporan Anda akan menghasilkan folder yang tidak disebutkan namanya di bucket Amazon S3 Anda. Untuk menghapus folder yang tidak disebutkan namanya dalam pembaruan laporan berikutnya, edit setelan laporan Anda dan hapus karakter/dari awalan jalur Laporan. Untuk petunjuk, lihat [Mengedit konfigurasi Laporan Biaya dan Penggunaan](#page-139-0).

## <span id="page-278-1"></span>Saya tidak dapat memilih opsi untuk menyertakan ID sumber daya pada laporan saya

Saat membuat laporan, Anda dapat memilih opsi untuk Sertakan ID sumber daya. Jika Anda membuat laporan dengan versi Laporan yang disetel ke Timpa laporan yang ada, Anda tidak dapat mengubah pilihan Sertakan ID sumber daya setelah membuat laporan. Untuk menyertakan ID sumber daya, Anda harus membuat laporan baru dan memilih opsi Sertakan ID sumber daya.

## <span id="page-278-2"></span>Kueri Laporan Biaya dan Penggunaan Saya untuk Amazon Athena tidak berfungsi di Amazon Redshift, atau kueri Amazon Redshift saya tidak berfungsi di Amazon Athena

Basis data Amazon Athena dan Amazon Redshift memformat kolom Laporan Biaya dan Penggunaan secara berbeda. Amazon Athena menambahkan garis bawah antara kata-kata dalam nama kolom (line\_item\_normalized\_usage\_amount). Amazon Redshift menambahkan garis bawah antara jenis kolom dan atribut (lineitem\_normalizedusageamount). Pastikan untuk mengubah kueri Anda agar sesuai dengan format nama kolom di Amazon Athena atau Amazon Redshift.

# <span id="page-279-0"></span>Kolom yang disertakan dalam laporan saya telah berubah dari bulan sebelumnya

Kolom yang AWS disertakan dalam laporan Anda bergantung pada AWS penggunaan Anda. Setiap laporan menyertakan kolom dengan awalan identitas/, bill/, dan lineItem/:

- identitas/ LineItemId
- identitas/ TimeInterval
- tagihan/ InvoiceId
- tagihan/ BillingEntity
- tagihan/ BillType
- tagihan/ PayerAccountId
- tagihan/ BillingPeriodStartDate
- tagihan/ BillingPeriodEndDate
- LineItem/ UsageAccountId
- LineItem/ LineItemType
- LineItem/ UsageStartDate
- LineItem/ UsageEndDate
- LineItem/ ProductCode
- LineItem/ UsageType
- LineItem/Operasi
- LineItem/ AvailabilityZone
- LineItem/ ResourceId
- LineItem/ UsageAmount
- LineItem/ NormalizationFactor
- LineItem/ NormalizedUsageAmount
- LineItem/ CurrencyCode
- LineItem/ UnblendedRate
- LineItem/ UnblendedCost
- LineItem/ BlendedRate
- LineItem/ BlendedCost
- LineItem/ LineItemDescription
- LineItem/ TaxType
- LineItem/ LegalEntity

Semua kolom lain disertakan hanya jika AWS penggunaan bulanan Anda menghasilkan data untuk mengisi kolom tersebut.

Misalnya, laporan Anda menyertakan kolom SavingsPlan/ hanya jika Anda menggunakan Savings Plans selama bulan tersebut.

## <span id="page-280-0"></span>Kueri atau tabel berdasarkan laporan saya tidak berfungsi karena kolom dalam laporan saya telah berubah

Kolom yang AWS disertakan dalam laporan Anda bergantung pada AWS penggunaan Anda untuk bulan tersebut. Karena kolom yang disertakan dalam laporan Anda dapat berubah, sebaiknya Anda mereferensikan nama kolom, bukan nomor kolom dalam kueri atau tabel kustom apa pun berdasarkan laporan Anda.

### <span id="page-280-1"></span>Saya butuh bantuan untuk menanyakan laporan saya

Untuk informasi rinci tentang menanyakan Laporan Biaya dan Penggunaan Anda, lihat [Bantuan](https://wellarchitectedlabs.com/cost/300_labs/300_cur_queries/query_help/) [Perpustakaan Kueri CUR](https://wellarchitectedlabs.com/cost/300_labs/300_cur_queries/query_help/) di situs web AWS Well-Architected Labs.

## <span id="page-280-2"></span>Saya tidak dapat menemukan data penagihan untuk Host Khusus Amazon EC2 saya

Di kolom ResourceId, cari ID Host Khusus daripada ID instance. Karena Host Khusus diukur berdasarkan jam buka Host Khusus, laporan Anda menunjukkan penggunaan Host Khusus berdasarkan jam terukur yang terkait dengan ID host.

## <span id="page-280-3"></span>Saya tidak mengerti data penagihan untuk alamat IP Elastis Amazon EC2 saya

Alamat IP Elastis Amazon EC2 diukur secara agregat. Ini berarti bahwa setiap item baris dalam laporan Anda tidak sesuai dengan alamat IP Elastis individual. Setiap item baris mewakili jumlah total jam yang dikenakan biaya. Anda dapat memiliki satu alamat IP Elastis yang ditetapkan ke instance yang sedang berjalan tanpa biaya. Anda dikenakan biaya per jam secara pro-rata untuk setiap alamat IP Elastis tambahan yang Anda tetapkan ke instans. Selain itu, AWS membebankan biaya per jam untuk alamat IP Elastis yang tidak ditetapkan.

# <span id="page-281-0"></span>Saya menggunakan tagihan konsolidasi dan saya tidak mengerti perbedaan antara tarif atau biaya yang tidak tercampur dan campuran

Dengan tagihan konsolidasi untukAWS Organizations, tarif atau biaya yang tidak tercampur dan dicampur dapat membantu Anda memahami berapa biaya penggunaan akun untuk akun mandiri versus akun tertaut dalam suatu organisasi. Beberapa layanan menawarkan tingkatan harga yang dapat menurunkan biaya unit seiring dengan meningkatnya penggunaan. Karena AWS menggabungkan semua penggunaan untuk layanan dalam suatu organisasi, akun individu dapat mengakses tingkatan dengan harga lebih rendah lebih cepat ketika penggunaannya digabungkan dalam penggunaan bulanan organisasi.

Tarif tidak tercampur adalah tarif yang terkait dengan penggunaan layanan akun individu. Untuk item baris, biaya yang tidak tercampur adalah penggunaan dikalikan dengan tingkat unblended. Biaya yang tidak tercampur akan menjadi biaya penggunaan akun jika itu adalah akun mandiri. Blended rate adalah tarif yang terkait dengan total penggunaan dalam organisasi yang dirata-ratakan di seluruh akun. Untuk item baris, biaya campuran adalah penggunaan dikalikan dengan tingkat campuran. Biaya campuran adalah biaya yang dikaitkan dengan penggunaan akun sebagai akun tertaut dalam suatu organisasi.

Untuk informasi selengkapnya dan contoh penghitungan biaya yang tidak tercampur dan tercampur, lihat [Memahami Tagihan Konsolidasi](https://docs.aws.amazon.com/awsaccountbilling/latest/aboutv2/con-bill-blended-rates.html) di Panduan Pengguna AWS Billing

## <span id="page-281-1"></span>Beberapa item baris dalam laporan saya memiliki tingkat campuran atau biaya campuran 0

Item baris Amazon EC2 dengan diskon Instans Cadangan memiliki tingkat campuran nol. Untuk item baris ini, LineItemTypeadalah Penggunaan Diskon.

Biaya campuran adalah penggunaan dikalikan dengan tingkat campuran. Jika nilai untuk tingkat campuran atau penggunaan adalah nol, maka biaya campuran juga nol.

## <span id="page-281-2"></span>Saya tidak mengerti bagaimana Semua Instans Cadangan di Muka diamortisasi dalam laporan saya

Karena Semua Instans Cadangan di Muka dibayar penuh di muka, biaya yang diamortisasi tercermin dalam laporan Anda sebagai pembayaran di muka dibagi selama periode waktu terkait (satu tahun atau tiga tahun).

AmortizedUpfrontCostForUsagereservasi/dan EffectiveCost reservasi/adalah tarif yang sama untuk Semua Instans Cadangan di Muka. Ini karena kedua kolom adalah pembagian yang sama dari pembayaran di muka untuk Instans Cadangan selama total jam jangka waktunya.

Diharapkan laporan Anda memiliki item baris RiFe yang diisi untuk Semua Instans Cadangan di Depan, meskipun RiFe adalah \$0,00. Item baris ini mewakili biaya per jam berulang untuk bulan tersebut, dan mereka memiliki data penggunaan tambahan di kolom lain. Semua Instans Cadangan menghasilkan item baris RiFe.

## Keamanan dalam Laporan AWS Biaya dan Penggunaan

Keamanan cloud di AWS merupakan prioritas tertinggi. Sebagai pelanggan AWS, Anda mendapatkan manfaat dari pusat data dan arsitektur jaringan yang dibangun untuk memenuhi persyaratan organisasi yang paling sensitif terhadap keamanan.

AWSLaporan Biaya dan Penggunaan adalah fitur di AWS Billing and Cost Management konsol. Untuk detail tentang pertimbangan keamanan, lihat [Keamanan AWS Billing and Cost Management di](https://docs.aws.amazon.com/awsaccountbilling/latest/aboutv2/security.html) Panduan AWS Billing Pengguna.

Untuk informasi selengkapnya tentang kontrol akses dan izin IAM untuk menggunakan AWS CUR, lihat [Ikhtisar Mengelola Izin Akses.](https://docs.aws.amazon.com/awsaccountbilling/latest/aboutv2/control-access-billing.html)

### Kuota dan batasan

Tabel berikut menjelaskan kuota dan batasan saat ini dalam Laporan AWS Biaya dan Penggunaan.

### Laporan Biaya dan Penggunaan

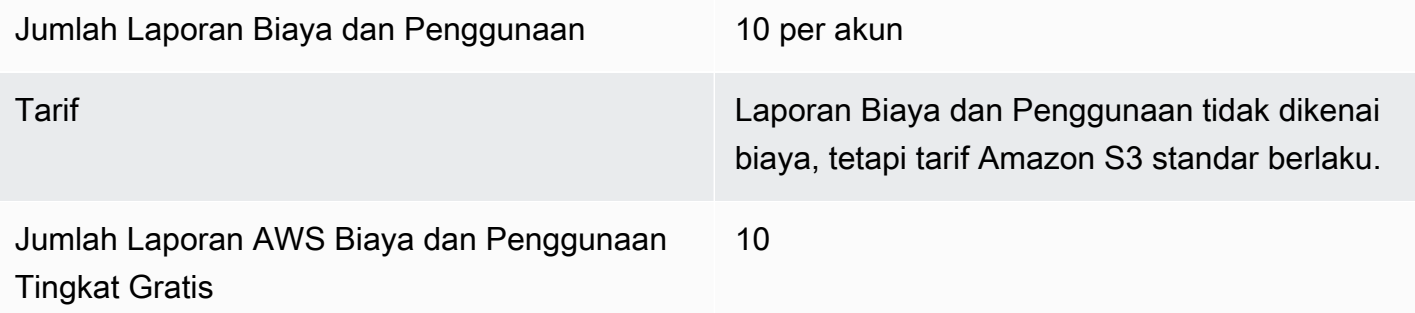

# <span id="page-283-0"></span>Menghubungi dukungan pelanggan

Gunakan sumber daya berikut untuk mendapatkan bantuan terkait pertanyaan AndaAWS Billing and Cost Management dan LaporanAWS Biaya dan Penggunaan.

- [AWSPusat Pengetahuan:](https://aws.amazon.com/premiumsupport/knowledge-center/) Ini adalah cara tercepat untuk menemukan jawaban atas pertanyaan tentangAWS CUR atau tagihan Anda. Kami sarankan Anda mulai di sini.
- Support Akun dan Penagihan: Jika Anda adalah pemilikAWS akun, Anda memiliki akses ke dukungan akun dan penagihan: Jika Anda adalah pemilik akun, Anda memiliki akses ke dukungan akun dan penagihan secara gratis. Hanya dukungan teknis yang dipersonalisasi yang memerlukan rencana dukungan. Untuk informasi selengkapnya, kunjungi [situsAWS Support web.](https://aws.amazon.com/premiumsupport/)
- Membuka Kasus Support: Anda dapat menghubungiAWS Support dan membuka kasus dukungan untuk pertanyaan Anda. Ini adalah metode yang paling langsung untuk berkomunikasi denganAWS Support. AWS Supporttidak mempublikasikan nomor telepon langsung untuk menjangkau perwakilan, tetapi sebaliknya akan menghubungi Anda melalui prosedur berikut.

#### **a** Note

Untuk membukaAWS Support kasus dan menentukan Mengenai: Support Akun dan Penagihan, Anda harus masuk keAWS sebagai pemilik akun root, atau memiliki izin IAM untuk membuka kasus dukungan. Untuk informasi selengkapnya, lihat [MengaksesAWS](https://docs.aws.amazon.com/awssupport/latest/user/getting-started.html#accessing-support)  [Support](https://docs.aws.amazon.com/awssupport/latest/user/getting-started.html#accessing-support) di PanduanAWS Support Pengguna.

#### Untuk menghubungi AWS Support

- 1. Masuk dan navigasikan ke [Pusat AWS Support](https://aws.amazon.com/support).
- 2. Pilih Buat kasus.
- 3. Pada halaman Buat kasus, pilih Akun dan penagihan dan isi bidang yang diperlukan pada formulir.
- 4. Pilih preferensi respons Anda:
	- Web: Anda akan menerima tanggapan email dariAWS Support perwakilan.
	- Telepon: Anda akan menerima panggilan telepon dariAWS Support perwakilan.

#### **a** Note

Dukungan olahpesan instan tidak tersedia untuk pertanyaan penagihan. Jika Anda telah menutupAWS akun, Anda masih dapat masuk ke Support Pelanggan dan melihat tagihan yang sudah berlalu.

# Riwayat dokumen

Tabel berikut menjelaskan dokumentasi untuk rilis ini Ekspor Data AWS.

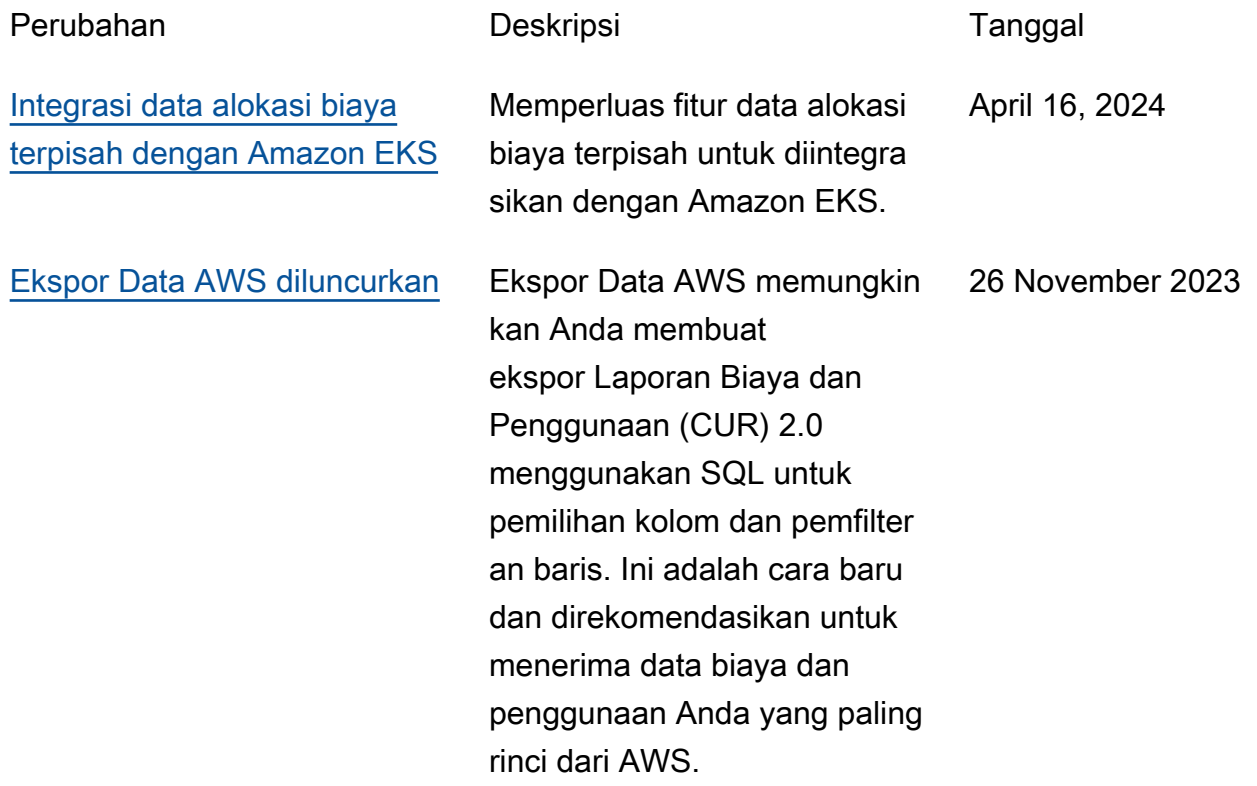

# AWSGlosarium

Untuk AWS terminologi terbaru, lihat [AWSglosarium di Referensi.](https://docs.aws.amazon.com/glossary/latest/reference/glos-chap.html) Glosarium AWS

Terjemahan disediakan oleh mesin penerjemah. Jika konten terjemahan yang diberikan bertentangan dengan versi bahasa Inggris aslinya, utamakan versi bahasa Inggris.